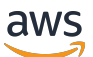

**Entwicklerhandbuch** 

# Amazon Translate

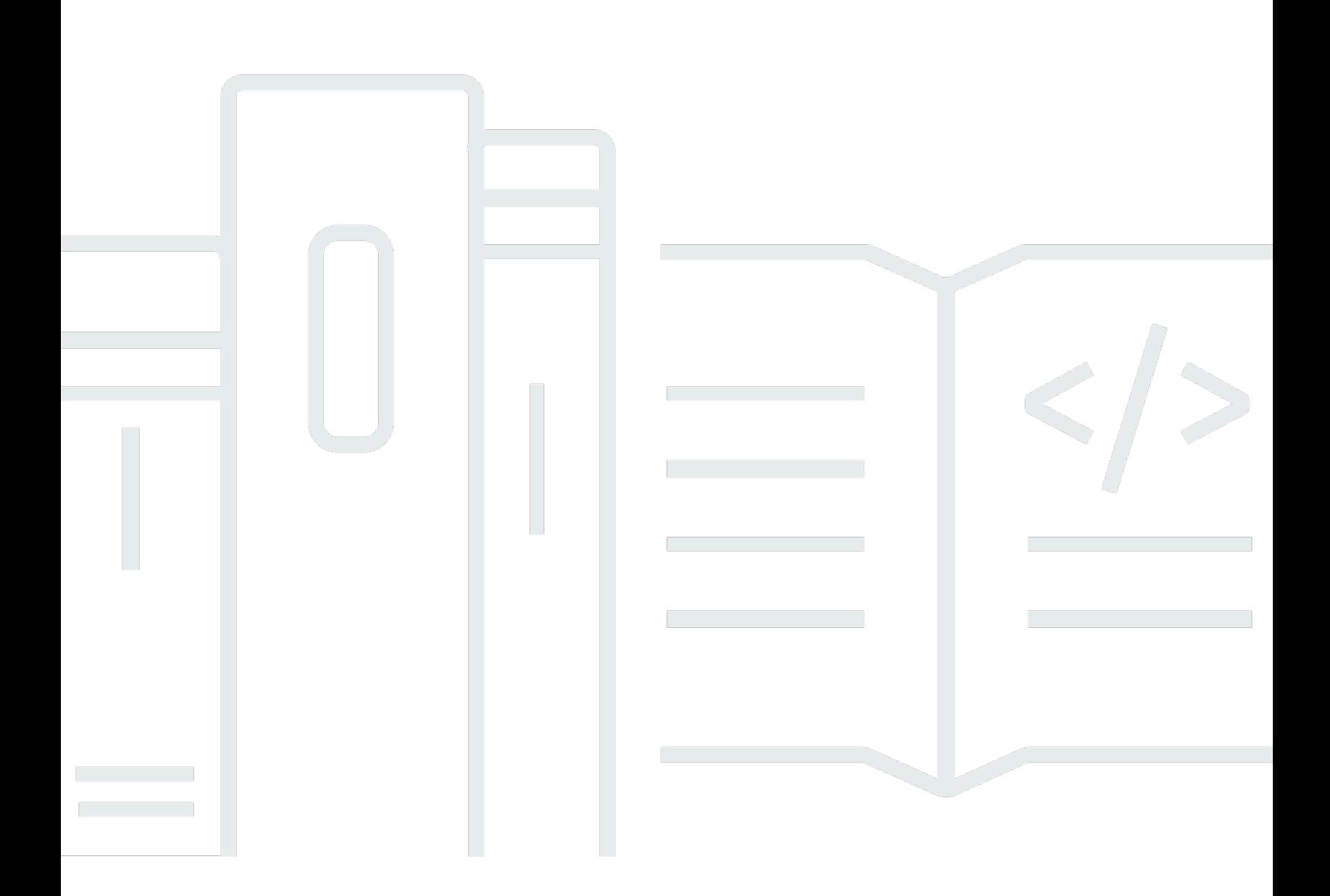

Copyright © 2024 Amazon Web Services, Inc. and/or its affiliates. All rights reserved.

## Amazon Translate: Entwicklerhandbuch

Copyright © 2024 Amazon Web Services, Inc. and/or its affiliates. All rights reserved.

Die Handelsmarken und Handelsaufmachung von Amazon dürfen nicht in einer Weise in Verbindung mit nicht von Amazon stammenden Produkten oder Services verwendet werden, durch die Kunden irregeführt werden könnten oder Amazon in schlechtem Licht dargestellt oder diskreditiert werden könnte. Alle anderen Handelsmarken, die nicht Eigentum von Amazon sind, gehören den jeweiligen Besitzern, die möglicherweise zu Amazon gehören oder nicht, mit Amazon verbunden sind oder von Amazon gesponsert werden.

# **Table of Contents**

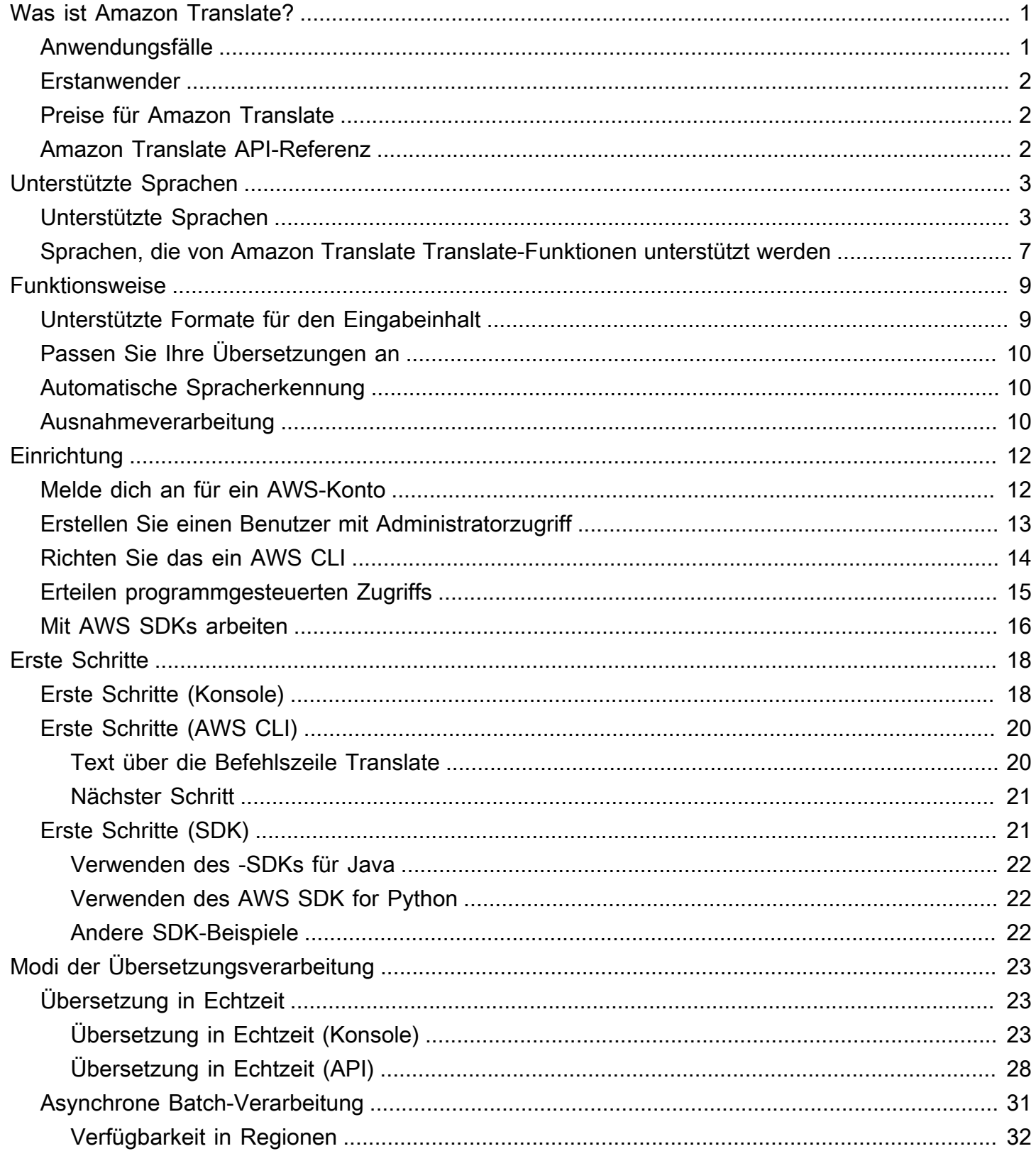

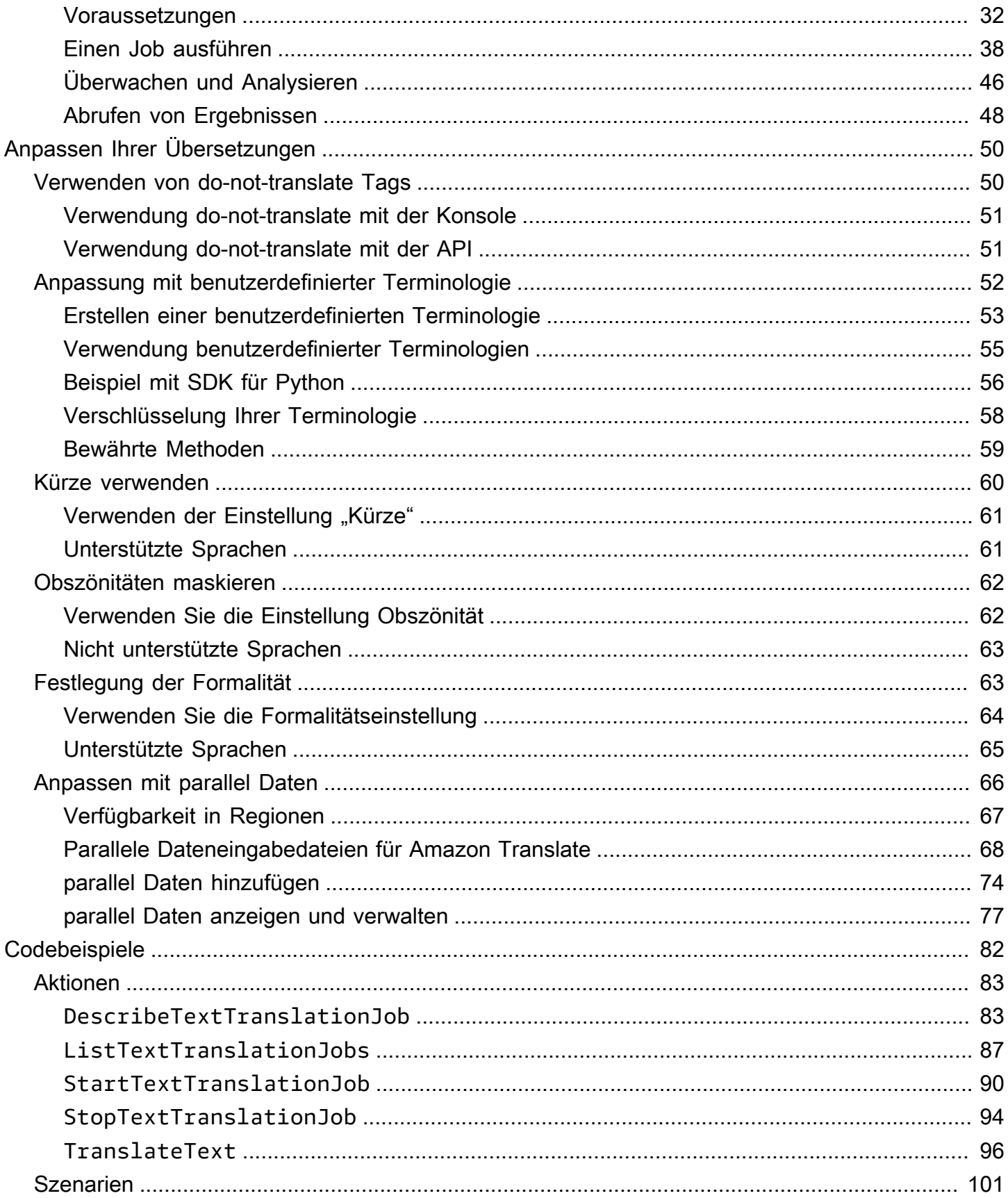

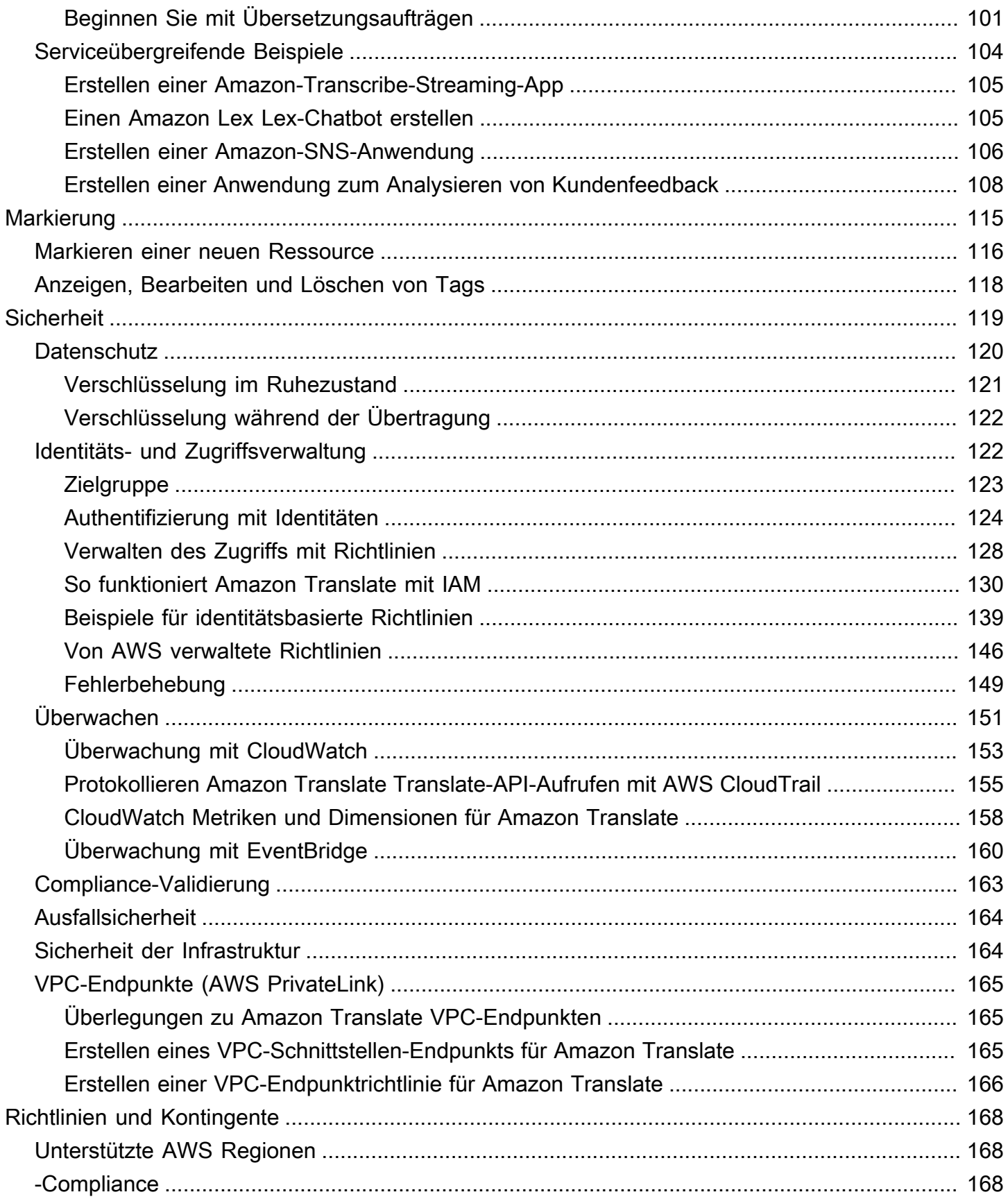

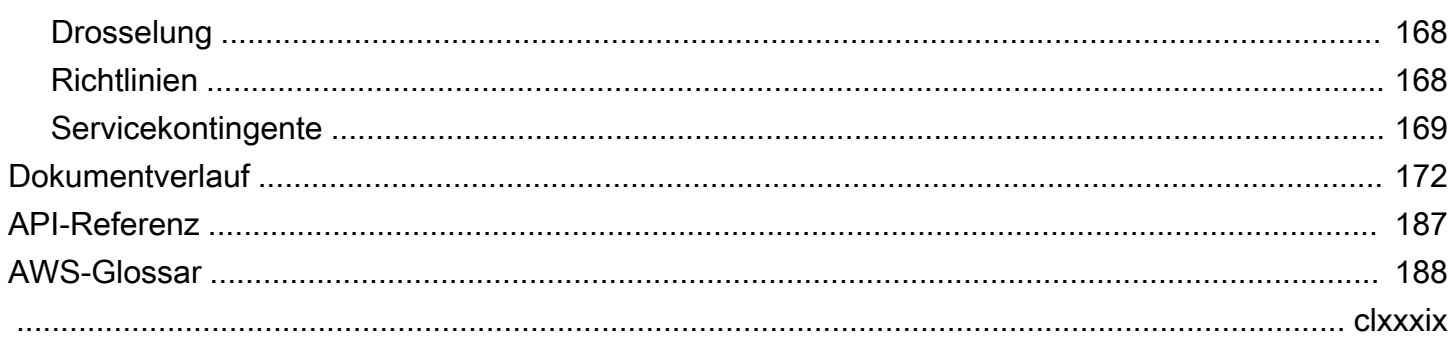

# <span id="page-6-0"></span>Was ist Amazon Translate?

Amazon Translate ist ein Textübersetzungsdienst, der fortschrittliche Technologien für maschinelles Lernen verwendet, um qualitativ hochwertige Übersetzungen auf Abruf bereitzustellen. Sie können Amazon Translate verwenden, um unstrukturierte Textdokumente zu übersetzen oder Anwendungen zu erstellen, die in mehreren Sprachen funktionieren. Informationen [Unterstützte Sprachen und](#page-8-0)  [Sprachcodes](#page-8-0) zu den Sprachen, die Amazon Translate unterstützt, finden Sie unter.

#### Themen

- [Anwendungsfälle](#page-6-1)
- [Verwenden Sie Amazon Translate zum ersten Mal?](#page-7-0)
- [Preise für Amazon Translate](#page-7-1)
- [Amazon Translate API-Referenz](#page-7-2)

## <span id="page-6-1"></span>Anwendungsfälle

Verwenden Sie Amazon Translate, um Folgendes zu tun:

Ermöglichen Sie mehrsprachige Benutzererlebnisse in Ihren Anwendungen, indem Sie Amazon Translate integrieren:

- Unternehmensinterne Inhalten wie Besprechungsprotokolle, Technikermeldungen, Knowledge-Base-Artikel, Blogbeiträge usw. übersetzen.
- Translate zwischenmenschliche Kommunikation wie E-Mail, Chat im Spiel und Kundenservice-Chat, sodass Kunden und Mitarbeiter sich in ihrer bevorzugten Sprache verbinden können.

Eingehende Daten Ihres Unternehmens verarbeiten und verwalten.

- Text z. B. in sozialen Medien und News-Feeds in vielen Sprachen analysieren.
- Informationen wie eDiscovery-Fälle in vielen Sprachen suchen.

Ermöglichen Sie eine sprachunabhängige Verarbeitung, indem Sie Amazon Translate mit anderen AWS Diensten integrieren:

- Extrahieren Sie mit [Amazon](https://docs.aws.amazon.com/comprehend/latest/dg/comphrened-general.html) Comprehend benannte Entitäten, Stimmungen und Schlüsselbegriffe aus unstrukturiertem Text, z. B. Social-Media-Streams.
- Stellen Sie mit [Amazon Transcribe](https://docs.aws.amazon.com/transcribe/latest/dg/what-is-transcribe.html) Untertitel und Live-Untertitel in vielen Sprachen zur Verfügung.
- Sprechen Sie übersetzte Inhalte mit [Amazon Polly.](https://docs.aws.amazon.com/polly/latest/dg/what-is.html)
- Translate Sie in [Amazon S3](https://docs.aws.amazon.com/AmazonS3/latest/dev/Welcome.html) gespeicherte Dokumenten-Repositorys.
- Translate Sie Text, der in den folgenden Datenbanken gespeichert ist: [Amazon DynamoDB,](https://docs.aws.amazon.com/amazondynamodb/latest/developerguide/Introduction.html) [Amazon Aurora](https://docs.aws.amazon.com/AmazonRDS/latest/AuroraUserGuide/CHAP_AuroraOverview.html) und [Amazon](https://docs.aws.amazon.com/redshift/latest/dg/welcome.html) Redshift.
- [AWS Lambda](https://docs.aws.amazon.com/lambda/latest/dg/welcome.html) oder [AWS Glue](https://docs.aws.amazon.com/glue/latest/dg/what-is-glue.html) verwenden, um Workflows nahtlos zu integrieren.

## <span id="page-7-0"></span>Verwenden Sie Amazon Translate zum ersten Mal?

Wenn Sie Amazon Translate zum ersten Mal verwenden, empfehlen wir Ihnen, mit den folgenden Themen zu beginnen:

- 1. [So funktioniert Amazon Translate—](#page-14-0) Stellt Amazon Translate vor.
- 2. [Erste Schritte mit Amazon Translate](#page-23-0) Erläutert, wie Sie Ihr AWS-Konto einrichten und mit der Nutzung von Amazon Translate beginnen.
- 3. [Codebeispiele für Amazon Translate mit AWS SDKs](#page-87-0) Verwenden Sie die Codebeispiele, um die Amazon Translate Translate-APIs zu erkunden.

Sie können auch die folgenden Ressourcen nutzen, um mehr über den Amazon Translate Translate-Service zu erfahren:

- Der [AWSMachine Learning Learning-Blog](https://aws.amazon.com/blogs/machine-learning/) enthält nützliche Artikel über Amazon Translate.
- Die [Amazon Translate Deep Dive-Videoserie](https://www.youtube.com/playlist?list=PLhr1KZpdzukePPoSt1BZUNYQ6r5BdNm-1) bietet Einführungsvideos zu Amazon Translate.

## <span id="page-7-1"></span>Preise für Amazon Translate

Wie bei anderen AWS Produkten gibt es keine Verträge oder Mindestverpflichtungen für die Nutzung von Amazon Translate. Weitere Informationen zu den Kosten für die Nutzung von Amazon Translate finden Sie unter [Amazon Translate Translate-Preise.](https://aws.amazon.com/translate/pricing/)

## <span id="page-7-2"></span>Amazon Translate API-Referenz

Die Amazon Translate API-Referenz ist jetzt ein separates Dokument. Weitere Informationen finden Sie in der [Amazon Translate API-Referenz.](https://docs.aws.amazon.com/translate/latest/APIReference/Welcome.html)

# <span id="page-8-0"></span>Unterstützte Sprachen und Sprachcodes

Amazon Translate bietet Übersetzungen zwischen einer Ausgangssprache (der Eingabesprache) und einer Zielsprache (der Ausgabesprache). Eine Kombination aus Ausgangs- und Zielsprache wird auch als Sprachkombination bezeichnet.

#### **a** Note

Amazon Translate berechnet Ihnen keine Gebühren für Übersetzungen, wenn Sie dieselbe Sprache für die Ausgangssprache und die Zielsprache angeben. Wenn Sie die Ausgangssprache auf einstellenauto, kann Ihnen die Nutzung der auto Erkennung in Rechnung gestellt werden. Weitere Informationen finden Sie unter [Automatische](#page-15-1) [Spracherkennung.](#page-15-1)

#### Themen

- [Unterstützte Sprachen](#page-8-1)
- [Sprachen, die von Amazon Translate Translate-Funktionen unterstützt werden](#page-12-0)

## <span id="page-8-1"></span>Unterstützte Sprachen

Amazon Translate unterstützt Textübersetzungen zwischen den in der folgenden Tabelle aufgeführten Sprachen. Die Spalte mit dem Sprachcode verwendet zweistellige [ISO-639-1-](https://www.loc.gov/standards/iso639-2/php/code_list.php) [Sprachcodes](https://www.loc.gov/standards/iso639-2/php/code_list.php). [Für eine Ländervariante einer Sprache folgt die Tabelle dem R](https://en.wikipedia.org/wiki/List_of_ISO_3166_country_codes)[FC 5646-Format](https://www.rfc-editor.org/rfc/rfc5646.html)[, bei](https://en.wikipedia.org/wiki/List_of_ISO_3166_country_codes) [dem ein Gedankenstrich gefolgt von einem zweistelligen ISO-3166-Ländercode angehängt wird.](https://en.wikipedia.org/wiki/List_of_ISO_3166_country_codes) Der Sprachcode für die mexikanische Variante von Spanisch lautet beispielsweise. es-MX

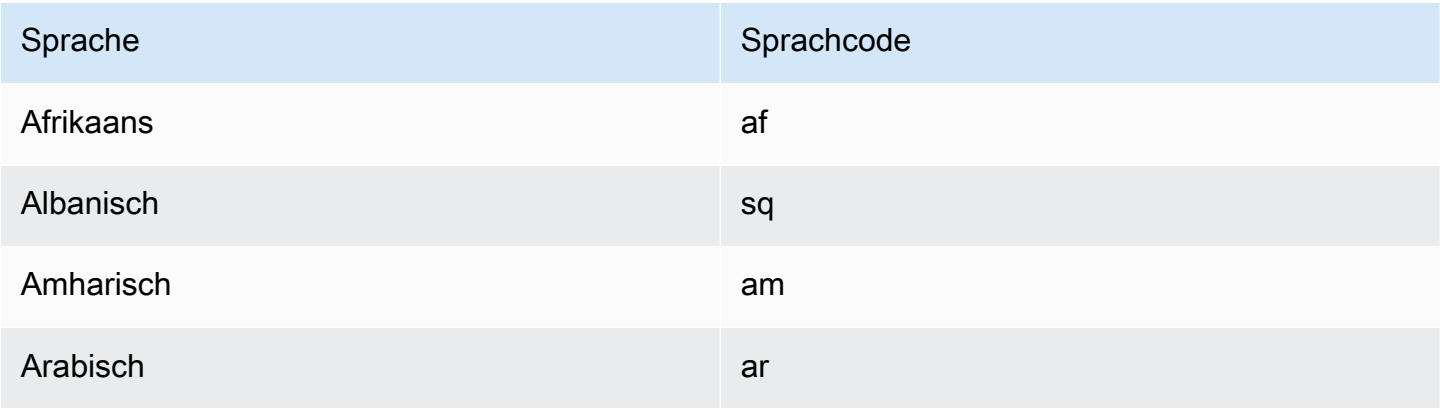

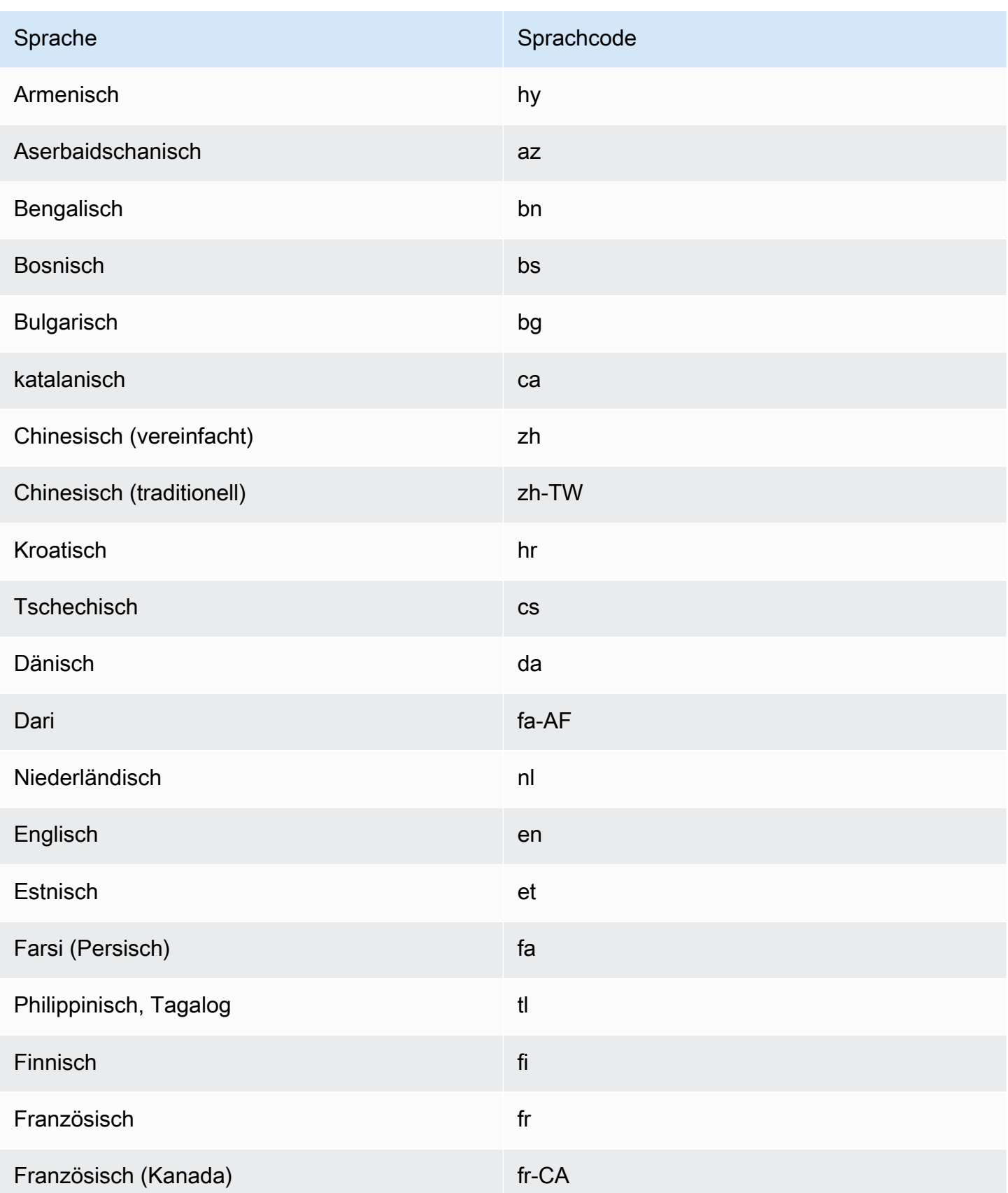

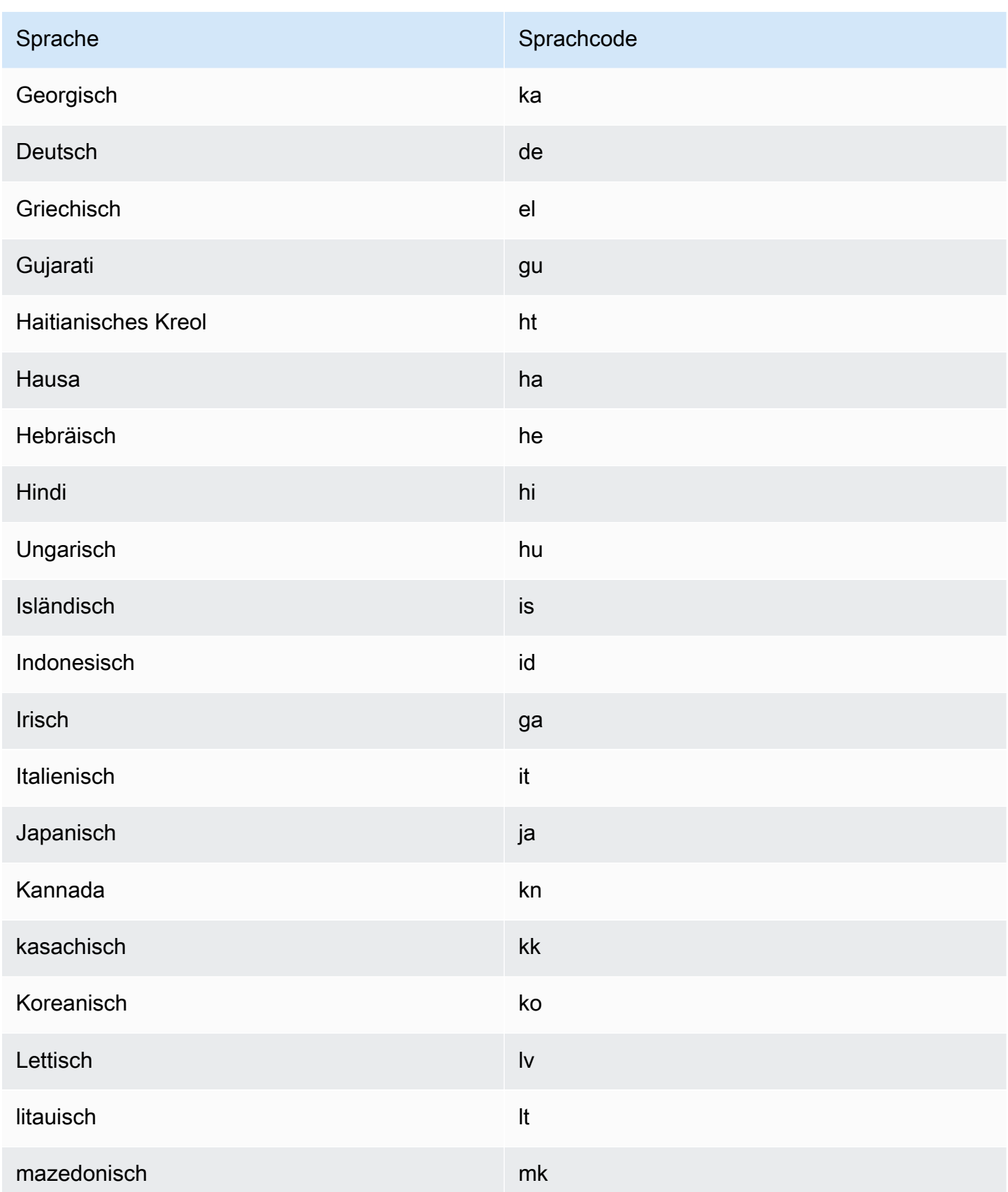

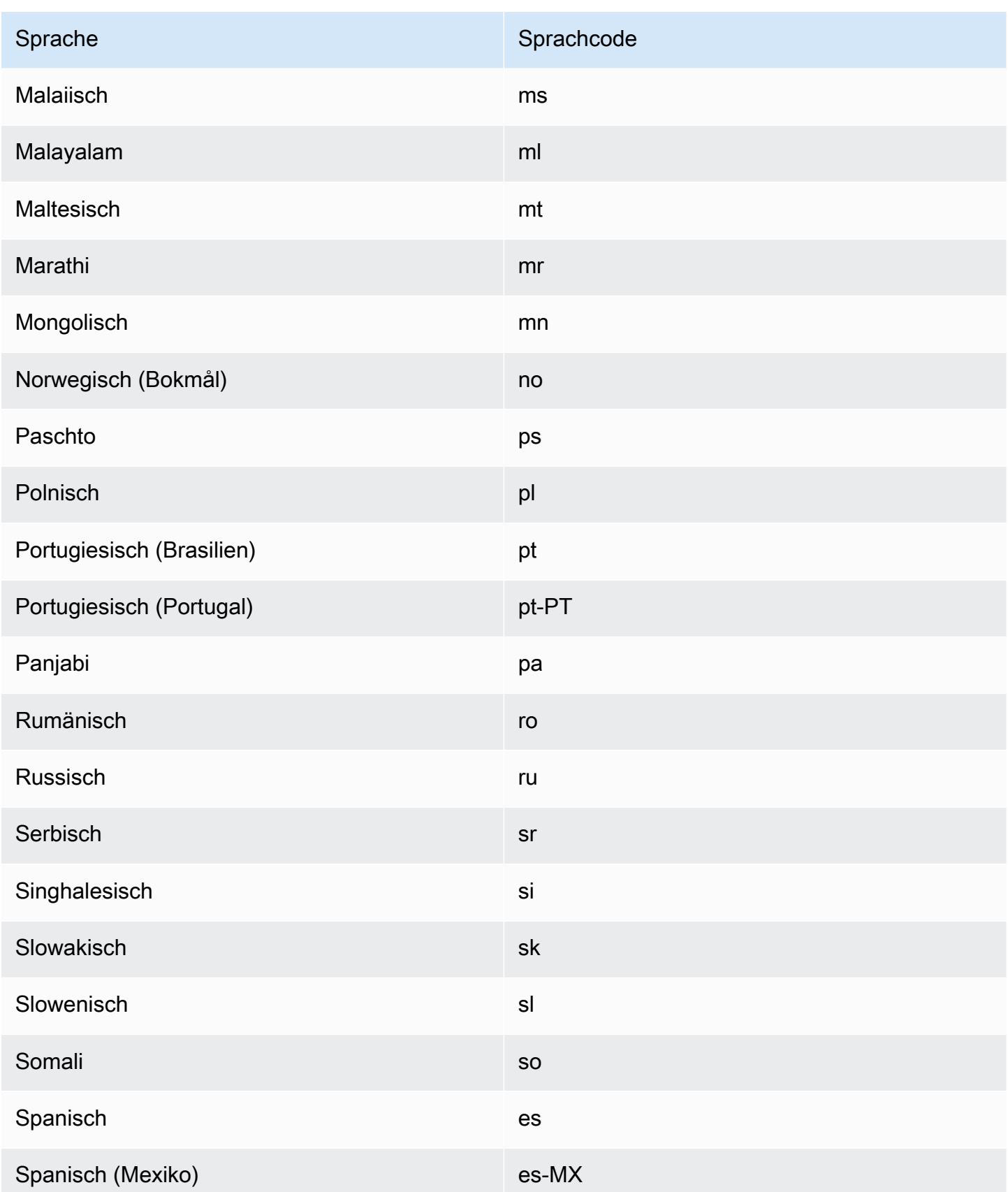

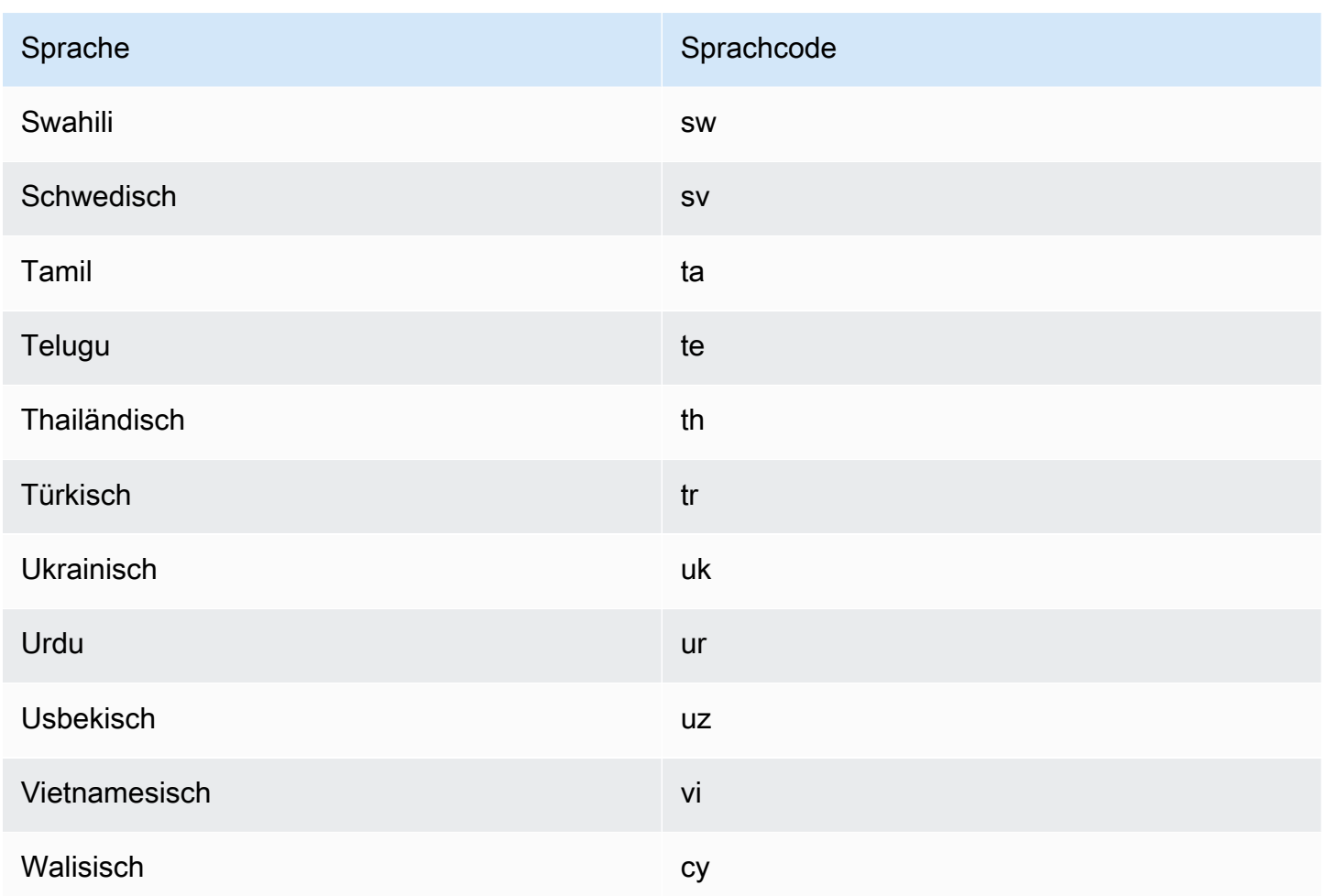

# <span id="page-12-0"></span>Sprachen, die von Amazon Translate Translate-Funktionen unterstützt werden

In den folgenden Abschnitten werden die Sprachen beschrieben, die von den Amazon Translate Translate-Funktionen unterstützt werden.

- Übersetzung von Dokumenten in Echtzeit Unterstützt Übersetzungen vom Englischen in jede unterstützte Sprache und von jeder unterstützten Sprache ins Englische. Einzelheiten zur Echtzeitübersetzung finden Sie unter[Übersetzung in Echtzeit.](#page-28-1)
- Kürze Informationen zu den von dieser Funktion unterstützten Sprachen finden Sie unte[rVerwendung von Brevity in Amazon Translate.](#page-65-0)
- Maskierung von Schimpfwörtern Informationen zu den von dieser Funktion unterstützten Sprachen finden Sie unter. [Maskieren profaner Wörter und Phrasen in Amazon Translate](#page-67-0)

• Formalität — Informationen zu den von dieser Funktion unterstützten Sprachen finden Sie unter. [Einstellung der Formalität in Amazon Translate](#page-68-1)

# <span id="page-14-0"></span>So funktioniert Amazon Translate

Verwenden Sie den Amazon Translate Translate-Service, um Inhalte von einer Ausgangssprache (der Sprache des Eingangsinhalts) in eine Zielsprache (die Sprache, die Sie für die Übersetzungsausgabe auswählen) zu übersetzen. In einem Batch-Job können Sie Dateien aus einer oder mehreren Ausgangssprachen in eine oder mehrere Zielsprachen übersetzen. Weitere Informationen zu unterstützten Sprachen finden Sie unter[Unterstützte Sprachen und Sprachcodes.](#page-8-0)

Themen

- [Unterstützte Formate für den Eingabeinhalt](#page-14-1)
- [Passen Sie Ihre Übersetzungen an](#page-15-0)
- [Automatische Spracherkennung](#page-15-1)
- [Ausnahmeverarbeitung](#page-15-2)

## <span id="page-14-1"></span>Unterstützte Formate für den Eingabeinhalt

Amazon Translate unterstützt die folgenden Formate für den Eingabeinhalt:

- Für Übersetzungen in Echtzeit:
	- Eingabetext Klartext im UTF-8-Format. Amazon Translate stellt den Ausgabeinhalt als UTF-8- Text bereit.
	- Eine Eingabedatei Eine Datei, die Klartext- (.txt), HTML- (.html) oder Word-Inhalt (.docx) enthält. Amazon Translate stellt den Ausgabeinhalt als Datei im gleichen Format wie die Eingabedatei bereit.
- Für Batch-Übersetzungsaufträge:
	- Sammlung von Eingabedateien Eine oder mehrere Dateien, die Sie an einen Amazon S3 S3-Speicherort hochladen. Zu den unterstützten Dateiformaten gehören Klartext (.txt), HTML (.html), Word (.docx), Excel (.xlsx), (.pptx) und PowerPoint XLIFF 1.2 (.xlf). Amazon Translate stellt den Ausgabeinhalt als Dateien bereit. Das Dateiformat für jede Ausgabedatei entspricht dem Eingabedateiformat.

# <span id="page-15-0"></span>Passen Sie Ihre Übersetzungen an

Sie können die folgenden Funktionen verwenden, um die Übersetzungen, die Sie mit Amazon Translate erstellen, anzupassen:

- o-not-translate D-Tags Verwendet Start- und Endtags, um Inhalte anzugeben, die Sie nicht übersetzen möchten (in HTML-Inhalten).
- Benutzerdefinierte Terminologie Definiert, wie Amazon Translate bestimmte Begriffe, wie Markennamen, übersetzen soll.
- Kürze Reduziert die Länge der Übersetzungsausgabe für die meisten Übersetzungen (im Vergleich zur Übersetzungsausgabe ohne Kürze). Kürze wird für Textübersetzungen in Echtzeit unterstützt.
- Obszönität Maskiert profane Wörter und Phrasen in Ihrer Übersetzungsausgabe.
- Formalität Legt den Grad der sprachlichen Formalität in Ihrer Übersetzungsausgabe fest.
- Parallele Daten Passt die Übersetzungsausgabe an den Stil, den Ton und die Wortwahl in den von Ihnen bereitgestellten Beispielübersetzungsbeispielen an.

<span id="page-15-1"></span>Weitere Informationen finden Sie unter [Anpassen Ihrer Übersetzungen.](https://docs.aws.amazon.com/translate/latest/dg/customizing-translations.html)

## Automatische Spracherkennung

Amazon Translate kann die in Ihrem Quelltext verwendete Sprache automatisch erkennen. Um die automatische Spracherkennung zu verwenden, geben Sie auto als Ausgangssprache an. Amazon Translate ruft Amazon Comprehend in Ihrem Namen an, um die im Quelltext verwendete Sprache zu ermitteln. Wenn Sie sich für die automatische Spracherkennung entscheiden, stimmen Sie den Servicebedingungen und -vereinbarungen für Amazon Comprehend zu. [Informationen zu den](https://aws.amazon.com/comprehend/pricing/) [Preisen für Amazon Comprehend finden Sie unter Amazon Comprehend Pricing.](https://aws.amazon.com/comprehend/pricing/)

## <span id="page-15-2"></span>Ausnahmeverarbeitung

Wenn Sie eine Ausgangs- oder Zielsprache angeben, die nicht unterstützt wird, gibt Amazon Translate die folgenden Ausnahmen zurück:

• UnsupportedLanguagePairException— Amazon Translate unterstützt Übersetzungen zwischen allen unterstützten Sprachen. Diese Ausnahme wird zurückgegeben, wenn entweder die

Ausgangssprache oder die Zielsprache nicht unterstützt wird. Weitere Informationen finden Sie unter [Unterstützte Sprachen.](#page-8-0)

• DetectedLanguageLowConfidenceException— Wenn Sie die automatische Spracherkennung verwenden und Amazon Translate nicht sicher ist, dass es die richtige Ausgangssprache erkannt hat, gibt es diese Ausnahme zurück. Wenn die niedrige Wahrscheinlichkeit akzeptabel ist, können Sie die in der Ausnahme zurückgegebene Quellsprache verwenden.

# <span id="page-17-0"></span>**Einrichtung**

Bevor Sie Amazon Translate zum ersten Mal verwenden, führen Sie die folgenden Aufgaben aus.

Aufgaben einrichten

- [Melde dich an für ein AWS-Konto](#page-17-1)
- [Erstellen Sie einen Benutzer mit Administratorzugriff](#page-18-0)
- [Installieren und konfigurieren Sie das AWS Command Line Interface \(\)AWS CLI](#page-19-0)
- [Erteilen programmgesteuerten Zugriffs](#page-20-0)
- [Verwenden Sie diesen Dienst mit einem SDK AWS](#page-21-0)

## <span id="page-17-1"></span>Melde dich an für ein AWS-Konto

Wenn Sie noch keine haben AWS-Konto, führen Sie die folgenden Schritte aus, um eine zu erstellen.

Um sich für eine anzumelden AWS-Konto

- 1. Öffnen Sie <https://portal.aws.amazon.com/billing/signup>.
- 2. Folgen Sie den Online-Anweisungen.

Bei der Anmeldung müssen Sie auch einen Telefonanruf entgegennehmen und einen Verifizierungscode über die Telefontasten eingeben.

Wenn Sie sich für eine anmelden AWS-Konto, Root-Benutzer des AWS-Kontoswird eine erstellt. Der Root-Benutzer hat Zugriff auf alle AWS-Services und Ressourcen des Kontos. Aus Sicherheitsgründen sollten Sie einem Benutzer Administratorzugriff zuweisen und nur den Root-Benutzer verwenden, um [Aufgaben auszuführen, für die Root-Benutzerzugriff erforderlich](https://docs.aws.amazon.com/accounts/latest/reference/root-user-tasks.html) ist.

AWS sendet Ihnen nach Abschluss des Anmeldevorgangs eine Bestätigungs-E-Mail. Sie können jederzeit Ihre aktuelle Kontoaktivität anzeigen und Ihr Konto verwalten. Rufen Sie dazu [https://](https://aws.amazon.com/) [aws.amazon.com/](https://aws.amazon.com/) auf und klicken Sie auf Mein Konto.

## <span id="page-18-0"></span>Erstellen Sie einen Benutzer mit Administratorzugriff

Nachdem Sie sich für einen angemeldet haben AWS-Konto, sichern Sie Ihren Root-Benutzer des AWS-Kontos AWS IAM Identity Center, aktivieren und erstellen Sie einen Administratorbenutzer, sodass Sie den Root-Benutzer nicht für alltägliche Aufgaben verwenden.

#### Sichern Sie Ihre Root-Benutzer des AWS-Kontos

1. Melden Sie sich [AWS Management Consolea](https://console.aws.amazon.com/)ls Kontoinhaber an, indem Sie Root-Benutzer auswählen und Ihre AWS-Konto E-Mail-Adresse eingeben. Geben Sie auf der nächsten Seite Ihr Passwort ein.

Hilfe bei der Anmeldung mit dem Root-Benutzer finden Sie unter [Anmelden als Root-Benutzer](https://docs.aws.amazon.com/signin/latest/userguide/console-sign-in-tutorials.html#introduction-to-root-user-sign-in-tutorial) im AWS-Anmeldung Benutzerhandbuch zu.

2. Aktivieren Sie die Multi-Faktor-Authentifizierung (MFA) für den Root-Benutzer.

Anweisungen finden Sie unter [Aktivieren eines virtuellen MFA-Geräts für Ihren AWS-Konto Root-](https://docs.aws.amazon.com/IAM/latest/UserGuide/enable-virt-mfa-for-root.html)[Benutzer \(Konsole\)](https://docs.aws.amazon.com/IAM/latest/UserGuide/enable-virt-mfa-for-root.html) im IAM-Benutzerhandbuch.

Erstellen Sie einen Benutzer mit Administratorzugriff

1. Aktivieren Sie das IAM Identity Center.

Anweisungen finden Sie unter [Aktivieren AWS IAM Identity Center](https://docs.aws.amazon.com/singlesignon/latest/userguide/get-set-up-for-idc.html) im AWS IAM Identity Center Benutzerhandbuch.

2. Gewähren Sie einem Benutzer in IAM Identity Center Administratorzugriff.

Ein Tutorial zur Verwendung von IAM-Identity-Center-Verzeichnis als Identitätsquelle finden [Sie](https://docs.aws.amazon.com/singlesignon/latest/userguide/quick-start-default-idc.html)  [unter Benutzerzugriff mit der Standardeinstellung konfigurieren IAM-Identity-Center-Verzeichnis](https://docs.aws.amazon.com/singlesignon/latest/userguide/quick-start-default-idc.html) im AWS IAM Identity Center Benutzerhandbuch.

Melden Sie sich als Benutzer mit Administratorzugriff an

• Um sich mit Ihrem IAM-Identity-Center-Benutzer anzumelden, verwenden Sie die Anmelde-URL, die an Ihre E-Mail-Adresse gesendet wurde, als Sie den IAM-Identity-Center-Benutzer erstellt haben.

Hilfe bei der Anmeldung mit einem IAM Identity Center-Benutzer finden Sie [im AWS-Anmeldung](https://docs.aws.amazon.com/signin/latest/userguide/iam-id-center-sign-in-tutorial.html) [Benutzerhandbuch unter Anmeldung beim AWS Zugriffsportal.](https://docs.aws.amazon.com/signin/latest/userguide/iam-id-center-sign-in-tutorial.html)

Weisen Sie weiteren Benutzern Zugriff zu

1. Erstellen Sie in IAM Identity Center einen Berechtigungssatz, der der bewährten Methode zur Anwendung von Berechtigungen mit den geringsten Rechten folgt.

Anweisungen finden Sie im Benutzerhandbuch unter [Einen Berechtigungssatz erstellen](https://docs.aws.amazon.com/singlesignon/latest/userguide/get-started-create-a-permission-set.html).AWS IAM Identity Center

2. Weisen Sie Benutzer einer Gruppe zu und weisen Sie der Gruppe dann Single Sign-On-Zugriff zu.

Anweisungen finden [Sie im AWS IAM Identity Center Benutzerhandbuch unter Gruppen](https://docs.aws.amazon.com/singlesignon/latest/userguide/addgroups.html)  [hinzufügen.](https://docs.aws.amazon.com/singlesignon/latest/userguide/addgroups.html)

# <span id="page-19-0"></span>Installieren und konfigurieren Sie das AWS Command Line Interface ()AWS CLI

Sie verwenden die AWS CLI , um interaktive Anrufe bei Amazon Translate zu tätigen.

Um das zu installieren und zu konfigurieren AWS CLI

1. Installieren Sie das AWS CLI. Anweisungen finden Sie unter dem folgenden Thema im AWS Command Line Interface Benutzerhandbuch:

[Installation oder Aktualisierung der neuesten Version von AWS Command Line Interface](https://docs.aws.amazon.com/cli/latest/userguide/cli-getting-started-install.html)

2. Konfigurieren Sie AWS CLI. Anweisungen finden Sie unter dem folgenden Thema im AWS Command Line Interface Benutzerhandbuch:

[Konfigurieren von AWS Command Line Interface](https://docs.aws.amazon.com/cli/latest/userguide/cli-chap-configure.html)

## <span id="page-20-0"></span>Erteilen programmgesteuerten Zugriffs

Benutzer benötigen programmatischen Zugriff, wenn sie mit AWS außerhalb des AWS Management Console interagieren möchten. Die Art und Weise, wie programmatischer Zugriff gewährt wird, hängt vom Benutzertyp ab, der zugreift. AWS

Um Benutzern programmgesteuerten Zugriff zu gewähren, wählen Sie eine der folgenden Optionen.

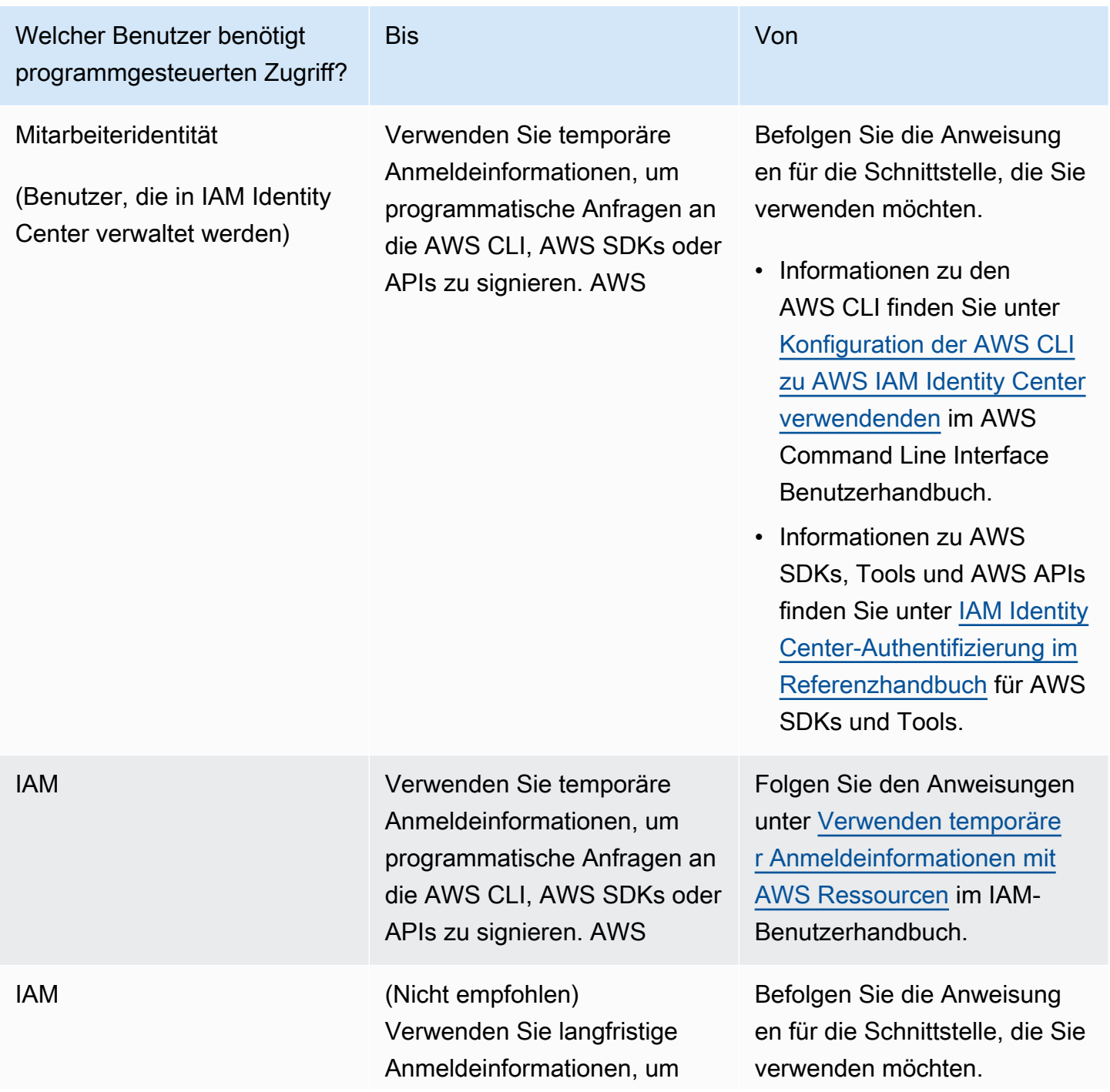

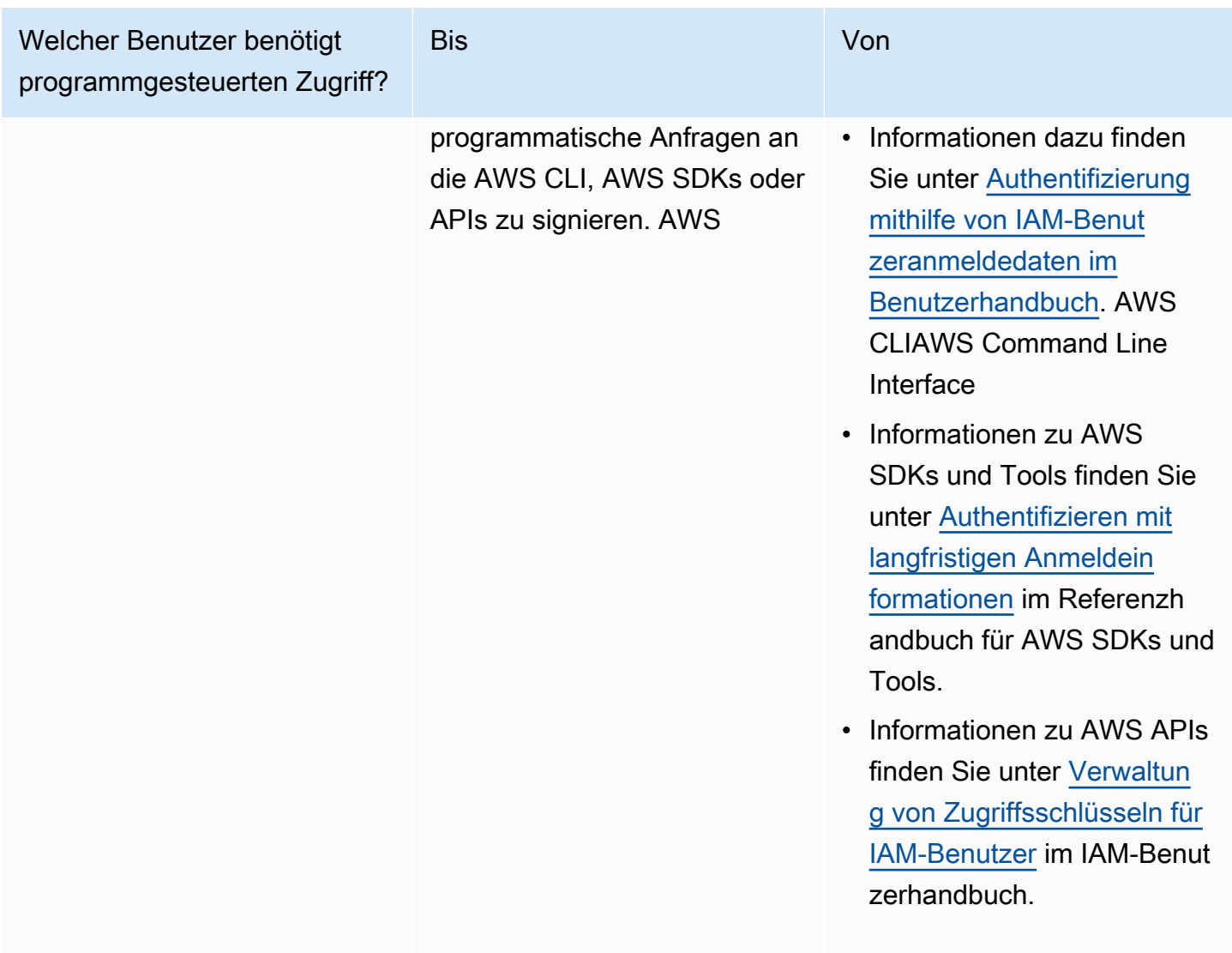

## <span id="page-21-0"></span>Verwenden Sie diesen Dienst mit einem SDK AWS

AWS Software Development Kits (SDKs) sind für viele gängige Programmiersprachen verfügbar. Jedes SDK bietet eine API, Codebeispiele und Dokumentation, die es Entwicklern erleichtern, Anwendungen in ihrer bevorzugten Sprache zu erstellen.

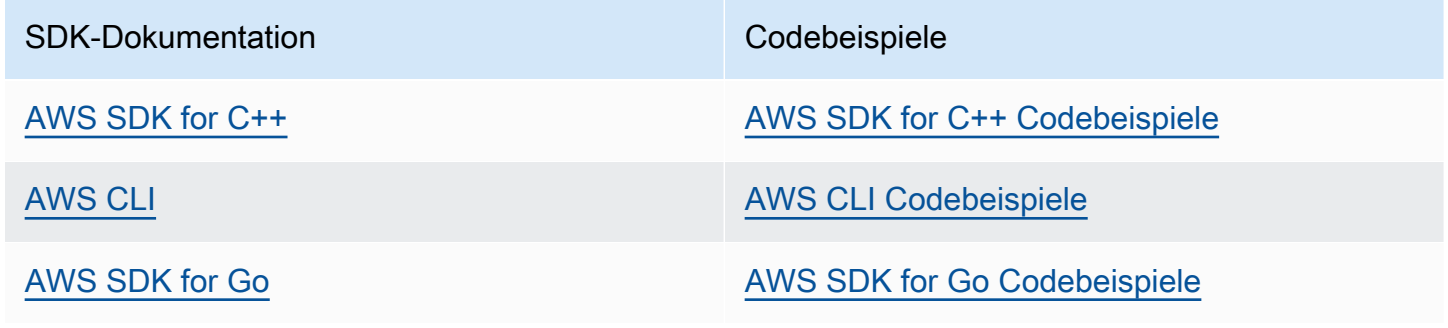

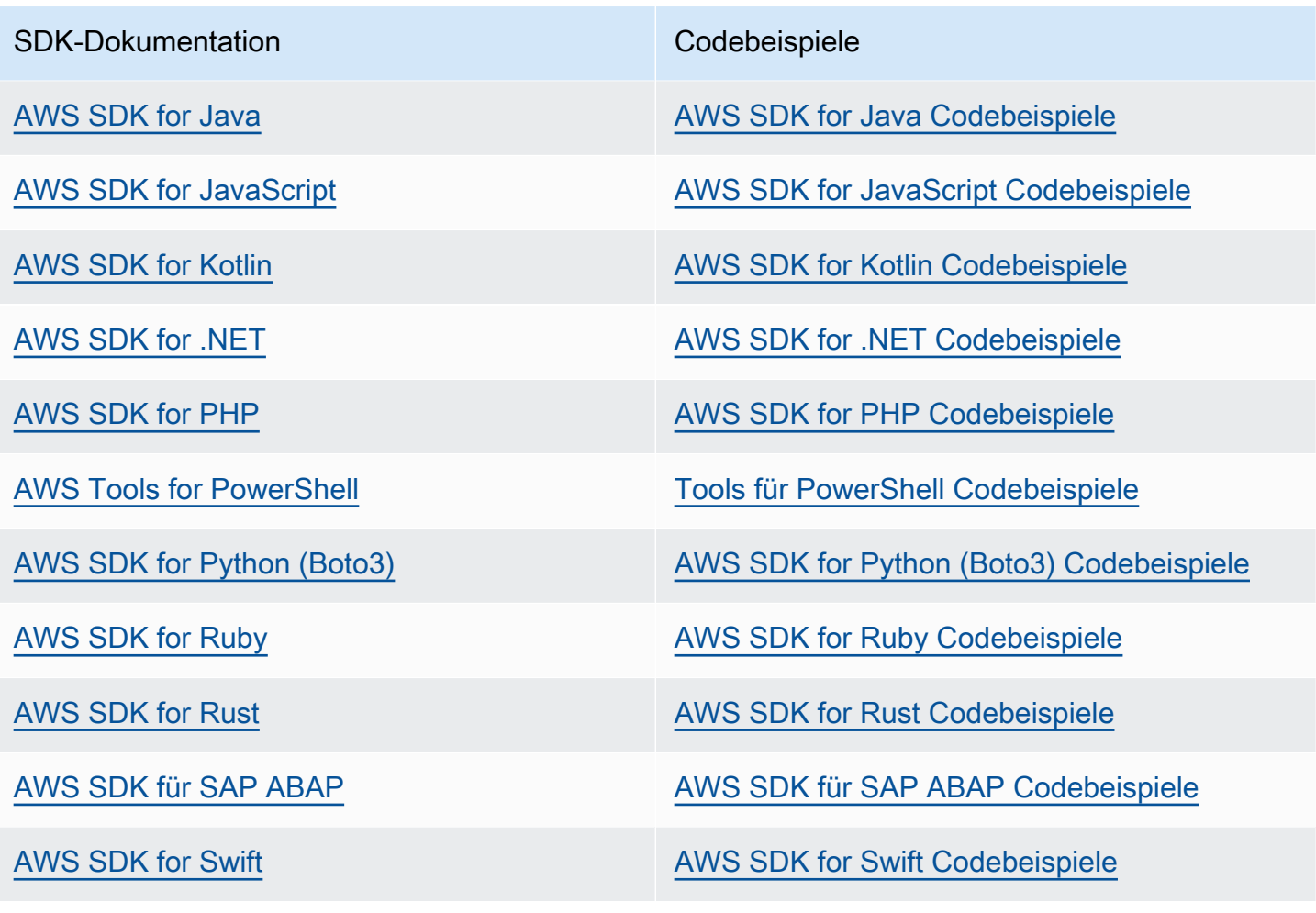

**Beispiel für die Verfügbarkeit** 

Sie können nicht finden, was Sie brauchen? Fordern Sie ein Codebeispiel an, indem Sie unten den Link Provide feedback (Feedback geben) auswählen.

# <span id="page-23-0"></span>Erste Schritte mit Amazon Translate

Der einfachste Weg, mit Amazon Translate zu beginnen, besteht darin, die Konsole zu verwenden, um Text zu übersetzen. Sie können die API-Operationen auch von der Befehlszeile aus ausprobieren. Sie können auch eines der AWS SDKs installieren, um die Amazon Translate Translate-API-Operationen zu verwenden.

Themen

- [Erste Schritte \(Konsole\)](#page-23-1)
- [Erste Schritte \(AWS CLI\)](#page-25-0)
- [Erste Schritte \(SDK\)](#page-26-1)

## <span id="page-23-1"></span>Erste Schritte (Konsole)

Am einfachsten gelingt der Einstieg in Amazon Translate, indem das Console verwendet wird, um einen Text zu übersetzen. Mit der Konsole können Sie bis zu 10.000 Byte Text übersetzen. Sofern noch nicht geschehen, empfehlen wir, sich zunächst in [So funktioniert Amazon Translate](#page-14-0) mit den Konzepten und der Terminologie vertraut zu machen.

Öffnen Sie die [Amazon Translate Translate-Konsole](https://console.aws.amazon.com/translate/home).

Wenn Sie Amazon Translate zum ersten Mal verwenden, wählen Sie Echtzeit-Übersetzung starten.

Wählen Sie bei der Echtzeitübersetzung die Zielsprache aus. Amazon Translate erkennt die Ausgangssprache automatisch, oder Sie können eine Ausgangssprache wählen. Geben Sie im linken Textfeld den Text ein, den Sie übersetzen möchten. Der übersetzte Text wird im rechten Textfeld angezeigt.

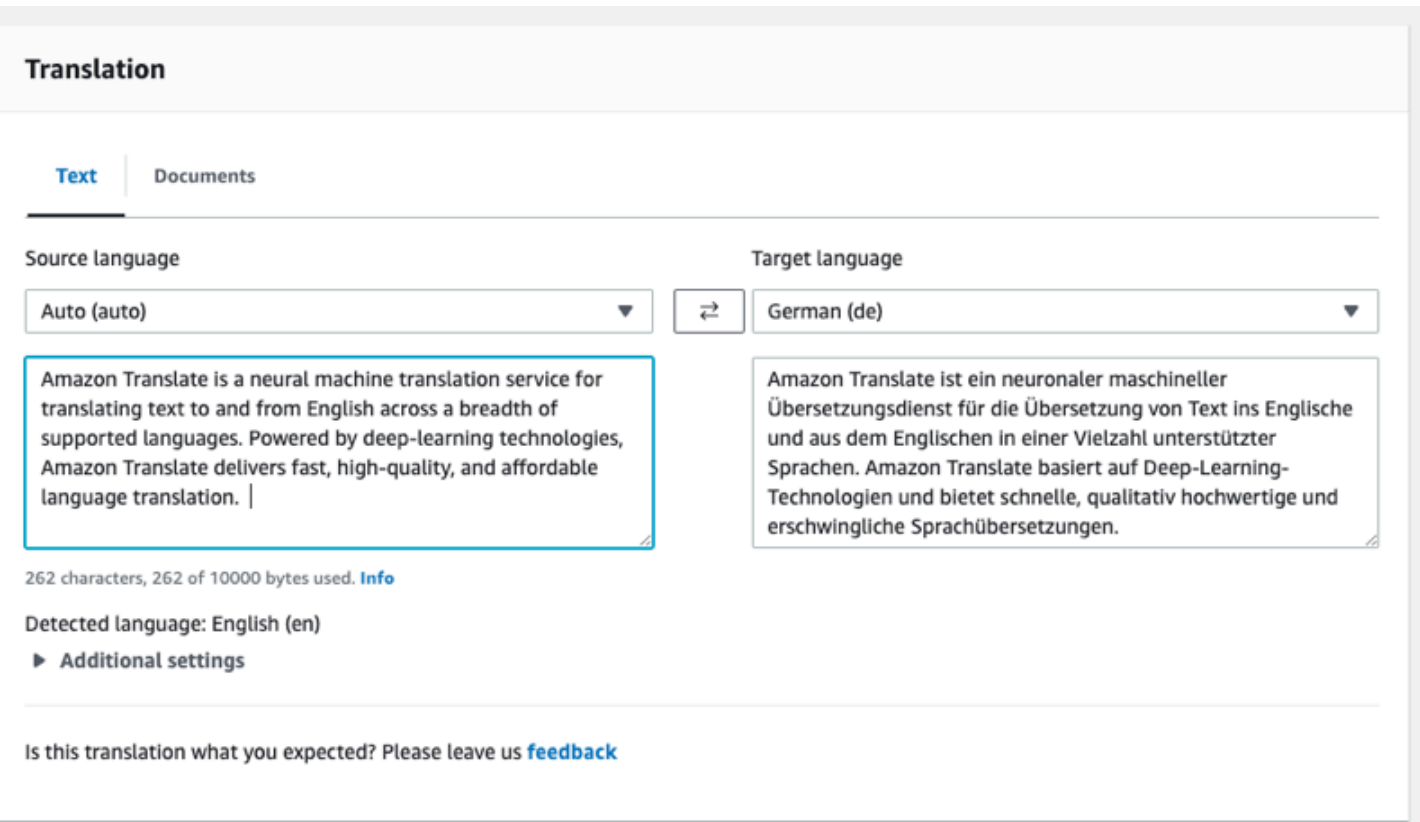

Im Abschnitt Anwendungsintegration sehen Sie die JSON-Eingabe und -Ausgabe für den [TranslateText](https://docs.aws.amazon.com/translate/latest/APIReference/API_TranslateText.html)Vorgang.

#### ▼ Application integration

Learn more about working with the Translate service using APIs for automation and larger volumes of text. Info

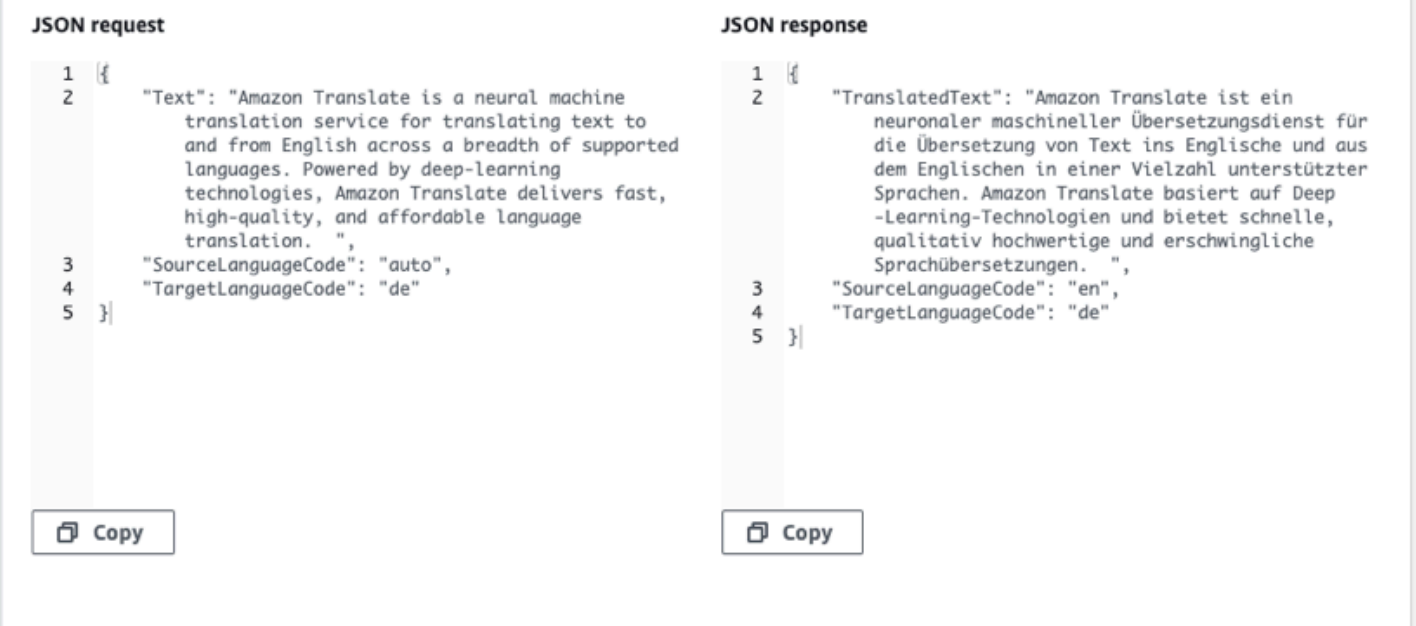

## <span id="page-25-0"></span>Erste Schritte (AWS CLI)

In der folgenden Übung verwenden Sie die AWS-Befehlszeilenschnittstelle (AWS CLI), um Text zu übersetzen. Um die Übung abzuschließen, müssen Sie mit der CLI vertraut sein und über einen Texteditor verfügen. Weitere Informationen finden Sie unter [Installieren und konfigurieren Sie das](#page-19-0)  [AWS Command Line Interface \(\)AWS CLI.](#page-19-0)

Um Amazon Translate von der Befehlszeile aus zu verwenden, müssen Sie den Befehl in einer Region ausführen, die den Amazon Translate Translate-Service unterstützt. Eine Liste der verfügbaren Endpunkte und Regionen finden Sie unter [Amazon Translate Regions and Endpoints](https://docs.aws.amazon.com/general/latest/gr/rande.html#translate_region) in der AWSAllgemeinen Referenz.

### <span id="page-25-1"></span>Text über die Befehlszeile Translate

Das folgende Beispiel zeigt, wie Sie über die Befehlszeile mit der Operation [TranslateText](https://docs.aws.amazon.com/translate/latest/APIReference/API_TranslateText.html) Text übersetzen können. Das Beispiel ist für Unix, Linux und macOS formatiert. Ersetzen Sie unter Windows den umgekehrten Schrägstrich (\), das Unix-Fortsetzungszeichen, am Ende jeder Zeile durch ein Caret-Zeichen oder Zirkumflex (^). Geben Sie den folgenden Befehl in die Befehlszeile ein.

```
aws translate translate-text \
```

```
 --region region \ 
 --source-language-code "en" \ 
 --target-language-code "es" \ 
 --text "hello, world"
```
Sie erhalten dann folgende Antwort im JSON-Format:

```
{ 
     "TargetLanguageCode": "es", 
     "Text": "Hola, mundo", 
     "SourceLanguageCode": "en"
}
```
## <span id="page-26-0"></span>Nächster Schritt

Weitere Möglichkeiten zur Verwendung von Amazon Translate finden Sie unte[rCodebeispiele für](#page-87-0)  [Amazon Translate mit AWS SDKs](#page-87-0).

# <span id="page-26-1"></span>Erste Schritte (SDK)

AWSstellt SDKs für verschiedene Computersprachen bereit. Das SDK verwaltet viele API-Verbindungsdetails für Ihren Client, z. B. die Signaturberechnung, die Behandlung von Wiederholungsversuchen von Anfragen und die Fehlerbehandlung. Weitere Informationen finden Sie unter [AWS-SDKs.](https://aws.amazon.com/tools/#SDKs)

Die folgenden Beispiele zeigen, wie der Amazon Translate Translate TextTranslate-Betrieb mit Java und Python verwendet wird. Verwenden Sie die SDKs, um mehr über die Amazon Translate Translate-API zu erfahren, und als Bausteine für Ihre eigenen Anwendungen.

#### Themen

- [Übersetzen von Text mit dem AWS SDK for Java](#page-27-0)
- [Übersetzen von Text mit dem AWS SDK for Python \(Boto\)](#page-27-1)
- [Andere SDK-Beispiele](#page-27-2)

## <span id="page-27-0"></span>Übersetzen von Text mit dem AWS SDK for Java

AWSbietet ein [GitHub Beispiel](https://github.com/awsdocs/aws-doc-sdk-examples/blob/main/javav2/example_code/translate/src/test/java/TranslateTest.java) für die Verwendung der [TranslateTextO](https://docs.aws.amazon.com/translate/latest/APIReference/API_TranslateText.html)peration in Java. Sie benötigen zur Ausführung dieses Beispiels AWS SDK for Java. Anweisungen zur Installation des SDK for Java finden Sie unter [Das AWS SDK for Java 2.x einrichten.](https://docs.aws.amazon.com/sdk-for-java/latest/developer-guide/setup.html)

### <span id="page-27-1"></span>Übersetzen von Text mit dem AWS SDK for Python (Boto)

Das folgende Beispiel zeigt, wie die [TranslateText](https://docs.aws.amazon.com/translate/latest/APIReference/API_TranslateText.html)Operation in Python verwendet wird. Um das Beispiel auszuführen, installieren Sie das Python-SDK über denAWS CLI. Anweisungen finden Sie unter [the section called "Richten Sie das ein AWS CLI".](#page-19-0)

```
import boto3
translate = boto3.client(service_name='translate', region_name='region', use_ssl=True)
result = translate.translate_text(Text="Hello, World", 
             SourceLanguageCode="en", TargetLanguageCode="de")
print('TranslatedText: ' + result.get('TranslatedText'))
print('SourceLanguageCode: ' + result.get('SourceLanguageCode'))
print('TargetLanguageCode: ' + result.get('TargetLanguageCode'))
```
Für eine Liste der unterstützten Sprachcodes siehe [Unterstützte Sprachen und Sprachcodes.](#page-8-0)

### <span id="page-27-2"></span>Andere SDK-Beispiele

Beispiele, [Codebeispiele für Amazon Translate mit AWS SDKs](#page-87-0) die .NET und SAP ABAP verwenden, finden Sie unter.

# <span id="page-28-0"></span>Modi der Übersetzungsverarbeitung

Beim Übersetzen von Dokumenten können Sie zwei unterschiedliche Übersetzungsverarbeitungsmodi verwenden: Echtzeit-Übersetzung oder asynchrone Stapelverarbeitung. Der Modus wird basiert auf Größe und Art der Zieldokumente ausgewählt und wirkt sich darauf aus, wie Sie den Übersetzungsauftrag übermitteln und die Ergebnisse anzeigen.

- [Übersetzung in Echtzeit](#page-28-1)  Sie stellen eine synchrone Anfrage zur Übersetzung einer kleinen Textmenge (oder einer Textdatei) und Amazon Translate antwortet sofort mit dem übersetzten Text.
- [Asynchrone Stapelverarbeitung](#page-36-0) Sie legen eine Sammlung von Dokumenten an einem Amazon Simple Storage Service (Amazon S3) -Speicherort ab und starten einen asynchronen Verarbeitungsauftrag, um sie zu übersetzen. Amazon Translate sendet die übersetzten Ausgabedokumente an einen angegebenen Amazon S3 S3-Speicherort.

# <span id="page-28-1"></span>Übersetzung in Echtzeit

Amazon Translate bietet Dokument- und Textübersetzungen in Echtzeit, bei denen die Übersetzungen sofort zurückgegeben werden. Sie können die Konsole oder die API verwenden, um Übersetzungen in Echtzeit durchzuführen.

#### Themen

- [Übersetzung in Echtzeit mithilfe der Konsole](#page-28-2)
- [Übersetzung in Echtzeit mithilfe der API](#page-33-0)

### <span id="page-28-2"></span>Übersetzung in Echtzeit mithilfe der Konsole

Um die Konsole für Übersetzungen in Echtzeit zu verwenden, fügen Sie den Eingabetext in das Textfeld Ausgangssprache ein oder stellen Sie den Eingabetext als Datei bereit. Optional können Sie Funktionen wie die gewünschte Formalitätsstufe, die Maskierung von Schimpfwörtern, die Kürze und benutzerdefinierte Terminologie festlegen.

Sie können die auto Spracherkennung für Übersetzungen in Echtzeit verwenden, es können jedoch Gebühren anfallen. Weitere Informationen finden Sie unter [Automatische Spracherkennung.](#page-15-1)

#### Themen

- **[Text Translate](#page-29-0)**
- [Translate Sie ein Dokument](#page-30-0)
- [Entsprechende API-Anfrage- und Antwortdaten anzeigen](#page-31-0)
- [Verwenden Sie Übersetzungsfunktionen](#page-32-0)

#### <span id="page-29-0"></span>Text Translate

Verwenden Sie die Amazon Translate Translate-Konsole, um bis zu 10.000 Byte Text zu übersetzen.

- 1. Öffnen Sie die [Amazon Translate Translate-Konsole](https://console.aws.amazon.com/translate/home).
- 2. Wählen Sie im Navigationsmenü auf der linken Seite die Option Übersetzung in Echtzeit aus.
- 3. Wählen Sie für Ausgangssprache die Sprache des Quelltextes aus, oder behalten Sie den Wert für die auto Erkennung auf Automatisch.
- 4. Wählen Sie für Zielsprache eine Sprache aus.
- 5. Geben Sie Text in das Textfeld Ausgangssprache ein oder fügen Sie ihn ein. Die Konsole zeigt den übersetzten Text im Textfeld Zielsprache an.

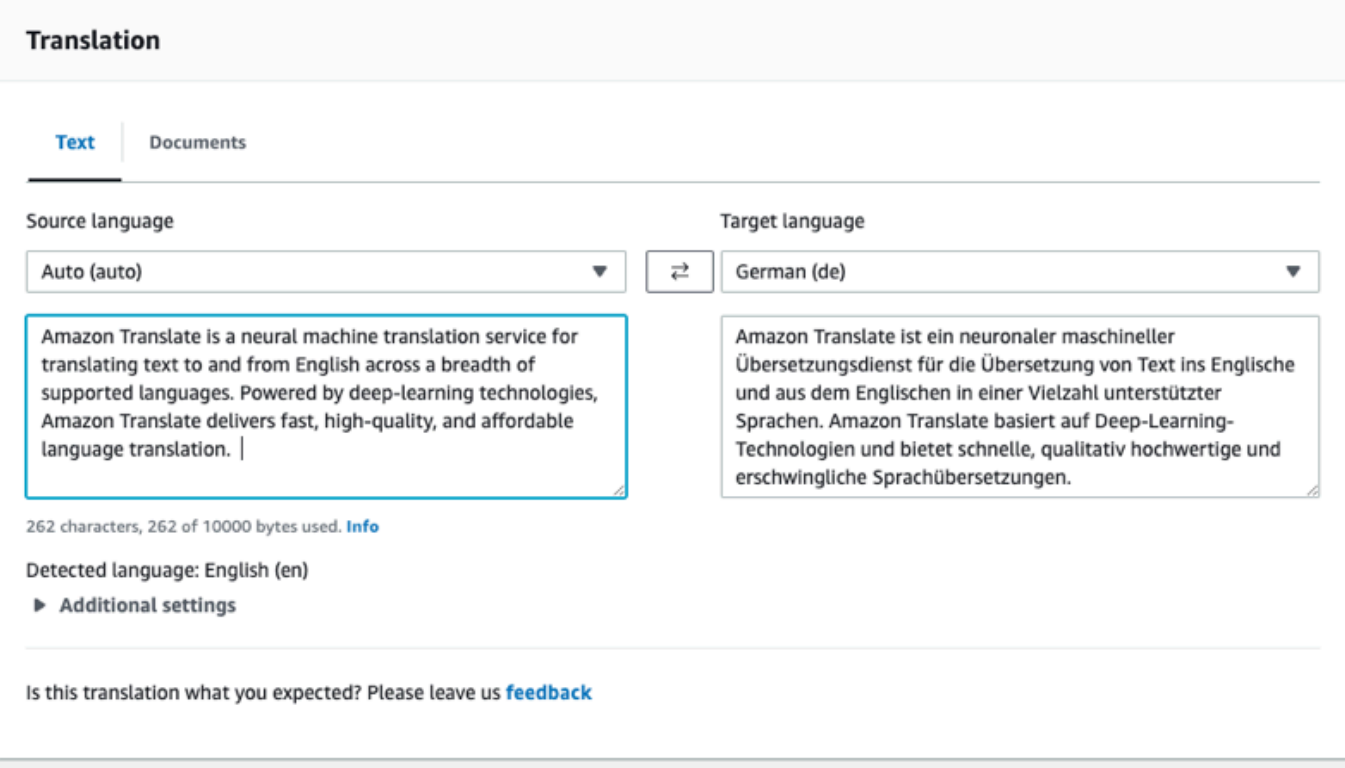

#### <span id="page-30-0"></span>Translate Sie ein Dokument

Die Übersetzung von Dokumenten in Echtzeit unterstützt Übersetzungen vom Englischen in jede unterstützte Sprache und von jeder unterstützten Sprache ins Englische.

Um ein Dokument mit der Amazon Translate-Konsole zu übersetzen:

- 1. Öffnen Sie die [Amazon Translate Translate-Konsole](https://console.aws.amazon.com/translate/home).
- 2. Wählen Sie im Navigationsmenü auf der linken Seite die Option Übersetzung in Echtzeit aus.
- 3. Wählen Sie im Übersetzungsfenster die Registerkarte Dokumente aus.

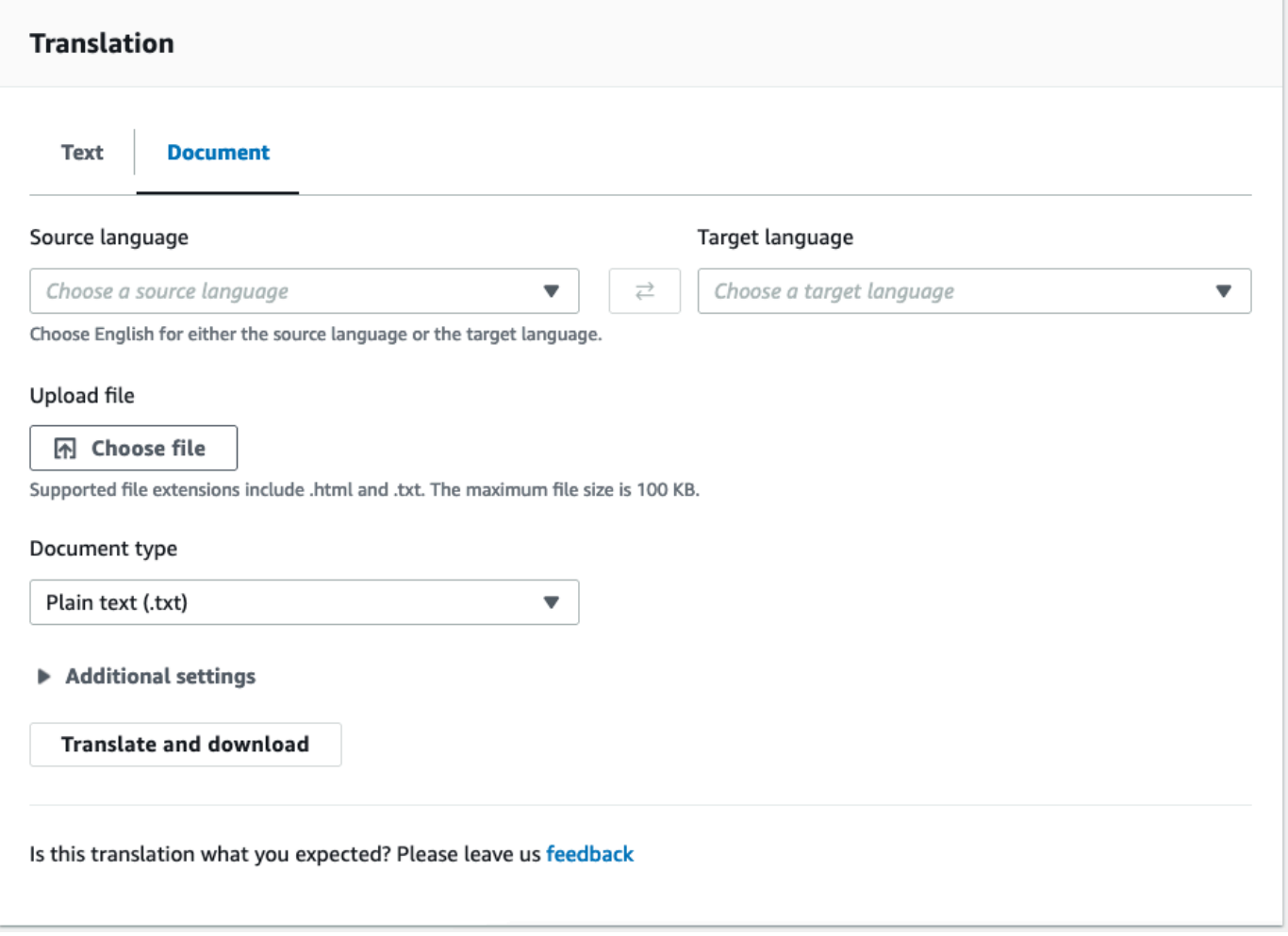

- 4. Wählen Sie für Ausgangssprache die Sprache des Quelltextes aus, oder wählen Sie auto für die automatische Erkennung.
- 5. Wählen Sie für Zielsprache eine Sprache aus. Wenn die Ausgangssprache nicht Englisch ist, müssen Sie Englisch als Zielsprache auswählen.
- 6. Wählen Sie unter Datei hochladen die Option Datei auswählen und geben Sie den Pfad zur Quelldatei ein. Die maximale Dateigröße beträgt 100 KB.
- 7. Wählen Sie unter Dokumenttyp das Format der Übersetzungsquelldatei aus. Die Übersetzung von Dokumenten unterstützt Nur-Text-, HTML- oder Word-Eingabedateien (.docx).
- 8. Wählen Sie "Translate".

Wählen Sie nach Abschluss der Übersetzungsaufgabe Übersetzung herunterladen, um das übersetzte Dokument auf Ihre lokale Festplatte herunterzuladen. Das Format des übersetzten Dokuments (Text, HTML oder Word) entspricht dem Format des Eingabedokuments.

#### <span id="page-31-0"></span>Entsprechende API-Anfrage- und Antwortdaten anzeigen

Nachdem Sie die Konsole verwendet haben, um den Eingabetext oder das Dokument zu übersetzen, können Sie die entsprechenden API-Anforderungsdaten und Antwortdaten im JSON-Format anzeigen.

1. Erweitern Sie unter dem Übersetzungsbereich den Bereich Anwendungsintegration.

In der Konsole werden die entsprechenden Übersetzungsanforderungsdaten im JSON-Format angezeigt.

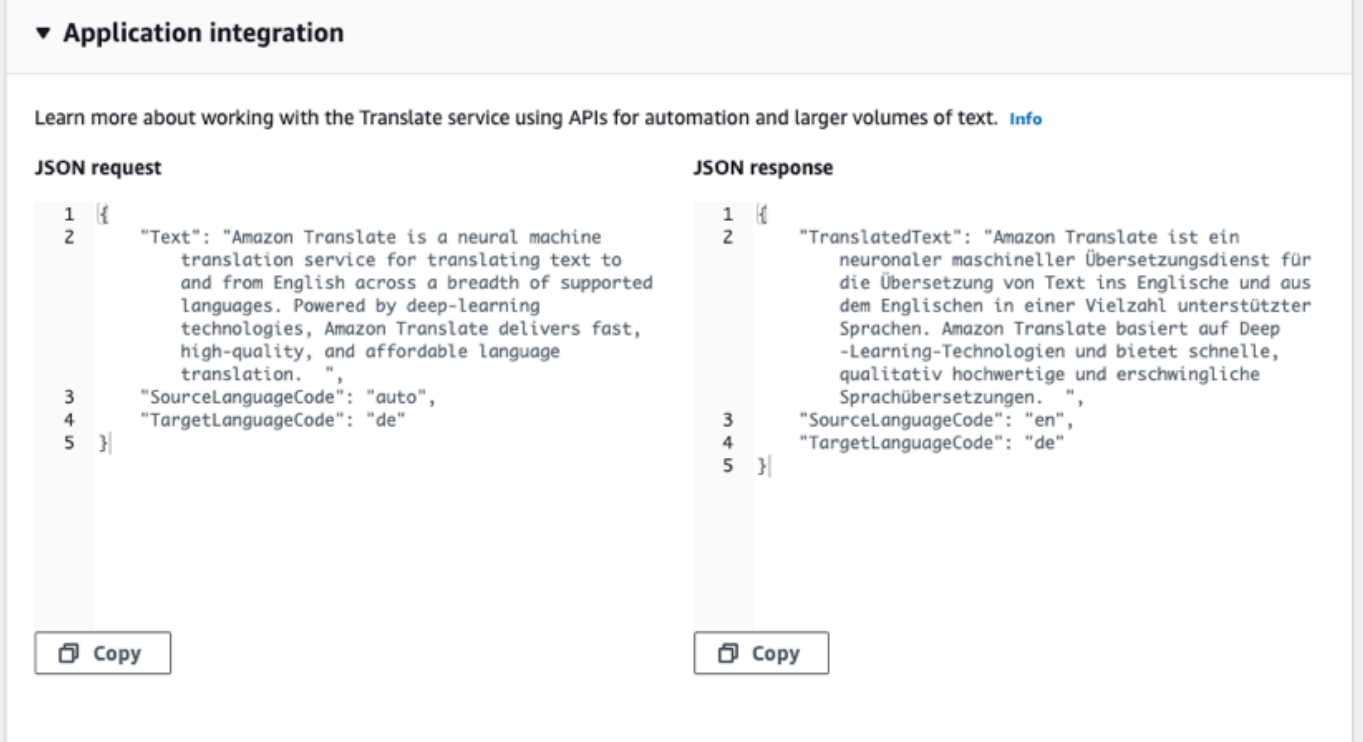

- 2. Sie können die JSON-Anforderung kopieren, um sie in einer [TranslateText](https://docs.aws.amazon.com/translate/latest/APIReference/API_TranslateText.html)[TranslateDocumentA](https://docs.aws.amazon.com/translate/latest/APIReference/API_TranslateDocument.html)PI-Operation zu verwenden.
- 3. Die JSON-Ausgabe im JSON-Antwortbereich entspricht der Ausgabe, die die API generiert.

### <span id="page-32-0"></span>Verwenden Sie Übersetzungsfunktionen

So verwenden Sie Übersetzungsfunktionen mit der Amazon Translate Translate-Konsole:

- 1. Öffnen Sie die [Amazon Translate Translate-Konsole](https://console.aws.amazon.com/translate/home).
- 2. Wählen Sie im Navigationsmenü auf der linken Seite die Option Übersetzung in Echtzeit aus.
- 3. Geben Sie die Ausgangssprache, die Zielsprache und die Eingabedaten (Text oder Dokument) an, wie in den vorherigen Verfahren beschrieben.
- 4. Unter Zusätzliche Einstellungen können Sie wählen, ob Sie die Ausgabe Ihres Übersetzungsauftrags mit den folgenden Einstellungen anpassen möchten:

#### Benutzerdefinierte Terminologie

Wählen Sie eine benutzerdefinierte Terminologiedatei aus. Wenn die Datei einen Eintrag für einen Quellbegriff im Eingabetext enthält, verwendet Amazon Translate die Übersetzung aus der Terminologiedatei.

Weitere Informationen finden Sie unter [Anpassung Ihrer Übersetzungen mit](#page-57-0)  [benutzerdefinierter Terminologie.](#page-57-0)

#### Kürze

Reduziert die Länge der Übersetzungsausgabe für die meisten Übersetzungen (im Vergleich zur Übersetzungsausgabe ohne Kürze). Amazon Translate unterstützt Kürze bei der Übersetzung von Text, nicht jedoch bei der Übersetzung eines Dokuments. Amazon Translate ignoriert die Einstellung für die Kürze, wenn die Ausgangs- und Zielsprache der Kürze halber ein nicht unterstütztes Sprachpaar bilden.

Informationen zu den unterstützten Sprachen finden Sie unter. [Verwendung von Brevity in](#page-65-0)  [Amazon Translate](#page-65-0)

#### Obszönität

Maskiert profane Wörter und Phrasen in Ihrer Übersetzungsausgabe. Amazon Translate unterstützt die Maskierung von Schimpfwörtern nicht in allen unterstützten Sprachen.

Weitere Informationen finden Sie unter [Maskieren profaner Wörter und Phrasen in Amazon](#page-67-0)  [Translate.](#page-67-0)

Formalität

Für einige Zielsprachen können Sie Formalität auf formell oder informell setzen. Amazon Translate ignoriert die Formalitätseinstellung, wenn Formalität die Zielsprache nicht unterstützt.

Weitere Informationen finden Sie unter [Einstellung der Formalität in Amazon Translate.](#page-68-1)

5. Wählen Sie für die Übersetzung von Dokumenten die Option Translate, um das Dokument mit den ausgewählten Funktionen zu übersetzen.

Bei der Textübersetzung wendet die Konsole die Übersetzungsfunktion auf den übersetzten Text an, wenn Sie die einzelnen Funktionen auswählen.

## <span id="page-33-0"></span>Übersetzung in Echtzeit mithilfe der API

Amazon Translate bietet die folgenden Echtzeit-Übersetzungsvorgänge zur Unterstützung interaktiver Anwendungen:

- [TranslateText](https://docs.aws.amazon.com/translate/latest/APIReference/API_TranslateText.html) übersetzt einen Textblock.
- [TranslateDocument—](https://docs.aws.amazon.com/translate/latest/APIReference/API_TranslateDocument.html) übersetzt den Inhalt einer Datei (Klartext, HTML oder .docx).

Diese synchronen Operationen geben das Übersetzungsergebnis direkt an Ihre Anwendung zurück. Wenn Sie bei diesen Vorgängen die auto Spracherkennung verwenden, kann eine Gebühr anfallen. Weitere Informationen finden Sie unter [Automatische Spracherkennung](#page-15-1).

### Text Translate

Verwenden Sie die [TranslateText](https://docs.aws.amazon.com/translate/latest/APIReference/API_TranslateText.html)Operation, um einen einzelnen Textblock zu übersetzen.

Translate Sie Text über die Befehlszeile

Das folgende Beispiel zeigt, wie der [TranslateTextV](https://docs.aws.amazon.com/translate/latest/APIReference/API_TranslateText.html)organg von der Befehlszeile aus verwendet wird. Das Beispiel ist für Unix, Linux und macOS formatiert. Ersetzen Sie unter Windows den umgekehrten Schrägstrich (\), das Unix-Fortsetzungszeichen, am Ende jeder Zeile durch ein Caret-Zeichen oder Zirkumflex (^).

Geben Sie in der Befehlszeile den folgenden Befehl ein:

```
aws translate translate-text \ 
              --region region \ 
              --source-language-code "en" \ 
              --target-language-code "es" \ 
              --text "hello, world"
```
Der Befehl antwortet mit dem folgenden JSON-Code:

```
{ 
     "TargetLanguageCode": "es", 
     "TranslatedText": "Hola, mundo", 
     "SourceLanguageCode": "en"
}
```
Text mithilfe einer JSON-Datei Translate

Dieses Beispiel zeigt, wie eine JSON-Datei verwendet wird, um einen längeren Textblock zu übersetzen. Sie können die Quell- und Zielsprache in der Befehlszeile oder in der JSON-Datei angeben.

#### **a** Note

Die JSON-Beispieldatei ist aus Gründen der Lesbarkeit formatiert. Entfernen Sie die Zeilenumbrüche aus dem Feld "Text".

Das Beispiel ist für Unix, Linux und macOS formatiert. Ersetzen Sie unter Windows den umgekehrten Schrägstrich (\), das Unix-Fortsetzungszeichen, am Ende jeder Zeile durch ein Caret-Zeichen oder Zirkumflex (^).

So übersetzen Sie Text unter Verwendung einer JSON-Datei

1. Kopieren Sie den folgenden Text in eine JSON-Datei mit dem Namen translate.json:

 "Text": "Amazon Translate translates documents between languages in real time. It uses advanced machine learning technologies to provide high-quality real-time translation. Use it to translate documents or to build applications that work in

{

```
 multiple languages.", 
     "SourceLanguageCode": "en", 
     "TargetLanguageCode": "fr"
}
```
2. Führen Sie in der AWS CLI den folgenden Befehl aus:

```
aws translate translate-text \ 
             --region region \ 
             --cli-input-json file://translate.json > translated.json
```
Der Befehl gibt eine JSON-Datei mit dem folgenden Text im JSON-Format aus:

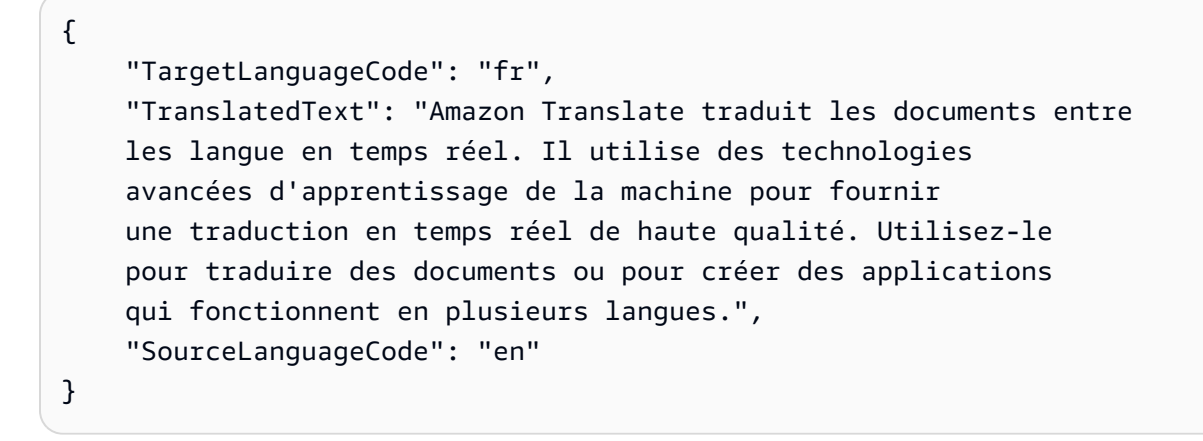

#### Dokument Translate

Verwenden Sie diesen [TranslateDocument](https://docs.aws.amazon.com/translate/latest/APIReference/API_TranslateDocument.html)Vorgang, um ein Text-, HTML- oder Word-Dokument (.docx) zu übersetzen und das Übersetzungsergebnis direkt an Ihre Anwendung zurückzugeben.

Die Übersetzung von Dokumenten in Echtzeit unterstützt Übersetzungen vom Englischen in jede unterstützte Sprache und von jeder unterstützten Sprache ins Englische. Sie können den Quellsprachencode angeben oder die auto Erkennung verwenden.

Dokument über die Befehlszeile Translate

Das folgende Beispiel zeigt, wie der [TranslateDocumentV](https://docs.aws.amazon.com/translate/latest/APIReference/API_TranslateDocument.html)organg von der Befehlszeile aus verwendet wird. Das Beispiel ist für Unix, Linux und macOS formatiert. Ersetzen Sie unter Windows den umgekehrten Schrägstrich (\), das Unix-Fortsetzungszeichen, am Ende jeder Zeile durch ein Caret-Zeichen oder Zirkumflex (^).

Geben Sie in der Befehlszeile den folgenden Befehl ein:
```
aws translate translate-document \ 
             --region region \ 
             --source-language-code "en" \ 
             --target-language-code "es" \ 
             --document-content fileb://source-lang.txt 
              --document ContentType=text/plain 
              --query "TranslatedDocument.Content" 
             --output text | base64 
              --decode > target-lang.txt
```
Der Befehl antwortet mit dem folgenden JSON-Code:

```
{ 
     "SourceLanguageCode": "en", 
     "TargetLanguageCode": "es", 
     "TranslatedDocument":{ 
        "Content": blob 
     }
}
```
# Asynchrone Stapelverarbeitung mit Amazon Translate

Verwenden Sie die asynchrone Stapelverarbeitung von Amazon Translate, um große Sammlungen von Dokumenten (bis zu 5 GB groß) zu übersetzen. [StartTextTranslationJob](https://docs.aws.amazon.com/translate/latest/APIReference/API_StartTextTranslationJob.html) Dies eignet sich am besten für Sammlungen kurzer Dokumente, wie Beiträge in sozialen Netzwerken oder Nutzerrezensionen, oder für Situationen, in denen keine sofortige Übersetzung erforderlich ist.

Um eine asynchrone Stapelübersetzung durchzuführen, gehen Sie in der Regel folgendermaßen vor:

- 1. Speichern Sie eine Reihe von Dokumenten in einem Eingabeordner innerhalb eines Amazon S3 S3-Buckets.
- 2. Starten Sie einen Stapelübersetzungsauftrag.
- 3. Stellen Sie Amazon Translate im Rahmen Ihrer Anfrage eine IAM-Rolle zur Verfügung, die Lesezugriff auf den Amazon S3 S3-Eingabeordner und all seine Unterordner hat. Die Rolle muss außerdem Lese- und Schreibzugriff auf einen Amazon S3 S3-Ausgabe-Bucket haben.
- 4. Überwachen Sie den Fortschritt des Stapelübersetzungsauftrags.
- 5. Ruft die Ergebnisse des Batch-Übersetzungsauftrags aus dem angegebenen Ausgabe-Bucket ab.

# Verfügbarkeit in Regionen

Stapelübersetzungen werden in den folgenden AWS-Regionen unterstützt:

- US East (Ohio)
- USA Ost (Nord-Virginia)
- USA West (Nordkalifornien)
- USA West (Oregon)
- Asia Pacific (Mumbai)
- Asia Pacific (Seoul)
- Asien-Pazifik (Singapur)
- Asien-Pazifik (Sydney)
- Asien-Pazifik (Tokio)
- Canada (Central)
- Europe (Frankfurt)
- Europa (Irland)
- Europe (London)
- Europe (Paris)
- Europa (Stockholm)

## Themen

- [Voraussetzungen für Batch-Übersetzungsaufgaben](#page-37-0)
- [Einen Batch-Übersetzungsauftrag ausführen](#page-43-0)
- [Batch-Übersetzungsaufgaben überwachen und analysieren](#page-51-0)
- [Abrufen von Batch-Übersetz](#page-53-0)

# <span id="page-37-0"></span>Voraussetzungen für Batch-Übersetzungsaufgaben

Die folgenden Voraussetzungen müssen erfüllt sein, damit Amazon Translate einen erfolgreichen Batch-Übersetzungsauftrag ausführen kann:

• Die Amazon S3 S3-Buckets, die Ihre Eingabe- und Ausgabedokumente enthalten, müssen sich in derselbenAWS Region befinden wie der API-Endpunkt, den Sie aufrufen.

- Die Eingabedokumente für die Stapelverarbeitung dürfen insgesamt maximal 5 GB groß sein.
- In einem Stapelübersetzungsauftrag können maximal eine Million Dokumente übermittelt werden.
- Jedes Eingabedokument muss 20 MB oder weniger groß sein und weniger als 1 Million Zeichen enthalten.
- Ihre Eingabedateien müssen sich in einem Ordner in einem Amazon S3 S3-Bucket befinden. Wenn Sie Ihre Eingabedateien der obersten Ebene eines Buckets hinzufügen, gibt Amazon Translate einen Fehler aus, wenn Sie versuchen, einen Batch-Übersetzungsauftrag auszuführen. Diese Anforderung gilt für die Eingabedateien. Für die Ausgabedateien ist kein Ordner erforderlich, und Amazon Translate kann sie auf der obersten Ebene eines Amazon S3 S3-Buckets platzieren.
- Ihr Eingabedateiordner kann verschachtelte Ordner enthalten. Stellen Sie sicher, dass keiner der verschachtelten Ordner benannt istdetails, da Amazon Translate sonst einen Fehler ausgibt, wenn Sie versuchen, den Batch-Übersetzungsauftrag auszuführen.

## Unterstützte Dateiformate

Amazon Translate unterstützt die folgenden Dateitypen für Batch-Übersetzungsaufträge:

- Klartext.
- HTML.
- Word-Dokumente (.docx).
- PowerPoint Präsentationsdateien (.pptx).
- Excel-Arbeitsmappendateien (.xlsx).
- XLIFF-Dateien (XML Localization Interchange File Format) (.xlf). Amazon Translate unterstützt nur XLIFF-Version 1.2.

Amazon Translate erfordert, dass die Dateien UTF-8-kodiert sind.

### Erforderliche Berechtigungen

Bevor Sie einen Batch-Übersetzungsauftrag ausführen können, muss IhrAWS Konto eine Servicerolle in IAM haben. Diese Rolle muss über eine Berechtigungsrichtlinie verfügen, die Amazon Translate Folgendes gewährt:

- Lesezugriff auf Ihren Eingabeordner und all seine Unterordner in Amazon S3.
- Lese- und Schreibzugriff auf Ihren Ausgabe-Bucket.

Sie muss auch eine Vertrauensrichtlinie enthalten, die es Amazon Translate ermöglicht, die Rolle anzunehmen und die entsprechenden Berechtigungen zu erhalten. Diese Vertrauensrichtlinie muss es demtranslate.amazonaws.com Dienstprinzipal ermöglichen, diests:AssumeRole Aktion auszuführen.

Wenn Sie einen Batch-Übersetzungsauftrag mithilfe der Amazon Translate-Konsole erstellen, haben Sie die Möglichkeit, Amazon Translate zu erlauben, diese Rolle automatisch für Sie zu erstellen. Wenn Sie einen Batch-Übersetzungsaufgaben mithilfe derAWS CLI oder der Amazon Translate -API ausführen, stellen Sie Beispielunternehmen den Amazon-Ressourcennamen (ARN) der Rolle an.

Weitere Informationen finden Sie unter [Erstellen einer Rolle zum Delegieren von Berechtigungen an](https://docs.aws.amazon.com/IAM/latest/UserGuide/id_roles_create_for-service.html)  [einen AWS-Service](https://docs.aws.amazon.com/IAM/latest/UserGuide/id_roles_create_for-service.html) im IAM-Benutzerhandbuch.

Example Berechtigungsrichtlinie

Die folgende Beispielrichtlinie gewährt Lesezugriff auf einen Eingabeordner in einem Amazon S3 S3- Bucket. Sie gewährt Lese- und Schreibberechtigungen für einen Ausgabe-Bucket.

```
{ 
   "Version": "2012-10-17", 
   "Statement": [ 
     { 
        "Effect": "Allow", 
        "Action": "s3:GetObject", 
        "Resource": [ 
          "arn:aws:s3:::input-bucket-name/*", 
          "arn:aws:s3:::output-bucket-name/*" 
        ] 
     }, 
     { 
        "Effect": "Allow", 
        "Action": "s3:ListBucket", 
        "Resource": [ 
          "arn:aws:s3:::input-bucket-name", 
          "arn:aws:s3:::output-bucket-name" 
        ] 
     }, 
     { 
        "Effect": "Allow", 
        "Action": [ 
          "s3:PutObject" 
        ], 
        "Resource": "arn:aws:s3:::output-bucket-name/*"
```
}

```
 ]
}
```
#### Example Vertrauensrichtlinie

Die folgende Vertrauensrichtlinie ermöglicht es Amazon Translate, die IAM-Rolle zu übernehmen, zu der die Richtlinie gehört.

Wir empfehlen Ihnen, dasAWS Konto zu verifizieren, das die Treuhandrichtlinie verwendet, um das Problem des [verwirrten Stellvertreters](https://docs.aws.amazon.com/IAM/latest/UserGuide/confused-deputy.html) zu mildern. In diesem Beispiel werden dieaws:SourceArnaws:SourceAccount Bedingungsschlüssel und verwendet, um das Quellkonto zu überprüfen. Geben Sie dasAWS Konto ein, das den Batch-Übersetzungsauftrag übermittelt.

```
{ 
   "Version": "2012-10-17", 
   "Statement": [ 
     { 
        "Effect": "Allow", 
        "Principal": { 
          "Service": "translate.amazonaws.com" 
        }, 
        "Action": "sts:AssumeRole", 
        "Condition": { 
          "ArnLike": { 
               "aws:SourceArn": "arn:aws:translate:*:111122223333:*" 
          }, 
          "StringEquals": { 
               "aws:SourceAccount": "111122223333" 
          } 
        } 
     } 
   ]
}
```
## <span id="page-40-0"></span>Erforderliche Berechtigungen zum Anpassen der Verschlüsselung

Sie können Ihre Verschlüsselungseinstellungen in Amazon Translate anpassen, aber zuerst müssen Sie der Servicerolle in IAM Berechtigungen hinzufügen.

Amazon Translate verschlüsselt die Übersetzungsausgabe, die Sie erstellen, wenn Sie einen Batch-Übersetzungsauftrag ausführen. Standardmäßig führt es diese Verschlüsselung mit einem durch Von AWS verwalteter Schlüssel. Dieser Schlüsseltyp wird von Ihrem Konto erstelltAWS und inAWS Key Management Service (AWS KMS) gespeichert. Sie haben jedoch nicht die Möglichkeit, diesen KMS-Schlüssel selbst zu verwalten. Es wird nur in Ihrem Namen verwaltet und verwendet vonAWS.

Optional können Sie Ihre Ausgabe mit einem vom Kunden verwalteten Schlüssel verschlüsseln. Dabei handelt es sich um einen KMS-Schlüssel, den Sie in IhremAWS Konto erstellen, besitzen und verwalten.

Ihr Schlüssel muss über eine Schlüsselrichtlinie verfügen, die es Amazon Translate ermöglicht, ihn zu verwenden. Die Schlüsselrichtlinie tut dies, indem sie der Servicerolle, die es Amazon Translate ermöglicht, auf Ihren Amazon S3 S3-Bucket zuzugreifen, ihre Berechtigungen erteilt.

Die Schlüsselrichtlinie ermöglicht es der Servicerolle, dieAWS KMS Vorgänge auszuführen, die für die Verschlüsselung Ihrer Ausgabe erforderlich sind, wie in der folgenden Beispielrichtlinie gezeigt.

Example Schlüsselrichtlinie

```
{ 
   "Effect": "Allow", 
   "Principal": 
  \{ "AWS": 
     \Gamma "arn:aws:iam::111122223333:role/AmazonTranslateServiceRoleS3FullAccess" 
     ] 
   }, 
   "Action": 
  \Gamma "kms:Decrypt", 
      "kms:GenerateDataKey", 
      "kms:CreateGrant", 
      "kms:RetireGrant", 
      "kms:DescribeKey" 
   ], 
   "Resource": "*"
}
```
Weitere Informationen finden Sie unter [Wichtige RichtlinienAWS KMS imAWS Key Management](https://docs.aws.amazon.com/kms/latest/developerguide/key-policies.html) [Service](https://docs.aws.amazon.com/kms/latest/developerguide/key-policies.html) Entwicklerhandbuch

Berechtigungen zur Verwendung einesAWS KMS Schlüssels von einem anderenAWS Konto

Wenn Sie einen KMS-Schlüssel verwenden möchten, der sich in einem anderenAWS Konto befindet als in dem, in dem Sie Amazon Translate verwenden, müssen Sie:

- 1. Aktualisieren Sie die Servicerolle für Amazon Translate in IAM.
- 2. Aktualisieren Sie die Schlüsselrichtlinie inAWS KMS.

Um Ihre Servicerolle zu aktualisieren, fügen Sie eine Richtlinie an, die es dem Unternehmen ermöglicht, die erforderlichenAWS KMS Vorgänge mit dem KMS-Schlüssel auszuführen, der sich im anderenAWS Konto befindet, wie im folgenden Beispiel gezeigt.

Example IAM-Richtlinie zum Gewähren des Zugriffs auf einen KM-Schlüssel in einem anderen Konto

```
{ 
   "Effect": "Allow", 
   "Action": 
  \Gamma "kms:Decrypt", 
     "kms:GenerateDataKey", 
     "kms:CreateGrant", 
     "kms:RetireGrant", 
     "kms:DescribeKey" 
   ], 
   "Resource": "arn:aws:kms:us-west-2:111122223333:key/key-id"
}
```
Um Ihre KMS-Schlüsselrichtlinie zu aktualisieren, fügen Sie die Servicerolle und den Admin-Benutzer als Prinzipale hinzu, die den Schlüssel verwenden dürfen, wie in der folgenden Beispielrichtlinie gezeigt.

Example Erklärung zur KMS-Schlüsselrichtlinie, die es einer IAM-Rolle ermöglicht, den Schlüssel zu verwenden

```
{ 
   "Effect": "Allow", 
   "Principal": 
   { 
      "AWS": 
     \Gamma
```

```
 "arn:aws:iam::444455556666:role/AmazonTranslateServiceRoleS3FullAccess", 
        "arn:aws:iam::444455556666:admin" 
     ] 
   }, 
   "Action": 
  \Gamma "kms:Decrypt", 
     "kms:CreateGrant", 
     "kms:GenerateDataKey", 
     "kms:RetireGrant", 
     "kms:DescribeKey" 
   ], 
   "Resource": "*"
}
```
Weitere Informationen finden Sie unter [Benutzern in anderen Konten die Verwendung einesAWS](https://docs.aws.amazon.com/kms/latest/developerguide/key-policy-modifying-external-accounts.html)  [KMS Schlüssels erlauben](https://docs.aws.amazon.com/kms/latest/developerguide/key-policy-modifying-external-accounts.html) im AWS Key Management ServiceEntwicklerhandbuch

# <span id="page-43-0"></span>Einen Batch-Übersetzungsauftrag ausführen

Sie können einen Batch-Übersetzungsauftrag mithilfe der Amazon Translate Translate-Konsole AWS CLI, der oder der Amazon Translate Translate-API ausführen.

### **a** Note

Stapelübersetzungsaufträge können viel Zeit in Anspruch nehmen. Beispielsweise kann die Batch-Übersetzung eines kleinen Datensatzes einige Minuten dauern, während sehr große Datensätze bis zu 2 Tage oder länger dauern können. Die Bearbeitungszeit hängt auch von der Verfügbarkeit der Ressourcen ab.

## Amazon Translate Translate-Konsole

Um einen Übersetzungsauftrag mit der Amazon Translate Translate-Konsole auszuführen, verwenden Sie die Batch-Übersetzungsseite, um den Job zu erstellen:

- 1. Öffnen Sie die [Amazon Translate Translate-Konsole](https://console.aws.amazon.com/translate/home).
- 2. Wählen Sie im Navigationsmenü auf der linken Seite Batch-Übersetzung.
- 3. Wählen Sie auf der Seite Übersetzungsaufträge die Option Auftrag erstellen aus. In der Konsole wird die Seite Übersetzungsauftrag erstellen angezeigt.
- 4. Gehen Sie unter Auftragseinstellungen wie folgt vor:
	- a. Geben Sie unter Name einen benutzerdefinierten Namen für den Batch-Übersetzungsauftrag ein.
	- b. Wählen Sie unter Quellsprache die Sprache der Quelldateien aus. Wenn Sie die Sprache der Quelldateien nicht kennen oder Ihre Eingabedokumente unterschiedliche Ausgangssprachen enthalten, wählen Sieauto. Amazon Translate erkennt auto die Ausgangssprache für jede Datei.
	- c. Wählen Sie für Zielsprachen bis zu 10 Sprachen aus. Amazon Translate übersetzt jede Quelldatei in jede Zielsprache.
- 5. Gehen Sie unter Eingabedaten wie folgt vor:
	- a. Geben Sie für Input S3-Speicherort den Eingabeordner an, der die Übersetzungsquelldateien in Amazon S3 enthält. Um den Ordner bereitzustellen, indem Sie in Amazon S3 zu ihm navigieren, wählen Sie Ordner auswählen.
	- b. Wählen Sie unter Dateiformat das Format der Übersetzungsquelldateien aus.
- 6. Gehen Sie unter Ausgabedaten wie folgt vor:
	- a. Geben Sie für Output S3 location den Ausgabeordner in Amazon S3 an, in dem Amazon Translate die Übersetzungsausgabe ablegt. Um den Ordner bereitzustellen, indem Sie in Amazon S3 zu ihm navigieren, wählen Sie Ordner auswählen.
	- b. Wählen Sie optional Verschlüsselungseinstellungen anpassen (erweitert), wenn Sie Ihre Ausgabe mit einem vom Kunden verwalteten Schlüssel verschlüsseln möchten, den Sie in AWS Key Management Service ()AWS KMS verwalten.

Standardmäßig verschlüsselt Amazon Translate Ihre Übersetzungsausgabe mit einem KMS-Schlüssel, der in Ihrem Namen von AWS erstellt, verwaltet und verwendet wird. Wählen Sie diese Option, wenn Sie Ihre Ausgabe stattdessen mit Ihrem eigenen KMS-Schlüssel verschlüsseln möchten.

Wenn Sie einen KMS-Schlüssel aus dem aktuellen AWS Konto verwenden möchten, wählen Sie ihn unter AWS Key Management Service Schlüssel auswählen aus. Oder, wenn Sie einen KMS-Schlüssel von einem anderen AWS-Konto verwenden möchten, geben Sie den Amazon-Ressourcennamen (ARN) für diesen Schlüssel ein.

## **a** Note

Bevor Sie Ihren eigenen KMS-Schlüssel verwenden können, müssen Sie der Servicerolle für Amazon Translate in IAM Berechtigungen hinzufügen. Wenn Sie einen KMS-Schlüssel von einem anderen Konto verwenden möchten, müssen Sie auch die Schlüsselrichtlinie in AWS KMS aktualisieren. Weitere Informationen finden Sie unter [Erforderliche Berechtigungen zum Anpassen der Verschlüsselung](#page-40-0).

7. Unter Anpassungen — optional können Sie die Ausgabe Ihres Übersetzungsauftrags mit den folgenden Einstellungen anpassen:

### Obszönität

Maskiert profane Wörter und Phrasen in Ihrer Übersetzungsausgabe. Wenn Sie mehrere Zielsprachen für den Auftrag angeben, müssen alle Zielsprachen die Maskierung von Schimpfwörtern unterstützen. Wenn eine der Zielsprachen die Maskierung von Schimpfwörtern nicht unterstützt, maskiert der Übersetzungsauftrag in keiner Zielsprache Schimpfwörter.

Weitere Informationen finden Sie unter [Maskieren profaner Wörter und Phrasen in Amazon](#page-67-0)  [Translate.](#page-67-0)

#### Kürze

Amazon Translate unterstützt die Kürze von Batch-Übersetzungsaufträgen nicht.

Weitere Informationen finden Sie unter [Verwendung von Brevity in Amazon Translate.](#page-65-0)

#### Formalität

Für einige Zielsprachen können Sie Formalität auf formell oder informell setzen. Wenn Sie mehrere Zielsprachen für den Job angeben, ignoriert Translate die Formalitätseinstellung für alle nicht unterstützten Zielsprachen.

Weitere Informationen finden Sie unter [Einstellung der Formalität in Amazon Translate.](#page-68-0)

### Benutzerdefinierte Terminologie

Besteht aus Beispielen für Quellbegriffe und der gewünschten Übersetzung für jeden Begriff. Wenn Sie mehrere Zielsprachen für den Auftrag angeben, verwendet Translate die angegebene Terminologie für jede angeforderte Zielsprache, die einen Eintrag für den Ausgangsbegriff in der Terminologiedatei enthält.

Weitere Informationen finden Sie unter [Anpassung Ihrer Übersetzungen mit](#page-57-0)  [benutzerdefinierter Terminologie.](#page-57-0)

#### Parallele Daten

Besteht aus Beispielen, die zeigen, wie Textsegmente übersetzt werden sollen. Wenn Sie mehrere Zielsprachen für den Job angeben, muss die parallel Datendatei Übersetzungen für alle Zielsprachen enthalten.

Wenn Sie parallel Daten zu einem Batch-Übersetzungsauftrag hinzufügen, erstellen Sie einen aktiven benutzerdefinierten Übersetzungsauftrag.

### **a** Note

Aktive benutzerdefinierte Übersetzungsaufträge haben einen höheren Preis als andere Aufträge, die keine parallel Daten verwenden. Weitere Informationen finden Sie unter [Amazon Translate Translate-Preise.](https://aws.amazon.com/translate/pricing/)

Weitere Informationen finden Sie unter [Anpassen Ihrer Übersetzungen mit parallel Daten](#page-71-0) [\(Active Custom Translation\).](#page-71-0)

- 8. Geben Sie Amazon Translate unter Zugriffsberechtigungen eine IAM-Rolle, die die erforderlichen Berechtigungen für Ihre Eingabe- und Ausgabedateien in Amazon S3 gewährt:
	- Wenn Sie diese IAM-Rolle bereits in Ihrem Konto haben, wählen Sie Bestehende IAM-Rolle verwenden und wählen Sie sie unter IAM-Rolle aus.
	- Wenn Sie diese IAM-Rolle noch nicht in Ihrem Konto haben, wählen Sie Create an IAM-Rolle aus. Wählen Sie für die IAM-Rolle die Option Eingabe- und Ausgabe-S3-Buckets aus. Geben Sie für Rollenname einen benutzerdefinierten Namen ein. Wenn Sie den Übersetzungsauftrag erstellen, erstellt Amazon Translate die Rolle automatisch. Dem Rollennamen in IAM wird das Präfix - vorangestellt AmazonTranslateServiceRole.

## **a** Note

Wenn Sie Ihre Übersetzungsausgabe mit Ihrem eigenen KMS-Schlüssel verschlüsseln möchten, können Sie die Option "IAM-Rolle erstellen" nicht wählen. In diesem Fall müssen Sie eine bereits vorhandene IAM-Rolle verwenden, und Ihr KMS-Schlüssel muss über eine Schlüsselrichtlinie verfügen, die es der Rolle ermöglicht, den Schlüssel zu verwenden.

Weitere Informationen finden Sie unter [Erforderliche Berechtigungen zum Anpassen](#page-40-0)  [der Verschlüsselung.](#page-40-0)

9. Wählen Sie Job erstellen aus.

Die Konsole kehrt zur Seite Übersetzungsaufträge zurück, auf der der Status der Auftragserstellung in einem Banner oben auf der Seite angezeigt wird. Nach ein paar Minuten wird Ihr Job in der Tabelle angezeigt.

10. Wählen Sie den Jobnamen in der Spalte Name, um die Seite mit den Jobdetails zu öffnen.

Während der Ausführung Ihres Übersetzungsauftrags wird im Feld Status die Meldung In Bearbeitung angezeigt.

- 11. Wenn der Status Abgeschlossen lautet, wechseln Sie zu Ihrer Übersetzungsausgabe, indem Sie den Link unter Speicherort der Ausgabedatei auswählen. Die Konsole wechselt zu Ihrem Ausgabe-Bucket in Amazon S3.
- 12. Um Ihre Ausgabedateien herunterzuladen, aktivieren Sie das entsprechende Kontrollkästchen und wählen Sie Herunterladen.

### AWS CLI

Um einen Übersetzungsauftrag mit dem auszuführen AWS CLI, verwenden Sie den [start](https://docs.aws.amazon.com/cli/latest/reference/translate/start-text-translation-job.html)[text-translation-job](https://docs.aws.amazon.com/cli/latest/reference/translate/start-text-translation-job.html)Befehl und geben Sie den Namen Ihrer parallel Datenressource für den parallel-data-names Parameter an.

Example tart-text-translation-job S-Befehl

Im folgenden Beispiel wird ein Übersetzungsauftrag ausgeführt, indem eine Excel-Datei gesendet wird, die in einem Eingabe-Bucket in Amazon S3 gespeichert ist. Dieser Job wird durch die parallel Daten, die in der Anfrage enthalten sind, angepasst.

```
$ aws translate start-text-translation-job \
> --input-data-config ContentType=application/vnd.openxmlformats-
officedocument.spreadsheetml.sheet,S3Uri=s3://DOC-EXAMPLE-BUCKET/input/ \
> --output-data-config S3Uri=s3://DOC-EXAMPLE-BUCKET/output/ \
> --data-access-role-arn arn:aws:iam::111122223333:role/my-iam-role \
> --source-language-code en \
> --target-language-codes es it \
> --job-name my-translation-job
```
Wenn der Befehl erfolgreich ist, antwortet Amazon Translate mit der Job-ID und dem Status:

```
{ 
     "JobId": "4446f95f20c88a4b347449d3671fbe3d", 
     "JobStatus": "SUBMITTED"
}
```
Wenn Sie die Ausgabe Ihres Übersetzungsauftrags anpassen möchten, können Sie die folgenden Parameter verwenden:

#### --settings

Einstellungen zur Konfiguration Ihrer Übersetzungsausgabe, einschließlich der folgenden Optionen:

Aktivieren Sie die Kürze der Übersetzungsausgabe. Amazon Translate unterstützt die Kürze von Batch-Übersetzungsaufträgen nicht. Weitere Informationen finden Sie unter [Verwendung von](#page-65-0) [Brevity in Amazon Translate.](#page-65-0)

Aktivieren Sie Obszönität, um profane Wörter und Ausdrücke zu maskieren. Um dies zu aktivieren, setzen Sie den Parameter Obszönität auf. Profanity=MASK Weitere Informationen finden Sie unter [Maskieren profaner Wörter und Phrasen in Amazon Translate.](#page-67-0) Wenn eine der Zielsprachen die Maskierung von Schimpfwörtern nicht unterstützt, maskiert der Übersetzungsauftrag in keiner Zielsprache Schimpfwörter.

Legen Sie den Grad der Formalität in der Übersetzungsausgabe fest. Stellen Sie den Formality Parameter auf FORMAL oder INFORMAL ein. Wenn Sie mehrere Zielsprachen für den Job angeben, ignoriert Translate die Formalitätseinstellung für alle nicht unterstützten Zielsprachen. Weitere Informationen finden Sie unter [Einstellung der Formalität in Amazon Translate.](#page-68-0)

#### --terminology-names

Der Name einer benutzerdefinierten Terminologieressource, die dem Übersetzungsauftrag hinzugefügt werden soll. Diese Ressource listet Beispiele für Quellbegriffe und die gewünschte Übersetzung für jeden Begriff auf. Wenn Sie mehrere Zielsprachen für den Auftrag angeben, verwendet Translate die angegebene Terminologie für jede angeforderte Zielsprache, die einen Eintrag für den Ausgangsbegriff in der Terminologiedatei enthält.

Dieser Parameter akzeptiert nur eine benutzerdefinierte Terminologieressource.

Verwenden Sie den [list-terminologies](https://docs.aws.amazon.com/cli/latest/reference/translate/list-terminologies.html)Befehl, um eine Liste der verfügbaren Ressourcen für benutzerdefinierte Terminologie zu erhalten.

Weitere Informationen finden Sie unter [Anpassung Ihrer Übersetzungen mit benutzerdefinierter](#page-57-0)  [Terminologie](#page-57-0).

--parallel-data-names

Der Name einer parallel Datenressource, die dem Übersetzungsauftrag hinzugefügt werden soll. Diese Ressource besteht aus Beispielen, die zeigen, wie Textsegmente übersetzt werden sollen. Wenn Sie mehrere Zielsprachen für den Job angeben, muss die parallel Datendatei Übersetzungen für alle Zielsprachen enthalten.

Wenn Sie parallel Daten zu einem Übersetzungsauftrag hinzufügen, erstellen Sie einen aktiven benutzerdefinierten Übersetzungsauftrag.

Dieser Parameter akzeptiert nur eine parallel Datenressource.

#### **a** Note

Aktive benutzerdefinierte Übersetzungsaufträge haben einen höheren Preis als andere Aufträge, die keine parallel Daten verwenden. Weitere Informationen finden Sie unter [Amazon Translate Translate-Preise.](https://aws.amazon.com/translate/pricing/)

Verwenden Sie den [list-parallel-data](https://docs.aws.amazon.com/cli/latest/reference/translate/list-parallel-data.html)Befehl, um eine Liste der verfügbaren parallel Datenressourcen zu erhalten.

Weitere Informationen finden Sie unter [Anpassen Ihrer Übersetzungen mit parallel Daten \(Active](#page-71-0) [Custom Translation\).](#page-71-0)

Verwenden Sie den [describe-text-translation-job](https://docs.aws.amazon.com/cli/latest/reference/translate/describe-text-translation-job.html)Befehl, um den Status Ihres Übersetzungsauftrags zu überprüfen.

Example escribe-text-translation-job D-Befehl

Im folgenden Beispiel wird der Auftragsstatus anhand der Job-ID überprüft. Diese ID wurde von Amazon Translate bereitgestellt, als der Job durch den start-text-translation-job Befehl initiiert wurde.

```
$ aws translate describe-text-translation-job \
> --job-id 4446f95f20c88a4b347449d3671fbe3d
```
Amazon Translate antwortet mit den Auftragseigenschaften, zu denen auch der Status gehört:

```
{ 
     "TextTranslationJobProperties": { 
         "JobId": "4446f95f20c88a4b347449d3671fbe3d", 
         "JobName": "my-translation-job", 
         "JobStatus": "COMPLETED", 
         "JobDetails": { 
              "TranslatedDocumentsCount": 0, 
              "DocumentsWithErrorsCount": 0, 
              "InputDocumentsCount": 1 
         }, 
         "SourceLanguageCode": "en", 
         "TargetLanguageCodes": [ 
              "es", 
              "it" 
         ], 
         "SubmittedTime": 1598661012.468, 
         "InputDataConfig": { 
              "S3Uri": "s3://DOC-EXAMPLE-BUCKET/input/", 
              "ContentType": "application/vnd.openxmlformats-
officedocument.spreadsheetml.sheet" 
         }, 
         "OutputDataConfig": { 
              "S3Uri": "s3://DOC-EXAMPLE-BUCKET/output/111122223333-
TranslateText-4446f95f20c88a4b347449d3671fbe3d/" 
         }, 
          "DataAccessRoleArn": "arn:aws:iam::111122223333:role/my-iam-role" 
     }
}
```
Wenn der JobStatus Wert lautetIN PROGRESS, warten Sie einige Minuten und führen Sie den Vorgang [describe-text-translation-job](https://docs.aws.amazon.com/cli/latest/reference/translate/describe-text-translation-job.html)erneut aus, bis der Status lautetCOMPLETED. Wenn der Job abgeschlossen ist, können Sie die Übersetzungsergebnisse an der Stelle herunterladen, die im S3Uri Feld unten angegeben istOutputDataConfig.

### Amazon Translate Translate-API

Verwenden Sie den [StartTextTranslationJob](https://docs.aws.amazon.com/translate/latest/APIReference/API_StartTextTranslationJob.html)Vorgang, um einen Batch-Übersetzungsauftrag mithilfe der Amazon Translate Translate-API einzureichen.

# <span id="page-51-0"></span>Batch-Übersetzungsaufgaben überwachen und analysieren

Sie können die ID eines Auftrags verwenden, um seinen Fortschritt zu überwachen und den Amazon S3 S3-Speicherort seiner Ausgabedokumente abzurufen. Verwenden Sie die Operation [DescribeTextTranslationJob](https://docs.aws.amazon.com/translate/latest/APIReference/API_DescribeTextTranslationJob.html), um einen bestimmten Auftrag zu überwachen. Sie können auch die Operation [ListTextTranslationJobs](https://docs.aws.amazon.com/translate/latest/APIReference/API_ListTextTranslationJobs.html) verwenden, um Informationen zu allen Übersetzungsaufträgen im Konto abzurufen. Um Ergebnisse auf Jobs zu beschränken, die bestimmten Kriterien entsprechen, verwenden Sie die[ListTextTranslationJobs](https://docs.aws.amazon.com/translate/latest/APIReference/API_ListTextTranslationJobs.html)Operationfilter-Parameters. Sie können Ergebnisse nach Auftragsname, Auftragsstatus oder Datum und Uhrzeit der Auftragsübermittlung filtern.

Example describe-text-translation-job beherrschen

Im folgenden Beispiel wird der Status eines Auftrags mithilfe derAWS CLIum den auszuführe[nDescribeTextTranslationJob](https://docs.aws.amazon.com/translate/latest/APIReference/API_DescribeTextTranslationJob.html)Befehl:

```
$ aws translate describe-text-translation-job --job-id 1c1838f470806ab9c3e0057f14717bed
```
Dieser Befehl gibt die folgende Ausgabe zurück:

```
{ 
   "TextTranslationJobProperties": { 
     "InputDataConfig": { 
       "ContentType": "text/plain", 
       "S3Uri": "s3://input-bucket-name/folder" 
     }, 
     "EndTime": 1576551359.483, 
     "SourceLanguageCode": "en", 
     "DataAccessRoleArn": "arn:aws:iam::012345678901:role/service-role/
AmazonTranslateInputOutputAccess", 
     "JobId": "1c1838f470806ab9c3e0057f14717bed", 
     "TargetLanguageCodes": [
```

```
 "fr" 
     ], 
     "JobName": "batch-test", 
     "SubmittedTime": 1576544017.357, 
     "JobStatus": "COMPLETED", 
     "Message": "Your job has completed successfully.", 
     "JobDetails": { 
       "InputDocumentsCount": 77, 
       "DocumentsWithErrorsCount": 0, 
       "TranslatedDocumentsCount": 77 
     }, 
     "OutputDataConfig": { 
       "S3Uri": "s3://bucket-name/output/012345678901-
TranslateText-1c1838f470806ab9c3e0057f14717bed/" 
     } 
   }
}
```
Sie können einen Stapelübersetzungsauftrag mit dem Status IN\_PROGRESS mit der Operation [StopTextTranslationJob](https://docs.aws.amazon.com/translate/latest/APIReference/API_StopTextTranslationJob.html) stoppen.

Example stop-text-translation-job beherrschen

Im folgenden Beispiel wird eine Batch-Übersetzung beendet mit derAWS CLIum den auszuführe[nStopTextTranslationJobB](https://docs.aws.amazon.com/translate/latest/APIReference/API_StopTextTranslationJob.html)efehl:

```
$ aws translate stop-text-translation-job --job-id 5236d36ce5192abdb3e2519f3ab8b065
```
Dieser Befehl gibt die folgende Ausgabe zurück:

```
{ 
   "TextTranslationJobProperties": { 
     "InputDataConfig": { 
       "ContentType": "text/plain", 
       "S3Uri": "s3://input-bucket-name/folder" 
     }, 
     "SourceLanguageCode": "en", 
     "DataAccessRoleArn": "arn:aws:iam::012345678901:role/service-role/
AmazonTranslateInputOutputAccess", 
     "TargetLanguageCodes": [ 
       "fr" 
     ],
```

```
 "JobName": "canceled-test", 
     "SubmittedTime": 1576558958.167, 
     "JobStatus": "STOP_REQUESTED", 
     "JobId": "5236d36ce5192abdb3e2519f3ab8b065", 
     "OutputDataConfig": { 
       "S3Uri": "s3://output-bucket-name/012345678901-
TranslateText-5236d36ce5192abdb3e2519f3ab8b065/" 
 } 
   }
}
```
# <span id="page-53-0"></span>Abrufen von Batch-Übersetz

Sobald der Status des Jobs lautetCOMPLETEDoderCOMPLETED\_WITH\_ERRORsind Ihre Ausgabedokumente in dem angegebenen Amazon-S3-Ordner verfügbar. Die Namen der Ausgabedokumente entsprechen den Namen der Eingabedokumente mit dem Sprachcode der Zielsprache als Präfix. Wenn Sie beispielsweise ein Dokument namens mySourceText.txt ins Französische übersetzen lassen, heißt das Ausgabedokument fr.mySourceText.txt.

Wenn der Status eines Stapelübersetzungsauftrags FAILED lautet, enthält die Rückgabe der Operation [DescribeTextTranslationJob](https://docs.aws.amazon.com/translate/latest/APIReference/API_DescribeTextTranslationJob.html) ein Message-Feld, das den Grund beschreibt, aus dem der Auftrag nicht erfolgreich abgeschlossen wurde.

Jeder Stapelübersetzungsauftrag generiert außerdem eine Hilfsdatei, die Informationen zu den durchgeführten Übersetzungen enthält, z. B. die Gesamtzahl der übersetzten Zeichen und die Anzahl der aufgetretenen Fehler. Diese Datei namens *target-language-code*.auxiliarytranslation-details.json wird im Unterordner details des Ausgabeordners gespeichert.

Im Folgenden sehen Sie ein Beispiel für eine Stapelübersetzungshilfsdatei.

```
{ 
   "sourceLanguageCode": "en", 
   "targetLanguageCode": "fr", 
   "charactersTranslated": "105", 
   "documentCountWithCustomerError": "0", 
   "documentCountWithServerError": "0", 
   "inputDataPrefix": "s3://input-bucket-name/folder", 
   "outputDataPrefix": "s3://output-bucket-name/012345678901-
TranslateText-1c1838f470806ab9c3e0057f14717bed/", 
   "details": [ 
     {
```

```
 "sourceFile": "mySourceText.txt", 
       "targetFile": "fr.mySourceText.txt", 
       "auxiliaryData": { 
          "appliedTerminologies": [ 
            { 
              "name": "TestTerminology", 
              "terms": [ 
\overline{a} "sourceText": "Amazon", 
                  "targetText": "Amazon" 
 } 
              ] 
            } 
         \overline{1} } 
     }, 
     { 
       "sourceFile": "batchText.txt", 
       "targetFile": "fr.batchText.txt", 
       "auxiliaryData": { 
          "appliedTerminologies": [ 
            { 
              "name": "TestTerminology", 
              "terms": [ 
\overline{a} "sourceText": "Amazon", 
                  "targetText": "Amazon" 
 } 
              ] 
            } 
         ] 
       } 
     } 
   ]
}
```
# Anpassen Ihrer Übersetzungen mit Amazon Translate

Sie können die folgenden Einstellungen verwenden, um die Übersetzungen, die Sie mit Amazon Translate erstellen, anzupassen:

- o-not-translate D-Tags Verwenden Sie Start- und Endtags, um Inhalte anzugeben, die Sie nicht übersetzen möchten (in HTML-Inhalten).
- Benutzerdefinierte Terminologie Definieren Sie, wie Amazon Translate bestimmte Begriffe, wie Markennamen, übersetzen soll.
- Kürze Reduziert die Länge der Übersetzungsausgabe für die meisten Übersetzungen (im Vergleich zur Übersetzungsausgabe ohne Kürze). Nutzen Sie Kürze bei Textübersetzungen in Echtzeit.
- Obszönität Maskieren Sie profane Wörter und Ausdrücke in Ihrer Übersetzungsausgabe.
- Formalität Legen Sie den Grad der sprachlichen Formalität in Ihrer Übersetzungsausgabe fest.
- Parallele Daten Passen Sie die Übersetzungsausgabe an den Stil, den Ton und die Wortwahl in den von Ihnen bereitgestellten Beispielübersetzungsbeispielen an.

### Themen

- [do-not-translate In Amazon Translate verwenden](#page-55-0)
- [Anpassung Ihrer Übersetzungen mit benutzerdefinierter Terminologie](#page-57-0)
- [Verwendung von Brevity in Amazon Translate](#page-65-0)
- [Maskieren profaner Wörter und Phrasen in Amazon Translate](#page-67-0)
- [Einstellung der Formalität in Amazon Translate](#page-68-0)
- [Anpassen Ihrer Übersetzungen mit parallel Daten \(Active Custom Translation\)](#page-71-0)

# <span id="page-55-0"></span>do-not-translate In Amazon Translate verwenden

Für HTML-Inhalte können Sie do-not-translate Tags zu Text hinzufügen, den Sie nicht übersetzen möchten. Diese Funktion ist für Konsolen- und API-Operationen verfügbar.

### Themen

- [Verwendung do-not-translate mit der Konsole](#page-56-0)
- [Verwendung do-not-translate mit der API](#page-56-1)

# <span id="page-56-0"></span>Verwendung do-not-translate mit der Konsole

Geben Sie im Quell-HTML-Inhalt translate="no" in HTML-Tags an, die den Inhalt umgeben, den Sie nicht übersetzen möchten. Um beispielsweise den folgenden Text vom Englischen ins Deutsche zu übersetzen:

```
In French, the Louvre Museum is Musée du Louvre.
```
Der Text "Musée du Louvre" muss auf Französisch bleiben, daher verwenden wir ein span-Tag, um die Übersetzung für diesen Inhalt zu überspringen:

```
<p>In French, the Louvre Museum is <span translate="no">Musée du Louvre</span>.</p>
```
Dieser Satz hat die resultierende Übersetzung ins Deutsche:

```
<p>Auf Französisch ist <span translate="no">Musée du Louvre</span> das Louvre-Museum.</
p>
```
## <span id="page-56-1"></span>Verwendung do-not-translate mit der API

Sie können do-not-translate die API-Operationen (TranslateTextundTranslateDocument) in Echtzeit und die asynchrone StartTextTranslationJob API-Operation verwenden. In dem Quelltext, den Sie für die API-Anfrage angeben, können Sie jede Art von HTML-Element verwenden, um Inhalte anzugeben, bei denen die Übersetzung übersprungen werden muss.

Im folgenden Beispiel möchten wir einen Teil des Textes vom Englischen ins Spanische übersetzen, aber einen Teil des Textes auf Englisch beibehalten:

```
aws translate translate-text \ 
   --source-language-code "en" \ 
   --target-language-code "es" \ 
   --region us-west-2 \ 
   --text "<p>You can translate this paragraph to any language.</p> <p translate=no>But 
  do not translate this.</p>"
```
Diese API-Anfrage gibt die folgende spanische Übersetzung zurück:

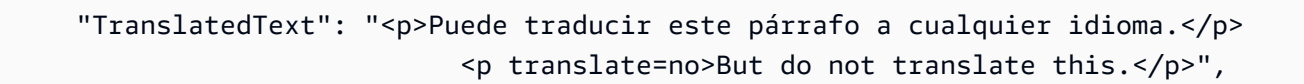

{

}

```
 "SourceLanguageCode": "en", 
 "TargetLanguageCode": "es"
```
# <span id="page-57-0"></span>Anpassung Ihrer Übersetzungen mit benutzerdefinierter **Terminologie**

Verwenden Sie benutzerdefinierte Terminologien zusammen mit Ihren Übersetzungsanfragen, um sicherzustellen, dass Ihre Markennamen, Charakternamen, Modellnamen und andere einzigartige Inhalte zum gewünschten Ergebnis übersetzt werden.

Sie können Terminologiedateien erstellen und sie auf Ihr Amazon Translate Translate-Konto hochladen. Informationen zu Dateigrößen und Anzahl der Terminologiedateien finden Sie unte[rServicekontingente](#page-174-0). Wenn Sie Text übersetzen, können Sie optional eine benutzerdefinierte Terminologiedatei auswählen, die verwendet werden soll. Wenn Amazon Translate eine Übereinstimmung zwischen dem Quelltext und der Terminologiedatei findet, verwendet es die Übersetzung aus der Terminologiedatei.

Betrachten Sie das folgende Beispiel: Amazon Photos bietet Amazon Prime-Mitgliedern kostenlosen Foto- und Videospeicher. Auf Französisch wird der Name nicht übersetzt: Er heißt weiterhin Amazon Photos.

Wenn Sie Amazon Translate verwenden, um Amazon Photos ohne zusätzlichen Kontext ins Französische zu übersetzen, ist das Ergebnis Photos d'Amazon, was nicht die gewünschte Übersetzung ist.

Wenn Sie einen benutzerdefinierten Terminologieeintrag für den Begriff Amazon Photos hinzufügen und angeben, dass die französische Übersetzung Amazon Photos ist, verwendet Amazon Translate die benutzerdefinierte Terminologie, um den Ausdruck zum gewünschten Ergebnis zu übersetzen.

Amazon Translate garantiert nicht, dass der Zielbegriff für jede Übersetzung verwendet wird. Bei der benutzerdefinierten Terminologie wird anhand der Bedeutung des Ausgangs- und Zielbegriffs im Übersetzungskontext entschieden, ob der Zielbegriff verwendet werden soll. Weitere Informationen finden Sie unter [Bewährte Methoden.](#page-64-0)

#### Themen

- [Erstellen einer benutzerdefinierten Terminologie](#page-58-0)
- [Verwendung benutzerdefinierter Terminologien](#page-60-0)
- [Beispiel für benutzerdefinierte Terminologie mit dem AWS SDK for Python \(Boto\)](#page-61-0)
- [Verschlüsselung Ihrer Terminologie](#page-63-0)
- [Bewährte Methoden](#page-64-0)

# <span id="page-58-0"></span>Erstellen einer benutzerdefinierten Terminologie

Sie definieren benutzerdefinierte Terminologie, indem Sie eine Terminologiedatei erstellen. Amazon Translate unterstützt die Dateiformate CSV, TSV oder TMX. Jeder Eintrag in der Datei enthält den Quellbegriff und den entsprechenden (übersetzten) Begriff für jede Zielsprache.

Nachdem Sie eine Terminologiedatei erstellt haben, laden Sie die Datei in Ihr Amazon Translate-Konto hoch.

#### **A** Important

Beim Quelltext in einer benutzerdefinierten Terminologie wird zwischen Groß- und Kleinschreibung unterschieden. Bei der Übersetzung verwendet Amazon Translate die benutzerdefinierte Terminologie, wenn im Eingabedokument eine exakte Übereinstimmung gefunden wird.

## Terminologiedateiformate

Das folgende Beispiel zeigt eine Terminologiedatei im CSV-Format.

CSV (Comma Separated Values, durch Komma getrennte Werte)

```
en,fr,es
Amazon Photos,Amazon Photos,Amazon Photos
```
Das folgende Beispiel zeigt eine Terminologiedatei im TMX-Format. Eine TMX-Datei verwendet ein XML-Format, das Übersetzungssoftware häufig verwendet.

TMX (Translation Memory eXchange)

```
<?xml version="1.0" encoding="UTF-8"?> 
 <tmx version="1.4"> 
   <header 
      creationtool="XYZTool" creationtoolversion="0" 
      datatype="PlainText" segtype="sentence"
```

```
 adminlang="en-us" srclang="en" 
     o-tmf="test"/> 
  <body> 
   <tu> <tuv xml:lang="en"> 
         <seg>Amazon Photos</seg> 
       </tuv> 
       <tuv xml:lang="fr"> 
         <seg>Amazon Photos</seg> 
     \langletuv\rangle <tuv xml:lang="es"> 
         <seg>Amazon Photos</seg> 
      </tuv> 
   \langletu>
  </body> 
 </tmx>
```
## Direktionalität

Wenn Sie eine benutzerdefinierte Terminologiedatei hochladen, legen Sie den Richtungswert für die benutzerdefinierte Terminologie fest. Die Direktionalität gibt an, ob Ihre Terminologiedatei eine oder mehrere Ausgangssprachen angibt.

Stellen Sie für die Direktionalität einen der folgenden Werte ein:

Unidirektional

Die Terminologiedatei enthält eine Ausgangssprache (die erste Sprache in der Liste). Alle anderen Sprachen sind Zielsprachen.

In einer CSV-Datei enthält die erste Spalte beispielsweise Text für die Ausgangssprache, und alle anderen Spalten enthalten Text für die Zielsprachen.

#### Multidirektional

Jede Sprache in der Datei kann eine Quellsprache oder eine Zielsprache sein. Wenn Ihre Terminologiedatei beispielsweise Text in Englisch, Französisch und Spanisch enthält, können Sie die Datei für Aufträge verwenden, die die folgenden Sprachpaare übersetzen:

- Englisch > Französisch
- Englisch > Spanisch
- Französisch > Englisch
- Französisch > Spanisch
- Spanisch > Englisch
- Spanisch > Französisch

Im Gegensatz dazu müssten Sie für diese sechs Übersetzungsaufträge drei unidirektionale Terminologiedateien erstellen (eine für jede Ausgangssprache).

## <span id="page-60-0"></span>Verwendung benutzerdefinierter Terminologien

Um bei der Übersetzung von Text mit der [TranslateTextO](https://docs.aws.amazon.com/translate/latest/APIReference/API_TranslateText.html)peration eine benutzerdefinierte Terminologie zu verwenden, geben Sie den optionalen TerminologyNames Parameter an.

Wenn Sie beispielsweise die folgende Terminologiedatei hochladen, die Amazon\_Family.csv in Ihr Konto aufgerufen wird:

 *en,fr Amazon Family,Amazon Famille*

Sie können den folgenden CLI-Befehl verwenden, um Ihren Text mit benutzerdefinierter Terminologie zu übersetzen.

#### **a** Note

Dieses Beispiel ist für Unix, Linux und macOS formatiert. Ersetzen Sie unter Windows den umgekehrten Schrägstrich (\), das Unix-Fortsetzungszeichen, am Ende jeder Zeile durch ein Caret-Zeichen oder Zirkumflex (^).

```
aws translate translate-text \ 
      --region region \ 
      --source-language-code "en" \ 
      --target-language-code "fr" \ 
      --terminology-names "Amazon_Family" \ 
      --text "Have you ever stored videos in Amazon Family?"
```
Dabei wird die gewählte benutzerdefinierte Terminologie verwendet, um diesen Text als "Haben Sie schon einmal mit Amazon Famille gearbeitet?" zu übersetzen. statt der direkten (aber unerwünschten) Übersetzung "Avez-vous déjà fait des achats avec Famille Amazon?"

Das folgende Beispiel zeigt, wie dieselbe Terminologiedatei in Python verwendet wird.

```
import boto3 
translate = boto3.client(service_name='translate') 
print("Translating 'Have you ever shopped with Amazon Family?' from English to French 
  with the 'Amazon_Family' custom terminology...")
response = translate.translate_text(Text="Have you ever shopped with Amazon Family?", 
  TerminologyNames=["Amazon_Family"], SourceLanguageCode="en", TargetLanguageCode="fr")
print("Translated text: " + response.get('TranslatedText'))
print("\n")
```
Weitere Informationen zur Verwendung der Amazon Translate-Operationen mit benutzerdefinierten Terminologien finden Sie unter [API-Operationen.](https://docs.aws.amazon.com/translate/latest/APIReference/API_Operations.html)

# <span id="page-61-0"></span>Beispiel für benutzerdefinierte Terminologie mit dem AWS SDK for Python (Boto)

Das folgende Beispiel zeigt, wie die Operationen "Benutzerdefinierte Terminologie" in Python verwendet werden. Um das Beispiel auszuführen, installieren Sie das Python-SDK über denAWS CLI. Detaillierte Anweisungen finden Sie unter [the section called "Richten Sie das ein AWS CLI".](#page-19-0)

```
 #!/usr/bin/env python 
 # -*- coding: utf-8 -*- 
 import boto3 
 translate = boto3.client(service_name='translate') 
 # The terminology file 'my-first-terminology.csv' has the following contents: 
 ''' 
 en,fr 
 Amazon Family,Amazon Famille 
\mathbf{I} , \mathbf{I} , \mathbf{I} # Read the terminology from a local file 
 with open('/tmp/my-first-terminology.csv', 'rb') as f: 
    data = f.read() file_data = bytearray(data) 
 print("Importing the terminology into Amazon Translate...")
```

```
 response = translate.import_terminology(Name='my-first-terminology', 
  MergeStrategy='OVERWRITE', TerminologyData={"File": file_data, "Format": 'CSV'}) 
     print("Terminology imported: "), 
     print(response.get('TerminologyProperties')) 
    print("n") print("Getting the imported terminology...") 
     response = translate.get_terminology(Name='my-first-terminology', 
  TerminologyDataFormat='CSV') 
     print("Received terminology: "), 
     print(response.get('TerminologyProperties')) 
     print("The terminology data file can be downloaded here: " + 
  response.get('TerminologyDataLocation').get('Location')) 
     print("\n") 
     print("Listing the first 10 terminologies for the account...") 
     response = translate.list_terminologies(MaxResults=10) 
     print("Received terminologies: "), 
     print(response.get('TerminologyPropertiesList')) 
    print("n") print("Translating 'Amazon Family' from English to French with no terminology...") 
     response = translate.translate_text(Text="Amazon Family", SourceLanguageCode="en", 
  TargetLanguageCode="fr") 
     print("Translated text: " + response.get('TranslatedText')) 
     print("\n") 
     print("Translating 'Amazon Family' from English to French with the 'my-first-
terminology' terminology...") 
     response = translate.translate_text(Text="Amazon Family", TerminologyNames=["my-
first-terminology"], SourceLanguageCode="en", TargetLanguageCode="fr") 
     print("Translated text: " + response.get('TranslatedText')) 
     print("\n") 
     # The terminology file 'my-updated-terminology.csv' has the following contents: 
    \mathbf{r} , \mathbf{r} en,fr 
     Amazon Family,Amazon Famille 
     Prime Video, Prime Video 
    '''
     # Read the terminology from a local file 
     with open('/tmp/my-updated-terminology.csv', 'rb') as f: 
        data = f.read()
```

```
file_data = bytearray(data) print("Updating the imported terminology in Amazon Translate...") 
     response = translate.import_terminology(Name='my-first-terminology', 
  MergeStrategy='OVERWRITE', TerminologyData={"File": file_data, "Format": 'CSV'}) 
     print("Terminology updated: "), 
     print(response.get('TerminologyProperties')) 
     print("\n") 
     print("Translating 'Prime Video' from English to French with no terminology...") 
     response = translate.translate_text(Text="Prime Video", SourceLanguageCode="en", 
  TargetLanguageCode="fr") 
     print("Translated text: " + response.get('TranslatedText')) 
     print("\n") 
     print("Translating 'Prime Video' from English to French with the 'my-first-
terminology' terminology...") 
     response = translate.translate_text(Text="Prime Video", TerminologyNames=["my-
first-terminology"], SourceLanguageCode="en", TargetLanguageCode="fr") 
     print("Translated text: " + response.get('TranslatedText')) 
    print("n") print("Cleaning up by deleting 'my-first-terminology'...") 
     translate.delete_terminology(Name="my-first-terminology") 
     print("Terminology deleted.")
```
# <span id="page-63-0"></span>Verschlüsselung Ihrer Terminologie

Amazon Translate ist bestrebt, all Ihre Daten zu schützen, und Ihre benutzerdefinierten Terminologien unterscheiden sich nicht. Die gesamte erstellte benutzerdefinierte Terminologie wird verschlüsselt, sodass nur Sie Zugriff darauf haben.

Es sind drei Verschlüsselungsoptionen verfügbar:

- AWSVerschlüsselung verwenden. AWSVerschlüsselung ist die Standardoption zum Schutz Ihrer Daten.
- Mit einem Ihrem Konto zugeordneten Verschlüsselungsschlüssel. Ein Menü in der Konsole bietet Ihnen eine Auswahl der zugehörigen Verschlüsselungsschlüssel, die Sie verwenden möchten.

• Mit einem nicht Ihrem Konto zugeordneten Verschlüsselungsschlüssel. Die Konsole zeigt ein Eingabefeld an, in das Sie den Amazon-Ressourcennamen (ARN) des Verschlüsselungsschlüssels eingeben können.

# <span id="page-64-0"></span>Bewährte Methoden

Verwenden Sie bei der Verwendung benutzerdefinierter Terminologien die folgenden allgemeinen bewährten Methoden:

- Sorgen Sie dafür, dass Ihre benutzerdefinierte Terminologie übersichtlich ist. Geben Sie nur Begriffe an, für die Sie die übersetzten Werte kontrollieren müssen.
- Bei benutzerdefinierten Terminologien muss auf Groß- und Kleinschreibung geachtet werden. Wenn Sie eine Zielübersetzung für die großgeschriebenen und nicht großgeschriebenen Versionen eines Worts wünschen, fügen Sie für jede Version einen Eintrag hinzu.
- Benutzerdefinierte Terminologie ist nicht als Hilfsmittel zur Steuerung von Abständen, Interpunktion oder Großschreibung gedacht. Vermeiden Sie beispielsweise die folgenden Arten von Einträgen:
	- Leerzeichen hinzufügen EN: USA FR: U S A
	- Satzzeichen hinzufügen EN: USA FR: USA
	- Änderung der Groß-/Kleinschreibung EN: USA FR: Usa
- Fügen Sie keine unterschiedlichen Übersetzungen für dieselbe Ausgangsphrase hinzu. Beispiel:
	- Eintrag #1 DE: Amazon FR: Amazon
	- Eintrag #2 DE: Amazon FR: Amazone
- Sie können benutzerdefinierte Terminologiedateien für alle Sprachen erstellen, die Amazon Translate unterstützt.

Amazon Translate garantiert nicht, dass in der benutzerdefinierten Terminologie der Zielbegriff für jede Übersetzung verwendet wird. Um eine hohe Genauigkeit bei der benutzerdefinierten Terminologie zu erreichen, sollten Sie bei der Erstellung des Inhalts für die Terminologiedatei die folgenden bewährten Methoden beachten:

- Benutzerdefinierte Terminologie eignet sich gut für alle Wörter, einschließlich Verben und Homographien. Eigennamen wie Marken- und Produktnamen sind ideale Einträge.
- Zielbegriffe sollten die Zielsprache fließend sprechen. Für Zielbegriffe, die zahlreiche Sonderzeichen oder Formatierungen enthalten, wird eine benutzerdefinierte Terminologie nicht empfohlen.
- Sie können Phrasen oder Klauseln mit mehreren Wörtern in Ihre Terminologiedatei aufnehmen. Es ist jedoch weniger wahrscheinlich, dass Begriffe, die mehrere Wörter enthalten, in den Zielsprachen fließend gelesen werden.
- Bei der benutzerdefinierten Terminologie wird anhand der Bedeutung des Ausgangs- und Zielbegriffs im Übersetzungskontext entschieden, ob der Zielbegriff verwendet werden soll. Wenn ein Zielbegriff nicht gut in einen bestimmten Übersetzungskontext passt, verwendet Amazon Translate den Zielbegriff möglicherweise nicht.

Wenn Ihre Terminologiedatei beispielsweise den folgenden Eintrag für Englisch nach Französisch enthält:

EN: order, FR: commande(basierend auf dem englischen Wort "to order", was ins Französische "Commander" übersetzt wird).

Amazon Translate verwendet diesen Eintrag nicht bei der Übersetzung des folgenden Satzes, da der Übersetzungskontext nicht übereinstimmt:

"Damit wir Ihnen helfen können, teilen Sie uns bitte Ihren Namen mit."

Vorschläge zur Vermeidung einer solchen Situation:

- Stellen Sie sicher, dass der Zielbegriff für jede Sprache dem Ausgangsbegriff semantisch entspricht.
- Vermeiden Sie Ausgangs- oder Zielbegriffe, die mehrere Bedeutungen haben.

# <span id="page-65-0"></span>Verwendung von Brevity in Amazon Translate

Bei Übersetzungen zwischen Sprachen kann es vorkommen, dass die Übersetzungsausgabe länger (in der Zeichenzahl) als gewünscht ist. Eine längere Ausgabe kann in einigen Szenarien zu Problemen führen (z. B. bei Bildunterschriften, Untertiteln, Überschriften oder Formularfeldern), wenn kein Platz für zusätzliche Zeichen vorhanden ist.

Sie können die Einstellung "Kürze" aktivieren, wenn Sie Textübersetzungen in Echtzeit mit Amazon Translate ausführen. Die Kürze reduziert bei den meisten Übersetzungen die Länge der Übersetzungsausgabe (im Vergleich zur Übersetzungsausgabe ohne Kürze).

### Themen

- [Verwenden der Einstellung "Kürze"](#page-66-0)
- [Unterstützte Sprachen](#page-66-1)

# <span id="page-66-0"></span>Verwenden der Einstellung "Kürze"

Sie können die Einstellung "Kürze" für die Textübersetzung in Echtzeit verwenden. Amazon Translate unterstützt keine Kürze für die Übersetzung von Dokumenten in Echtzeit oder für asynchrone Übersetzungsaufträge.

Gehen Sie wie folgt vor, um Brevity in einer Echtzeit-Textübersetzungsanfrage zu verwenden:

- Konsole Wählen Sie auf der Seite "Echtzeitübersetzung" auf der Registerkarte "Text" unter "Zusätzliche Einstellungen" die Einstellung "Kürze" aus.
- AWS CLI— Stellen Sie im translate-text Befehl die Kürze des --settings Parameters auf ein. Brevity=ON Weitere Informationen finden Sie unter [translate-text](https://docs.aws.amazon.com/cli/latest/reference/translate/translate-text.html) in der AWS CLI Befehlsreferenz.
- AWSAPI Konfigurieren Sie während des [TranslateTextA](https://docs.aws.amazon.com/translate/latest/dg/API_TranslateText.html)PI-Vorgangs die Kürze im Parameter Einstellungen.

# <span id="page-66-1"></span>Unterstützte Sprachen

Amazon Translate unterstützt Kürze für die folgenden Sprachkombinationen:

- Von einer beliebigen [Ausgangssprache](#page-8-0) in eine der Sprachen in der folgenden Tabelle.
- Aus einer der Sprachen in der folgenden Tabelle ins Englische.

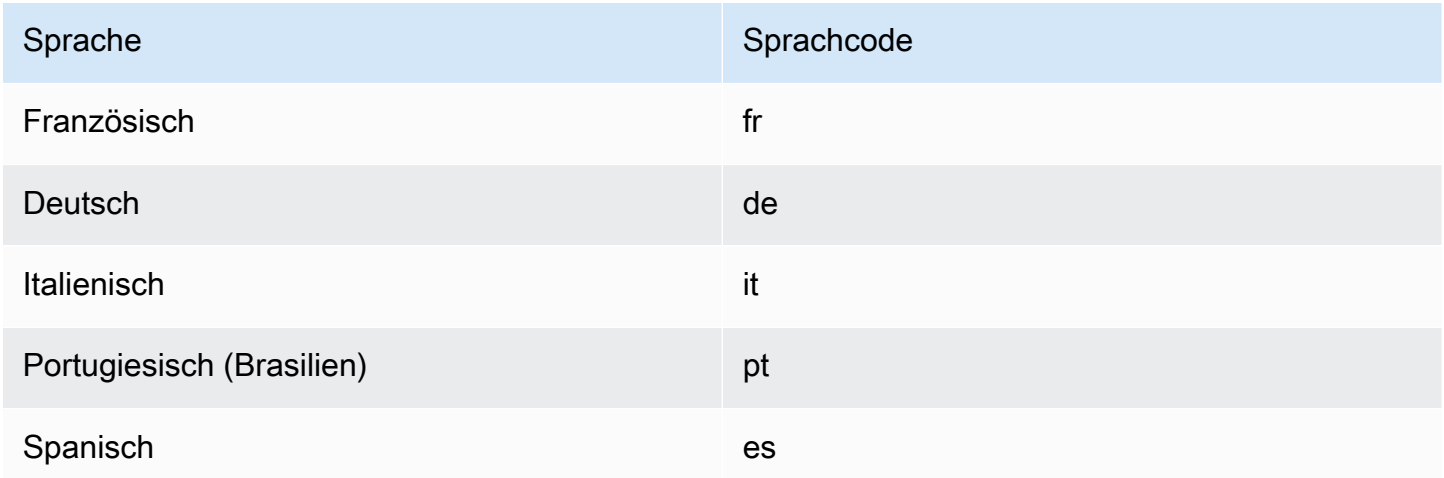

Wenn Sie Kürze für Übersetzungen mit einem nicht unterstützten Sprachpaar anfordern, wird die Übersetzung mit deaktivierter Einstellung für die Kürze fortgesetzt.

# <span id="page-67-0"></span>Maskieren profaner Wörter und Phrasen in Amazon Translate

Wenn Sie Übersetzungen mit Amazon Translate ausführen, können Sie die Profanitätseinstellung aktivieren, um profane Wörter und Ausdrücke in Ihrer Übersetzungsausgabe zu maskieren.

Um profane Wörter und Ausdrücke zu maskieren, ersetzt Amazon Translate sie durch die Grawlix-Zeichenfolge "? \$#@\$". Diese 5-stellige Sequenz wird für jedes profane Wort oder jede profane Phrase verwendet, unabhängig von der Länge oder Anzahl der Wörter.

Amazon Translate maskiert keine Obszönitäten in Übersetzungsanfragen, bei denen die Ausgangsund Zielsprache identisch sind.

In einigen Fällen kann ein profanes Wort in der Quelleingabe in der übersetzten Ausgabe naturgemäß harmlos werden. In solchen Fällen wird keine Maskierung angewendet.

Amazon Translate erkennt jedes profane Wort oder jeden Satz wörtlich, nicht kontextuell. Das bedeutet, dass es ein profanes Wort verbergen kann, auch wenn es im Kontext harmlos ist. Wenn Amazon Translate beispielsweise "jerk" als profanes Wort erkennen würde, würde es den Ausdruck "jerk chicken" als "? \$#@\$ Chicken", obwohl "Jerk Chicken" harmlos ist. (Hier wird "Jerk" nur als Beispiel verwendet. Amazon Translate erkennt dieses Wort nicht als Obszönität.)

### Themen

- [Verwenden Sie die Einstellung Obszönität](#page-67-1)
- [Nicht unterstützte Sprachen](#page-68-1)

# <span id="page-67-1"></span>Verwenden Sie die Einstellung Obszönität

Sie können die Profanitätseinstellung für beide Arten von Übersetzungsvorgängen in Amazon Translate verwenden: Echtzeitübersetzung und asynchrone Stapelverarbeitung.

Gehen Sie wie folgt vor, um Schimpfwörter in einer Übersetzungsanfrage in Echtzeit zu maskieren:

- Aktivieren Sie auf der Seite Echtzeit-Übersetzung in der Amazon Translate Translate-Konsole unter Zusätzliche Einstellungen die Einstellung Profanität.
- Stellen translate-text Sie im Befehl in den den AWS CLI --settings Parameter auf ein. Profanity=MASK Weitere Informationen finden Sie unter [translate-text](https://docs.aws.amazon.com/cli/latest/reference/translate/translate-text.html) in der AWS CLIBefehlsreferenz.

• Verwenden Sie in der TranslateText Aktion in der Amazon Translate Translate-API den Settings Parameter, um die Maskierung von Schimpfwörtern festzulegen. Weitere Informationen finden Sie [TranslateTexti](https://docs.aws.amazon.com/translate/latest/APIReference/API_TranslateText.html)n der API-Referenz.

Informationen zum Verbergen von Schimpfwörtern in einem asynchronen Batchvorgang finden Sie unter. [Einen Batch-Übersetzungsauftrag ausführen](#page-43-0)

# <span id="page-68-1"></span>Nicht unterstützte Sprachen

Sie können Schimpfwörter maskieren, wenn Sie in eine der von Amazon Translate unterstützten Zielsprachen übersetzen, mit den folgenden Ausnahmen:

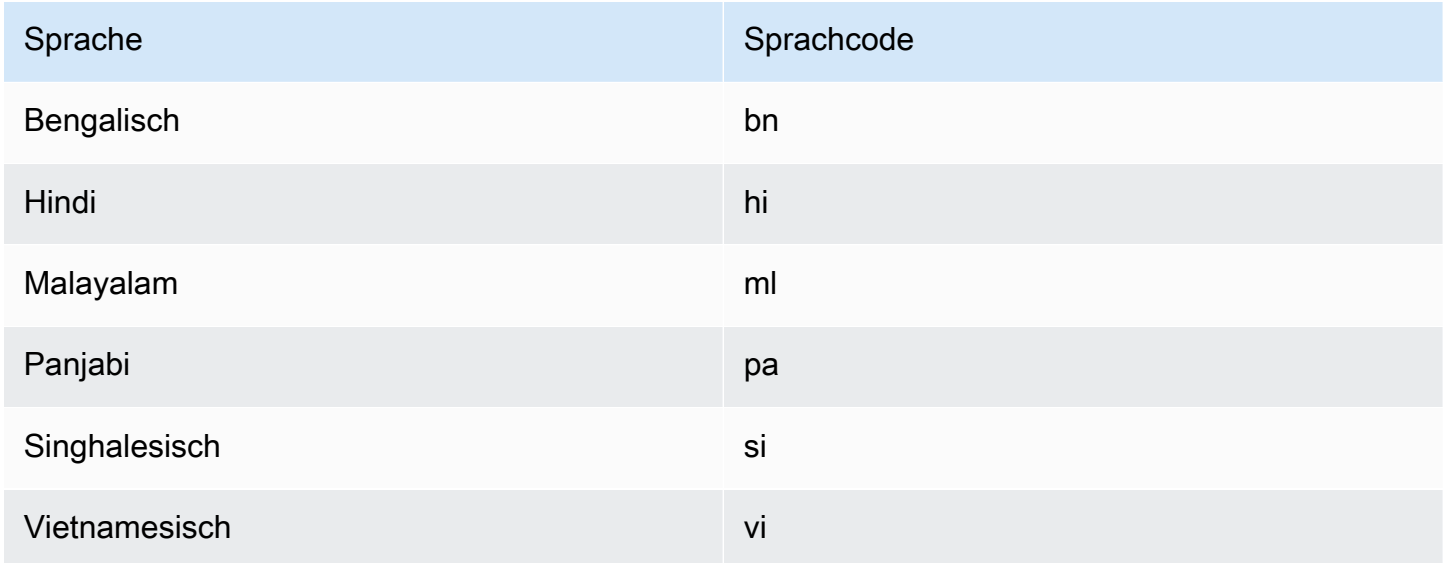

Informationen zu allen Sprachen, die Amazon Translate unterstützt, finden Sie unter[Unterstützte](#page-8-0)  [Sprachen und Sprachcodes](#page-8-0).

# <span id="page-68-0"></span>Einstellung der Formalität in Amazon Translate

Sie können optional den gewünschten Formalitätsgrad für Übersetzungen in unterstützte Zielsprachen angeben. Die Einstellung "Formalität" steuert den Grad der formalen Sprachverwendung (auch bekannt als [Ehrentitel oder](https://en.wikipedia.org/wiki/Honorifics_(linguistics)) [Register\)](https://en.wikipedia.org/wiki/Register_(sociolinguistics)#Register_as_formality_scale) in der Übersetzungsausgabe. Die Einstellung "Formalität" ist für Übersetzungen in Echtzeit und asynchrone Stapelverarbeitung verfügbar.

Formality unterstützt die folgenden Werte:

- Informell Alle Sätze im übersetzten Text verwenden Sprachkonstrukte, die mit informeller Kommunikation in Verbindung stehen. Zum Beispiel verwendet der übersetzte Text die vertraute Form der Pronomen der zweiten Person und ihrer Verbübereinstimmung (oder die Kudaketa-Form für Japanisch).
- Formal Alle Sätze im übersetzten Text verwenden Sprachkonstrukte, die mit formeller, höflicher Kommunikation verbunden sind. Zum Beispiel verwendet der übersetzte Text die formale Form von Pronomen der zweiten Person und deren Verbübereinstimmung (oder die Teineigo-Form für Japanisch).

Zum Beispiel der Satz "Bist du sicher?" kann zwei korrekte Übersetzungen ins Deutsche haben: "Sind Sie sicher?" für das offizielle Register und "Bist du sicher?" für das informelle.

Wenn Amazon Translate die Formalitätsstufe für die Zielsprache nicht unterstützt oder Sie den Formalitätsparameter nicht angeben, ignoriert der Übersetzungsauftrag die Formalitätseinstellung.

### Themen

- [Verwenden Sie die Formalitätseinstellung](#page-69-0)
- [Unterstützte Sprachen](#page-70-0)

# <span id="page-69-0"></span>Verwenden Sie die Formalitätseinstellung

Gehen Sie wie folgt vor, um bei einer Übersetzungsanfrage in Echtzeit die Formalität festzulegen:

- Aktivieren Sie auf der Seite Echtzeit-Übersetzung in der Amazon Translate Translate-Konsole unter Zusätzliche Einstellungen die Einstellung Formalität und wählen Sie einen der Werte aus.
- Verwenden Sie den Parameter Settings für den [TranslateTextV](https://docs.aws.amazon.com/translate/latest/APIReference/API_TranslateText.html)organg in der Amazon Translate Translate-API.
- Setzen translate-text Sie den --settings Parameter für den Befehl in auf Formality=FORMAL oderFormality=INFORMAL. AWS CLI Weitere Informationen finden Sie unter [translate-text](https://docs.aws.amazon.com/cli/latest/reference/translate/translate-text.html) in der AWS CLIBefehlsreferenz.

Um die Formalität in einer Batch-Übersetzungsanfrage festzulegen, legen Sie den Parameter Formalität fest, wenn Sie den Übersetzungsauftrag starten. Einzelheiten und Beispiele finden Sie unter. [Einen Batch-Übersetzungsauftrag ausführen](#page-43-0)

Bei CLI- oder API-Anfragen enthält das AppliedSettings Feld in der Antwort die Formalitätseinstellung (falls vorhanden) aus der Anfrage. Wenn die Zielsprache keine Formalität unterstützt, ist der AppliedSettings Wert in der Antwort NULL.

# <span id="page-70-0"></span>Unterstützte Sprachen

Amazon Translate unterstützt die Formalitätseinstellung für Übersetzungen aus einer beliebigen Ausgangssprache in die folgenden Zielsprachen.

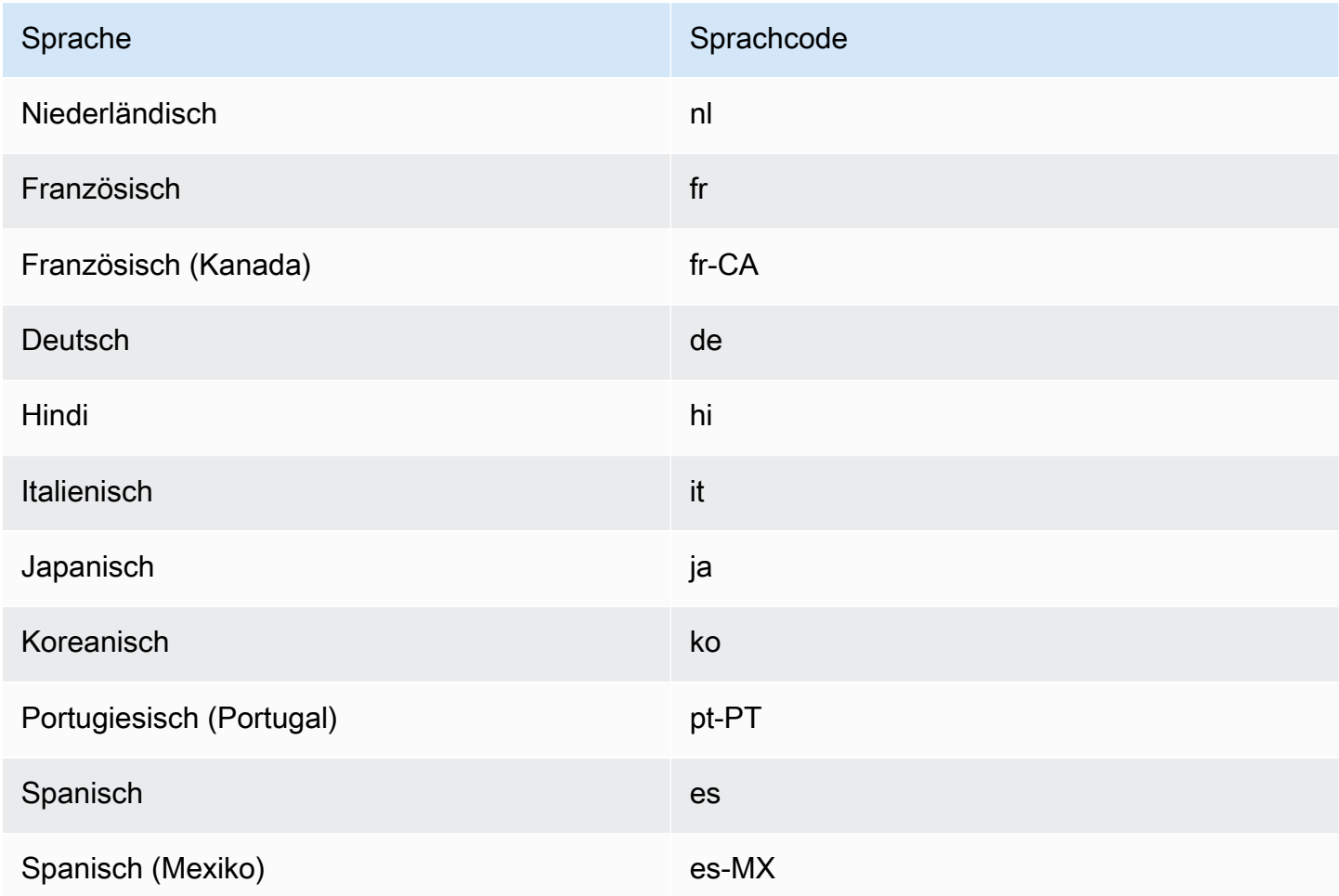

Informationen zu allen Sprachen, die Amazon Translate unterstützt, finden Sie unter[Unterstützte](#page-8-0)  [Sprachen und Sprachcodes](#page-8-0).

# <span id="page-71-0"></span>Anpassen Ihrer Übersetzungen mit parallel Daten (Active Custom Translation)

Addparallel Datenan Amazon Translate, um die Ausgabe Ihrer Batch-Übersetzungsaufträge anzupassen. Parallele Daten bestehen aus Beispielen, die zeigen, wie Textsegmente übersetzt werden sollen. Es enthält eine Sammlung von Textbeispielen in einer Ausgangssprache und enthält für jedes Beispiel die gewünschte Übersetzungsausgabe in einer oder mehreren Zielsprachen.

Wenn Sie parallel Daten zu einem Batchübersetzungsauftrag hinzufügen, erstellen Sie eineAktive benutzerdefinierte ÜbersetzungAuftrag. Wenn Sie diese Jobs ausführen, verwendet Amazon Translate Ihre parallelen Daten zur Laufzeit, um eine angepasste Ausgabe für die maschinelle Übersetzung zu erstellen. Es passt die Übersetzung an, um den Stil, den Ton und die Wortwahl widerzuspiegeln, die es in Ihren parallel Daten findet. Mit parallel Daten können Sie Ihre Übersetzungen für Begriffe oder Ausdrücke anpassen, die für einen bestimmten Bereich einzigartig sind, wie Biowissenschaften, Recht oder Finanzen.

**a** Note

Aktive benutzerdefinierte Übersetzungsaufträge haben einen höheren Preis als andere Aufträge, die keine parallel Daten verwenden. Weitere Informationen finden Sie unte[rAmazon](https://aws.amazon.com/translate/pricing/) [Translate — Preise.](https://aws.amazon.com/translate/pricing/)

Beispielsweise sind die folgenden parallel Daten in einer CSV-Datei definiert:

```
"en","fr"
"How are you?","Comment ça va ?"
```
In diesem Beispiel wird Englisch (en) ist die Ausgangssprache, und Französisch (fr) ist die Zielsprache. Das Beispiel zeigt, wie der Quellsatz "Wie geht es dir?" sollte ins Französische übersetzt werden. Nachdem diese Beispiel-Eingabedatei in Amazon Translate importiert wurde, kann sie auf Übersetzungsaufträge angewendet werden, um deren Ausgabe zu beeinflussen. Bei solchen Jobs übersetzt Amazon Translate "Wie geht es Ihnen?" in das informelle "Comment ça va?" im Gegensatz zum formellen "Comment allez-vous?" Beispielsweise könnte der Job den folgenden Quelltext erhalten:

```
Hello, how are you?
How are you?
```
```
Hi, how are you?
How are you doing?
```
Aus diesem Text erstellt der Job die folgende Übersetzung:

```
Bonjour, comment ça va ?
Comment ça va ?
Salut, comment ça va ?
Comment ça va ?
```
Wenn der Job dagegen ohne die parallel Daten ausgeführt wird, könnte die Ausgabe den formelleren ..comment allez-vous" enthalten:

```
Bonjour, comment allez-vous ?
Comment allez-vous ?
Salut, comment allez-vous ?
Comment allez-vous ?
```
Indem Sie Ihre Batchübersetzungsaufträge mit parallel Daten anpassen, beeinflussen Sie die Ausgabe auf eine Weise, die der Verwendung eines benutzerdefinierten Übersetzungsmodells ähnelt, das Sie mit Ihren Übersetzungsbeispielen trainieren. Mit Active Custom Translation ist das Training eines benutzerdefinierten Modells nicht erforderlich, und Sie vermeiden den Zeit- und Kostenaufwand, der für eine solche Schulung erforderlich ist. Da sich Ihre Übersetzungsanforderungen im Laufe der Zeit ändern, können Sie Ihre Ausgabe verfeinern, indem Sie Ihre parallel Daten aktualisieren. Dies ist einfacher als die Umschulung eines benutzerdefinierten Modells.

## Verfügbarkeit in Regionen

Active Custom Translation ist nur in den folgenden Regionen verfügbar:

- USA Ost (Nord-Virginia)
- USA West (Oregon)
- Europa (Irland)

#### Themen

- [Parallele Dateneingabedateien für Amazon Translate](#page-73-0)
- [Hinzufügen Ihrer parallel Daten zu Amazon Translate](#page-79-0)

### • [Anzeigen und Verwalten Ihrer parallel Daten in Amazon Translate](#page-82-0)

## <span id="page-73-0"></span>Parallele Dateneingabedateien für Amazon Translate

Bevor Sie eine parallel Datenressource in Amazon Translate erstellen können, müssen Sie eine Eingabedatei erstellen, die Ihre Übersetzungsbeispiele enthält. Ihre parallel Dateneingabedatei muss Sprachen verwenden, die Amazon Translate unterstützt. Eine Liste dieser Sprachen finden Sie unte[rUnterstützte Sprachen und Sprachcodes](#page-8-0).

## Beispiel parallel Daten

Der Text in der folgenden Tabelle enthält Beispiele für Übersetzungssegmente, die in eine parallel Dateneingabedatei formatiert werden können:

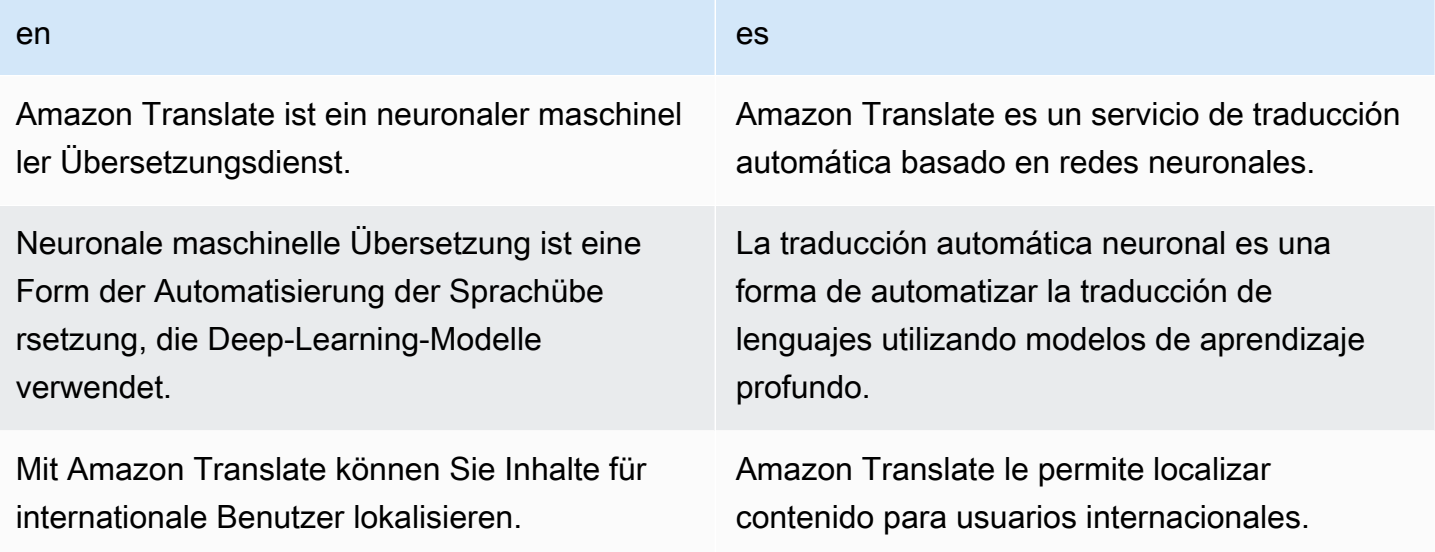

Die erste Zeile der Tabelle enthält die Sprachcodes. Die erste Sprache, Englisch (en), ist die Ausgangssprache. Spanisch (n) ist die Zielsprache. Die erste Spalte enthält Beispiele für Quelltext. Die andere Spalte enthält Beispiele für Übersetzungen. Wenn diese parallel Daten einen Batchauftrag anpassen, passt Amazon Translate die Übersetzung an die Beispiele an.

## Eingabedateiformate

Amazon Translate unterstützt die folgenden Formate für parallel Dateneingabedateien:

- Übersetzungsgedächtnis eXchange (TMX)
- Comma Separated Values (CSV/durch Komma getrennte Werte)

#### • Tabulatorgetrennte Werte (TSV)

#### TMX

### Example TMX-Eingabedatei

Die folgende TMX-TMX-Datei definiert parallel Daten in einem Format, das Amazon Translate akzeptiert. In dieser Datei ist Englisch (en) ist die Ausgangssprache. Spanisch (es) ist die Zielsprache. Als Eingabedatei für parallel Daten bietet es mehrere Beispiele, anhand derer Amazon Translate die Ausgabe eines Batch-Auftrags anpassen kann.

```
<?xml version="1.0" encoding="UTF-8"?>
<tmx version="1.4"> 
     <header srclang="en"/> 
     <body> 
         <tu> 
              <tuv xml:lang="en"> 
                  <seg>Amazon Translate is a neural machine translation service.</seg> 
              </tuv> 
              <tuv xml:lang="es"> 
                  <seg>Amazon Translate es un servicio de traducción automática basado 
  en redes neuronales.</seg> 
              </tuv> 
        \langletu>
        <tu> <tuv xml:lang="en"> 
                  <seg>Neural machine translation is a form of language translation 
 automation that uses deep learning models.</seg>
              </tuv> 
              <tuv xml:lang="es"> 
                  <seg>La traducción automática neuronal es una forma de automatizar 
  la traducción de lenguajes utilizando modelos de aprendizaje profundo.</seg> 
             \langletuv>
        \langletu>
         <tu> 
              <tuv xml:lang="en"> 
                  <seg>Amazon Translate allows you to localize content for 
  international users.</seg> 
              </tuv> 
              <tuv xml:lang="es"> 
                  <seg>Amazon Translate le permite localizar contenido para usuarios 
 internacionales.</seg>
```

```
 </tuv> 
             \langletu>
       </body>
\langletmx>
```
#### TMX-Anforderungen

Beachten Sie die folgenden Anforderungen von Amazon Translate, wenn Sie Ihre parallel Daten in einer TMX-Datei definieren:

- Amazon Translate unterstützt TMX 1.4b. Weitere Informationen finden Sie hier:[TMX 1.4b-](https://www.gala-global.org/tmx-14b#SectionReferences)[Spezifikationa](https://www.gala-global.org/tmx-14b#SectionReferences)uf der Website der Globalisation and Localization Association.
- Dieheader-Element muss diesrclangAttribut. Der Wert dieses Attributs bestimmt die Quellsprache der parallel Daten.
- DiebodyElement muss mindestens eine Übersetzungseinheit enthalten (tu) Element.
- Jedertu-Element muss mindestens zwei Übersetzungseinheitenvarianten enthalten (tuv) Elemente. Eine davontuvElemente müssen einexml:langAttribut, das den gleichen Wert hat wie dasjenige, das demsrclangAttribut in derheaderElement.
- AlletuvElemente müssen über Folgendes verfügen: xml: langAttribut.
- AlletuvElemente müssen ein Segment besitzen (seg) Element.
- Bei der Verarbeitung Ihrer Eingabedatei überspringt Amazon Translate bestimmtetuodertuvElemente, wenn es begegnetsegElemente, die leer sind oder nur Leerraum enthalten:
	- Wenn das SymbolsegElement entspricht der Ausgangssprache, Amazon Translate überspringt dastuElement, dass dersegElement besetzt.
	- Wenn das SymbolsegElement entspricht einer Zielsprache, Amazon Translate überspringt nur dastuvElement, dass dersegElement besetzt.
- Bei der Verarbeitung Ihrer Eingabedatei überspringt Amazon Translate bestimmtetuodertuvElemente, wenn es begegnetsegElemente, die 1000 Byte überschreiten:
	- Wenn das SymbolsegElement entspricht der Ausgangssprache, Amazon Translate überspringt dastuElement, dass dersegElement besetzt.
	- Wenn das SymbolsegElement entspricht einer Zielsprache, Amazon Translate überspringt nur dastuvElement, dass dersegElement besetzt.
- Wenn die Eingabedatei mehrere enthälttu-Element mit demselben Quelltext führt Amazon Translate eine der folgenden Aktionen aus:
- Wenn das SymboltuElemente haben diechangedate-Attribut verwendet es das Element mit dem neuesten Datum.
- Andernfalls verwendet es das Element, das am nächsten am Ende der Datei liegt.

## **CSV**

In der folgenden Beispiel-CSV-Datei werden parallel Daten in einem Format definiert, das Amazon Translate akzeptiert. In dieser Datei ist Englisch (en) ist die Ausgangssprache. Spanisch (es) ist die Zielsprache. Als Eingabedatei für parallel Daten bietet es mehrere Beispiele, anhand derer Amazon Translate die Ausgabe eines Batch-Auftrags anpassen kann.

### Example CSV-Eingabedatei

#### en,es

Amazon Translate is a neural machine translation service.,Amazon Translate es un servicio de traducción automática basado en redes neuronales. Neural machine translation is a form of language translation automation that uses deep learning models.,La traducción automática neuronal es una forma de automatizar la traducción de lenguajes utilizando modelos de aprendizaje profundo. Amazon Translate allows you to localize content for international users.,Amazon Translate le permite localizar contenido para usuarios internacionales.

## CSV-Anforderungen

Beachten Sie die folgenden Anforderungen von Amazon Translate, wenn Sie Ihre parallel Daten in einer CSV-Datei definieren:

- Die erste Zeile besteht aus den Sprachcodes. Der erste Code ist die Ausgangssprache, und jeder nachfolgende Code ist eine Zielsprache.
- Jedes Feld in der ersten Spalte enthält Quelltext. Jedes Feld in einer nachfolgenden Spalte enthält eine Zielübersetzung.
- Wenn der Text in einem Feld ein Komma enthält, muss der Text in doppelte Anführungszeichen (") eingeschlossen werden.
- Ein Textfeld darf sich nicht über mehrere Zeilen erstrecken.
- Felder dürfen nicht mit den folgenden Zeichen beginnen:  $+, -, =, \textcircled{2}$ . Diese Anforderung gilt unabhängig davon, ob das Feld in doppelte Anführungszeichen (") eingeschlossen ist oder nicht.

• Wenn der Text in einem Feld ein doppeltes Anführungszeichen (") enthält, muss er mit einem doppelten Anführungszeichen maskiert werden. Zum Beispiel Text wie:

34" monitor

Muss geschrieben werden als:

34"" monitor

- Bei der Verarbeitung Ihrer Eingabedatei überspringt Amazon Translate bestimmte Zeilen oder Felder, wenn Felder gefunden werden, die leer sind oder nur Leerzeichen enthalten:
	- Wenn ein Quelltextfeld leer ist, überspringt Amazon Translate die Zeile, die es einnimmt.
	- Wenn ein Zielübersetzungsfeld leer ist, überspringt Amazon Translate nur dieses Feld.
- Bei der Verarbeitung Ihrer Eingabedatei überspringt Amazon Translate bestimmte Zeilen oder Felder, wenn Felder gefunden werden, die 1000 Byte überschreiten:
	- Wenn ein Quelltextfeld das Byte-Limit überschreitet, überspringt Amazon Translate die Zeile, die es belegt.
	- Wenn ein Zielübersetzungsfeld das Byte-Limit überschreitet, überspringt Amazon Translate nur dieses Feld.
- Wenn die Eingabedatei mehrere Datensätze mit demselben Quelltext enthält, verwendet Amazon Translate den Datensatz, der sich am nächsten am Ende der Datei befindet.

#### **TSV**

Die folgende TSV-Beispieldatei definiert parallel Daten in einem Format, das Amazon Translate akzeptiert. In dieser Datei ist Englisch (en) ist die Ausgangssprache. Spanisch (es) ist die Zielsprache. Als Eingabedatei für parallel Daten bietet es mehrere Beispiele, anhand derer Amazon Translate die Ausgabe eines Batch-Auftrags anpassen kann.

#### Example TSV-Eingabedatei

en es

Amazon Translate is a neural machine translation service. Amazon Translate es un servicio de traducción automática basado en redes neuronales. Neural machine translation is a form of language translation automation that uses deep learning models. La traducción automática neuronal es una forma de automatizar la traducción de lenguajes utilizando modelos de aprendizaje profundo.

Amazon Translate allows you to localize content for international users. Amazon Translate le permite localizar contenido para usuarios internacionales.

#### TSV-Anforderungen

Beachten Sie die folgenden Anforderungen von Amazon Translate, wenn Sie Ihre parallel Daten in einer TSV-Datei definieren:

- Die erste Zeile besteht aus den Sprachcodes. Der erste Code ist die Ausgangssprache, und jeder nachfolgende Code ist eine Zielsprache.
- Jedes Feld in der ersten Spalte enthält Quelltext. Jedes Feld in einer nachfolgenden Spalte enthält eine Zielübersetzung.
- Wenn der Text in einem Feld ein Tabulatorzeichen enthält, muss der Text in doppelte Anführungszeichen (") eingeschlossen werden.
- Ein Textfeld darf sich nicht über mehrere Zeilen erstrecken.
- Felder dürfen nicht mit den folgenden Zeichen beginnen:  $+$ ,  $-$ ,  $=$ ,  $\omega$ . Diese Anforderung gilt unabhängig davon, ob das Feld in doppelte Anführungszeichen (") eingeschlossen ist oder nicht.
- Wenn der Text in einem Feld ein doppeltes Anführungszeichen (") enthält, muss er mit einem doppelten Anführungszeichen maskiert werden. Zum Beispiel Text wie:

34" monitor

Muss geschrieben werden als:

34"" monitor

- Bei der Verarbeitung Ihrer Eingabedatei überspringt Amazon Translate bestimmte Zeilen oder Felder, wenn Felder gefunden werden, die leer sind oder nur Leerzeichen enthalten:
	- Wenn ein Quelltextfeld leer ist, überspringt Amazon Translate die Zeile, die es einnimmt.
	- Wenn ein Zielübersetzungsfeld leer ist, überspringt Amazon Translate nur dieses Feld.
- Bei der Verarbeitung Ihrer Eingabedatei überspringt Amazon Translate bestimmte Zeilen oder Felder, wenn Felder gefunden werden, die 1000 Byte überschreiten:
	- Wenn ein Quelltextfeld das Byte-Limit überschreitet, überspringt Amazon Translate die Zeile, die es belegt.
- Wenn ein Zielübersetzungsfeld das Byte-Limit überschreitet, überspringt Amazon Translate nur dieses Feld.
- Wenn die Eingabedatei mehrere Datensätze mit demselben Quelltext enthält, verwendet Amazon Translate den Datensatz, der sich am nächsten am Ende der Datei befindet.

## <span id="page-79-0"></span>Hinzufügen Ihrer parallel Daten zu Amazon Translate

Um parallel Daten zu Amazon Translate hinzuzufügen, importieren Sie eine parallel Dateneingabedatei aus Amazon S3. Anschließend können Sie die parallel Daten verwenden, um die von einem Batch-Übersetzungsauftrag erzeugte Ausgabe anzupassen.

## **G** Voraussetzungen

Bevor Sie parallel Daten zu Amazon Translate hinzufügen können, müssen Sie:

- Habe eine parallel Dateneingabedatei. Informationen zum Erstellen finden Sie unter [Parallele Dateneingabedateien für Amazon Translate](#page-73-0).
- Haben Sie einen Amazon S3 S3-Bucket in IhremAWS-Konto. Informationen zum Erstellen finden Sie unter[Wie erstelle ich einen S3-Bucket?](https://docs.aws.amazon.com/AmazonS3/latest/user-guide/create-bucket.html)in derAmazon Simple Storage Service — Benutzerhandbuch.
- Laden Sie Ihre Eingabedatei in einen Amazon S3 S3-Bucket hoch. Weitere Informationen finden Sie unter[Wie lade ich Dateien und Ordner in einen S3-Bucket hoch?i](https://docs.aws.amazon.com/AmazonS3/latest/user-guide/upload-objects.html)n derAmazon Simple Storage Service — Benutzerhandbuch.

parallel Daten hinzufügen (Amazon Translate Translate-Konsole)

Um parallel Daten mithilfe der Amazon Translate Translate-Konsole hinzuzufügen, verwenden Sie dieParallele DatenSeite:

- 1. Öffne das[Amazon Translate Konsole.](https://console.aws.amazon.com/translate/home)
- 2. Wählen Sie im Navigationsmenü auf der linken SeitePersonalisierung, und wähleParallele Daten.
- 3. Auf derParallele DatenSeite, wählenparallel Daten erstellen. Die Konsole zeigt dasparallel Daten erstellenSeite.
- 4. Geben Sie Folgendes an:

#### Name

Ein benutzerdefinierter Name für die parallel Datenressource. Sie müssen einen Namen vergeben, der im Konto und in der Region eindeutig ist.

Beschreibung —fakultativ

Eine benutzerdefinierte Beschreibung.

Parallele Datenposition auf S3

Den Speicherpfad der parallel Dateneingabedatei in Amazon S3. Um den Speicherort anzugeben, indem Sie zu der Datei in Amazon S3 navigieren, wählen SieDatei wählen.

**Dateiformat** 

Das Format der parallel Dateneingabedatei. Unterstützte Formate sind Translation Memory eXchange (TMX), durch Kommas getrennte Werte (CSV) und tabulatorgetrennte Werte (TSV).

5. UnterVerschlüsselungsschlüssel, wähle einAWS KMS keyum Ihre parallel Daten zu sichern. Diese KMS-Schlüssel werden verwaltet vonAWS Key Management Service(AWS KMS) enthalten. Weitere Informationen über AWS KMS finden Sie im [AWS Key Management Service-](https://docs.aws.amazon.com/kms/latest/developerguide/)[Entwicklerleitfaden.](https://docs.aws.amazon.com/kms/latest/developerguide/)

Verwenden Sie AWS-eigenen Schlüssel

Verwenden Sie einen KMS-Schlüssel, der Amazon Translate gehört und von diesem verwaltet wird. Dies ist die Standardoption und wird verwendet, um Ihre Informationen zu verschlüsseln, wenn Sie keine andere Methode wählen. Weitere Informationen finden Sie unte[rAWS-eigene Schlüssel](https://docs.aws.amazon.com/kms/latest/developerguide/concepts.html#aws-owned-cmk)in derAWS Key Management Service-Entwicklerhandbuch.

Schlüssel vom Girokonto verwenden

Verwenden Sie einen der KMS-Schlüssel, die Sie verwaltenAWS KMSin deinemAWS-Konto. Wenn Sie diese Option wählen, enthält ein Menü eine Liste Ihrer KMS-Schlüssel zur Auswahl. Weitere Informationen finden Sie unte[rKundenverwaltete Schlüsseli](https://docs.aws.amazon.com/kms/latest/developerguide/concepts.html#customer-cmk)n derAWS Key Management Service-Entwicklerhandbuch.

Verwenden Sie den Schlüssel von einem anderen Konto

Verwenden Sie einen KMS-Schlüssel, der in verwaltet wirdAWS KMSin einem anderenAWS-Konto. Wenn Sie diese Option auswählen, stellt die Konsole ein Feld zur Verfügung, in das Sie den Amazon-Ressourcennamen (ARN) des KMS-Schlüssels eingeben können.

Weitere Informationen zu Verschlüsselungsschlüsseln finden Sie unter[AWS Key Management](https://docs.aws.amazon.com/kms/latest/developerguide/) [Service-Entwicklerhandbuch](https://docs.aws.amazon.com/kms/latest/developerguide/).

6. Wählenparallel Daten erstellen.

Die Konsole kehrt zumParallele DatenSeite, auf der der Importstatus in einem Banner oben auf der Seite angezeigt wird. Nach einigen Minuten wird Ihre parallel Datenressource in der Tabelle angezeigt. Wenn der Wert in der-StatusSpalte istAktivkönnen die parallel Daten in einem Batch-Übersetzungsauftrag verwendet werden.

#### Fehlerdatei zur Fehlerbehebung

Wenn Amazon Translate bei der Verarbeitung Ihrer Eingabedatei Fehler oder Warnungen generiert, stellt die Konsole eine Fehlerdatei bereit, die Sie herunterladen können, um die Fehlermeldungen zu überprüfen. Der Inhalt dieser Datei ähnelt dem folgenden Beispiel:

```
{ 
   "summary": { 
     "record_error_count": 1, 
     "record_skipped_count": 0 
   }, 
   "messages": [ 
     { 
       "content": "Number 1 TU element", 
       "message": "Invalid TMX format. One tu element should contain exactly one tuv 
  element with the source language code: en" 
     } 
   ]
}
```
## parallel Daten hinzufügen (AWS CLI)

So fügen Sie parallel Daten mit derAWS CLI, benutze dascreate-parallel-databefehlen.

#### Example create-parallel-data beherrschen

Im folgenden Beispiel wird ein paralleles Datenobjekt erstellt, indem eine TSV-Datei aus Amazon S3 importiert wird:

```
$ aws translate create-parallel-data \
> --name my-parallel-data \
> --parallel-data-config S3Uri=s3://input-bucket/parallel-data-file.tsv,Format=TSV
```
Wenn der Befehl erfolgreich ist, antwortet Amazon Translate mit dem Status des neuen parallel Datenobjekts:

```
{ 
     "Name": "my-parallel-data", 
     "Status": "CREATING"
}
```
Sie können den laufenden Status der parallel Daten überwachen, indem Sie dieget-paralleldatabefehlen. Wenn der Status istACTIVEkönnen die parallel Daten in einem Batch-Übersetzungsauftrag verwendet werden. Ein Beispiel für dieget-parallel-dataBefehl, siehe[Anzeigen der Details für ein parallel Datenobjekt](#page-85-0).

### Verwenden Sie Ihre parallel Daten

Nachdem Sie nun eine parallel Datenressource erstellt haben, können Sie sie auf einen Batchübersetzungsauftrag anwenden, um die Ausgabe anzupassen. Informationen zum Ausführen eines Batchjobs finden Sie unter[Einen Batch-Übersetzungsauftrag ausführen.](#page-43-0)

## <span id="page-82-0"></span>Anzeigen und Verwalten Ihrer parallel Daten in Amazon Translate

Sie können alle parallel Datenressourcen anzeigen, die Sie zu Amazon Translate hinzugefügt haben, und Sie können auf detaillierte Zusammenfassungen für jede einzelne zugreifen. Wenn sich Ihre Übersetzungsanforderungen ändern, können Sie Ihre Übersetzungsausgabe verfeinern, indem Sie Ihre parallel Daten aktualisieren.

parallel Daten anzeigen und verwalten (Amazon Translate Translate-Konsole)

Um Ihre parallel Daten in der Amazon Translate Translate-Konsole anzuzeigen und zu verwalten, verwenden Sie dieParallele Datenseite:

#### Anzeigen einer Liste mit Ihren parallel Datenressourcen

- 1. Öffne das[Amazon Translate -Konsole.](https://console.aws.amazon.com/translate/home)
- 2. Wählen Sie im Navigationsmenü linksAnpassung, und wähleParallele Daten. Die Tabelle auf dieser Seite listet die parallel Datenressourcen auf, die Sie zu Amazon Translate hinzugefügt haben.

Anzeigen der Details für eine parallel Datenressource

• Auf derParallele Datenwählen Sie den Namen der parallel Datenressource in derNameSpalte. Die Konsole öffnet die Detailseite, die Informationen wie Status, Datum der letzten Aktualisierung, Ausgangssprache und Zielsprachen enthält.

So aktualisieren Sie eine parallel Datenressource

- 1. Laden Sie die aktualisierte Version Ihrer parallel Daten als neue Eingabedatei in einen Amazon S3 Bucket hoch.
- 2. Wechseln Sie in der Amazon Translate -Konsole zumParallele Datenseite.
- 3. Wählen Sie die parallel Daten aus, die Sie aktualisieren möchten, und klicken Sie aufAktualisierung. Die Konsole zeigt dasparallel Daten aktualisierenseite.
- 4. Geben Sie Folgendes an:

Beschreibung — optional

Eine aktualisierte Beschreibung.

Parallele Datenposition auf S3

Den Speicherpfad der aktualisierten parallel Dateneingabedatei in Amazon S3. Um den Speicherort anzugeben, indem Sie zu der Datei in Amazon S3 navigieren, wählen SieWählen Sie eine Datei.

Paralleles Datendateiformat wählen

Das Format der parallel Dateneingabedatei. Unterstützte Formate sind Translation Memory eXchange (TMX), durch Kommas getrennte Werte (CSV) und tabulatorgetrennte Werte (TSV).

5. Wählen Sie Save (Speichern) aus. Amazon Translate ersetzt die alten parallel Daten durch die neue Eingabedatei.

## parallel Daten anzeigen und verwalten (AWS CLI)

Sie können dasAWS CLIum Ihre parallel Datenressourcen anzuzeigen und zu aktualisieren.

Anzeigen einer Liste mit Ihren parallel Datenressourcen

Um eine Liste der parallel Datenressourcen anzuzeigen, die Sie zu Amazon Translate hinzugefügt haben, verwenden Sielist-parallel-databefehlen.

Example list-parallel-data beherrschen

Im folgenden Beispiel wird eine Liste parallel Datenressourcen und ihre Eigenschaften zurückgegeben.

\$ aws translate list-parallel-data

Wird der Befehl erfolgreich ausgeführt, gibt Amazon Translate ein Array wie folgt zurück:

```
{ 
     "ParallelDataPropertiesList": [ 
          { 
              "Name": "my-parallel-data", 
              "Arn": "arn:aws:translate:us-west-2:111122223333:parallel-data/my-parallel-
data", 
              "Status": "ACTIVE", 
              "SourceLanguageCode": "en", 
              "TargetLanguageCodes": [ 
                   "es", 
                   "ja", 
                   "zh" 
              ], 
              "ParallelDataConfig": { 
                   "S3Uri": "s3://input-bucket/parallel-data-file.tsv", 
                   "Format": "TSV" 
              }, 
              "ImportedDataSize": 2283, 
              "ImportedRecordCount": 3, 
              "FailedRecordCount": 0, 
              "CreatedAt": 1598597751.406, 
              "LastUpdatedAt": 1598597911.675 
          } 
     ]
```
}

<span id="page-85-0"></span>Anzeigen der Details für ein parallel Datenobjekt

Um die Details für eine einzelne parallel Datenressource nachzuschlagen, verwenden Sie diegetparallel-databefehlen. Dieser Befehl gibt die Eigenschaften der parallel Daten sowie eine vorsignierte S3-URL zurück, über die Sie die Eingabedatei herunterladen können, mit der sie erstellt wurde.

Example get-parallel-data beherrschen

Im folgenden Beispiel werden die Eigenschaften und der Download-Speicherpfad fürmy-paralleldataobject:

```
$ aws translate get-parallel-data \
> --name my-parallel-data
```
Wenn der Befehl erfolgreich ist, gibt Amazon Translate die Eigenschaften und den Download-Speicherort zurück:

```
{ 
     "ParallelDataProperties": { 
          "Name": "my-parallel-data", 
          "Arn": "arn:aws:translate:us-west-2:111122223333:parallel-data/my-parallel-
data", 
          "Status": "ACTIVE", 
          "SourceLanguageCode": "en", 
          "TargetLanguageCodes": [ 
              "es", 
              "ja", 
              "zh" 
          ], 
          "ParallelDataConfig": { 
              "S3Uri": "s3://input-bucket/parallel-data-file.tsv", 
              "Format": "TSV" 
          }, 
          "ImportedDataSize": 2283, 
          "ImportedRecordCount": 3, 
          "FailedRecordCount": 0, 
          "CreatedAt": 1598597751.406, 
          "LastUpdatedAt": 1598597911.675 
     },
```

```
 "DataLocation": { 
          "RepositoryType": "S3", 
          "Location": "pre-signed S3 URL" 
     }
}
```
So aktualisieren Sie eine parallel Datenressource

Um eine parallel Datenressource zu aktualisieren, laden Sie zunächst eine neue Eingabedatei in einen Amazon S3 S3-Eingabe-Bucket hoch. Verwenden Sie dann dieupdate-parallel-dataund geben Sie die parallel Datenressource an, die Sie aktualisieren möchten. Amazon Translate ersetzt die alten parallel Daten durch die Informationen, die in der neuen Eingabedatei enthalten sind.

Example update-parallel-data beherrschen

Der folgende Befehl wird aktualisiertmy-parallel-datamit einer neuen Eingabedatei aus Amazon S3:

```
$ aws translate update-parallel-data \
> --name my-parallel-data \
> --parallel-data-config S3Uri=s3://input-bucket/parallel-data-file.tsv,Format=TSV
```
Wird der Befehl erfolgreich ausgeführt, wird Amazon Translate in etwa folgende Antwort erhalten:

```
{ 
     "Name": "my-parallel-data", 
     "Status": "ACTIVE", 
     "LatestUpdateAttemptStatus": "UPDATING", 
     "LatestUpdateAttemptAt": 1598601455.844
}
```
In dieser Antwort wurde derStatusgibt den Status des bereits vorhandenen parallel Datenobjekts an, undLatestUpdateAttemptStatuszeigt den Status des aktuellen Aktualisierungsversuchs an.

# Codebeispiele für Amazon Translate mit AWS SDKs

Die folgenden Codebeispiele zeigen, wie Amazon Translate mit einem AWS Software Development Kit (SDK) verwendet wird.

Aktionen sind Codeauszüge aus größeren Programmen und müssen im Kontext ausgeführt werden. Während Aktionen Ihnen zeigen, wie Sie einzelne Servicefunktionen aufrufen, können Sie Aktionen im Kontext der zugehörigen Szenarien und serviceübergreifenden Beispiele sehen.

Szenarien sind Codebeispiele, die Ihnen zeigen, wie Sie eine bestimmte Aufgabe ausführen können, indem Sie mehrere Funktionen innerhalb desselben Services aufrufen.

Serviceübergreifende Beispiele sind Beispielanwendungen, die über mehrere AWS-Services hinweg arbeiten.

Eine vollständige Liste der AWS SDK-Entwicklerhandbücher und Codebeispiele finden Sie unte[rVerwenden Sie diesen Dienst mit einem SDK AWS.](#page-21-0) Dieses Thema enthält auch Informationen zu den ersten Schritten und Details zu früheren SDK-Versionen.

## Codebeispiele

- [Aktionen für Amazon Translate mithilfe von AWS SDKs](#page-88-0)
	- [Verwendung DescribeTextTranslationJob mit einem AWS SDK oder CLI](#page-88-1)
	- [Verwendung ListTextTranslationJobs mit einem AWS SDK oder CLI](#page-92-0)
	- [Verwendung StartTextTranslationJob mit einem AWS SDK oder CLI](#page-95-0)
	- [Verwendung StopTextTranslationJob mit einem AWS SDK oder CLI](#page-99-0)
	- [Verwendung TranslateText mit einem AWS SDK oder CLI](#page-101-0)
- [Szenarien für Amazon Translate mit AWS SDKs](#page-106-0)
	- [Erste Schritte mit Amazon Translate Translate-Jobs mithilfe eines AWS SDK](#page-106-1)
- [Serviceübergreifende Beispiele für Amazon Translate mit SDKs AWS](#page-109-0)
	- [Erstellen einer Amazon-Transcribe-Streaming-App](#page-110-0)
	- [Erstellen Sie einen Amazon Lex Lex-Chatbot, um die Besucher Ihrer Website anzusprechen](#page-110-1)
	- [Erstellen einer Publish- und Abonnement-Anwendung, die Nachrichten übersetzt](#page-111-0)
	- [Erstellen einer Anwendung, die Kundenfeedback analysiert und Audio generiert](#page-113-0)

# <span id="page-88-0"></span>Aktionen für Amazon Translate mithilfe von AWS SDKs

Die folgenden Codebeispiele zeigen, wie einzelne Amazon Translate Translate-Aktionen mit AWS SDKs durchgeführt werden. Diese Auszüge rufen die Amazon Translate Translate-API auf und sind Codeauszüge aus größeren Programmen, die im Kontext ausgeführt werden müssen. Jedes Beispiel enthält einen Link zu GitHub, wo Sie Anweisungen zum Einrichten und Ausführen des Codes finden.

Die folgenden Beispiele enthalten nur die am häufigsten verwendeten Aktionen. Eine vollständige Liste finden Sie in der [Amazon Translate API-Referenz](https://docs.aws.amazon.com/translate/latest/APIReference/welcome.html).

## Beispiele

- [Verwendung DescribeTextTranslationJob mit einem AWS SDK oder CLI](#page-88-1)
- [Verwendung ListTextTranslationJobs mit einem AWS SDK oder CLI](#page-92-0)
- [Verwendung StartTextTranslationJob mit einem AWS SDK oder CLI](#page-95-0)
- [Verwendung StopTextTranslationJob mit einem AWS SDK oder CLI](#page-99-0)
- [Verwendung TranslateText mit einem AWS SDK oder CLI](#page-101-0)

# <span id="page-88-1"></span>Verwendung **DescribeTextTranslationJob** mit einem AWS SDK oder CLI

Die folgenden Codebeispiele zeigen, wie es verwendet wirdDescribeTextTranslationJob.

Beispiele für Aktionen sind Codeauszüge aus größeren Programmen und müssen im Kontext ausgeführt werden. Im folgenden Codebeispiel können Sie diese Aktion im Kontext sehen:

- [Beginnen Sie mit Übersetzungsaufträgen](#page-106-1)
- .NET

AWS SDK for .NET

#### **a** Note

```
 using System; 
     using System.Threading.Tasks; 
     using Amazon.Translate; 
     using Amazon.Translate.Model; 
     /// <summary> 
     /// The following example shows how to retrieve the details of 
     /// a text translation job using Amazon Translate. 
     /// </summary> 
     public class DescribeTextTranslation 
    \sqrt{ } public static async Task Main() 
         { 
            var client = new AmazonTranslateClient();
             // The Job Id is generated when the text translation job is started 
             // with a call to the StartTextTranslationJob method. 
             var jobId = "1234567890abcdef01234567890abcde"; 
             var request = new DescribeTextTranslationJobRequest 
\{\hspace{.1cm} \}Jobl = jobl, }; 
             var jobProperties = await DescribeTranslationJobAsync(client, 
 request); 
             DisplayTranslationJobDetails(jobProperties); 
         } 
         /// <summary> 
         /// Retrieve information about an Amazon Translate text translation job. 
         /// </summary> 
         /// <param name="client">The initialized Amazon Translate client 
 object.</param> 
         /// <param name="request">The DescribeTextTranslationJobRequest object.</
param> 
         /// <returns>The TextTranslationJobProperties object containing 
        /// information about the text translation job..</returns>
         public static async Task<TextTranslationJobProperties> 
 DescribeTranslationJobAsync( 
             AmazonTranslateClient client, 
             DescribeTextTranslationJobRequest request)
```

```
 { 
             var response = await client.DescribeTextTranslationJobAsync(request); 
             if (response.HttpStatusCode == System.Net.HttpStatusCode.OK) 
\{\hspace{.1cm} \} return response.TextTranslationJobProperties; 
 } 
             else 
\{\hspace{.1cm} \} return null; 
 } 
        } 
        /// <summary> 
        /// Displays the properties of the text translation job. 
        /// </summary> 
        /// <param name="jobProperties">The properties of the text translation 
        /// job returned by the call to DescribeTextTranslationJobAsync.</param> 
        public static void 
 DisplayTranslationJobDetails(TextTranslationJobProperties jobProperties) 
         { 
             if (jobProperties is null) 
\{\hspace{.1cm} \} Console.WriteLine("No text translation job properties found."); 
                 return; 
 } 
             // Display the details of the text translation job. 
             Console.WriteLine($"{jobProperties.JobId}: {jobProperties.JobName}"); 
        } 
    }
```
• Einzelheiten zur API finden Sie [DescribeTextTranslationJob](https://docs.aws.amazon.com/goto/DotNetSDKV3/translate-2017-07-01/DescribeTextTranslationJob)in der AWS SDK for .NET API-Referenz.

#### SAP ABAP

#### SDK für SAP ABAP

#### **a** Note

Es gibt noch mehr dazu GitHub. Sie sehen das vollständige Beispiel und erfahren, wie Sie das [AWS -Code-Beispiel-Repository](https://github.com/awsdocs/aws-doc-sdk-examples/tree/main/sap-abap/services/translate#code-examples) einrichten und ausführen.

```
 "Gets the properties associated with an asynchronous batch translation job." 
    "Includes properties such as name, ID, status, source and target languages, 
 and input/output Amazon Simple Storage Service (Amazon S3) buckets." 
    TRY. 
        oo_result = lo_xl8->describetexttranslationjob( "oo_result is 
 returned for testing purposes." 
          EXPORTING 
           iv_jobid = iv_jobid
          ). 
        MESSAGE 'Job description retrieved.' TYPE 'I'. 
      CATCH /aws1/cx_xl8internalserverex . 
        MESSAGE 'An internal server error occurred. Retry your request.' TYPE 
 'E'. 
      CATCH /aws1/cx_xl8resourcenotfoundex . 
        MESSAGE 'The resource you are looking for has not been found.' TYPE 'E'. 
      CATCH /aws1/cx_xl8toomanyrequestsex. 
        MESSAGE 'You have made too many requests within a short period of time.' 
 TYPE 'E'. 
    ENDTRY.
```
• Einzelheiten zur API finden Sie [DescribeTextTranslationJob](https://docs.aws.amazon.com/sdk-for-sap-abap/v1/api/latest/index.html)in der API-Referenz zum AWS SDK für SAP ABAP.

Eine vollständige Liste der AWS SDK-Entwicklerhandbücher und Codebeispiele finden Sie unte[rVerwenden Sie diesen Dienst mit einem SDK AWS.](#page-21-0) Dieses Thema enthält auch Informationen zu den ersten Schritten und Details zu früheren SDK-Versionen.

## <span id="page-92-0"></span>Verwendung **ListTextTranslationJobs** mit einem AWS SDK oder CLI

Die folgenden Codebeispiele zeigen, wie es verwendet wirdListTextTranslationJobs.

#### .NET

```
AWS SDK for .NET
```
## **a** Note

```
 using System; 
     using System.Collections.Generic; 
     using System.Threading.Tasks; 
     using Amazon.Translate; 
     using Amazon.Translate.Model; 
    /// <summary> 
    /// List Amazon Translate translation jobs, along with details about each 
 job. 
    /// </summary> 
     public class ListTranslationJobs 
    \{ public static async Task Main() 
         { 
            var client = new AmazonTranslateClient();
             var filter = new TextTranslationJobFilter 
\{\hspace{.1cm} \} JobStatus = "COMPLETED", 
             }; 
             var request = new ListTextTranslationJobsRequest 
\{\hspace{.1cm} \} MaxResults = 10, 
                  Filter = filter, 
             }; 
             await ListJobsAsync(client, request); 
 }
```

```
 /// <summary> 
         /// List Amazon Translate text translation jobs. 
         /// </summary> 
         /// <param name="client">The initialized Amazon Translate client 
 object.</param> 
         /// <param name="request">An Amazon Translate 
         /// ListTextTranslationJobsRequest object detailing which text 
         /// translation jobs are of interest.</param> 
         public static async Task ListJobsAsync( 
             AmazonTranslateClient client, 
             ListTextTranslationJobsRequest request) 
         { 
             ListTextTranslationJobsResponse response; 
             do 
\{\hspace{.1cm} \} response = await client.ListTextTranslationJobsAsync(request); 
 ShowTranslationJobDetails(response.TextTranslationJobPropertiesList); 
                  request.NextToken = response.NextToken; 
 } 
             while (response.NextToken is not null); 
         } 
         /// <summary> 
         /// List existing translation job details. 
         /// </summary> 
         /// <param name="properties">A list of Amazon Translate text 
         /// translation jobs.</param> 
         public static void 
 ShowTranslationJobDetails(List<TextTranslationJobProperties> properties) 
         { 
             properties.ForEach(prop => 
\{\hspace{.1cm} \} Console.WriteLine($"{prop.JobId}: {prop.JobName}"); 
                  Console.WriteLine($"Status: {prop.JobStatus}"); 
                  Console.WriteLine($"Submitted time: {prop.SubmittedTime}"); 
             }); 
         } 
     }
```
• Einzelheiten zur API finden Sie [ListTextTranslationJobsi](https://docs.aws.amazon.com/goto/DotNetSDKV3/translate-2017-07-01/ListTextTranslationJobs)n der AWS SDK for .NET API-Referenz.

### SAP ABAP

#### SDK für SAP ABAP

## **a** Note

```
 "Gets a list of the batch translation jobs that you have submitted." 
    DATA lo_filter TYPE REF TO /aws1/cl_xl8textxlationjobfilt. 
    "Create an ABAP object for filtering using jobname." 
    CREATE OBJECT lo_filter 
      EXPORTING 
        iv_jobname = iv_jobname. 
    TRY. 
        oo_result = lo_xl8->listtexttranslationjobs( "oo_result is returned 
 for testing purposes." 
          EXPORTING 
            io_filter = lo_filter 
          ). 
        MESSAGE 'Jobs retrieved.' TYPE 'I'. 
      CATCH /aws1/cx_xl8internalserverex . 
        MESSAGE 'An internal server error occurred. Retry your request.' TYPE 
 'E'. 
      CATCH /aws1/cx_xl8invalidfilterex . 
        MESSAGE 'The filter specified for the operation is not valid. Specify a 
 different filter.' TYPE 'E'. 
      CATCH /aws1/cx_xl8invalidrequestex . 
        MESSAGE 'The request that you made is not valid.' TYPE 'E'. 
      CATCH /aws1/cx_xl8toomanyrequestsex.
```

```
 MESSAGE 'You have made too many requests within a short period of time.' 
 TYPE 'E'. 
    ENDTRY.
```
• Einzelheiten zur API finden Sie [ListTextTranslationJobsi](https://docs.aws.amazon.com/sdk-for-sap-abap/v1/api/latest/index.html)n der API-Referenz zum AWS SDK für SAP ABAP.

Eine vollständige Liste der AWS SDK-Entwicklerhandbücher und Codebeispiele finden Sie unte[rVerwenden Sie diesen Dienst mit einem SDK AWS.](#page-21-0) Dieses Thema enthält auch Informationen zu den ersten Schritten und Details zu früheren SDK-Versionen.

## <span id="page-95-0"></span>Verwendung **StartTextTranslationJob** mit einem AWS SDK oder CLI

Die folgenden Codebeispiele zeigen, wie es verwendet wirdStartTextTranslationJob.

Beispiele für Aktionen sind Codeauszüge aus größeren Programmen und müssen im Kontext ausgeführt werden. Im folgenden Codebeispiel können Sie diese Aktion im Kontext sehen:

- [Beginnen Sie mit Übersetzungsaufträgen](#page-106-1)
- .NET

AWS SDK for .NET

```
a Note
```

```
 using System; 
 using System.Collections.Generic; 
 using System.Threading.Tasks; 
 using Amazon.Translate; 
 using Amazon.Translate.Model; 
 /// <summary> 
 /// This example shows how to use Amazon Translate to process the files in
```

```
 /// an Amazon Simple Storage Service (Amazon S3) bucket. The translated 
  results 
     /// will also be stored in an Amazon S3 bucket. 
     /// </summary> 
     public class BatchTranslate 
     { 
         public static async Task Main() 
         { 
              var contentType = "text/plain"; 
             // Set this variable to an S3 bucket location with a folder." 
              // Input files must be in a folder and not at the bucket root." 
              var s3InputUri = "s3://DOC-EXAMPLE-BUCKET1/FOLDER/"; 
              var s3OutputUri = "s3://DOC-EXAMPLE-BUCKET2/"; 
             // This role must have permissions to read the source bucket and to 
  read and 
             // write to the destination bucket where the translated text will be 
  stored. 
              var dataAccessRoleArn = "arn:aws:iam::0123456789ab:role/
S3TranslateRole"; 
            var client = new AmazonTranslateClient();
             var inputConfig = new InputDataConfig 
\{\hspace{.1cm} \} ContentType = contentType, 
                  S3Uri = s3InputUri, 
              }; 
              var outputConfig = new OutputDataConfig 
\{\hspace{.1cm} \} S3Uri = s3OutputUri, 
              }; 
              var request = new StartTextTranslationJobRequest 
\{\hspace{.1cm} \} JobName = "ExampleTranslationJob", 
                  DataAccessRoleArn = dataAccessRoleArn, 
                  InputDataConfig = inputConfig, 
                  OutputDataConfig = outputConfig, 
                  SourceLanguageCode = "en", 
                  TargetLanguageCodes = new List<string> { "fr" }, 
              };
```

```
 var response = await StartTextTranslationAsync(client, request); 
             if (response.HttpStatusCode == System.Net.HttpStatusCode.OK) 
\{\hspace{.1cm} \} Console.WriteLine($"{response.JobId}: {response.JobStatus}"); 
 } 
         } 
         /// <summary> 
         /// Start the Amazon Translate text translation job. 
         /// </summary> 
         /// <param name="client">The initialized AmazonTranslateClient object.</
param> 
         /// <param name="request">The request object that includes details such 
         /// as source and destination bucket names and the IAM Role that will 
         /// be used to access the buckets.</param> 
         /// <returns>The StartTextTranslationResponse object that includes the 
        /// details of the request response.</returns>
         public static async Task<StartTextTranslationJobResponse> 
  StartTextTranslationAsync(AmazonTranslateClient client, 
  StartTextTranslationJobRequest request) 
         { 
             var response = await client.StartTextTranslationJobAsync(request); 
             return response; 
         } 
     }
```
• Einzelheiten zur API finden Sie [StartTextTranslationJob](https://docs.aws.amazon.com/goto/DotNetSDKV3/translate-2017-07-01/StartTextTranslationJob)in der AWS SDK for .NET API-Referenz.

#### SAP ABAP

## SDK für SAP ABAP

#### a Note

```
 "Starts an asynchronous batch translation job." 
     "Use batch translation jobs to translate large volumes of text across 
 multiple documents at once." 
    DATA lo_inputdataconfig TYPE REF TO /aws1/cl_xl8inputdataconfig.
    DATA lo_outputdataconfig TYPE REF TO /aws1/cl_xl8outputdataconfig.
     DATA lt_targetlanguagecodes TYPE /aws1/
cl_xl8tgtlanguagecodes00=>tt_targetlanguagecodestrlist. 
     DATA lo_targetlanguagecodes TYPE REF TO /aws1/cl_xl8tgtlanguagecodes00. 
     "Create an ABAP object for the input data config." 
     CREATE OBJECT lo_inputdataconfig 
       EXPORTING 
         iv_s3uri = iv_input_data_s3uri 
         iv_contenttype = iv_input_data_contenttype. 
     "Create an ABAP object for the output data config." 
     CREATE OBJECT lo_outputdataconfig 
       EXPORTING 
         iv_s3uri = iv_output_data_s3uri. 
     "Create an internal table for target languages." 
     CREATE OBJECT lo_targetlanguagecodes 
       EXPORTING 
         iv_value = iv_targetlanguagecode. 
     INSERT lo_targetlanguagecodes INTO TABLE lt_targetlanguagecodes. 
     TRY. 
         oo_result = lo_xl8->starttexttranslationjob( "oo_result is returned 
 for testing purposes." 
           EXPORTING 
             io_inputdataconfig = lo_inputdataconfig 
             io_outputdataconfig = lo_outputdataconfig 
             it_targetlanguagecodes = lt_targetlanguagecodes 
             iv_dataaccessrolearn = iv_dataaccessrolearn 
            iv_jobname = iv_jobname
             iv_sourcelanguagecode = iv_sourcelanguagecode 
           ). 
         MESSAGE 'Translation job started.' TYPE 'I'. 
       CATCH /aws1/cx_xl8internalserverex . 
         MESSAGE 'An internal server error occurred. Retry your request.' TYPE 
  'E'. 
       CATCH /aws1/cx_xl8invparamvalueex .
```
 MESSAGE 'The value of the parameter is not valid.' TYPE 'E'. CATCH /aws1/cx\_xl8invalidrequestex. MESSAGE 'The request that you made is not valid.' TYPE 'E'. CATCH /aws1/cx\_xl8resourcenotfoundex . MESSAGE 'The resource you are looking for has not been found.' TYPE 'E'. CATCH /aws1/cx\_xl8toomanyrequestsex. MESSAGE 'You have made too many requests within a short period of time.' TYPE 'E'. CATCH /aws1/cx\_xl8unsuppedlanguage00 . MESSAGE 'Amazon Translate does not support translation from the language of the source text into the requested target language.' TYPE 'E'. ENDTRY.

• Einzelheiten zur API finden Sie [StartTextTranslationJob](https://docs.aws.amazon.com/sdk-for-sap-abap/v1/api/latest/index.html)in der API-Referenz zum AWS SDK für SAP ABAP.

Eine vollständige Liste der AWS SDK-Entwicklerhandbücher und Codebeispiele finden Sie unte[rVerwenden Sie diesen Dienst mit einem SDK AWS.](#page-21-0) Dieses Thema enthält auch Informationen zu den ersten Schritten und Details zu früheren SDK-Versionen.

## <span id="page-99-0"></span>Verwendung **StopTextTranslationJob** mit einem AWS SDK oder CLI

Die folgenden Codebeispiele zeigen, wie es verwendet wirdStopTextTranslationJob.

.NET

```
AWS SDK for NFT
```

```
A Note
```

```
 using System; 
 using System.Threading.Tasks; 
 using Amazon.Translate; 
 using Amazon.Translate.Model;
```

```
 /// <summary> 
     /// Shows how to stop a running Amazon Translation Service text translation 
     /// job. 
    /// </summary> 
     public class StopTextTranslationJob 
     { 
         public static async Task Main() 
        \mathcal{L}var client = new AmazonTranslateClient();
             var jobId = "1234567890abcdef01234567890abcde"; 
             var request = new StopTextTranslationJobRequest 
\{\hspace{.1cm} \}Jobl = jobl, }; 
             await StopTranslationJobAsync(client, request); 
         } 
         /// <summary> 
         /// Sends a request to stop a text translation job. 
         /// </summary> 
         /// <param name="client">Initialized AmazonTrnslateClient object.</param> 
         /// <param name="request">The request object to be passed to the 
         /// StopTextJobAsync method.</param> 
         public static async Task StopTranslationJobAsync( 
             AmazonTranslateClient client, 
             StopTextTranslationJobRequest request) 
         { 
             var response = await client.StopTextTranslationJobAsync(request); 
             if (response.HttpStatusCode == System.Net.HttpStatusCode.OK) 
\{\hspace{.1cm} \} Console.WriteLine($"{response.JobId} as status: 
 {response.JobStatus}"); 
 } 
         } 
     }
```
• Einzelheiten zur API finden Sie [StopTextTranslationJobi](https://docs.aws.amazon.com/goto/DotNetSDKV3/translate-2017-07-01/StopTextTranslationJob)n der AWS SDK for .NET API-Referenz.

### SAP ABAP

## SDK für SAP ABAP

### **a** Note

Es gibt noch mehr dazu GitHub. Sie sehen das vollständige Beispiel und erfahren, wie Sie das [AWS -Code-Beispiel-Repository](https://github.com/awsdocs/aws-doc-sdk-examples/tree/main/sap-abap/services/translate#code-examples) einrichten und ausführen.

```
 "Stops an asynchronous batch translation job that is in progress." 
    TRY. 
        oo_result = lo_xl8->stoptexttranslationjob( "oo_result is returned 
 for testing purposes." 
          EXPORTING 
           iv_jobid = iv_jobid
          ). 
        MESSAGE 'Translation job stopped.' TYPE 'I'. 
      CATCH /aws1/cx_xl8internalserverex . 
        MESSAGE 'An internal server error occurred.' TYPE 'E'. 
      CATCH /aws1/cx_xl8resourcenotfoundex . 
        MESSAGE 'The resource you are looking for has not been found.' TYPE 'E'. 
      CATCH /aws1/cx_xl8toomanyrequestsex. 
        MESSAGE 'You have made too many requests within a short period of time.' 
 TYPE 'E'. 
    ENDTRY.
```
• Einzelheiten zur API finden Sie [StopTextTranslationJobi](https://docs.aws.amazon.com/sdk-for-sap-abap/v1/api/latest/index.html)n der API-Referenz zum AWS SDK für SAP ABAP.

Eine vollständige Liste der AWS SDK-Entwicklerhandbücher und Codebeispiele finden Sie unte[rVerwenden Sie diesen Dienst mit einem SDK AWS.](#page-21-0) Dieses Thema enthält auch Informationen zu den ersten Schritten und Details zu früheren SDK-Versionen.

## <span id="page-101-0"></span>Verwendung **TranslateText** mit einem AWS SDK oder CLI

Die folgenden Codebeispiele zeigen, wie es verwendet wirdTranslateText.

#### .NET

#### AWS SDK for .NET

#### **a** Note

```
 using System; 
 using System.IO; 
 using System.Threading.Tasks; 
 using Amazon.S3; 
 using Amazon.S3.Transfer; 
 using Amazon.Translate; 
 using Amazon.Translate.Model; 
 /// <summary> 
 /// Take text from a file stored a Amazon Simple Storage Service (Amazon S3) 
 /// object and translate it using the Amazon Transfer Service. 
 /// </summary> 
 public class TranslateText 
 { 
     public static async Task Main() 
    \left\{ \right. // If the region you want to use is different from the region 
         // defined for the default user, supply it as a parameter to the 
         // Amazon Translate client object constructor. 
        var client = new AmazonTranslateClient();
         // Set the source language to "auto" to request Amazon Translate to 
         // automatically detect te language of the source text. 
         // You can get a list of the languages supposed by Amazon Translate 
         // in the Amazon Translate Developer's Guide here: 
         // https://docs.aws.amazon.com/translate/latest/dg/what-is.html 
         string srcLang = "en"; // English. 
         string destLang = "fr"; // French. 
         // The Amazon Simple Storage Service (Amazon S3) bucket where the 
         // source text file is stored.
```

```
 string srcBucket = "DOC-EXAMPLE-BUCKET"; 
            string srcTextFile = "source.txt"; 
           var srcText = await GetSourceTextAsync(srcBucket, srcTextFile);
            var destText = await TranslatingTextAsync(client, srcLang, destLang, 
 srcText); 
            ShowText(srcText, destText); 
        } 
        /// <summary> 
        /// Use the Amazon S3 TransferUtility to retrieve the text to translate 
        /// from an object in an S3 bucket. 
        /// </summary> 
        /// <param name="srcBucket">The name of the S3 bucket where the 
        /// text is stored. 
       // / </param>
        /// <param name="srcTextFile">The key of the S3 object that 
        /// contains the text to translate.</param> 
       /// <returns>A string representing the source text.</returns>
        public static async Task<string> GetSourceTextAsync(string srcBucket, 
 string srcTextFile) 
        { 
            string srcText = string.Empty; 
           var s3Client = new AmazonS3Client();
            TransferUtility utility = new TransferUtility(s3Client); 
            using var stream = await utility.OpenStreamAsync(srcBucket, 
 srcTextFile); 
            StreamReader file = new System.IO.StreamReader(stream); 
            srcText = file.ReadToEnd(); 
            return srcText; 
        } 
        /// <summary> 
        /// Use the Amazon Translate Service to translate the document from the 
        /// source language to the specified destination language. 
        /// </summary> 
        /// <param name="client">The Amazon Translate Service client used to 
        /// perform the translation.</param> 
        /// <param name="srcLang">The language of the source text.</param>
```

```
 /// <param name="destLang">The destination language for the translated 
         /// text.</param> 
         /// <param name="text">A string representing the text to ranslate.</
param> 
         /// <returns>The text that has been translated to the destination 
        /// language.</returns>
         public static async Task<string> 
  TranslatingTextAsync(AmazonTranslateClient client, string srcLang, string 
  destLang, string text) 
         { 
             var request = new TranslateTextRequest 
\{\hspace{.1cm} \} SourceLanguageCode = srcLang, 
                  TargetLanguageCode = destLang, 
                 Text = text,
             }; 
             var response = await client.TranslateTextAsync(request); 
             return response.TranslatedText; 
         } 
         /// <summary> 
         /// Show the original text followed by the translated text. 
         /// </summary> 
         /// <param name="srcText">The original text to be translated.</param> 
         /// <param name="destText">The translated text.</param> 
         public static void ShowText(string srcText, string destText) 
         { 
             Console.WriteLine("Source text:"); 
             Console.WriteLine(srcText); 
             Console.WriteLine(); 
             Console.WriteLine("Translated text:"); 
             Console.WriteLine(destText); 
         } 
     }
```
• Einzelheiten zur API finden Sie [TranslateText](https://docs.aws.amazon.com/goto/DotNetSDKV3/translate-2017-07-01/TranslateText)in der AWS SDK for .NET API-Referenz.

#### PowerShell

Tools für PowerShell

Beispiel 1: Konvertiert den angegebenen englischen Text in Französisch. Der zu konvertierende Text kann auch als -Text-Parameter übergeben werden.

```
"Hello World" | ConvertTo-TRNTargetLanguage -SourceLanguageCode en -
TargetLanguageCode fr
```
• Einzelheiten zur API finden Sie unter [TranslateText AWS Tools for PowerShell](https://docs.aws.amazon.com/powershell/latest/reference)Cmdlet-Referenz.

#### SAP ABAP

#### SDK für SAP ABAP

#### **a** Note

```
 "Translates input text from the source language to the target language." 
    TRY. 
        oo_result = lo_xl8->translatetext( "oo_result is returned for 
 testing purposes." 
          EXPORTING 
           iv\_text = iv\_text iv_sourcelanguagecode = iv_sourcelanguagecode 
            iv_targetlanguagecode = iv_targetlanguagecode 
          ). 
        MESSAGE 'Translation completed.' TYPE 'I'. 
      CATCH /aws1/cx_xl8detectedlanguage00 . 
        MESSAGE 'The confidence that Amazon Comprehend accurately detected the 
 source language is low.' TYPE 'E'. 
      CATCH /aws1/cx_xl8internalserverex . 
        MESSAGE 'An internal server error occurred.' TYPE 'E'. 
      CATCH /aws1/cx_xl8invalidrequestex . 
        MESSAGE 'The request that you made is not valid.' TYPE 'E'. 
      CATCH /aws1/cx_xl8resourcenotfoundex .
```
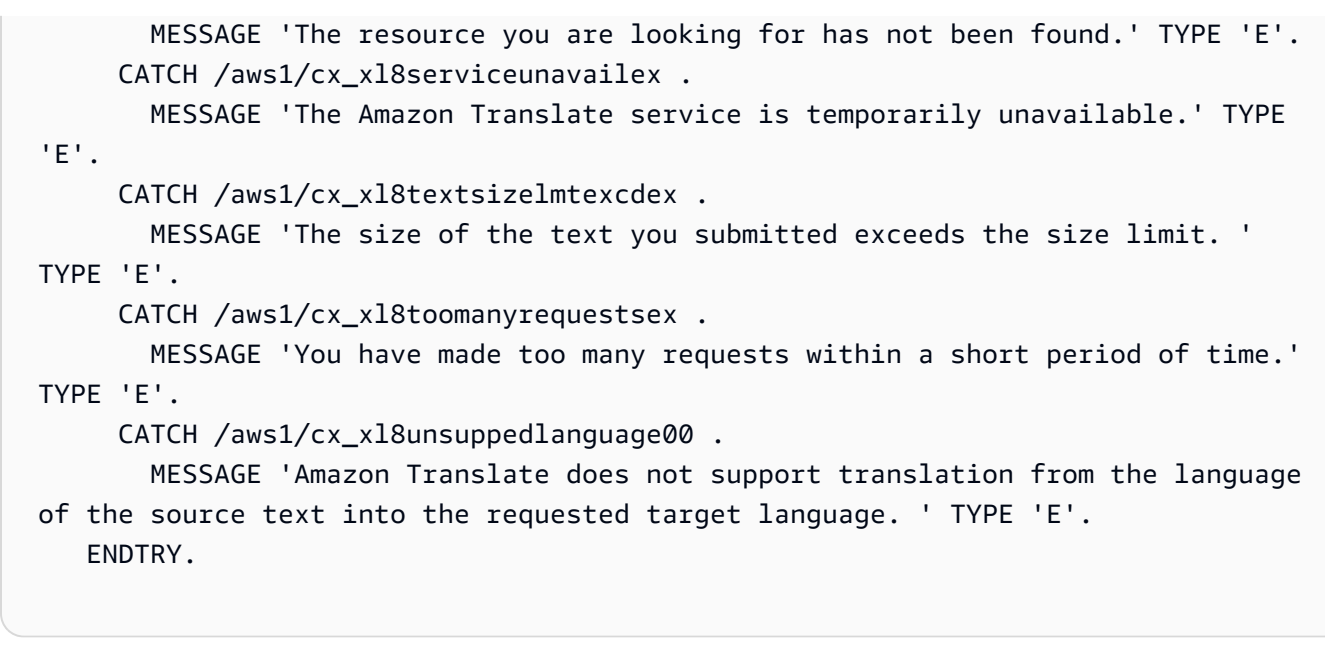

• Einzelheiten zur API finden Sie [TranslateText](https://docs.aws.amazon.com/sdk-for-sap-abap/v1/api/latest/index.html)in der API-Referenz zum AWS SDK für SAP ABAP.

Eine vollständige Liste der AWS SDK-Entwicklerhandbücher und Codebeispiele finden Sie unte[rVerwenden Sie diesen Dienst mit einem SDK AWS.](#page-21-0) Dieses Thema enthält auch Informationen zu den ersten Schritten und Details zu früheren SDK-Versionen.

# <span id="page-106-0"></span>Szenarien für Amazon Translate mit AWS SDKs

Die folgenden Codebeispiele zeigen Ihnen, wie Sie gängige Szenarien in Amazon Translate mit AWS SDKs implementieren. Diese Szenarien zeigen Ihnen, wie Sie bestimmte Aufgaben erledigen können, indem Sie mehrere Funktionen in Amazon Translate aufrufen. Jedes Szenario enthält einen Link zu GitHub, über den Sie Anweisungen zum Einrichten und Ausführen des Codes finden.

## Beispiele

• [Erste Schritte mit Amazon Translate Translate-Jobs mithilfe eines AWS SDK](#page-106-1)

# <span id="page-106-1"></span>Erste Schritte mit Amazon Translate Translate-Jobs mithilfe eines AWS SDK

Wie das aussehen kann, sehen Sie am nachfolgenden Beispielcode:

• Starten Sie einen asynchronen Batch-Übersetzungsauftrag.

- Warten Sie, bis der asynchrone Job abgeschlossen ist.
- Beschreiben Sie den asynchronen Job.

#### SAP ABAP

#### SDK für SAP ABAP

#### **a** Note

```
DATA lo_inputdataconfig TYPE REF TO /aws1/cl_xl8inputdataconfig.
    DATA lo_outputdataconfig TYPE REF TO /aws1/cl_xl8outputdataconfig.
     DATA lt_targetlanguagecodes TYPE /aws1/
cl_xl8tgtlanguagecodes00=>tt_targetlanguagecodestrlist. 
     DATA lo_targetlanguagecodes TYPE REF TO /aws1/cl_xl8tgtlanguagecodes00. 
     "Create an ABAP object for the input data config." 
     CREATE OBJECT lo_inputdataconfig 
       EXPORTING 
        iv_s3uri = iv_input_data_s3uri
         iv_contenttype = iv_input_data_contenttype. 
     "Create an ABAP object for the output data config." 
     CREATE OBJECT lo_outputdataconfig 
       EXPORTING 
         iv_s3uri = iv_output_data_s3uri. 
     "Create an internal table for target languages." 
     CREATE OBJECT lo_targetlanguagecodes 
       EXPORTING 
         iv_value = iv_targetlanguagecode. 
     INSERT lo_targetlanguagecodes INTO TABLE lt_targetlanguagecodes. 
     TRY. 
         DATA(lo_translationjob_result) = lo_xl8->starttexttranslationjob( 
           EXPORTING 
             io_inputdataconfig = lo_inputdataconfig
```
```
 io_outputdataconfig = lo_outputdataconfig 
             it_targetlanguagecodes = lt_targetlanguagecodes 
             iv_dataaccessrolearn = iv_dataaccessrolearn 
            iv_jobname = iv_jobname
             iv_sourcelanguagecode = iv_sourcelanguagecode 
           ). 
         MESSAGE 'Translation job started.' TYPE 'I'. 
       CATCH /aws1/cx_xl8internalserverex . 
         MESSAGE 'An internal server error occurred. Retry your request.' TYPE 
  'E'. 
       CATCH /aws1/cx_xl8invparamvalueex . 
         MESSAGE 'The value of the parameter is not valid.' TYPE 'E'. 
       CATCH /aws1/cx_xl8invalidrequestex. 
         MESSAGE 'The request that you made is not valid.' TYPE 'E'. 
       CATCH /aws1/cx_xl8resourcenotfoundex . 
         MESSAGE 'The resource you are looking for has not been found.' TYPE 'E'. 
       CATCH /aws1/cx_xl8toomanyrequestsex. 
         MESSAGE 'You have made too many requests within a short period of time. ' 
 TYPE 'E'. 
       CATCH /aws1/cx_xl8unsuppedlanguage00 . 
         MESSAGE 'Amazon Translate does not support translation from the language 
 of the source text into the requested target language.' TYPE 'E'. 
     ENDTRY. 
     "Get the job ID." 
     DATA(lv_jobid) = lo_translationjob_result->get_jobid( ). 
     "Wait for translate job to complete." 
    DATA(lo des translation result) = lo x18-
>describetexttranslationjob( iv_jobid = lv_jobid ).
    WHILE lo_des_translation_result->get_textxlationjobproperties( )-
>get_jobstatus( ) <> 'COMPLETED'. 
      IF sy-index = 30.
        EXIT. "Maximum 900 seconds."
       ENDIF. 
       WAIT UP TO 30 SECONDS. 
      log_{10} translation_result = log_{10} x18->describetexttranslationjob( iv_jobid =
 lv_jobid ). 
     ENDWHILE. 
     TRY. 
         oo_result = lo_xl8->describetexttranslationjob( "oo_result is 
 returned for testing purposes." 
           EXPORTING
```
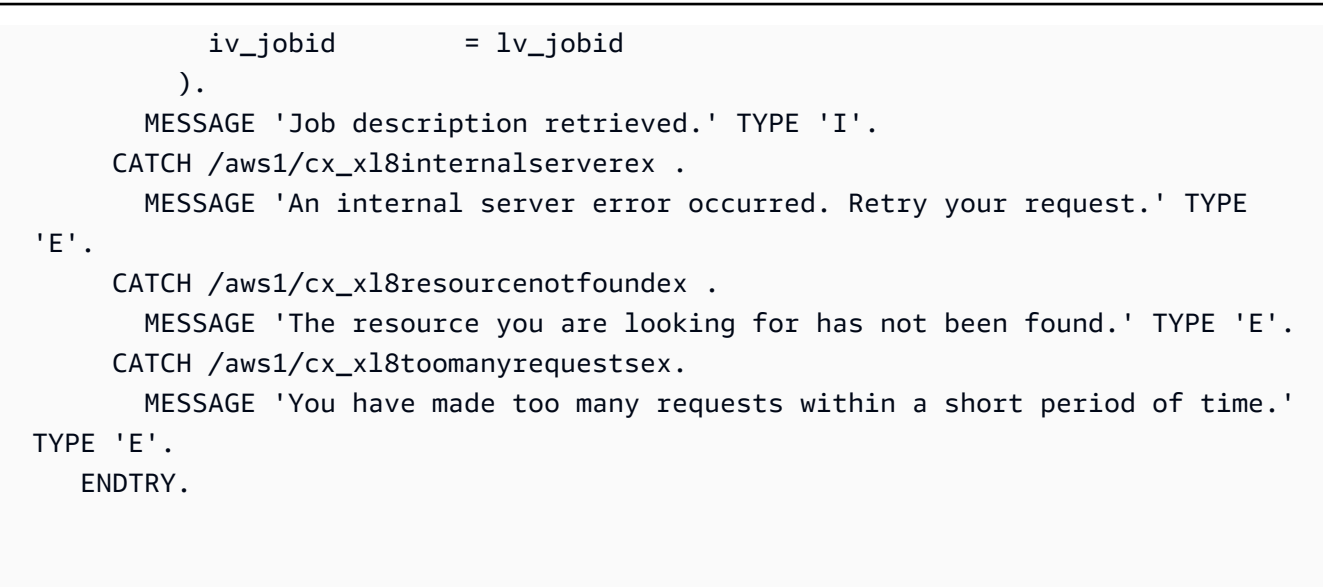

- Weitere API-Informationen finden Sie in den folgenden Themen der API-Referenz zum AWS SDK für SAP ABAP.
	- [DescribeTextTranslationJob](https://docs.aws.amazon.com/sdk-for-sap-abap/v1/api/latest/index.html)
	- [StartTextTranslationJob](https://docs.aws.amazon.com/sdk-for-sap-abap/v1/api/latest/index.html)

Eine vollständige Liste der AWS SDK-Entwicklerhandbücher und Codebeispiele finden Sie unte[rVerwenden Sie diesen Dienst mit einem SDK AWS.](#page-21-0) Dieses Thema enthält auch Informationen zu den ersten Schritten und Details zu früheren SDK-Versionen.

# Serviceübergreifende Beispiele für Amazon Translate mit SDKs AWS

Die folgenden Beispielanwendungen verwenden AWS SDKs, um Amazon Translate mit anderen AWS-Services zu kombinieren. Jedes Beispiel enthält einen Link zu GitHub, wo Sie Anweisungen zum Einrichten und Ausführen der Anwendung finden.

Beispiele

- [Erstellen einer Amazon-Transcribe-Streaming-App](#page-110-0)
- [Erstellen Sie einen Amazon Lex Lex-Chatbot, um die Besucher Ihrer Website anzusprechen](#page-110-1)
- [Erstellen einer Publish- und Abonnement-Anwendung, die Nachrichten übersetzt](#page-111-0)
- [Erstellen einer Anwendung, die Kundenfeedback analysiert und Audio generiert](#page-113-0)

# <span id="page-110-0"></span>Erstellen einer Amazon-Transcribe-Streaming-App

Das folgende Code-Beispiel zeigt, wie Sie eine App erstellen, die Live-Audio in Echtzeit aufzeichnet, transkribiert und übersetzt und die Ergebnisse per E-Mail sendet.

## **JavaScript**

```
SDK für JavaScript (v3)
```
Zeigt, wie Amazon Transcribe verwendet wird, um eine App zu erstellen, die Live-Audio in Echtzeit aufzeichnet, transkribiert und übersetzt und die Ergebnisse mit Amazon Simple Email Service (Amazon SES) per E-Mail sendet.

Den vollständigen Quellcode und Anweisungen zur Einrichtung und Ausführung finden Sie im vollständigen Beispiel unter [GitHub.](https://github.com/awsdocs/aws-doc-sdk-examples/tree/main/javascriptv3/example_code/cross-services/transcribe-streaming-app)

In diesem Beispiel verwendete Dienste

- Amazon Comprehend
- Amazon SES
- Amazon Transcribe
- Amazon Translate

Eine vollständige Liste der AWS SDK-Entwicklerhandbücher und Codebeispiele finden Sie unte[rVerwenden Sie diesen Dienst mit einem SDK AWS.](#page-21-0) Dieses Thema enthält auch Informationen zu den ersten Schritten und Details zu früheren SDK-Versionen.

# <span id="page-110-1"></span>Erstellen Sie einen Amazon Lex Lex-Chatbot, um die Besucher Ihrer Website anzusprechen

Die folgenden Codebeispiele zeigen, wie Sie einen Chatbot erstellen, um die Besucher Ihrer Website anzusprechen.

Java

SDK für Java 2.x

Zeigt, wie Sie mithilfe der Amazon Lex Lex-API einen Chatbot innerhalb einer Webanwendung erstellen, um die Besucher Ihrer Website anzusprechen.

Den vollständigen Quellcode und Anweisungen zur Einrichtung und Ausführung finden Sie im vollständigen Beispiel unter [GitHub.](https://github.com/awsdocs/aws-doc-sdk-examples/tree/main/javav2/usecases/creating_lex_chatbot)

In diesem Beispiel verwendete Dienste

- Amazon Comprehend
- Amazon Lex
- Amazon Translate

**JavaScript** 

SDK für JavaScript (v3)

Zeigt, wie Sie mithilfe der Amazon Lex Lex-API einen Chatbot innerhalb einer Webanwendung erstellen, um die Besucher Ihrer Website anzusprechen.

Den vollständigen Quellcode und Anweisungen zur Einrichtung und Ausführung finden Sie im vollständigen Beispiel "[Einen Amazon Lex-Chatbot erstellen"](https://docs.aws.amazon.com/sdk-for-javascript/v3/developer-guide/lex-bot-example.html) im AWS SDK for JavaScript Entwicklerhandbuch.

In diesem Beispiel verwendete Dienste

- Amazon Comprehend
- Amazon Lex
- Amazon Translate

Eine vollständige Liste der AWS SDK-Entwicklerhandbücher und Codebeispiele finden Sie unte[rVerwenden Sie diesen Dienst mit einem SDK AWS.](#page-21-0) Dieses Thema enthält auch Informationen zu den ersten Schritten und Details zu früheren SDK-Versionen.

# <span id="page-111-0"></span>Erstellen einer Publish- und Abonnement-Anwendung, die Nachrichten übersetzt

Die folgende Code-Beispiele zeigen, wie man eine Anwendung erstellt, die über Abonnements- und Veröffentlichungsfunktionen verfügt und Nachrichten übersetzt.

#### .NET

#### AWS SDK for .NET

Zeigt, wie man die .NET-API für Amazon Simple Notification Service verwendet, um eine Webanwendung zu erstellen, die über Abonnement- und Veröffentlichungsfunktionalität verfügt. Darüber hinaus übersetzt diese Beispielanwendung auch Nachrichten.

Den vollständigen Quellcode und Anweisungen zur Einrichtung und Ausführung finden Sie im vollständigen Beispiel unter [GitHub.](https://github.com/awsdocs/aws-doc-sdk-examples/tree/main/dotnetv3/cross-service/SubscribePublishTranslate)

In diesem Beispiel verwendete Dienste

- Amazon SNS
- Amazon Translate

#### Java

#### SDK für Java 2.x

Zeigt, wie man die Java-API für Amazon Simple Notification Service verwendet, um eine Webanwendung zu erstellen, die über Abonnement- und Veröffentlichungsfunktionen verfügt. Darüber hinaus übersetzt diese Beispielanwendung auch Nachrichten.

Den vollständigen Quellcode und Anweisungen zur Einrichtung und Ausführung finden Sie im vollständigen Beispiel unter [GitHub.](https://github.com/awsdocs/aws-doc-sdk-examples/tree/main/javav2/usecases/creating_sns_sample_app)

Den vollständigen Quellcode und Anweisungen zur Einrichtung und Ausführung des Beispiels, das die Java Async API verwendet, finden Sie im vollständigen Beispiel unter [GitHub.](https://github.com/awsdocs/aws-doc-sdk-examples/tree/main/javav2/usecases/creating_sns_async)

In diesem Beispiel verwendete Dienste

- Amazon SNS
- Amazon Translate

#### Kotlin

## SDK für Kotlin

Zeigt, wie man die Kotlin-API für Amazon SNS verwendet, um eine Anwendung zu erstellen, die über Abonnement- und Veröffentlichungsfunktionen verfügt. Darüber hinaus übersetzt diese Beispielanwendung auch Nachrichten.

Den vollständigen Quellcode und Anweisungen zum Erstellen einer Web-App finden Sie im vollständigen Beispiel unter [GitHub.](https://github.com/awsdocs/aws-doc-sdk-examples/tree/main/kotlin/usecases/subpub_app)

Den vollständigen Quellcode und Anweisungen zum Erstellen einer nativen Android-App finden Sie im vollständigen Beispiel unter [GitHub](https://github.com/awsdocs/aws-doc-sdk-examples/tree/main/kotlin/usecases/subpub_app_android).

In diesem Beispiel verwendete Dienste

- Amazon SNS
- Amazon Translate

Eine vollständige Liste der AWS SDK-Entwicklerhandbücher und Codebeispiele finden Sie unte[rVerwenden Sie diesen Dienst mit einem SDK AWS.](#page-21-0) Dieses Thema enthält auch Informationen zu den ersten Schritten und Details zu früheren SDK-Versionen.

# <span id="page-113-0"></span>Erstellen einer Anwendung, die Kundenfeedback analysiert und Audio generiert

Die folgenden Codebeispiele zeigen, wie Sie eine Anwendung erstellen, die Kundenkommentarkarten analysiert, sie aus ihrer Originalsprache übersetzt, ihre Stimmung ermittelt und aus dem übersetzten Text eine Audiodatei generiert.

## .NET

## AWS SDK for .NET

Diese Beispielanwendung analysiert und speichert Kundenfeedback-Karten. Sie ist auf die Anforderungen eines fiktiven Hotels in New York City zugeschnitten. Das Hotel erhält Feedback von Gästen in Form von physischen Kommentarkarten in verschiedenen Sprachen. Dieses Feedback wird über einen Webclient in die App hochgeladen. Nachdem ein Bild einer Kommentarkarte hochgeladen wurde, werden folgende Schritte ausgeführt:

- Der Text wird mithilfe von Amazon Textract aus dem Bild extrahiert.
- Amazon Comprehend ermittelt die Stimmung und die Sprache des extrahierten Textes.
- Der extrahierte Text wird mithilfe von Amazon Translate ins Englische übersetzt.
- Amazon Polly generiert auf der Grundlage des extrahierten Texts eine Audiodatei.

Die vollständige App kann mithilfe des AWS CDK bereitgestellt werden. Den Quellcode und Anweisungen zur Bereitstellung finden Sie im Projekt unter [GitHub.](https://github.com/awsdocs/aws-doc-sdk-examples/tree/main/dotnetv3/cross-service/FeedbackSentimentAnalyzer)

#### In diesem Beispiel verwendete Dienste

- Amazon Comprehend
- Lambda
- Amazon Polly
- Amazon Textract
- Amazon Translate

#### Java

#### SDK für Java 2.x

Diese Beispielanwendung analysiert und speichert Kundenfeedback-Karten. Sie ist auf die Anforderungen eines fiktiven Hotels in New York City zugeschnitten. Das Hotel erhält Feedback von Gästen in Form von physischen Kommentarkarten in verschiedenen Sprachen. Dieses Feedback wird über einen Webclient in die App hochgeladen. Nachdem ein Bild einer Kommentarkarte hochgeladen wurde, werden folgende Schritte ausgeführt:

- Der Text wird mithilfe von Amazon Textract aus dem Bild extrahiert.
- Amazon Comprehend ermittelt die Stimmung und die Sprache des extrahierten Textes.
- Der extrahierte Text wird mithilfe von Amazon Translate ins Englische übersetzt.
- Amazon Polly generiert auf der Grundlage des extrahierten Texts eine Audiodatei.

Die vollständige App kann mithilfe des AWS CDK bereitgestellt werden. Den Quellcode und Anweisungen zur Bereitstellung finden Sie im Projekt unter [GitHub.](https://github.com/awsdocs/aws-doc-sdk-examples/tree/main/javav2/usecases/creating_fsa_app)

In diesem Beispiel verwendete Dienste

- Amazon Comprehend
- Lambda
- Amazon Polly
- Amazon Textract
- Amazon Translate

#### JavaScript

#### SDK für JavaScript (v3)

Diese Beispielanwendung analysiert und speichert Kundenfeedback-Karten. Sie ist auf die Anforderungen eines fiktiven Hotels in New York City zugeschnitten. Das Hotel erhält Feedback von Gästen in Form von physischen Kommentarkarten in verschiedenen Sprachen. Dieses Feedback wird über einen Webclient in die App hochgeladen. Nachdem ein Bild einer Kommentarkarte hochgeladen wurde, werden folgende Schritte ausgeführt:

- Der Text wird mithilfe von Amazon Textract aus dem Bild extrahiert.
- Amazon Comprehend ermittelt die Stimmung und die Sprache des extrahierten Textes.
- Der extrahierte Text wird mithilfe von Amazon Translate ins Englische übersetzt.
- Amazon Polly generiert auf der Grundlage des extrahierten Texts eine Audiodatei.

Die vollständige App kann mithilfe des AWS CDK bereitgestellt werden. Den Quellcode und Anweisungen zur Bereitstellung finden Sie im Projekt unter [GitHub.](https://github.com/awsdocs/aws-doc-sdk-examples/tree/main/javascriptv3/example_code/cross-services/feedback-sentiment-analyzer) Die folgenden Auszüge zeigen, wie der innerhalb von Lambda-Funktionen verwendet AWS SDK for JavaScript wird.

```
import { 
   ComprehendClient, 
   DetectDominantLanguageCommand, 
   DetectSentimentCommand,
} from "@aws-sdk/client-comprehend";
/** 
  * Determine the language and sentiment of the extracted text. 
 * 
  * @param {{ source_text: string}} extractTextOutput 
  */
export const handler = async (extractTextOutput) => { 
  const comprehendClient = new ComprehendClient({});
   const detectDominantLanguageCommand = new DetectDominantLanguageCommand({ 
     Text: extractTextOutput.source_text, 
   }); 
   // The source language is required for sentiment analysis and 
   // translation in the next step. 
   const { Languages } = await comprehendClient.send( 
     detectDominantLanguageCommand, 
   );
```

```
 const languageCode = Languages[0].LanguageCode; 
   const detectSentimentCommand = new DetectSentimentCommand({ 
     Text: extractTextOutput.source_text, 
     LanguageCode: languageCode, 
   }); 
   const { Sentiment } = await comprehendClient.send(detectSentimentCommand); 
   return { 
     sentiment: Sentiment, 
     language_code: languageCode, 
   };
};
```

```
import { 
   DetectDocumentTextCommand, 
   TextractClient,
} from "@aws-sdk/client-textract";
/** 
  * Fetch the S3 object from the event and analyze it using Amazon Textract. 
 * 
  * @param {import("@types/aws-lambda").EventBridgeEvent<"Object Created">} 
  eventBridgeS3Event 
  */
export const handler = async (eventBridgeS3Event) => { 
   const textractClient = new TextractClient(); 
   const detectDocumentTextCommand = new DetectDocumentTextCommand({ 
     Document: { 
       S3Object: { 
         Bucket: eventBridgeS3Event.bucket, 
         Name: eventBridgeS3Event.object, 
       }, 
     }, 
   }); 
  // Textract returns a list of blocks. A block can be a line, a page, word, etc. 
   // Each block also contains geometry of the detected text. 
   // For more information on the Block type, see https://docs.aws.amazon.com/
textract/latest/dg/API_Block.html.
```

```
 const { Blocks } = await textractClient.send(detectDocumentTextCommand); 
   // For the purpose of this example, we are only interested in words. 
   const extractedWords = Blocks.filter((b) => b.BlockType === "WORD").map( 
    (b) \Rightarrow b.Text,
   ); 
   return extractedWords.join(" ");
};
```

```
import { PollyClient, SynthesizeSpeechCommand } from "@aws-sdk/client-polly";
import { S3Client } from "@aws-sdk/client-s3";
import { Upload } from "@aws-sdk/lib-storage";
/** 
  * Synthesize an audio file from text. 
 * 
  * @param {{ bucket: string, translated_text: string, object: string}} 
  sourceDestinationConfig 
  */
export const handler = async (sourceDestinationConfig) => { 
   const pollyClient = new PollyClient({}); 
  const synthesizeSpeechCommand = new SynthesizeSpeechCommand({ 
     Engine: "neural", 
     Text: sourceDestinationConfig.translated_text, 
     VoiceId: "Ruth", 
     OutputFormat: "mp3", 
  }); 
  const { AudioStream } = await pollyClient.send(synthesizeSpeechCommand); 
  const audioKey = `${sourceDestinationConfig.object}.mp3`; 
  // Store the audio file in S3. 
   const s3Client = new S3Client(); 
  const upload = new Upload(\{ client: s3Client, 
     params: { 
       Bucket: sourceDestinationConfig.bucket, 
       Key: audioKey, 
       Body: AudioStream, 
       ContentType: "audio/mp3",
```

```
 }, 
 }); 
 await upload.done(); 
 return audioKey;
```
};

```
import { 
  TranslateClient, 
  TranslateTextCommand,
} from "@aws-sdk/client-translate";
/** 
  * Translate the extracted text to English. 
 * 
  * @param {{ extracted_text: string, source_language_code: string}} 
 textAndSourceLanguage 
  */
export const handler = async (textAndSourceLanguage) => { 
  const translateClient = new TranslateClient({});
  const translateCommand = new TranslateTextCommand({ 
     SourceLanguageCode: textAndSourceLanguage.source_language_code, 
     TargetLanguageCode: "en", 
     Text: textAndSourceLanguage.extracted_text, 
  }); 
  const { TranslatedText } = await translateClient.send(translateCommand); 
  return { translated_text: TranslatedText };
};
```
In diesem Beispiel verwendete Dienste

- Amazon Comprehend
- Lambda
- Amazon Polly
- Amazon Textract
- Amazon Translate

#### Ruby

## SDK für Ruby

Diese Beispielanwendung analysiert und speichert Kundenfeedback-Karten. Sie ist auf die Anforderungen eines fiktiven Hotels in New York City zugeschnitten. Das Hotel erhält Feedback von Gästen in Form von physischen Kommentarkarten in verschiedenen Sprachen. Dieses Feedback wird über einen Webclient in die App hochgeladen. Nachdem ein Bild einer Kommentarkarte hochgeladen wurde, werden folgende Schritte ausgeführt:

- Der Text wird mithilfe von Amazon Textract aus dem Bild extrahiert.
- Amazon Comprehend ermittelt die Stimmung und die Sprache des extrahierten Textes.
- Der extrahierte Text wird mithilfe von Amazon Translate ins Englische übersetzt.
- Amazon Polly generiert auf der Grundlage des extrahierten Texts eine Audiodatei.

Die vollständige App kann mithilfe des AWS CDK bereitgestellt werden. Quellcode und Anweisungen zur Bereitstellung finden Sie im Projekt unter. [GitHub](https://github.com/awsdocs/aws-doc-sdk-examples/tree/main/ruby/cross_service_examples/feedback_sentiment_analyzer)

In diesem Beispiel verwendete Dienste

- Amazon Comprehend
- Lambda
- Amazon Polly
- Amazon Textract
- Amazon Translate

Eine vollständige Liste der AWS SDK-Entwicklerhandbücher und Codebeispiele finden Sie unte[rVerwenden Sie diesen Dienst mit einem SDK AWS.](#page-21-0) Dieses Thema enthält auch Informationen zu den ersten Schritten und Details zu früheren SDK-Versionen.

# <span id="page-120-0"></span>Markieren Ihrer -Ressourcen

Ein Tag sind Metadaten, die Sie einer Amazon Translate Translate-Ressource zuordnen können. Ein Tag besteht aus einem Schlüssel-Wert-Paar. Sie können Tags hinzufügenParallele DatenundBenutzerdefinierte Terminologie-Ressourcen.

Tags haben zwei Hauptfunktionen: das Organisieren Ihrer Ressourcen und die Bereitstellung einer Tag-basierten Zugriffskontrolle. Sie können Tags zu einer Ressource hinzufügen und dann IAM-Richtlinien erstellen, um den Zugriff auf die Ressource basierend auf ihren Tags zu erlauben oder einzuschränken.

Eine Richtlinie kann einen Vorgang basierend auf den in Ihrer Anfrage bereitgestellten Tags (Anforderungs-Tags) oder Tags, die mit der aufgerufenen Ressource verknüpft sind (Ressourcen-Tags), zulassen oder verbieten. Weitere Informationen zur Verwendung von Tags mit IAM finden Sie unte[rZugriffssteuerung mit -Tagsi](https://docs.aws.amazon.com/IAM/latest/UserGuide/access_tags.html)n derIAM User Guide.

Überlegungen zur Verwendung von Tags mit Amazon Translate:

- Sie können Sie bis zu 50 Benutzer-Tags pro Ressource hinzufügen.
- Sie können Tags hinzufügen, wenn Sie die Ressource erstellen oder zu einem beliebigen Zeitpunkt, nachdem Sie sie erstellt haben.
- Ein TagSchlüsselist ein Pflichtfeld, aber ein TagWertist optional.
- Tags müssen nicht eindeutig zwischen Ressourcen sein, aber die Tags für eine bestimmte Ressource müssen eindeutige Schlüssel haben.
- Bei Tag-Schlüsseln und -Werten muss die Groß- und Kleinschreibung beachtet werden.
- Ein Tag-Schlüssel darf maximal 128 Zeichen haben; ein Tag-Wert darf maximal 256 Zeichen haben.
- AWSSystem-Tags beginnen mit Präfixaws:im Tag-Schlüssel oder -Wert. Sie können keine Tag-Namen oder Werte mit diesem Präfix hinzufügen, bearbeiten oder löschen. System-Tags sind nicht in Ihrem Tag-Kontingent pro Ressource enthalten.

## **a** Note

Wenn Sie vorhaben, Ihr Tagging-Schema über mehrere hinweg zu verwendenAWS-Diensten und -Ressourcen denken Sie daran, dass andere Services möglicherweise andere Anforderungen für zulässige Zeichen haben.

#### Themen

- [Markieren einer neuen Ressource](#page-121-0)
- [Anzeigen, Aktualisieren und Löschen von Tags, die einer Ressource zugeordnet sind](#page-123-0)

# <span id="page-121-0"></span>Markieren einer neuen Ressource

Sie können Tags zu einer ParallelData oder benutzerdefinierten Terminologieressource hinzufügen, wenn Sie sie erstellen.

So fügen Sie Tags zu einer neuen Ressource hinzu (Konsole)

- 1. Melden Sie sich bei der [Amazon Translate-Konsole](https://console.aws.amazon.com/translate/) an.
- 2. Wählen Sie im linken Navigationsbereich die Ressource (Parallel data oder Custom terminology) aus, die Sie erstellen möchten.
- 3. Wählen Sie Parallele Daten erstellen oder Terminologie erstellen aus. Die Konsole zeigt die Hauptseite "Erstellen" für Ihre Ressource an. Am Ende dieser Seite sehen Sie den Bereich "Tags – optional".

# Tags - optional

A tag is a metadata label you can add to a resource to help you organize, search, or filter your data. Each tag consists of a key and an option value, in the form 'key:value'.

No tags associated with the resource.

Add new tag

You can add up to 50 more tags.

4. Wählen Sie Neues Tag hinzufügen, um ein Tag für die Ressource hinzuzufügen. Geben Sie einen Tag-Schlüssel und einen optionalen Tag-Wert ein.

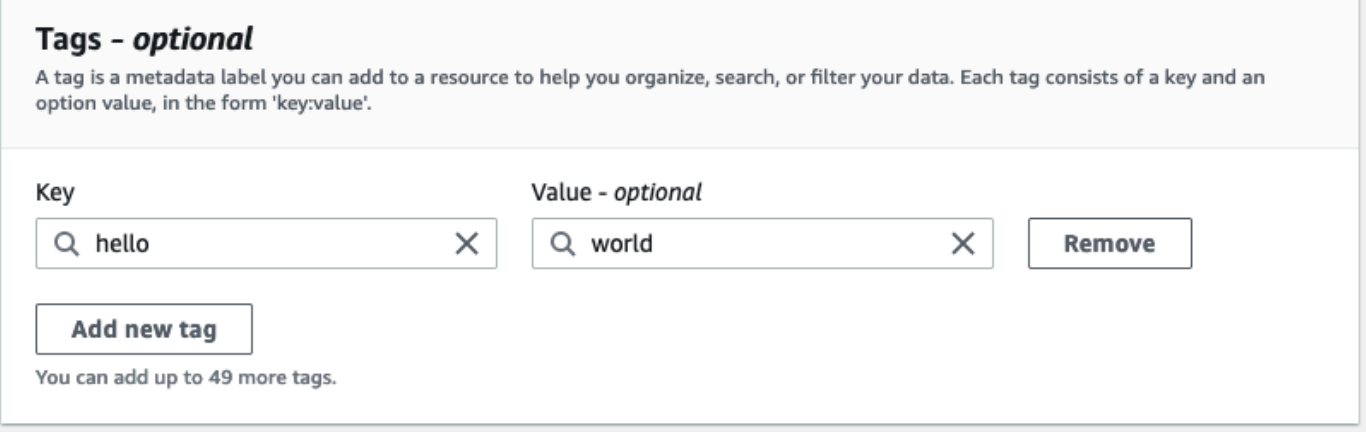

5. Wiederholen Sie Schritt 4, bis Sie alle Ihre Tags hinzugefügt haben. Jeder Schlüssel muss für diese Ressource eindeutig sein.

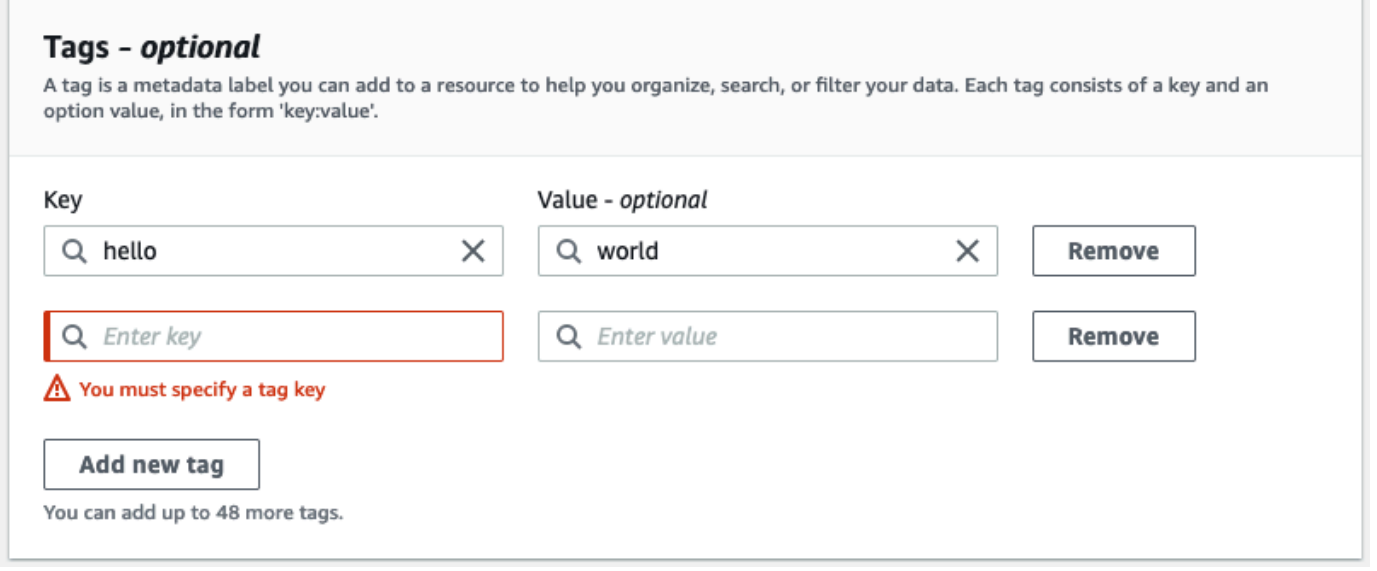

6. Wählen Sie Parallele Daten erstellen oder Terminologie erstellen, um die Ressource zu erstellen.

Sie können Tags auch mithilfe der Amazon Translate[CreateParallelData](https://docs.aws.amazon.com/translate/latest/APIReference/API_CreateParallelData.html)-API-Operation hinzufügen. Das folgende Beispiel zeigt, wie Sie Tags mit dem create-parallel-data CLI-Befehl hinzufügen.

```
aws translate create-parallel-data \
--name "myTest" \
--parallel-data-config "{\"format\": \"CSV\", \ 
              "S3Uri\": \"s3://test-input/TEST.csv\"}" \
--tags "[{\"Key\": \"color\",\"Value\": \"orange\"}]"
```
# <span id="page-123-0"></span>Anzeigen, Aktualisieren und Löschen von Tags, die einer Ressource zugeordnet sind

Sie können die Tags anzeigen, aktualisieren oder löschen, die einer - Parallel data oder -Custom terminologyRessource zugeordnet sind.

So aktualisieren Sie Tags für eine vorhandene Ressource (Konsole)

- 1. Melden Sie sich bei der [Amazon Translate-Konsole](https://console.aws.amazon.com/translate/) an.
- 2. Wählen Sie im linken Navigationsbereich Parallel data oder ausCustom terminology.
- 3. Wählen Sie die Ressource aus, die die Tags enthält, die Sie anzeigen, aktualisieren oder löschen möchten. Die Konsole öffnet die Detailseite für die Ressource.
- 4. Scrollen Sie nach unten, bis Sie den Bereich Tags sehen. Hier können Sie alle Tags sehen, die mit Ihrer ausgewählten Ressource verknüpft sind.

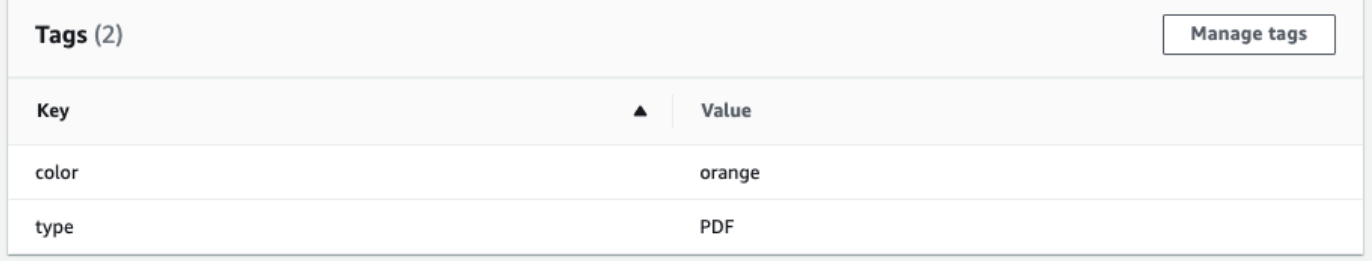

Wählen Sie Tags verwalten aus, um Tags zu bearbeiten oder aus Ihrer Ressource zu entfernen.

- 5. Wählen Sie den Text aus, den Sie ändern möchten, und bearbeiten Sie dann Ihr Tag. Sie können das Tag auch entfernen, indem Sie Entfernen auswählen.
- 6. Um ein neues Tag hinzuzufügen, wählen Sie Neues Tag hinzufügen und geben Sie dann den Schlüssel und den Wert in die leeren Felder ein.
- 7. Wenn Sie mit dem Ändern Ihrer Tags fertig sind, wählen Sie Speichern aus.

# Sicherheit bei Amazon Translate

Cloud-Sicherheit AWS hat höchste Priorität. Als AWS Kunde profitieren Sie von einer Rechenzentrums- und Netzwerkarchitektur, die darauf ausgelegt sind, die Anforderungen der sicherheitssensibelsten Unternehmen zu erfüllen.

Sicherheit ist eine gemeinsame Verantwortung von Ihnen AWS und Ihnen. Das [Modell der geteilten](https://aws.amazon.com/compliance/shared-responsibility-model/) [Verantwortung](https://aws.amazon.com/compliance/shared-responsibility-model/) beschreibt dies als Sicherheit der Cloud und Sicherheit in der Cloud:

- Sicherheit der Cloud AWS ist verantwortlich für den Schutz der Infrastruktur, die AWS Dienste in der AWS Cloud ausführt. AWS bietet Ihnen auch Dienste, die Sie sicher nutzen können. Auditoren von Drittanbietern testen und überprüfen die Effektivität unserer Sicherheitsmaßnahmen im Rahmen der [AWS -Compliance-Programme](https://aws.amazon.com/compliance/programs/) regelmäßig. Weitere Informationen zu den Compliance-Programmen, die für Amazon Translate gelten, finden Sie unter [AWS Services in](https://aws.amazon.com/compliance/services-in-scope/)  [Scope by Compliance Program.](https://aws.amazon.com/compliance/services-in-scope/)
- Sicherheit in der Cloud Ihre Verantwortung richtet sich nach dem AWS Service, den Sie nutzen. Sie sind auch für andere Faktoren verantwortlich, etwa für die Vertraulichkeit Ihrer Daten, die Anforderungen Ihres Unternehmens und die geltenden Gesetze und Vorschriften.

In diesem Thema wird erläutert, wie das Modell der geteilten Verantwortung bei der Verwendung von AWS zum Tragen kommt. In den folgenden Themen erfahren Sie, wie Sie die Konfiguration vornehmen AWS , um Ihre Sicherheits- und Compliance-Ziele zu erreichen. Sie lernen auch, wie Sie andere AWS-Services nutzen können, die Sie bei der Überwachung und Sicherung Ihrer AWS Ressourcen unterstützen.

Themen

- [Datenschutz bei Amazon Translate](#page-125-0)
- [Identity and Access Management für Amazon Translate](#page-127-0)
- [Überwachung von Amazon Translate](#page-156-0)
- [Konformitätsprüfung für Amazon Translate](#page-168-0)
- [Resilienz bei Amazon Translate](#page-169-0)
- [Infrastruktursicherheit in Amazon Translate](#page-169-1)
- [Amazon Translate und Schnittstelle für VPC-Endpunkte \(\)AWS PrivateLink](#page-170-0)

# <span id="page-125-0"></span>Datenschutz bei Amazon Translate

Amazon Translate entspricht dem [Modell der AWS gemeinsamen Verantwortung](https://aws.amazon.com/compliance/shared-responsibility-model/), das Vorschriften und Richtlinien zum Datenschutz beinhaltet. AWS ist für den Schutz der globalen Infrastruktur verantwortlich, auf der alle AWS Dienste ausgeführt werden. AWS behält die Kontrolle über die auf dieser Infrastruktur gehosteten Daten, einschließlich der Sicherheitskonfigurationen für den Umgang mit Kundeninhalten und personenbezogenen Daten. AWS Kunden und APN-Partner, die entweder als Datenverantwortliche oder als Datenverarbeiter agieren, sind für alle personenbezogenen Daten verantwortlich, die sie in die AWS Cloud stellen.

Aus Datenschutzgründen empfehlen wir Ihnen, die AWS Kontoanmeldedaten zu schützen und Rollen mit AWS Identity and Access Management (IAM) einzurichten, sodass jeder Benutzer nur die Berechtigungen erhält, die für die Erfüllung seiner Aufgaben erforderlich sind. Außerdem empfehlen wir, die Daten mit folgenden Methoden schützen:

- Verwenden Sie für jedes Konto die Multi-Faktor-Authentifizierung (MFA).
- Verwenden Sie SSL/TLS, um mit Ressourcen zu kommunizieren. AWS
- Richten Sie die API und die Protokollierung von Benutzeraktivitäten mit ein. AWS CloudTrail
- Verwenden Sie AWS Verschlüsselungslösungen zusammen mit allen Standardsicherheitskontrollen innerhalb der AWS Dienste.
- Verwenden Sie fortschrittliche verwaltete Sicherheitsdienste wie Amazon Macie, die Sie bei der Erkennung und Sicherung personenbezogener Daten unterstützen, die in Amazon Simple Storage Service (Amazon S3) gespeichert sind.

Wir empfehlen dringend, in Freitextfeldern wie z. B. im Feld Name keine sensiblen, identifizierenden Informationen wie Kontonummern von Kunden einzugeben. Dies gilt auch, wenn Sie mit Amazon Translate oder anderen AWS Diensten über die Konsole AWS CLI, API oder AWS SDKs arbeiten. Alle Daten, die Sie in Amazon Translate oder andere Dienste eingeben, werden möglicherweise zur Aufnahme in Diagnoseprotokolle aufgenommen. Wenn Sie eine URL für einen externen Server bereitstellen, schließen Sie keine Anmeldeinformationen zur Validierung Ihrer Anforderung an den betreffenden Server in die URL ein.

Weitere Informationen zum Datenschutz enthält der Blog-Beitrag [AWS Shared Responsibility Model](https://aws.amazon.com/blogs/security/the-aws-shared-responsibility-model-and-gdpr/) [and GDPR](https://aws.amazon.com/blogs/security/the-aws-shared-responsibility-model-and-gdpr/) im AWS -Sicherheitsblog.

#### Themen

• [Verschlüsselung im Ruhezustand](#page-126-0)

## • [Verschlüsselung während der Übertragung](#page-127-1)

# <span id="page-126-0"></span>Verschlüsselung im Ruhezustand

Bei den Batch-Übersetzungsaufträgen, die Sie mit Amazon Translate ausführen, werden Ihre Übersetzungseingabe und -ausgabe im Ruhezustand verschlüsselt. Die Verschlüsselungsmethode ist jedoch für jede Methode unterschiedlich.

Amazon Translate verwendet auch ein Amazon Elastic Block Store (Amazon EBS) -Volume, das mit dem Standardschlüssel verschlüsselt ist.

# Eingabe der Übersetzung

Wenn Sie Amazon Translate verwenden, um Dokumente stapelweise zu übersetzen, speichern Sie eine Reihe von Eingabedokumenten in einem Amazon S3 S3-Bucket. Um diese Dokumente im Ruhezustand zu verschlüsseln, können Sie die serverseitige SSE-S3-Verschlüsselungsoption verwenden, die von Amazon S3 bereitgestellt wird. Mit dieser Option wird jedes Objekt mit einem eindeutigen Schlüssel verschlüsselt, der von Amazon S3 verwaltet wird.

Weitere Informationen finden Sie unter [Schützen von Daten mit serverseitiger Verschlüsselung mit](https://docs.aws.amazon.com/AmazonS3/latest/userguide/UsingServerSideEncryption.html)  [Amazon-S3-verwalteten Verschlüsselungsschlüsseln \(SSE-S3\)](https://docs.aws.amazon.com/AmazonS3/latest/userguide/UsingServerSideEncryption.html) im Benutzerhandbuch von Amazon Simple Storage Service.

## Ausgabe der Übersetzung

Wenn Amazon Translate einen Batch-Übersetzungsauftrag abschließt, platziert es die Ausgabe in einem Amazon S3 S3-Bucket in Ihrem AWS Konto. Um die Ausgabe im Ruhezustand zu verschlüsseln, verwendet Amazon Translate die SSE-KMS-Verschlüsselungsoption, die von Amazon S3 bereitgestellt wird. Bei dieser Option wird Ihre Ausgabe mit einem Schlüssel verschlüsselt, der in AWS Key Management Service () gespeichert ist.AWS KMS

Weitere Informationen zu SSE-KMS finden Sie unter [Schützen von Daten mithilfe serverseitiger](https://docs.aws.amazon.com/AmazonS3/latest/userguide/UsingKMSEncryption.html)  [Verschlüsselung mit AWS Key Management Service \(SSE-KMS\)](https://docs.aws.amazon.com/AmazonS3/latest/userguide/UsingKMSEncryption.html) im Amazon Simple Storage Service-Benutzerhandbuch.

Weitere Informationen über KMS-Schlüssel finden Sie unter [AWS KMS keys](https://docs.aws.amazon.com/kms/latest/developerguide/concepts.html#kms_keys) im Entwicklerhandbuch zu AWS Key Management Service .

Für diese Verschlüsselung kann Amazon Translate einen der folgenden Schlüsseltypen verwenden:

### Von AWS verwalteter Schlüssel

Standardmäßig verwendet Amazon Translate eine Von AWS verwalteter Schlüssel. Diese Art von KMS-Schlüssel wird von Ihrem Konto erstellt AWS und dort gespeichert. Sie können diesen KMS-Schlüssel jedoch nicht selbst verwalten. Er wird in Ihrem Namen nur von verwaltet und verwendet AWS.

## Kundenverwalteter Schlüssel

Optional können Sie Ihre Ausgabe mit einem vom Kunden verwalteten Schlüssel verschlüsseln. Dabei handelt es sich um einen KMS-Schlüssel, den Sie in Ihrem AWS Konto erstellen, besitzen und verwalten.

Bevor Sie Ihren eigenen KMS-Schlüssel verwenden können, müssen Sie der IAM-Servicerolle, die Amazon Translate für den Zugriff auf Ihren Ausgabe-Bucket in Amazon S3 verwendet, Berechtigungen hinzufügen. Wenn Sie einen KMS-Schlüssel verwenden möchten, der sich in einem anderen AWS Konto befindet, müssen Sie auch die Schlüsselrichtlinie in AWS KMS aktualisieren. Weitere Informationen finden Sie unter [Erforderliche Berechtigungen zum Anpassen](#page-40-0)  [der Verschlüsselung.](#page-40-0)

Sie können wählen, ob Sie Ihren vom Kunden verwalteten Schlüssel verwenden möchten, wenn Sie einen Batch-Übersetzungsauftrag ausführen. Weitere Informationen finden Sie unter [Einen](#page-43-0)  [Batch-Übersetzungsauftrag ausführen.](#page-43-0)

# <span id="page-127-1"></span>Verschlüsselung während der Übertragung

Um Daten während der Übertragung zu verschlüsseln, verwendet Amazon Translate TLS 1.2 mit AWS Zertifikaten.

# <span id="page-127-0"></span>Identity and Access Management für Amazon Translate

AWS Identity and Access Management (IAM) hilft einem Administrator AWS-Service , den Zugriff auf Ressourcen sicher zu AWS kontrollieren. IAM-Administratoren kontrollieren, wer authentifiziert (angemeldet) und autorisiert werden kann (über Berechtigungen verfügt), um Amazon Translate Translate-Ressourcen zu verwenden. IAM ist ein Programm AWS-Service , das Sie ohne zusätzliche Kosten nutzen können.

#### Themen

- [Zielgruppe](#page-128-0)
- [Authentifizierung mit Identitäten](#page-129-0)
- [Verwalten des Zugriffs mit Richtlinien](#page-133-0)
- [So funktioniert Amazon Translate mit IAM](#page-135-0)
- [Beispiele für identitätsbasierte Richtlinien für Amazon Translate](#page-144-0)
- [AWS verwaltete Richtlinien für Amazon Translate](#page-151-0)
- [Fehlerbehebung bei Identität und Zugriff auf Amazon Translate](#page-154-0)

# <span id="page-128-0"></span>**Zielgruppe**

Wie Sie AWS Identity and Access Management (IAM) verwenden, hängt von der Arbeit ab, die Sie in Amazon Translate erledigen.

Servicebenutzer — Wenn Sie den Amazon Translate Translate-Service für Ihre Arbeit verwenden, stellt Ihnen Ihr Administrator die Anmeldeinformationen und Berechtigungen zur Verfügung, die Sie benötigen. Da Sie für Ihre Arbeit Amazon Translate Translate-Funktionen verwenden, benötigen Sie möglicherweise zusätzliche Berechtigungen. Wenn Sie die Fuktionsweise der Zugriffskontrolle nachvollziehen, wissen Sie bereits, welche Berechtigungen Sie von Ihrem Administrator anzufordern müssen. Wenn Sie auf eine Funktion in Amazon Translate nicht zugreifen können, finden Sie weitere Informationen unter[Fehlerbehebung bei Identität und Zugriff auf Amazon Translate.](#page-154-0)

Service-Administrator — Wenn Sie in Ihrem Unternehmen für die Amazon Translate-Ressourcen verantwortlich sind, haben Sie wahrscheinlich vollen Zugriff auf Amazon Translate. Es ist Ihre Aufgabe, zu bestimmen, auf welche Funktionen und Ressourcen von Amazon Translate Ihre Servicebenutzer zugreifen sollen. Sie müssen dann Anträge an Ihren IAM-Administrator stellen, um die Berechtigungen Ihrer Servicenutzer zu ändern. Lesen Sie die Informationen auf dieser Seite, um die Grundkonzepte von IAM nachzuvollziehen. Weitere Informationen darüber, wie Ihr Unternehmen IAM mit Amazon Translate verwenden kann, finden Sie unte[rSo funktioniert Amazon Translate mit](#page-135-0)  [IAM](#page-135-0).

IAM-Administrator — Wenn Sie ein IAM-Administrator sind, möchten Sie vielleicht mehr darüber erfahren, wie Sie Richtlinien schreiben können, um den Zugriff auf Amazon Translate zu verwalten. Beispiele für identitätsbasierte Richtlinien von Amazon Translate, die Sie in IAM verwenden können, finden Sie unter. [Beispiele für identitätsbasierte Richtlinien für Amazon Translate](#page-144-0)

# <span id="page-129-0"></span>Authentifizierung mit Identitäten

Authentifizierung ist die Art und Weise, wie Sie sich AWS mit Ihren Identitätsdaten anmelden. Sie müssen als IAM-Benutzer authentifiziert (angemeldet AWS) sein oder eine IAM-Rolle annehmen. Root-Benutzer des AWS-Kontos

Sie können sich AWS als föderierte Identität anmelden, indem Sie Anmeldeinformationen verwenden, die über eine Identitätsquelle bereitgestellt wurden. AWS IAM Identity Center (IAM Identity Center) -Benutzer, die Single Sign-On-Authentifizierung Ihres Unternehmens und Ihre Google- oder Facebook-Anmeldeinformationen sind Beispiele für föderierte Identitäten. Wenn Sie sich als Verbundidentität anmelden, hat der Administrator vorher mithilfe von IAM-Rollen einen Identitätsverbund eingerichtet. Wenn Sie über den Verbund darauf zugreifen AWS , übernehmen Sie indirekt eine Rolle.

Je nachdem, welcher Benutzertyp Sie sind, können Sie sich beim AWS Management Console oder beim AWS Zugangsportal anmelden. Weitere Informationen zur Anmeldung finden Sie AWS unter [So](https://docs.aws.amazon.com/signin/latest/userguide/how-to-sign-in.html) [melden Sie sich bei Ihrem an AWS-Konto](https://docs.aws.amazon.com/signin/latest/userguide/how-to-sign-in.html) im AWS-Anmeldung Benutzerhandbuch.

Wenn Sie AWS programmgesteuert zugreifen, AWS stellt es ein Software Development Kit (SDK) und eine Befehlszeilenschnittstelle (CLI) bereit, um Ihre Anfragen mithilfe Ihrer Anmeldeinformationen kryptografisch zu signieren. Wenn Sie keine AWS Tools verwenden, müssen Sie Anfragen selbst signieren. Weitere Informationen zur Verwendung der empfohlenen Methode, um Anfragen selbst zu [signieren, finden Sie im IAM-Benutzerhandbuch unter AWS API-Anfragen](https://docs.aws.amazon.com/IAM/latest/UserGuide/reference_aws-signing.html) signieren.

Unabhängig von der verwendeten Authentifizierungsmethode müssen Sie möglicherweise zusätzliche Sicherheitsinformationen angeben. AWS Empfiehlt beispielsweise, die Multi-Faktor-Authentifizierung (MFA) zu verwenden, um die Sicherheit Ihres Kontos zu erhöhen. Weitere Informationen finden Sie unter [Multi-Faktor-Authentifizierung](https://docs.aws.amazon.com/singlesignon/latest/userguide/enable-mfa.html) im AWS IAM Identity Center - Benutzerhandbuch und [Verwenden der Multi-Faktor-Authentifizierung \(MFA\) in AWS](https://docs.aws.amazon.com/IAM/latest/UserGuide/id_credentials_mfa.html) im IAM-Benutzerhandbuch.

# AWS-Konto Root-Benutzer

Wenn Sie einen erstellen AWS-Konto, beginnen Sie mit einer Anmeldeidentität, die vollständigen Zugriff auf alle AWS-Services Ressourcen im Konto hat. Diese Identität wird als AWS-Konto Root-Benutzer bezeichnet. Sie können darauf zugreifen, indem Sie sich mit der E-Mail-Adresse und dem Passwort anmelden, mit denen Sie das Konto erstellt haben. Wir raten ausdrücklich davon ab, den Root-Benutzer für Alltagsaufgaben zu verwenden. Schützen Sie Ihre Root-Benutzer-Anmeldeinformationen und verwenden Sie diese, um die Aufgaben auszuführen, die nur der RootBenutzer ausführen kann. Eine vollständige Liste der Aufgaben, für die Sie sich als Root-Benutzer anmelden müssen, finden Sie unter [Aufgaben, die Root-Benutzer-Anmeldeinformationen erfordern](https://docs.aws.amazon.com/IAM/latest/UserGuide/root-user-tasks.html) im IAM-Benutzerhandbuch.

## Verbundidentität

Als bewährte Methode sollten menschliche Benutzer, einschließlich Benutzer, die Administratorzugriff benötigen, für den Zugriff AWS-Services mithilfe temporärer Anmeldeinformationen den Verbund mit einem Identitätsanbieter verwenden.

Eine föderierte Identität ist ein Benutzer aus Ihrem Unternehmensbenutzerverzeichnis, einem Web-Identitätsanbieter AWS Directory Service, dem Identity Center-Verzeichnis oder einem beliebigen Benutzer, der mithilfe AWS-Services von Anmeldeinformationen zugreift, die über eine Identitätsquelle bereitgestellt wurden. Wenn föderierte Identitäten darauf zugreifen AWS-Konten, übernehmen sie Rollen, und die Rollen stellen temporäre Anmeldeinformationen bereit.

Für die zentrale Zugriffsverwaltung empfehlen wir Ihnen, AWS IAM Identity Center zu verwenden. Sie können Benutzer und Gruppen in IAM Identity Center erstellen, oder Sie können eine Verbindung zu einer Gruppe von Benutzern und Gruppen in Ihrer eigenen Identitätsquelle herstellen und diese synchronisieren, um sie in all Ihren AWS-Konten Anwendungen zu verwenden. Informationen zu IAM Identity Center finden Sie unter [Was ist IAM Identity Center?](https://docs.aws.amazon.com/singlesignon/latest/userguide/what-is.html) im AWS IAM Identity Center - Benutzerhandbuch.

# IAM-Benutzer und -Gruppen

Ein [IAM-Benutzer](https://docs.aws.amazon.com/IAM/latest/UserGuide/id_users.html) ist eine Identität innerhalb Ihres Unternehmens AWS-Konto , die über spezifische Berechtigungen für eine einzelne Person oder Anwendung verfügt. Wenn möglich, empfehlen wir, temporäre Anmeldeinformationen zu verwenden, anstatt IAM-Benutzer zu erstellen, die langfristige Anmeldeinformationen wie Passwörter und Zugriffsschlüssel haben. Bei speziellen Anwendungsfällen, die langfristige Anmeldeinformationen mit IAM-Benutzern erfordern, empfehlen wir jedoch, die Zugriffsschlüssel zu rotieren. Weitere Informationen finden Sie unter [Regelmäßiges](https://docs.aws.amazon.com/IAM/latest/UserGuide/best-practices.html#rotate-credentials)  [Rotieren von Zugriffsschlüsseln für Anwendungsfälle, die langfristige Anmeldeinformationen erfordern](https://docs.aws.amazon.com/IAM/latest/UserGuide/best-practices.html#rotate-credentials) im IAM-Benutzerhandbuch.

Eine [IAM-Gruppe](https://docs.aws.amazon.com/IAM/latest/UserGuide/id_groups.html) ist eine Identität, die eine Sammlung von IAM-Benutzern angibt. Sie können sich nicht als Gruppe anmelden. Mithilfe von Gruppen können Sie Berechtigungen für mehrere Benutzer gleichzeitig angeben. Gruppen vereinfachen die Verwaltung von Berechtigungen, wenn es zahlreiche Benutzer gibt. Sie könnten beispielsweise einer Gruppe mit dem Namen IAMAdmins Berechtigungen zum Verwalten von IAM-Ressourcen erteilen.

Benutzer unterscheiden sich von Rollen. Ein Benutzer ist einer einzigen Person oder Anwendung eindeutig zugeordnet. Eine Rolle kann von allen Personen angenommen werden, die sie benötigen. Benutzer besitzen dauerhafte Anmeldeinformationen. Rollen stellen temporäre Anmeldeinformationen bereit. Weitere Informationen finden Sie unter [Erstellen eines IAM-Benutzers \(anstatt einer Rolle\)](https://docs.aws.amazon.com/IAM/latest/UserGuide/id.html#id_which-to-choose) im IAM-Benutzerhandbuch.

## IAM-Rollen

Eine [IAM-Rolle](https://docs.aws.amazon.com/IAM/latest/UserGuide/id_roles.html) ist eine Identität innerhalb Ihres Unternehmens AWS-Konto , die über bestimmte Berechtigungen verfügt. Sie ist einem IAM-Benutzer vergleichbar, ist aber nicht mit einer bestimmten Person verknüpft. Sie können vorübergehend eine IAM-Rolle in der übernehmen, AWS Management Console indem Sie die Rollen [wechseln.](https://docs.aws.amazon.com/IAM/latest/UserGuide/id_roles_use_switch-role-console.html) Sie können eine Rolle übernehmen, indem Sie eine AWS CLI oder AWS API-Operation aufrufen oder eine benutzerdefinierte URL verwenden. Weitere Informationen zu Methoden für die Verwendung von Rollen finden Sie unter [Verwenden von IAM-](https://docs.aws.amazon.com/IAM/latest/UserGuide/id_roles_use.html)[Rollen](https://docs.aws.amazon.com/IAM/latest/UserGuide/id_roles_use.html) im IAM-Benutzerhandbuch.

IAM-Rollen mit temporären Anmeldeinformationen sind in folgenden Situationen hilfreich:

- Verbundbenutzerzugriff Um einer Verbundidentität Berechtigungen zuzuweisen, erstellen Sie eine Rolle und definieren Berechtigungen für die Rolle. Wird eine Verbundidentität authentifiziert, so wird die Identität der Rolle zugeordnet und erhält die von der Rolle definierten Berechtigungen. Informationen zu Rollen für den Verbund finden Sie unter [Erstellen von Rollen für externe](https://docs.aws.amazon.com/IAM/latest/UserGuide/id_roles_create_for-idp.html)  [Identitätsanbieter](https://docs.aws.amazon.com/IAM/latest/UserGuide/id_roles_create_for-idp.html) im IAM-Benutzerhandbuch. Wenn Sie IAM Identity Center verwenden, konfigurieren Sie einen Berechtigungssatz. Wenn Sie steuern möchten, worauf Ihre Identitäten nach der Authentifizierung zugreifen können, korreliert IAM Identity Center den Berechtigungssatz mit einer Rolle in IAM. Informationen zu Berechtigungssätzen finden Sie unter [Berechtigungssätze](https://docs.aws.amazon.com/singlesignon/latest/userguide/permissionsetsconcept.html) im AWS IAM Identity Center -Benutzerhandbuch.
- Temporäre IAM-Benutzerberechtigungen Ein IAM-Benutzer oder eine -Rolle kann eine IAM-Rolle übernehmen, um vorübergehend andere Berechtigungen für eine bestimmte Aufgabe zu erhalten.
- Kontoübergreifender Zugriff Sie können eine IAM-Rolle verwenden, um einem vertrauenswürdigen Prinzipal in einem anderen Konto den Zugriff auf Ressourcen in Ihrem Konto zu ermöglichen. Rollen stellen die primäre Möglichkeit dar, um kontoübergreifendem Zugriff zu gewähren. Bei einigen können Sie AWS-Services jedoch eine Richtlinie direkt an eine Ressource anhängen (anstatt eine Rolle als Proxy zu verwenden). Informationen zum Unterschied zwischen Rollen und ressourcenbasierten Richtlinien für den kontenübergreifenden Zugriff finden Sie unter [Kontenübergreifender Ressourcenzugriff in IAM im IAM-Benutzerhandbuch.](https://docs.aws.amazon.com/IAM/latest/UserGuide/access_policies-cross-account-resource-access.html)
- Serviceübergreifender Zugriff Einige verwenden Funktionen in anderen. AWS-Services AWS-Services Wenn Sie beispielsweise einen Aufruf in einem Service tätigen, führt dieser Service häufig Anwendungen in Amazon-EC2 aus oder speichert Objekte in Amazon-S3. Ein Dienst kann dies mit den Berechtigungen des aufrufenden Prinzipals mit einer Servicerolle oder mit einer serviceverknüpften Rolle tun.
	- Forward Access Sessions (FAS) Wenn Sie einen IAM-Benutzer oder eine IAM-Rolle verwenden, um Aktionen auszuführen AWS, gelten Sie als Principal. Bei einigen Services könnte es Aktionen geben, die dann eine andere Aktion in einem anderen Service initiieren. FAS verwendet die Berechtigungen des Prinzipals, der einen aufruft AWS-Service, in Kombination mit der Anfrage, Anfragen an AWS-Service nachgelagerte Dienste zu stellen. FAS-Anfragen werden nur gestellt, wenn ein Dienst eine Anfrage erhält, für deren Abschluss Interaktionen mit anderen AWS-Services oder Ressourcen erforderlich sind. In diesem Fall müssen Sie über Berechtigungen zum Ausführen beider Aktionen verfügen. Einzelheiten zu den Richtlinien für FAS-Anfragen finden Sie unter [Zugriffssitzungen weiterleiten.](https://docs.aws.amazon.com/IAM/latest/UserGuide/access_forward_access_sessions.html)
	- Servicerolle Eine Servicerolle ist eine [IAM-Rolle,](https://docs.aws.amazon.com/IAM/latest/UserGuide/id_roles.html) die ein Service übernimmt, um Aktionen in Ihrem Namen auszuführen. Ein IAM-Administrator kann eine Servicerolle innerhalb von IAM erstellen, ändern und löschen. Weitere Informationen finden Sie unter [Erstellen einer Rolle zum](https://docs.aws.amazon.com/IAM/latest/UserGuide/id_roles_create_for-service.html)  [Delegieren von Berechtigungen an einen AWS-Service](https://docs.aws.amazon.com/IAM/latest/UserGuide/id_roles_create_for-service.html) im IAM-Benutzerhandbuch.
	- Dienstbezogene Rolle Eine dienstbezogene Rolle ist eine Art von Servicerolle, die mit einer verknüpft ist. AWS-Service Der Service kann die Rolle übernehmen, um eine Aktion in Ihrem Namen auszuführen. Servicebezogene Rollen erscheinen in Ihrem Dienst AWS-Konto und gehören dem Dienst. Ein IAM-Administrator kann die Berechtigungen für Service-verknüpfte Rollen anzeigen, aber nicht bearbeiten.
- Auf Amazon EC2 ausgeführte Anwendungen Sie können eine IAM-Rolle verwenden, um temporäre Anmeldeinformationen für Anwendungen zu verwalten, die auf einer EC2-Instance ausgeführt werden und API-Anfragen stellen AWS CLI . AWS Das ist eher zu empfehlen, als Zugriffsschlüssel innerhalb der EC2-Instance zu speichern. Um einer EC2-Instance eine AWS Rolle zuzuweisen und sie allen ihren Anwendungen zur Verfügung zu stellen, erstellen Sie ein Instance-Profil, das an die Instance angehängt ist. Ein Instance-Profil enthält die Rolle und ermöglicht, dass Programme, die in der EC2-Instance ausgeführt werden, temporäre Anmeldeinformationen erhalten. Weitere Informationen finden Sie unter [Verwenden einer IAM-](https://docs.aws.amazon.com/IAM/latest/UserGuide/id_roles_use_switch-role-ec2.html)[Rolle zum Erteilen von Berechtigungen für Anwendungen, die auf Amazon-EC2-Instances](https://docs.aws.amazon.com/IAM/latest/UserGuide/id_roles_use_switch-role-ec2.html) [ausgeführt werden](https://docs.aws.amazon.com/IAM/latest/UserGuide/id_roles_use_switch-role-ec2.html) im IAM-Benutzerhandbuch.

Informationen dazu, wann Sie IAM-Rollen oder IAM-Benutzer verwenden sollten, finden Sie unter [Erstellen einer IAM-Rolle \(anstatt eines Benutzers\)](https://docs.aws.amazon.com/IAM/latest/UserGuide/id.html#id_which-to-choose_role) im IAM-Benutzerhandbuch.

# <span id="page-133-0"></span>Verwalten des Zugriffs mit Richtlinien

Sie kontrollieren den Zugriff, AWS indem Sie Richtlinien erstellen und diese an AWS Identitäten oder Ressourcen anhängen. Eine Richtlinie ist ein Objekt, AWS das, wenn es einer Identität oder Ressource zugeordnet ist, deren Berechtigungen definiert. AWS wertet diese Richtlinien aus, wenn ein Prinzipal (Benutzer, Root-Benutzer oder Rollensitzung) eine Anfrage stellt. Berechtigungen in den Richtlinien bestimmen, ob die Anforderung zugelassen oder abgelehnt wird. Die meisten Richtlinien werden AWS als JSON-Dokumente gespeichert. Weitere Informationen zu Struktur und Inhalten von JSON-Richtliniendokumenten finden Sie unter [Übersicht über JSON-Richtlinien](https://docs.aws.amazon.com/IAM/latest/UserGuide/access_policies.html#access_policies-json) im IAM-Benutzerhandbuch.

Administratoren können mithilfe von AWS JSON-Richtlinien angeben, wer auf was Zugriff hat. Das bedeutet, welcher Prinzipal kann Aktionen für welche Ressourcen und unter welchen Bedingungen ausführen.

Standardmäßig haben Benutzer, Gruppen und Rollen keine Berechtigungen. Ein IAM-Administrator muss IAM-Richtlinien erstellen, die Benutzern die Berechtigung erteilen, Aktionen für die Ressourcen auszuführen, die sie benötigen. Der Administrator kann dann die IAM-Richtlinien zu Rollen hinzufügen, und Benutzer können die Rollen annehmen.

IAM-Richtlinien definieren Berechtigungen für eine Aktion unabhängig von der Methode, die Sie zur Ausführung der Aktion verwenden. Angenommen, es gibt eine Richtlinie, die Berechtigungen für die iam:GetRole-Aktion erteilt. Ein Benutzer mit dieser Richtlinie kann Rolleninformationen von der AWS Management Console AWS CLI, der oder der AWS API abrufen.

# Identitätsbasierte Richtlinien

Identitätsbasierte Richtlinien sind JSON-Berechtigungsrichtliniendokumente, die Sie einer Identität anfügen können, wie z. B. IAM-Benutzern, -Benutzergruppen oder -Rollen. Diese Richtlinien steuern, welche Aktionen die Benutzer und Rollen für welche Ressourcen und unter welchen Bedingungen ausführen können. Informationen zum Erstellen identitätsbasierter Richtlinien finden Sie unter [Erstellen von IAM-Richtlinien](https://docs.aws.amazon.com/IAM/latest/UserGuide/access_policies_create.html) im IAM-Benutzerhandbuch.

Identitätsbasierte Richtlinien können weiter als Inline-Richtlinien oder verwaltete Richtlinien kategorisiert werden. Inline-Richtlinien sind direkt in einen einzelnen Benutzer, eine einzelne Gruppe oder eine einzelne Rolle eingebettet. Verwaltete Richtlinien sind eigenständige Richtlinien, die Sie

mehreren Benutzern, Gruppen und Rollen in Ihrem System zuordnen können AWS-Konto. Zu den verwalteten Richtlinien gehören AWS verwaltete Richtlinien und vom Kunden verwaltete Richtlinien. Informationen dazu, wie Sie zwischen einer verwalteten Richtlinie und einer eingebundenen Richtlinie wählen, finden Sie unter [Auswahl zwischen verwalteten und eingebundenen Richtlinien](https://docs.aws.amazon.com/IAM/latest/UserGuide/access_policies_managed-vs-inline.html#choosing-managed-or-inline) im IAM-Benutzerhandbuch.

## Ressourcenbasierte Richtlinien

Ressourcenbasierte Richtlinien sind JSON-Richtliniendokumente, die Sie an eine Ressource anfügen. Beispiele für ressourcenbasierte Richtlinien sind IAM-Rollen-Vertrauensrichtlinien und Amazon-S3-Bucket-Richtlinien. In Services, die ressourcenbasierte Richtlinien unterstützen, können Service-Administratoren sie verwenden, um den Zugriff auf eine bestimmte Ressource zu steuern. Für die Ressource, an welche die Richtlinie angehängt ist, legt die Richtlinie fest, welche Aktionen ein bestimmter Prinzipal unter welchen Bedingungen für diese Ressource ausführen kann. Sie müssen in einer ressourcenbasierten Richtlinie [einen Prinzipal angeben](https://docs.aws.amazon.com/IAM/latest/UserGuide/reference_policies_elements_principal.html). Zu den Prinzipalen können Konten, Benutzer, Rollen, Verbundbenutzer oder gehören. AWS-Services

Ressourcenbasierte Richtlinien sind Richtlinien innerhalb dieses Diensts. Sie können AWS verwaltete Richtlinien von IAM nicht in einer ressourcenbasierten Richtlinie verwenden.

# Zugriffssteuerungslisten (ACLs)

Zugriffssteuerungslisten (ACLs) steuern, welche Prinzipale (Kontomitglieder, Benutzer oder Rollen) auf eine Ressource zugreifen können. ACLs sind ähnlich wie ressourcenbasierte Richtlinien, verwenden jedoch nicht das JSON-Richtliniendokumentformat.

Amazon S3 und Amazon VPC sind Beispiele für Services, die ACLs unterstützen. AWS WAF Weitere Informationen" zu ACLs finden Sie unter [Zugriffskontrollliste \(ACL\) – Übersicht](https://docs.aws.amazon.com/AmazonS3/latest/dev/acl-overview.html) (Access Control List) im Amazon-Simple-Storage-Service-Entwicklerhandbuch.

# Weitere Richtlinientypen

AWS unterstützt zusätzliche, weniger verbreitete Richtlinientypen. Diese Richtlinientypen können die maximalen Berechtigungen festlegen, die Ihnen von den häufiger verwendeten Richtlinientypen erteilt werden können.

• Berechtigungsgrenzen – Eine Berechtigungsgrenze ist ein erweitertes Feature, mit der Sie die maximalen Berechtigungen festlegen können, die eine identitätsbasierte Richtlinie einer IAM-Entität (IAM-Benutzer oder -Rolle) erteilen kann. Sie können eine Berechtigungsgrenze für eine Entität festlegen. Die daraus resultierenden Berechtigungen sind der Schnittpunkt der identitätsbasierten Richtlinien einer Entität und ihrer Berechtigungsgrenzen. Ressourcenbasierte Richtlinien, die den Benutzer oder die Rolle im Feld Principal angeben, werden nicht durch Berechtigungsgrenzen eingeschränkt. Eine explizite Zugriffsverweigerung in einer dieser Richtlinien setzt eine Zugriffserlaubnis außer Kraft. Weitere Informationen über Berechtigungsgrenzen finden Sie unter [Berechtigungsgrenzen für IAM-Entitäten](https://docs.aws.amazon.com/IAM/latest/UserGuide/access_policies_boundaries.html) im IAM-Benutzerhandbuch.

- Service Control Policies (SCPs) SCPs sind JSON-Richtlinien, die die maximalen Berechtigungen für eine Organisation oder Organisationseinheit (OU) in festlegen. AWS Organizations AWS Organizations ist ein Dienst zur Gruppierung und zentralen Verwaltung mehrerer Objekte AWS-Konten , die Ihrem Unternehmen gehören. Wenn Sie innerhalb einer Organisation alle Features aktivieren, können Sie Service-Kontrollrichtlinien (SCPs) auf alle oder einzelne Ihrer Konten anwenden. Das SCP schränkt die Berechtigungen für Entitäten in Mitgliedskonten ein, einschließlich der einzelnen Entitäten. Root-Benutzer des AWS-Kontos Weitere Informationen zu Organizations und SCPs finden Sie unter [Funktionsweise von SCPs](https://docs.aws.amazon.com/organizations/latest/userguide/orgs_manage_policies_about-scps.html) im AWS Organizations -Benutzerhandbuch.
- Sitzungsrichtlinien Sitzungsrichtlinien sind erweiterte Richtlinien, die Sie als Parameter übergeben, wenn Sie eine temporäre Sitzung für eine Rolle oder einen verbundenen Benutzer programmgesteuert erstellen. Die resultierenden Sitzungsberechtigungen sind eine Schnittmenge der auf der Identität des Benutzers oder der Rolle basierenden Richtlinien und der Sitzungsrichtlinien. Berechtigungen können auch aus einer ressourcenbasierten Richtlinie stammen. Eine explizite Zugriffsverweigerung in einer dieser Richtlinien setzt eine Zugriffserlaubnis außer Kraft. Weitere Informationen finden Sie unter [Sitzungsrichtlinien](https://docs.aws.amazon.com/IAM/latest/UserGuide/access_policies.html#policies_session) im IAM-Benutzerhandbuch.

## Mehrere Richtlinientypen

Wenn mehrere auf eine Anforderung mehrere Richtlinientypen angewendet werden können, sind die entsprechenden Berechtigungen komplizierter. Informationen darüber, wie AWS bestimmt wird, ob eine Anfrage zulässig ist, wenn mehrere Richtlinientypen betroffen sind, finden Sie im IAM-Benutzerhandbuch unter [Bewertungslogik für Richtlinien.](https://docs.aws.amazon.com/IAM/latest/UserGuide/reference_policies_evaluation-logic.html)

# <span id="page-135-0"></span>So funktioniert Amazon Translate mit IAM

Bevor Sie IAM verwenden, um den Zugriff auf Amazon Translate zu verwalten, sollten Sie sich darüber informieren, welche IAM-Funktionen mit Amazon Translate verwendet werden können.

### IAM-Funktionen, die Sie mit Amazon Translate verwenden können

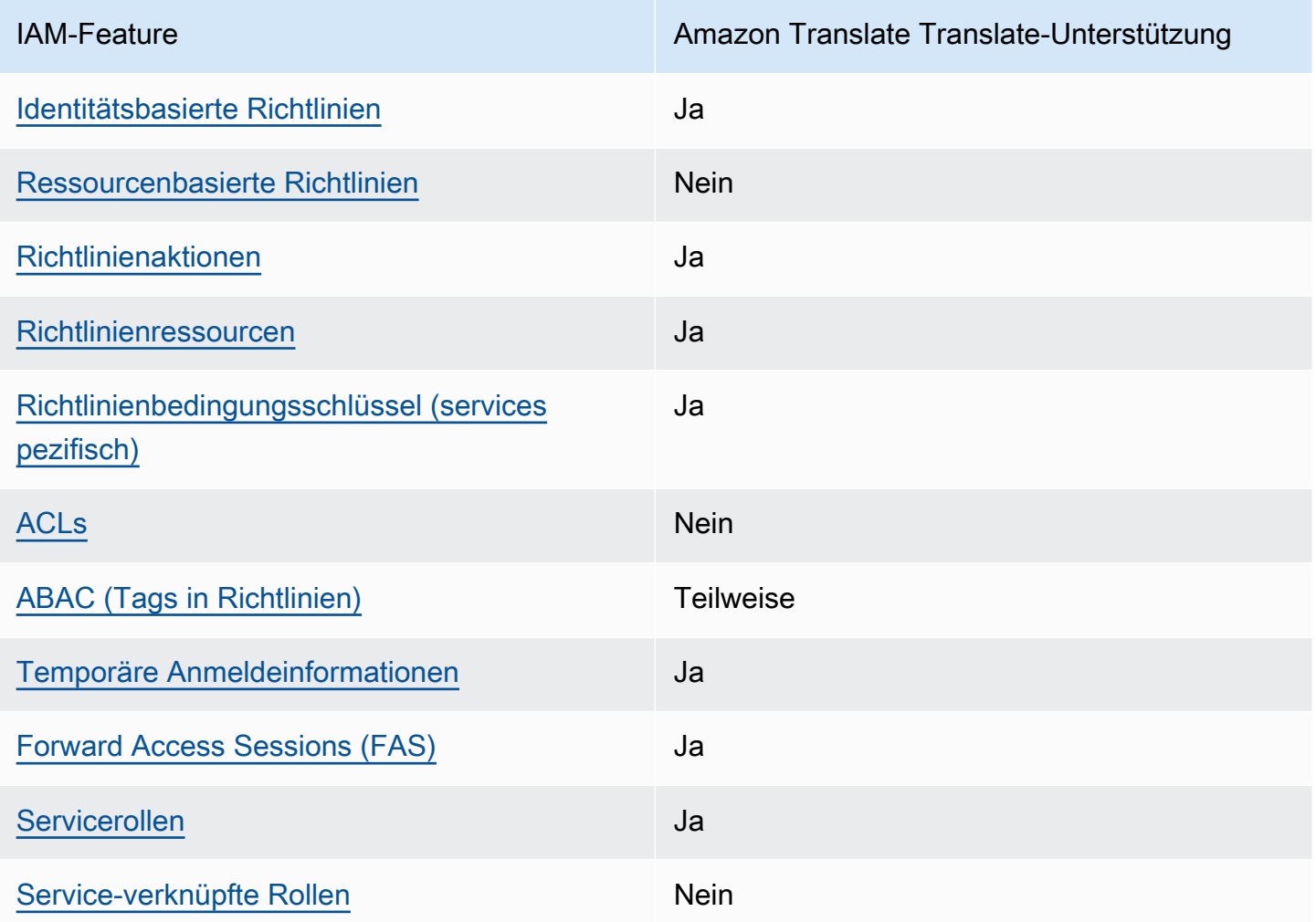

Einen allgemeinen Überblick darüber, wie Amazon Translate und andere AWS Dienste mit den meisten IAM-Funktionen funktionieren, finden Sie im [IAM-Benutzerhandbuch unter AWS Dienste, die](https://docs.aws.amazon.com/IAM/latest/UserGuide/reference_aws-services-that-work-with-iam.html) [mit IAM funktionieren.](https://docs.aws.amazon.com/IAM/latest/UserGuide/reference_aws-services-that-work-with-iam.html)

<span id="page-136-0"></span>Identitätsbasierte Richtlinien für Amazon Translate

Unterstützt Richtlinien auf Identitätsbasis. Ja

Identitätsbasierte Richtlinien sind JSON-Berechtigungsrichtliniendokumente, die Sie einer Identität anfügen können, wie z. B. IAM-Benutzern, -Benutzergruppen oder -Rollen. Diese Richtlinien steuern, welche Aktionen die Benutzer und Rollen für welche Ressourcen und unter welchen Bedingungen

ausführen können. Informationen zum Erstellen identitätsbasierter Richtlinien finden Sie unter [Erstellen von IAM-Richtlinien](https://docs.aws.amazon.com/IAM/latest/UserGuide/access_policies_create.html) im IAM-Benutzerhandbuch.

Mit identitätsbasierten IAM-Richtlinien können Sie angeben, welche Aktionen und Ressourcen zugelassen oder abgelehnt werden. Darüber hinaus können Sie die Bedingungen festlegen, unter denen Aktionen zugelassen oder abgelehnt werden. Sie können den Prinzipal nicht in einer identitätsbasierten Richtlinie angeben, da er für den Benutzer oder die Rolle gilt, dem er zugeordnet ist. Informationen zu sämtlichen Elementen, die Sie in einer JSON-Richtlinie verwenden, finden Sie in der [IAM-Referenz für JSON-Richtlinienelemente](https://docs.aws.amazon.com/IAM/latest/UserGuide/reference_policies_elements.html) im IAM-Benutzerhandbuch.

Beispiele für identitätsbasierte Richtlinien für Amazon Translate

Beispiele für identitätsbasierte Richtlinien von Amazon Translate finden Sie unter. [Beispiele für](#page-144-0) [identitätsbasierte Richtlinien für Amazon Translate](#page-144-0)

## <span id="page-137-0"></span>Ressourcenbasierte Richtlinien innerhalb von Amazon Translate

Unterstützt ressourcenbasierte Richtlinien Nein

Ressourcenbasierte Richtlinien sind JSON-Richtliniendokumente, die Sie an eine Ressource anfügen. Beispiele für ressourcenbasierte Richtlinien sind IAM-Rollen-Vertrauensrichtlinien und Amazon-S3-Bucket-Richtlinien. In Services, die ressourcenbasierte Richtlinien unterstützen, können Service-Administratoren sie verwenden, um den Zugriff auf eine bestimmte Ressource zu steuern. Für die Ressource, an welche die Richtlinie angehängt ist, legt die Richtlinie fest, welche Aktionen ein bestimmter Prinzipal unter welchen Bedingungen für diese Ressource ausführen kann. Sie müssen in einer ressourcenbasierten Richtlinie [einen Prinzipal angeben](https://docs.aws.amazon.com/IAM/latest/UserGuide/reference_policies_elements_principal.html). Zu den Prinzipalen können Konten, Benutzer, Rollen, Verbundbenutzer oder gehören. AWS-Services

Um kontoübergreifenden Zugriff zu ermöglichen, können Sie ein gesamtes Konto oder IAM-Entitäten in einem anderen Konto als Prinzipal in einer ressourcenbasierten Richtlinie angeben. Durch das Hinzufügen eines kontoübergreifenden Auftraggebers zu einer ressourcenbasierten Richtlinie ist nur die halbe Vertrauensbeziehung eingerichtet. Wenn sich der Prinzipal und die Ressource unterscheiden AWS-Konten, muss ein IAM-Administrator des vertrauenswürdigen Kontos auch der Prinzipalentität (Benutzer oder Rolle) die Berechtigung zum Zugriff auf die Ressource erteilen. Sie erteilen Berechtigungen, indem Sie der juristischen Stelle eine identitätsbasierte Richtlinie anfügen. Wenn jedoch eine ressourcenbasierte Richtlinie Zugriff auf einen Prinzipal in demselben Konto

gewährt, ist keine zusätzliche identitätsbasierte Richtlinie erforderlich. Weitere Informationen finden Sie unter [Kontenübergreifender Ressourcenzugriff in IAM](https://docs.aws.amazon.com/IAM/latest/UserGuide/access_policies-cross-account-resource-access.html) im IAM-Benutzerhandbuch.

<span id="page-138-0"></span>Politische Maßnahmen für Amazon Translate

Unterstützt Richtlinienaktionen Ja

Administratoren können mithilfe von AWS JSON-Richtlinien angeben, wer Zugriff auf was hat. Das heißt, welcher Prinzipal kann Aktionen für welche Ressourcen und unter welchen Bedingungen ausführen.

Das Element Action einer JSON-Richtlinie beschreibt die Aktionen, mit denen Sie den Zugriff in einer Richtlinie zulassen oder verweigern können. Richtlinienaktionen haben normalerweise denselben Namen wie der zugehörige AWS API-Vorgang. Es gibt einige Ausnahmen, z. B. Aktionen, die nur mit Genehmigung durchgeführt werden können und für die es keinen passenden API-Vorgang gibt. Es gibt auch einige Operationen, die mehrere Aktionen in einer Richtlinie erfordern. Diese zusätzlichen Aktionen werden als abhängige Aktionen bezeichnet.

Schließen Sie Aktionen in eine Richtlinie ein, um Berechtigungen zur Durchführung der zugeordneten Operation zu erteilen.

Eine Liste der Amazon Translate-Aktionen finden Sie unter [Von Amazon Translate definierte Aktionen](https://docs.aws.amazon.com/IAM/latest/UserGuide/list_amazontranslate.html#amazontranslate-actions-as-permissions) in der Service Authorization Reference.

Richtlinienaktionen in Amazon Translate verwenden das folgende Präfix vor der Aktion:

translate

Um mehrere Aktionen in einer einzigen Anweisung anzugeben, trennen Sie sie mit Kommata:

```
"Action": [ 
       "translate:ListLanguages", 
       "translate:TranslateText" 
 ]
```
Sie können auch Platzhalter verwenden, um mehrere Aktionen anzugeben. Beispielsweise können Sie alle Aktionen festlegen, die mit dem Wort List beginnen, einschließlich der folgenden Aktion:

#### "Action": "translate:List\*"

Verwenden Sie keine Platzhalter, um alle Aktionen für einen Service anzugeben. Verwenden Sie die bewährte Methode der Gewährung der geringsten Rechte, wenn Sie die Berechtigungen in einer Richtlinie angeben.

Beispiele für identitätsbasierte Richtlinien von Amazon Translate finden Sie unter. [Beispiele für](#page-144-0) [identitätsbasierte Richtlinien für Amazon Translate](#page-144-0)

<span id="page-139-0"></span>Richtlinienressourcen für Amazon Translate

Unterstützt Richtlinienressourcen Ja

Administratoren können mithilfe von AWS JSON-Richtlinien angeben, wer Zugriff auf was hat. Das bedeutet die Festlegung, welcher Prinzipal Aktionen für welche Ressourcen unter welchen Bedingungen ausführen kann.

Das JSON-Richtlinienelement Resource gibt die Objekte an, auf welche die Aktion angewendet wird. Anweisungen müssen entweder ein – Resourceoder ein NotResource-Element enthalten. Als bewährte Methode geben Sie eine Ressource mit dem zugehörigen [Amazon-Ressourcennamen](https://docs.aws.amazon.com/general/latest/gr/aws-arns-and-namespaces.html)  [\(ARN\)](https://docs.aws.amazon.com/general/latest/gr/aws-arns-and-namespaces.html) an. Sie können dies für Aktionen tun, die einen bestimmten Ressourcentyp unterstützen, der als Berechtigungen auf Ressourcenebene bezeichnet wird.

Verwenden Sie für Aktionen, die keine Berechtigungen auf Ressourcenebene unterstützen, z. B. Auflistungsoperationen, einen Platzhalter (\*), um anzugeben, dass die Anweisung für alle Ressourcen gilt.

#### "Resource": "\*"

Eine Liste der Amazon Translate-Ressourcentypen und ihrer ARNs finden Sie unter [Von Amazon](https://docs.aws.amazon.com/IAM/latest/UserGuide/list_amazontranslate.html#amazontranslate-resources-for-iam-policies)  [Translate definierte Ressourcen](https://docs.aws.amazon.com/IAM/latest/UserGuide/list_amazontranslate.html#amazontranslate-resources-for-iam-policies) in der Service Authorization Reference. Informationen darüber, mit welchen Aktionen Sie den ARN jeder Ressource angeben können, finden Sie unter [Von Amazon](https://docs.aws.amazon.com/IAM/latest/UserGuide/list_amazontranslate.html#amazontranslate-actions-as-permissions)  [Translate definierte Aktionen.](https://docs.aws.amazon.com/IAM/latest/UserGuide/list_amazontranslate.html#amazontranslate-actions-as-permissions)

Beispiele für die Verwendung von Ressourcen in Amazon Translate Translate-Richtlinien finden Sie unte[rGeben Sie Ressourcen in einer Richtlinie an.](#page-148-0)

# <span id="page-140-0"></span>Schlüssel zu den Richtlinienbedingungen für Amazon Translate

Unterstützt servicespezifische Richtlini enbedingungsschlüssel

Ja

Administratoren können mithilfe von AWS JSON-Richtlinien angeben, wer auf was Zugriff hat. Das heißt, welcher Prinzipal kann Aktionen für welche Ressourcen und unter welchen Bedingungen ausführen.

Das Element Condition (oder Condition block) ermöglicht Ihnen die Angabe der Bedingungen, unter denen eine Anweisung wirksam ist. Das Element Condition ist optional. Sie können bedingte Ausdrücke erstellen, die [Bedingungsoperatoren](https://docs.aws.amazon.com/IAM/latest/UserGuide/reference_policies_elements_condition_operators.html) verwenden, z. B. ist gleich oder kleiner als, damit die Bedingung in der Richtlinie mit Werten in der Anforderung übereinstimmt.

Wenn Sie mehrere Condition-Elemente in einer Anweisung oder mehrere Schlüssel in einem einzelnen Condition-Element angeben, wertet AWS diese mittels einer logischen AND-Operation aus. Wenn Sie mehrere Werte für einen einzelnen Bedingungsschlüssel angeben, AWS wertet die Bedingung mithilfe einer logischen OR Operation aus. Alle Bedingungen müssen erfüllt werden, bevor die Berechtigungen der Anweisung gewährt werden.

Sie können auch Platzhaltervariablen verwenden, wenn Sie Bedingungen angeben. Beispielsweise können Sie einem IAM-Benutzer die Berechtigung für den Zugriff auf eine Ressource nur dann gewähren, wenn sie mit dessen IAM-Benutzernamen gekennzeichnet ist. Weitere Informationen finden Sie unter [IAM-Richtlinienelemente: Variablen und Tags](https://docs.aws.amazon.com/IAM/latest/UserGuide/reference_policies_variables.html) im IAM-Benutzerhandbuch.

AWS unterstützt globale Bedingungsschlüssel und dienstspezifische Bedingungsschlüssel. Eine Übersicht aller AWS globalen Bedingungsschlüssel finden Sie unter [Kontextschlüssel für AWS](https://docs.aws.amazon.com/IAM/latest/UserGuide/reference_policies_condition-keys.html)  [globale Bedingungen](https://docs.aws.amazon.com/IAM/latest/UserGuide/reference_policies_condition-keys.html) im IAM-Benutzerhandbuch.

Eine Liste der Amazon Translate-Bedingungsschlüssel finden Sie unter [Bedingungsschlüssel für](https://docs.aws.amazon.com/IAM/latest/UserGuide/list_amazontranslate.html#amazontranslate-policy-keys) [Amazon Translate](https://docs.aws.amazon.com/IAM/latest/UserGuide/list_amazontranslate.html#amazontranslate-policy-keys) in der Service Authorization Reference. Informationen zu den Aktionen und Ressourcen, mit denen Sie einen Bedingungsschlüssel verwenden können, finden Sie unter [Von](https://docs.aws.amazon.com/IAM/latest/UserGuide/list_amazontranslate.html#amazontranslate-actions-as-permissions)  [Amazon Translate definierte Aktionen.](https://docs.aws.amazon.com/IAM/latest/UserGuide/list_amazontranslate.html#amazontranslate-actions-as-permissions)

Beispiele für identitätsbasierte Richtlinien von Amazon Translate finden Sie unter. [Beispiele für](#page-144-0) [identitätsbasierte Richtlinien für Amazon Translate](#page-144-0)

# <span id="page-141-0"></span>ACLs in Amazon Translate

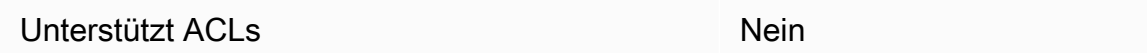

Zugriffssteuerungslisten (ACLs) steuern, welche Prinzipale (Kontomitglieder, Benutzer oder Rollen) auf eine Ressource zugreifen können. ACLs sind ähnlich wie ressourcenbasierte Richtlinien, verwenden jedoch nicht das JSON-Richtliniendokumentformat.

<span id="page-141-1"></span>ABAC mit Amazon Translate

Unterstützt ABAC (Tags in Richtlinien) Teilweise

Die attributbasierte Zugriffskontrolle (ABAC) ist eine Autorisierungsstrategie, bei der Berechtigungen basierend auf Attributen definiert werden. In AWS werden diese Attribute als Tags bezeichnet. Sie können Tags an IAM-Entitäten (Benutzer oder Rollen) und an viele AWS Ressourcen anhängen. Das Markieren von Entitäten und Ressourcen ist der erste Schritt von ABAC. Anschließend entwerfen Sie ABAC-Richtlinien, um Operationen zuzulassen, wenn das Tag des Prinzipals mit dem Tag der Ressource übereinstimmt, auf die sie zugreifen möchten.

ABAC ist in Umgebungen hilfreich, die schnell wachsen, und unterstützt Sie in Situationen, in denen die Richtlinienverwaltung mühsam wird.

Um den Zugriff auf der Grundlage von Tags zu steuern, geben Sie im Bedingungselement einer [Richtlinie Tag-Informationen](https://docs.aws.amazon.com/IAM/latest/UserGuide/reference_policies_elements_condition.html) an, indem Sie die Schlüssel aws:ResourceTag/*key-name*, aws:RequestTag/*key-name*, oder Bedingung aws:TagKeys verwenden.

Wenn ein Service alle drei Bedingungsschlüssel für jeden Ressourcentyp unterstützt, lautet der Wert für den Service Ja. Wenn ein Service alle drei Bedingungsschlüssel für nur einige Ressourcentypen unterstützt, lautet der Wert Teilweise.

Weitere Informationen zu ABAC finden Sie unter [Was ist ABAC?](https://docs.aws.amazon.com/IAM/latest/UserGuide/introduction_attribute-based-access-control.html) im IAM-Benutzerhandbuch. Um ein Tutorial mit Schritten zur Einstellung von ABAC anzuzeigen, siehe [Attributbasierte Zugriffskontrolle](https://docs.aws.amazon.com/IAM/latest/UserGuide/tutorial_attribute-based-access-control.html) [\(ABAC\)](https://docs.aws.amazon.com/IAM/latest/UserGuide/tutorial_attribute-based-access-control.html) verwenden im IAM-Benutzerhandbuch.

Weitere Informationen zum Taggen von Amazon Translate Translate-Ressourcen finden Sie unte[rMarkieren Ihrer -Ressourcen](#page-120-0).

# <span id="page-142-0"></span>Temporäre Anmeldeinformationen mit Amazon Translate verwenden

Unterstützt temporäre Anmeldeinformationen Ja

Einige funktionieren AWS-Services nicht, wenn Sie sich mit temporären Anmeldeinformationen anmelden. Weitere Informationen, einschließlich Informationen, die mit temporären Anmeldeinformationen AWS-Services [funktionieren AWS-Services , finden Sie im IAM-](https://docs.aws.amazon.com/IAM/latest/UserGuide/reference_aws-services-that-work-with-iam.html)[Benutzerhandbuch unter Diese Option funktioniert mit](https://docs.aws.amazon.com/IAM/latest/UserGuide/reference_aws-services-that-work-with-iam.html) IAM.

Sie verwenden temporäre Anmeldeinformationen, wenn Sie sich mit einer anderen AWS Management Console Methode als einem Benutzernamen und einem Passwort anmelden. Wenn Sie beispielsweise AWS über den Single Sign-On-Link (SSO) Ihres Unternehmens darauf zugreifen, werden bei diesem Vorgang automatisch temporäre Anmeldeinformationen erstellt. Sie erstellen auch automatisch temporäre Anmeldeinformationen, wenn Sie sich als Benutzer bei der Konsole anmelden und dann die Rollen wechseln. Weitere Informationen zum Wechseln von Rollen finden Sie unter [Wechseln zu einer Rolle \(Konsole\)](https://docs.aws.amazon.com/IAM/latest/UserGuide/id_roles_use_switch-role-console.html) im IAM-Benutzerhandbuch.

Mithilfe der AWS API AWS CLI oder können Sie temporäre Anmeldeinformationen manuell erstellen. Sie können diese temporären Anmeldeinformationen dann für den Zugriff verwenden AWS. AWS empfiehlt, temporäre Anmeldeinformationen dynamisch zu generieren, anstatt langfristige Zugriffsschlüssel zu verwenden. Weitere Informationen finden Sie unter [Temporäre](https://docs.aws.amazon.com/IAM/latest/UserGuide/id_credentials_temp.html)  [Sicherheitsanmeldeinformationen in IAM](https://docs.aws.amazon.com/IAM/latest/UserGuide/id_credentials_temp.html).

<span id="page-142-1"></span>Zugriffssitzungen für Amazon Translate weiterleiten

Unterstützt Forward Access Sessions (FAS) Ja

Wenn Sie einen IAM-Benutzer oder eine IAM-Rolle verwenden, um Aktionen auszuführen AWS, gelten Sie als Principal. Bei einigen Services könnte es Aktionen geben, die dann eine andere Aktion in einem anderen Service initiieren. FAS verwendet die Berechtigungen des Prinzipals, der einen aufruft AWS-Service, kombiniert mit der Anforderung, Anfragen an nachgelagerte Dienste AWS-Service zu stellen. FAS-Anfragen werden nur gestellt, wenn ein Dienst eine Anfrage erhält, für deren Abschluss Interaktionen mit anderen AWS-Services oder Ressourcen erforderlich sind. In diesem Fall müssen Sie über Berechtigungen zum Ausführen beider Aktionen verfügen. Einzelheiten zu den Richtlinien für FAS-Anfragen finden Sie unter [Zugriffssitzungen weiterleiten.](https://docs.aws.amazon.com/IAM/latest/UserGuide/access_forward_access_sessions.html)

# <span id="page-143-0"></span>Servicerollen für Amazon Translate

Unterstützt Servicerollen aus dass auch der Anternationalen aus der Anternationalen aus der Anternationalen au

Eine Servicerolle ist eine [IAM-Rolle](https://docs.aws.amazon.com/IAM/latest/UserGuide/id_roles.html), die ein Service annimmt, um Aktionen in Ihrem Namen auszuführen. Ein IAM-Administrator kann eine Servicerolle innerhalb von IAM erstellen, ändern und löschen. Weitere Informationen finden Sie unter [Erstellen einer Rolle zum Delegieren von](https://docs.aws.amazon.com/IAM/latest/UserGuide/id_roles_create_for-service.html) [Berechtigungen an einen AWS-Service](https://docs.aws.amazon.com/IAM/latest/UserGuide/id_roles_create_for-service.html) im IAM-Benutzerhandbuch.

## **A** Warning

Das Ändern der Berechtigungen für eine Servicerolle kann die Funktionalität von Amazon Translate beeinträchtigen. Bearbeiten Sie Servicerollen nur, wenn Amazon Translate Sie dazu anleitet.

Um die asynchronen Amazon Translate-Operationen verwenden zu können, müssen Sie Amazon Translate Zugriff auf den Amazon S3 S3-Bucket gewähren, der Ihre Eingabedokumente enthält. Dazu erstellen Sie in Ihrem Konto eine Servicerolle mit einer Vertrauensrichtlinie, um dem Amazon Translate Service Principal zu vertrauen.

<span id="page-143-1"></span>Eine Beispielrichtlinie finden Sie in [Voraussetzungen für Batch-Übersetzungsaufgaben.](#page-37-0)

Servicebezogene Rollen für Amazon Translate

Unterstützt serviceverknüpfte Rollen Nein

Eine serviceverknüpfte Rolle ist eine Art von Servicerolle, die mit einer verknüpft ist. AWS-Service Der Service kann die Rolle übernehmen, um eine Aktion in Ihrem Namen auszuführen. Dienstbezogene Rollen werden in Ihrem Dienst angezeigt AWS-Konto und gehören dem Dienst. Ein IAM-Administrator kann die Berechtigungen für Service-verknüpfte Rollen anzeigen, aber nicht bearbeiten.

Details zum Erstellen oder Verwalten von serviceverknüpften Rollen finden Sie unter [AWS -Services,](https://docs.aws.amazon.com/IAM/latest/UserGuide/reference_aws-services-that-work-with-iam.html) [die mit IAM funktionieren.](https://docs.aws.amazon.com/IAM/latest/UserGuide/reference_aws-services-that-work-with-iam.html) Suchen Sie in der Tabelle nach einem Service mit einem Yes in der
Spalte Service-linked role (Serviceverknüpfte Rolle). Wählen Sie den Link Yes (Ja) aus, um die Dokumentation für die serviceverknüpfte Rolle für diesen Service anzuzeigen.

## Beispiele für identitätsbasierte Richtlinien für Amazon Translate

Standardmäßig sind Benutzer und Rollen nicht berechtigt, Amazon Translate Translate-Ressourcen zu erstellen oder zu ändern. Sie können auch keine Aufgaben mit der AWS Management Console AWS CLI, oder AWS API ausführen. Ein IAM-Administrator muss IAM-Richtlinien erstellen, die die Erlaubnis gewähren, bestimmte API-Operationen für die spezifischen Ressourcen auszuführen, die er benötigt. Der Administrator muss diese Richtlinien anschließend den -Benutzern, -Gruppen oder - Rollen anfügen, die diese Berechtigungen benötigen.

Informationen zum Erstellen einer identitätsbasierten IAM-Richtlinie anhand der folgenden Beispieldokumente zu JSON-Richtlinien finden Sie unter [Creating Policies on the JSON Tab](https://docs.aws.amazon.com/IAM/latest/UserGuide/access_policies_create.html#access_policies_create-json-editor) im IAM-Benutzerhandbuch.

#### Themen

- [Bewährte Methoden für identitätsbasierte Richtlinien](#page-144-0)
- [Zugriff auf die Amazon Translate Translate-Konsole zulassen](#page-146-0)
- [Gewähren der Berechtigung zur Anzeige der eigenen Berechtigungen für Benutzer](#page-147-0)
- [Geben Sie Ressourcen in einer Richtlinie an](#page-148-0)
- [Berechtigungen für die Verwendung von vom Kunden verwalteten Schlüsseln mit](#page-149-0)  [benutzerdefinierten Terminologien](#page-149-0)

### <span id="page-144-0"></span>Bewährte Methoden für identitätsbasierte Richtlinien

Identitätsbasierte Richtlinien legen fest, ob jemand Amazon Translate Translate-Ressourcen in Ihrem Konto erstellen, darauf zugreifen oder diese löschen kann. Dies kann zusätzliche Kosten für Ihr verursachen AWS-Konto. Befolgen Sie beim Erstellen oder Bearbeiten identitätsbasierter Richtlinien die folgenden Anleitungen und Empfehlungen:

• Beginnen Sie mit AWS verwalteten Richtlinien und wechseln Sie zu Berechtigungen mit den geringsten Rechten — Verwenden Sie die AWS verwalteten Richtlinien, die Berechtigungen für viele gängige Anwendungsfälle gewähren, um Ihren Benutzern und Workloads zunächst Berechtigungen zu gewähren. Sie sind in Ihrem verfügbar. AWS-Konto Wir empfehlen Ihnen, die Berechtigungen weiter zu reduzieren, indem Sie vom AWS Kunden verwaltete Richtlinien definieren, die speziell auf Ihre Anwendungsfälle zugeschnitten sind. Weitere Informationen finden Sie unter [AWS -verwaltete Richtlinien](https://docs.aws.amazon.com/IAM/latest/UserGuide/access_policies_managed-vs-inline.html#aws-managed-policies) oder [AWS -verwaltete Richtlinien für Auftrags-Funktionen](https://docs.aws.amazon.com/IAM/latest/UserGuide/access_policies_job-functions.html) im IAM-Benutzerhandbuch.

- Anwendung von Berechtigungen mit den geringsten Rechten Wenn Sie mit IAM-Richtlinien Berechtigungen festlegen, gewähren Sie nur die Berechtigungen, die für die Durchführung einer Aufgabe erforderlich sind. Sie tun dies, indem Sie die Aktionen definieren, die für bestimmte Ressourcen unter bestimmten Bedingungen durchgeführt werden können, auch bekannt als die geringsten Berechtigungen. Weitere Informationen zur Verwendung von IAM zum Anwenden von Berechtigungen finden Sie unter [Richtlinien und Berechtigungen in IAM](https://docs.aws.amazon.com/IAM/latest/UserGuide/access_policies.html) im IAM-Benutzerhandbuch.
- Verwenden von Bedingungen in IAM-Richtlinien zur weiteren Einschränkung des Zugriffs Sie können Ihren Richtlinien eine Bedingung hinzufügen, um den Zugriff auf Aktionen und Ressourcen zu beschränken. Sie können beispielsweise eine Richtlinienbedingung schreiben, um festzulegen, dass alle Anforderungen mithilfe von SSL gesendet werden müssen. Sie können auch Bedingungen verwenden, um Zugriff auf Serviceaktionen zu gewähren, wenn diese für einen bestimmten Zweck verwendet werden AWS-Service, z. AWS CloudFormation B. Weitere Informationen finden Sie unter [IAM-JSON-Richtlinienelemente: Bedingung](https://docs.aws.amazon.com/IAM/latest/UserGuide/reference_policies_elements_condition.html) im IAM-Benutzerhandbuch.
- Verwenden von IAM Access Analyzer zur Validierung Ihrer IAM-Richtlinien, um sichere und funktionale Berechtigungen zu gewährleisten – IAM Access Analyzer validiert neue und vorhandene Richtlinien, damit die Richtlinien der IAM-Richtliniensprache (JSON) und den bewährten IAM-Methoden entsprechen. IAM Access Analyzer stellt mehr als 100 Richtlinienprüfungen und umsetzbare Empfehlungen zur Verfügung, damit Sie sichere und funktionale Richtlinien erstellen können. Weitere Informationen finden Sie unter [Richtlinienvalidierung zum IAM Access Analyzer](https://docs.aws.amazon.com/IAM/latest/UserGuide/access-analyzer-policy-validation.html) im IAM-Benutzerhandbuch.
- Multi-Faktor-Authentifizierung (MFA) erforderlich Wenn Sie ein Szenario haben, das IAM-Benutzer oder einen Root-Benutzer in Ihrem System erfordert AWS-Konto, aktivieren Sie MFA für zusätzliche Sicherheit. Um MFA beim Aufrufen von API-Vorgängen anzufordern, fügen Sie Ihren Richtlinien MFA-Bedingungen hinzu. Weitere Informationen finden Sie unter [Konfigurieren eines](https://docs.aws.amazon.com/IAM/latest/UserGuide/id_credentials_mfa_configure-api-require.html) [MFA-geschützten API-Zugriffs](https://docs.aws.amazon.com/IAM/latest/UserGuide/id_credentials_mfa_configure-api-require.html) im IAM-Benutzerhandbuch.

Weitere Informationen zu bewährten Methoden in IAM finden Sie unter [Bewährte Methoden für die](https://docs.aws.amazon.com/IAM/latest/UserGuide/best-practices.html)  [Sicherheit in IAM](https://docs.aws.amazon.com/IAM/latest/UserGuide/best-practices.html) im IAM-Benutzerhandbuch.

### <span id="page-146-0"></span>Zugriff auf die Amazon Translate Translate-Konsole zulassen

Um auf die Amazon Translate Translate-Konsole zugreifen zu können, benötigen Sie ein Mindestmaß an Berechtigungen. Diese Berechtigungen müssen es Ihnen ermöglichen, Details zu den Amazon Translate Translate-Ressourcen in Ihrem AWS Konto aufzulisten und einzusehen. Wenn Sie eine identitätsbasierte Richtlinie erstellen, die restriktiver ist als die erforderlichen Mindestberechtigungen, funktioniert die Konsole für Entitäten (Benutzer, Gruppen oder Rollen) mit dieser Richtlinie nicht wie vorgesehen.

Für Amazon Translate Translate-Konsolenberechtigungen können Sie die TranslateFullAccess AWS verwaltete Richtlinie an die Entitäten anhängen. Weitere Informationen finden Sie unter [AWS](#page-151-0) [verwaltete Richtlinien für Amazon Translate](#page-151-0).

Sie benötigen außerdem Berechtigungen für die in der folgenden Richtlinie aufgeführten Aktionen. Diese Berechtigungen sind in der TranslateFullAccess Richtlinie enthalten.

```
{ 
      "Version": "2012-10-17", 
      "Statement": [ 
           { 
                "Effect": "Allow", 
                "Action": [ 
                     "iam:ListRoles", 
                     "iam:GetRole", 
                     "s3:ListAllMyBuckets", 
                     "s3:ListBucket", 
                     "s3:GetBucketLocation" 
                 ], 
                "Resource": "*" 
          } 
     \mathbf{I}}
```
Sie müssen Benutzern, die nur die API AWS CLI oder die AWS API aufrufen, keine Mindestberechtigungen für die Konsole gewähren. Stattdessen sollten Sie nur Zugriff auf die Aktionen zulassen, die der API-Operation entsprechen, die die Benutzer ausführen möchten. Weitere Informationen finden Sie unter [Hinzufügen von Berechtigungen zu einem Benutzer](https://docs.aws.amazon.com/IAM/latest/UserGuide/id_users_change-permissions.html#users_change_permissions-add-console) im IAM-Benutzerhandbuch.

### <span id="page-147-0"></span>Gewähren der Berechtigung zur Anzeige der eigenen Berechtigungen für Benutzer

In diesem Beispiel wird gezeigt, wie Sie eine Richtlinie erstellen, die IAM-Benutzern die Berechtigung zum Anzeigen der eingebundenen Richtlinien und verwalteten Richtlinien gewährt, die ihrer Benutzeridentität angefügt sind. Diese Richtlinie umfasst Berechtigungen zum Ausführen dieser Aktion auf der Konsole oder programmgesteuert mithilfe der API AWS CLI oder AWS .

```
{ 
     "Version": "2012-10-17", 
     "Statement": [ 
          { 
               "Sid": "ViewOwnUserInfo", 
               "Effect": "Allow", 
               "Action": [ 
                   "iam:GetUserPolicy", 
                   "iam:ListGroupsForUser", 
                   "iam:ListAttachedUserPolicies", 
                   "iam:ListUserPolicies", 
                   "iam:GetUser" 
              ], 
               "Resource": ["arn:aws:iam::*:user/${aws:username}"] 
          }, 
          { 
               "Sid": "NavigateInConsole", 
               "Effect": "Allow", 
               "Action": [ 
                   "iam:GetGroupPolicy", 
                   "iam:GetPolicyVersion", 
                   "iam:GetPolicy", 
                   "iam:ListAttachedGroupPolicies", 
                   "iam:ListGroupPolicies", 
                   "iam:ListPolicyVersions", 
                   "iam:ListPolicies", 
                   "iam:ListUsers" 
              ], 
               "Resource": "*" 
          } 
     ]
}
```
#### <span id="page-148-0"></span>Geben Sie Ressourcen in einer Richtlinie an

Bei vielen Amazon Translate API-Aktionen können Sie den Geltungsbereich einer Richtlinie einschränken, indem Sie Ressourcen angeben, die für die Aktion zulässig (oder nicht zulässig) sind. Eine Liste der Aktionen, mit denen Ressourcen angegeben werden können, finden Sie unter [Von](https://docs.aws.amazon.com/IAM/latest/UserGuide/list_amazontranslate.html#amazontranslate-actions-as-permissions)  [Amazon Translate definierte Aktionen.](https://docs.aws.amazon.com/IAM/latest/UserGuide/list_amazontranslate.html#amazontranslate-actions-as-permissions) Sie können die folgenden Ressourcen in einer Richtlinie angeben:

• Custom terminology— Verwenden Sie das folgende ARN-Format:

```
arn:partition:translate:region:account:terminology/terminology-name/
LATEST
```
• Parallel data— Verwenden Sie das folgende ARN-Format:

```
arn:partition:translate:region:account:parallel-data/parallel-data-name
```
Sie können das Platzhalterzeichen verwenden, um mehrere Ressourcen in der Richtlinie anzugeben. Die folgende Beispielrichtlinie erlaubt alle benutzerdefinierten Terminologieressourcen für alle Amazon Translate Translate-Aktionen.

#### Example

```
{ 
          "Sid": "Example1", 
          "Effect": "Allow", 
          "Action": "translate:*", 
          "Resource": [ 
                "arn:aws:translate:us-west-2:123456789012:terminology/*" 
          ]
}
```
Die folgende Beispielrichtlinie verweigert den Zugriff auf eine bestimmte parallel Datenressource für die GetParallelData Aktion.

Example

```
{ 
          "Sid": "Example2", 
          "Effect": "Deny", 
          "Action": "translate:GetParallelData", 
          "Resource": [
```
}

```
 "arn:aws:translate:us-west-2:123456789012:parallel-data/test-parallel-
data" 
         ]
```
<span id="page-149-0"></span>Berechtigungen für die Verwendung von vom Kunden verwalteten Schlüsseln mit benutzerdefinierten Terminologien

Wenn Sie AWS Key Management Service (AWS KMS) vom Kunden verwaltete Schlüssel mit benutzerdefinierten Amazon Translate Translate-Terminologien verwenden, benötigen Sie möglicherweise zusätzliche Berechtigungen in Ihrer KMS-Schlüsselrichtlinie.

Um den ImportTerminology Vorgang mit einem vom Kunden verwalteten Schlüssel aufzurufen, fügen Sie Ihrer bestehenden KMS-Schlüsselrichtlinie die folgenden Berechtigungen hinzu.

```
{ 
     "Id": "key-consolepolicy-3", 
     "Version": "2012-10-17", 
     "Statement": [ 
          { 
               "Sid": "Allow access for use with Amazon Translate", 
               "Effect": "Allow", 
               "Principal": { 
                   "AWS": "IAM USER OR ROLE ARN" 
               }, 
               "Action": [ 
                   "kms:CreateAlias", 
                   "kms:CreateGrant", 
                   "kms:DescribeKey", 
                   "kms:GenerateDataKey", 
                   "kms:GetKeyPolicy", 
                   "kms:PutKeyPolicy", 
                   "kms:RetireGrant" 
               ], 
               "Resource": "*" 
          } 
     ]
}
```
Um den GetTerminology Vorgang für eine benutzerdefinierte Terminologie aufzurufen, die mit einem vom Kunden verwalteten KMS-Schlüssel importiert wurde, fügen Sie der KMS-Schlüsselrichtlinie die folgenden Berechtigungen hinzu.

```
{ 
     "Id": "key-consolepolicy-3", 
     "Version": "2012-10-17", 
     "Statement": [ 
          { 
               "Sid": "Allow access for use with Amazon Translate", 
               "Effect": "Allow", 
               "Principal": { 
                    "AWS": "IAM USER OR ROLE ARN" 
               }, 
               "Action": [ 
                    "kms:Decrypt", 
                    "kms:GetKeyPolicy", 
                    "kms:PutKeyPolicy" 
               ], 
               "Resource": "*" 
          } 
    \mathbf{I}}
```
Um die DeleteTermionlogy Operationen ListTerminologies oder für eine benutzerdefinierte Terminologie aufzurufen, die mit einem vom Kunden verwalteten Schlüssel importiert wurde, benötigen Sie keine speziellen AWS KMS Berechtigungen.

Um vom Kunden verwaltete Schlüssel für alle Operationen mit benutzerdefinierten Terminologien zu verwenden, fügen Sie der KMS-Schlüsselrichtlinie die folgenden Berechtigungen hinzu.

```
{ 
     "Id": "key-consolepolicy-3", 
     "Version": "2012-10-17", 
     "Statement": [ 
          { 
              "Sid": "Allow access for use with Amazon Translate", 
              "Effect": "Allow", 
              "Principal": { 
                   "AWS": "IAM USER OR ROLE ARN" 
              }, 
              "Action": [ 
                   "kms:CreateGrant", 
                   "kms:Decrypt", 
                   "kms:DescribeKey", 
                   "kms:GenerateDataKey",
```

```
 "kms:GetKeyPolicy", 
                      "kms:PutKeyPolicy", 
                      "kms:RetireGrant" 
                 ], 
                 "Resource": "*" 
           } 
     \mathbf{I}}
```
Einzelheiten zu den Vorgängen und Ressourcen von Amazon Translate finden Sie unter [Aktionen,](https://docs.aws.amazon.com/service-authorization/latest/reference/list_amazontranslate.html) [Ressourcen und Bedingungsschlüssel für Amazon Translate](https://docs.aws.amazon.com/service-authorization/latest/reference/list_amazontranslate.html) in der Service Authorization Reference.

## <span id="page-151-0"></span>AWS verwaltete Richtlinien für Amazon Translate

Eine AWS verwaltete Richtlinie ist eine eigenständige Richtlinie, die von erstellt und verwaltet wird AWS. AWS Verwaltete Richtlinien sind so konzipiert, dass sie Berechtigungen für viele gängige Anwendungsfälle bereitstellen, sodass Sie damit beginnen können, Benutzern, Gruppen und Rollen Berechtigungen zuzuweisen.

Beachten Sie, dass AWS verwaltete Richtlinien für Ihre speziellen Anwendungsfälle möglicherweise keine Berechtigungen mit den geringsten Rechten gewähren, da sie allen AWS Kunden zur Verfügung stehen. Wir empfehlen Ihnen, die Berechtigungen weiter zu reduzieren, indem Sie [kundenverwaltete Richtlinien](https://docs.aws.amazon.com/IAM/latest/UserGuide/access_policies_managed-vs-inline.html#customer-managed-policies) definieren, die speziell auf Ihre Anwendungsfälle zugeschnitten sind.

Sie können die in AWS verwalteten Richtlinien definierten Berechtigungen nicht ändern. Wenn die in einer AWS verwalteten Richtlinie definierten Berechtigungen AWS aktualisiert werden, wirkt sich das Update auf alle Prinzidentitäten (Benutzer, Gruppen und Rollen) aus, denen die Richtlinie zugeordnet ist. AWS aktualisiert eine AWS verwaltete Richtlinie höchstwahrscheinlich, wenn eine neue Richtlinie eingeführt AWS-Service wird oder neue API-Operationen für bestehende Dienste verfügbar werden.

Weitere Informationen finden Sie unter [Von AWS verwaltete Richtlinien](https://docs.aws.amazon.com/IAM/latest/UserGuide/access_policies_managed-vs-inline.html#aws-managed-policies) im IAM-Benutzerhandbuch.

Themen

- [AWS verwaltete Richtlinie: TranslateFullAccess](#page-152-0)
- [AWS verwaltete Richtlinie: TranslateReadOnly](#page-152-1)
- [Amazon Translate aktualisiert AWS verwaltete Richtlinien](#page-153-0)

## <span id="page-152-0"></span>AWS verwaltete Richtlinie: TranslateFullAccess

Diese Richtlinie gewährt vollen Zugriff auf Amazon Translate Translate-Ressourcen, den Amazon Comprehend DetectDominantLanguage API-Vorgang und die erforderlichen CloudWatch API-Operationen. Die Richtlinie gewährt auch Listen- und Abrufberechtigungen für Amazon S3 S3- Buckets und IAM-Rollen.

```
{ 
     "Version": "2012-10-17", 
     "Statement": [ 
          { 
               "Action": [ 
                    "translate:*", 
                    "comprehend:DetectDominantLanguage", 
                    "cloudwatch:GetMetricStatistics", 
                    "cloudwatch:ListMetrics", 
                    "s3:ListAllMyBuckets", 
                    "s3:ListBucket", 
                    "s3:GetBucketLocation", 
                    "iam:ListRoles", 
                    "iam:GetRole" 
               ], 
               "Effect": "Allow", 
               "Resource": "*" 
          } 
    \mathbf{I}}
```
### <span id="page-152-1"></span>AWS verwaltete Richtlinie: TranslateReadOnly

Diese Richtlinie gewährt die Genehmigung für den Zugriff auf die Amazon Translate Translate-API-Operationen, bei denen die mit Ihrem Konto verknüpften Ressourcen nicht geändert werden. Die Richtlinie gewährt auch die Genehmigung für den Zugriff auf den Amazon Comprehend DetectDominantLanguage API-Vorgang und die erforderlichen CloudWatch API-Operationen.

```
{ 
   "Version": "2012-10-17", 
     "Statement": [ 
          { 
               "Action": [
```
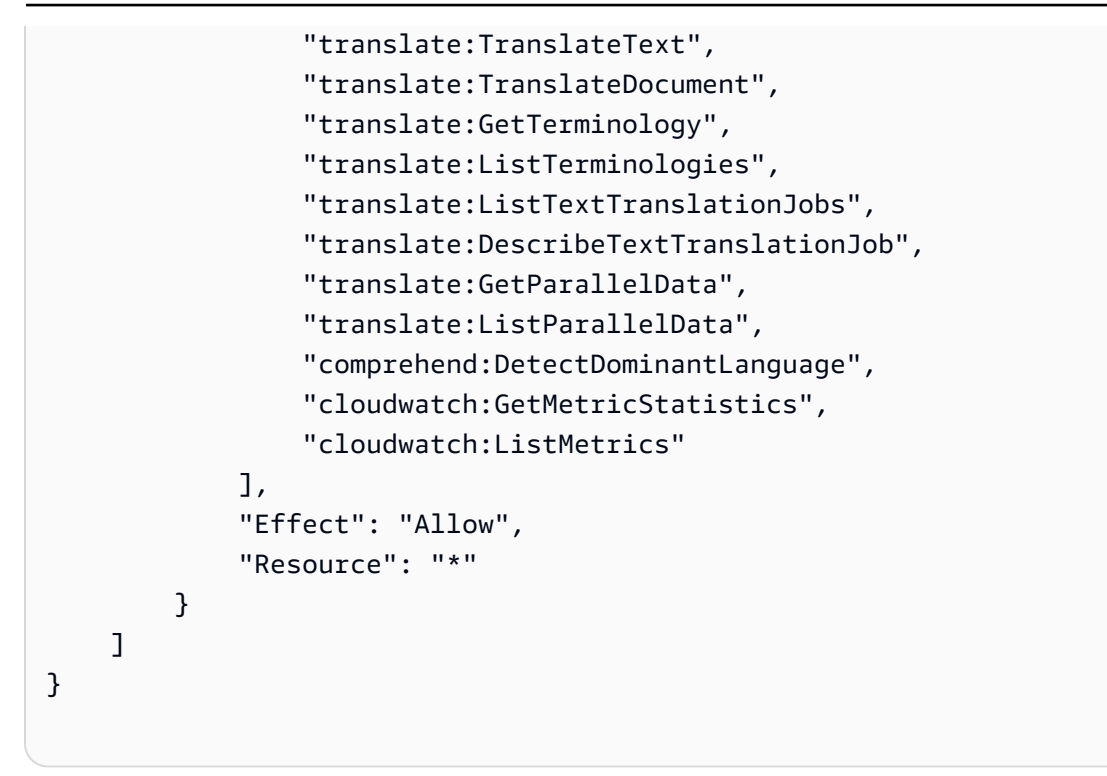

## <span id="page-153-0"></span>Amazon Translate aktualisiert AWS verwaltete Richtlinien

Sehen Sie sich Details zu Aktualisierungen der AWS verwalteten Richtlinien für Amazon Translate an, seit dieser Service begonnen hat, diese Änderungen zu verfolgen. Für automatische Benachrichtigungen über Änderungen an dieser Seite abonnieren Sie den RSS-Feed auf der Amazon Translate [Document History-Seite](https://docs.aws.amazon.com/translate/latest/dg/doc-history.html).

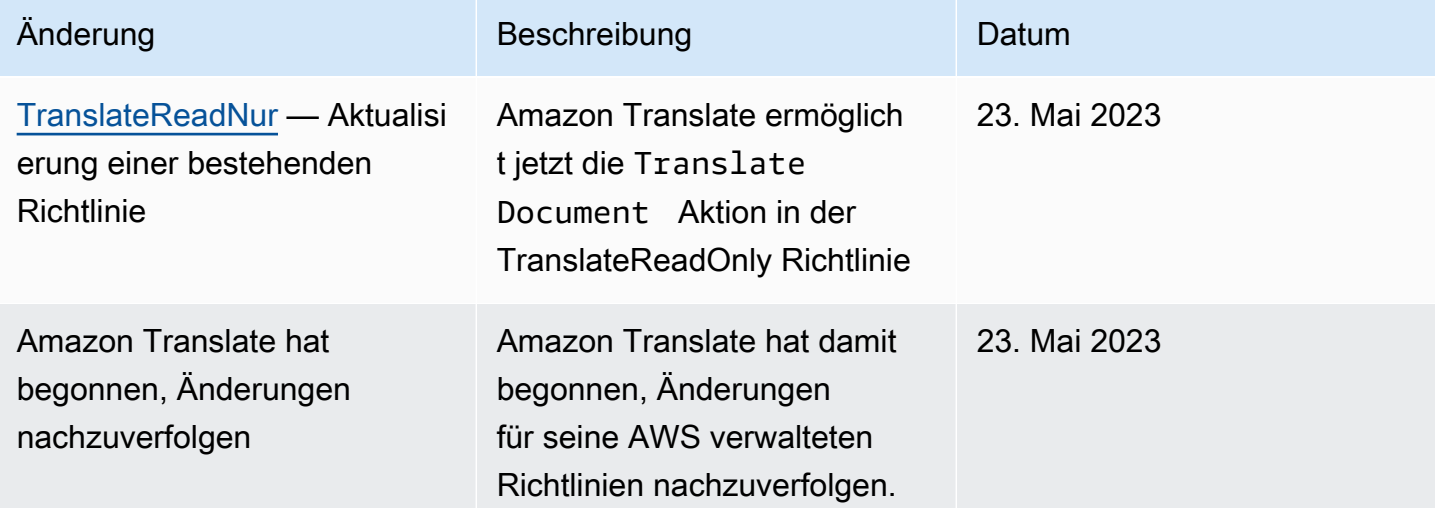

## Fehlerbehebung bei Identität und Zugriff auf Amazon Translate

Verwenden Sie die folgenden Informationen, um häufig auftretende Probleme zu diagnostizieren und zu beheben, die bei der Arbeit mit Amazon Translate und IAM auftreten können.

Themen

- [Ich bin nicht berechtigt, eine Aktion in Amazon Translate durchzuführen](#page-154-0)
- [Ich bin nicht berechtigt, iam auszuführen: PassRole](#page-154-1)
- [Ich möchte Personen außerhalb von mir den Zugriff AWS-Konto auf meine Amazon Translate](#page-155-0)  [Translate-Ressourcen ermöglichen](#page-155-0)

<span id="page-154-0"></span>Ich bin nicht berechtigt, eine Aktion in Amazon Translate durchzuführen

Wenn Sie eine Fehlermeldung erhalten, dass Sie nicht zur Durchführung einer Aktion berechtigt sind, müssen Ihre Richtlinien aktualisiert werden, damit Sie die Aktion durchführen können.

Der folgende Beispielfehler tritt auf, wenn der mateojackson IAM-Benutzer versucht, die Konsole zum Anzeigen von Details zu einer fiktiven *my-example-widget*-Ressource zu verwenden, jedoch nicht über translate:*GetWidget*-Berechtigungen verfügt.

```
User: arn:aws:iam::123456789012:user/mateojackson is not authorized to perform: 
  translate:GetWidget on resource: my-example-widget
```
In diesem Fall muss die Mateo-Richtlinie aktualisiert werden, damit er mit der translate:*GetWidget*-Aktion auf die *my-example-widget*-Ressource zugreifen kann.

Wenn Sie Hilfe benötigen, wenden Sie sich an Ihren AWS Administrator. Ihr Administrator hat Ihnen Ihre Anmeldeinformationen zur Verfügung gestellt.

### <span id="page-154-1"></span>Ich bin nicht berechtigt, iam auszuführen: PassRole

Wenn Sie eine Fehlermeldung erhalten, dass Sie nicht berechtigt sind, die iam:PassRole Aktion durchzuführen, müssen Ihre Richtlinien aktualisiert werden, damit Sie eine Rolle an Amazon Translate übergeben können.

Einige AWS-Services ermöglichen es Ihnen, eine bestehende Rolle an diesen Service zu übergeben, anstatt eine neue Servicerolle oder eine dienstbezogene Rolle zu erstellen. Hierzu benötigen Sie Berechtigungen für die Übergabe der Rolle an den Dienst.

Der folgende Beispielfehler tritt auf, wenn ein IAM-Benutzer mit dem Namen marymajor versucht, die Konsole zu verwenden, um eine Aktion in Amazon Translate auszuführen. Die Aktion erfordert jedoch, dass der Service über Berechtigungen verfügt, die durch eine Servicerolle gewährt werden. Mary besitzt keine Berechtigungen für die Übergabe der Rolle an den Dienst.

```
User: arn:aws:iam::123456789012:user/marymajor is not authorized to perform: 
  iam:PassRole
```
In diesem Fall müssen die Richtlinien von Mary aktualisiert werden, um die Aktion iam:PassRole ausführen zu können.

Wenn Sie Hilfe benötigen, wenden Sie sich an Ihren AWS Administrator. Ihr Administrator hat Ihnen Ihre Anmeldeinformationen zur Verfügung gestellt.

<span id="page-155-0"></span>Ich möchte Personen außerhalb von mir den Zugriff AWS-Konto auf meine Amazon Translate Translate-Ressourcen ermöglichen

Sie können eine Rolle erstellen, die Benutzer in anderen Konten oder Personen außerhalb Ihrer Organisation für den Zugriff auf Ihre Ressourcen verwenden können. Sie können festlegen, wem die Übernahme der Rolle anvertraut wird. Im Fall von Diensten, die ressourcenbasierte Richtlinien oder Zugriffskontrolllisten (Access Control Lists, ACLs) verwenden, können Sie diese Richtlinien verwenden, um Personen Zugriff auf Ihre Ressourcen zu gewähren.

Weitere Informationen dazu finden Sie hier:

- Informationen darüber, ob Amazon Translate diese Funktionen unterstützt, finden Sie unterSo [funktioniert Amazon Translate mit IAM](#page-135-0).
- Informationen dazu, wie Sie Zugriff auf Ihre Ressourcen gewähren können, AWS-Konten die Ihnen gehören, finden Sie im IAM-Benutzerhandbuch unter [Gewähren des Zugriffs auf einen IAM-](https://docs.aws.amazon.com/IAM/latest/UserGuide/id_roles_common-scenarios_aws-accounts.html)[Benutzer in einem anderen AWS-Konto , den Sie besitzen.](https://docs.aws.amazon.com/IAM/latest/UserGuide/id_roles_common-scenarios_aws-accounts.html)
- Informationen dazu, wie Sie Dritten Zugriff auf Ihre Ressourcen gewähren können AWS-Konten, finden Sie [AWS-Konten im IAM-Benutzerhandbuch unter Gewähren des Zugriffs für Dritte.](https://docs.aws.amazon.com/IAM/latest/UserGuide/id_roles_common-scenarios_third-party.html)
- Informationen dazu, wie Sie über einen Identitätsverbund Zugriff gewähren, finden Sie unter [Gewähren von Zugriff für extern authentifizierte Benutzer \(Identitätsverbund\)](https://docs.aws.amazon.com/IAM/latest/UserGuide/id_roles_common-scenarios_federated-users.html) im IAM-Benutzerhandbuch.
- Informationen zum Unterschied zwischen der Verwendung von Rollen und ressourcenbasierten Richtlinien für den kontoübergreifenden Zugriff finden Sie im IAM-Benutzerhandbuch unter [Kontenübergreifender Ressourcenzugriff in IAM](https://docs.aws.amazon.com/IAM/latest/UserGuide/access_policies-cross-account-resource-access.html).

# Überwachung von Amazon Translate

Die Überwachung ist ein wichtiger Bestandteil der Aufrechterhaltung der Zuverlässigkeit, Verfügbarkeit und Leistung von Amazon Translate und Ihren Lösungen. AWS bietet verschiedene Tools, mit denen Sie Amazon Translate überwachen können. Sie können einige dieser Tools so konfigurieren, dass sie Ihre Lösungen für Sie überwachen. Wir empfehlen, dass Sie die Überwachungsaufgaben möglichst automatisieren.

Amazon Translate bietet vorkonfigurierte Grafiken, die Ihnen die wichtigsten Kennzahlen für Ihre Lösung zeigen. Jedes Diagramm stellt einen Einblick in die Leistung Ihrer Lösung zur Verfügung. Um die Leistung Ihrer Lösung im Zeitverlauf zu vergleichen, können Sie den in Diagrammen dargestellten Zeitbereich ändern.

Sie können Amazon Translate auch CloudWatch zur Überwachung von Amazon Translate verwenden. Mit CloudWatch können Sie die Überwachung bestimmter Metriken für Ihre Lösungen automatisieren. Sie erhalten eine Benachrichtigung, wenn eine Metrik die von Ihnen definierten Grenzwerte überschreitet. Sie können die CloudWatch API auch verwenden, um eine benutzerdefinierte Überwachungsanwendung zu erstellen, die für Ihre Bedürfnisse geeignet ist. Weitere Informationen finden Sie unter [Was ist Amazon CloudWatch](https://docs.aws.amazon.com/AmazonCloudWatch/latest/DeveloperGuide/WhatIsCloudWatch.html) im CloudWatch Amazon-Benutzerhandbuch.

In der folgenden Tabelle werden alle von Amazon Translate bereitgestellten vorkonfigurierten Grafiken beschrieben.

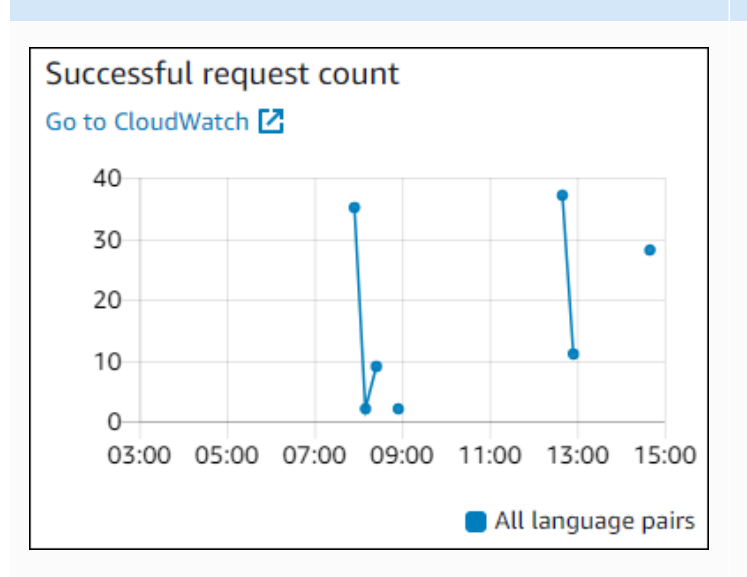

#### Diagramm Beschreibung

Anzahl erfolgreicher Anforderungen

Die Anzahl der erfolgreichen Anfragen an Amazon Translate während des angegebenen Zeitraums.

#### Diagramm Beschreibung Anzahl gedrosselter Anforderungen Throttled request count Go to CloudWatch [Z] Die Anzahl der Anfragen an Amazon Translate , die während des angegebenen Zeitraums  $10<sup>1</sup>$ gedrosselt wurden. Verwenden Sie diese 8 Informationen, um festzustellen, ob Ihre 6 Anwendung Anfragen zu schnell an Amazon  $\mathbf{4}$ Translate sendet.  $2 \theta$ 11:00 15:00 19:00 23:00 03:00 07:00 11:00 All language pairs

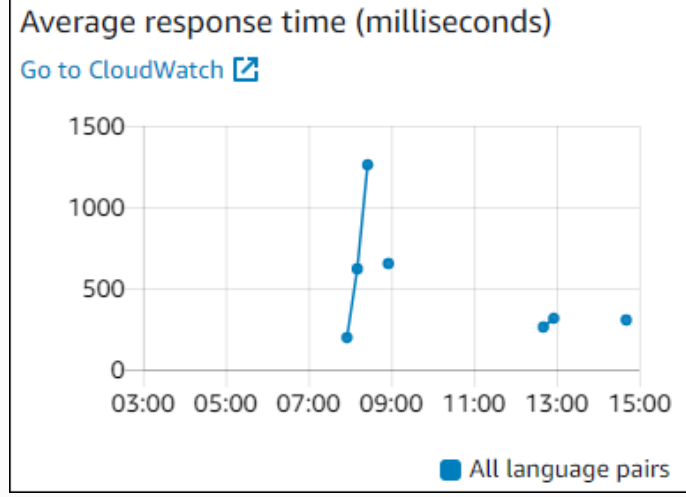

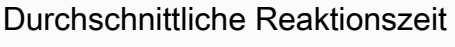

Die durchschnittliche Zeit, die Amazon Translate für die Bearbeitung Ihrer Anfrage innerhalb des angegebenen Zeitraums benötigt hat.

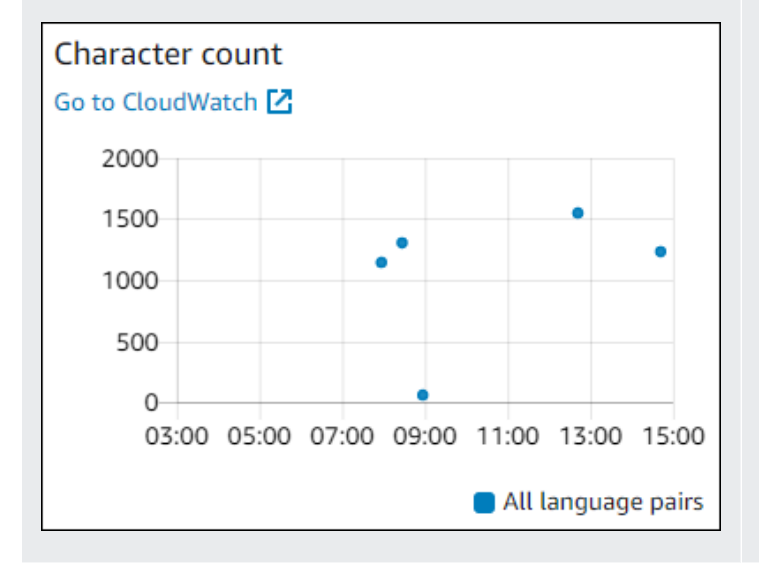

#### Zeichenanzahl

Die Gesamtzahl der Zeichen, die Sie im angegebenen Zeitraum an Amazon Translate gesendet haben. Dies ist die Anzahl der Zeichen, die Ihnen berechnet wird.

## Diagramm Beschreibung Anzahl Benutzerfehler User error count Go to CloudWatch<sup>[7]</sup> Die Anzahl der Benutzerfehler, die im 4 angegebenen Zeitraum aufgetreten sind. Benutzerfehler fallen in den HTTP-Fehl ercodebereich 400 – 499.  $\mathbf{2}^{\mathbf{2}}$  $\Omega$ 03:00 05:00 07:00 09:00 11:00 13:00 15:00 All language pairs Anzahl Systemfehler System error count Go to CloudWatch<sup>[7]</sup> Die Anzahl der Systemfehler, die im angegeben en Zeitraum aufgetreten sind. Systemfeh 4 ler fallen in den HTTP-Fehlercodebereich 500 – 599.  $\overline{2}$ 0 11:00 15:00 19:00 23:00 03:00 07:00 11:00 All language pairs

# Überwachung von Amazon Translate

Mit Amazon CloudWatch können Sie Metriken für einzelne Amazon Translate Translate-Operationen oder globale Amazon Translate Translate-Kennzahlen für Ihr Konto abrufen. Verwenden Sie Metriken, um den Zustand Ihrer Amazon Translate Translate-Lösungen zu verfolgen und Alarme einzurichten, die Sie benachrichtigen, wenn eine oder mehrere Metriken einen definierten Schwellenwert überschreiten. Sie können beispielsweise die Anzahl der Anfragen an Amazon Translate in einem bestimmten Zeitraum überwachen, die Latenz von Anfragen einsehen oder einen Alarm auslösen, wenn Fehler einen Schwellenwert überschreiten.

### CloudWatch Kennzahlen für Amazon Translate verstehen

Um Metriken für Ihre Amazon Translate Translate-Operationen zu erhalten, geben Sie die folgenden Informationen an:

- Die Metrikdimension. Eine Dimension bezeichnet eine Reihe von Name-Wert-Paaren, mit denen eine Kennzahl eindeutig identifiziert wird. Amazon Translate hat zwei Dimensionen:
	- Operation
	- Language pair
- Den Namen der Kennzahl wie SuccessfulRequestCount oder RequestCharacters. Eine vollständige Liste der Metriken finden Sie unter [CloudWatch Metriken für Amazon Translate](#page-163-0).

Sie können Metriken für Amazon Translate mit der AWS Management Console AWS CLI, der oder der CloudWatch API abrufen. Sie können die CloudWatch API über eines der Amazon AWS Software Development Kits (SDKs) oder die CloudWatch API-Tools verwenden.

In der folgenden Tabelle sind einige gängige Verwendungszwecke für CloudWatch Metriken aufgeführt. Es handelt sich dabei um Vorschläge für den Einstieg und nicht um eine umfassende Liste.

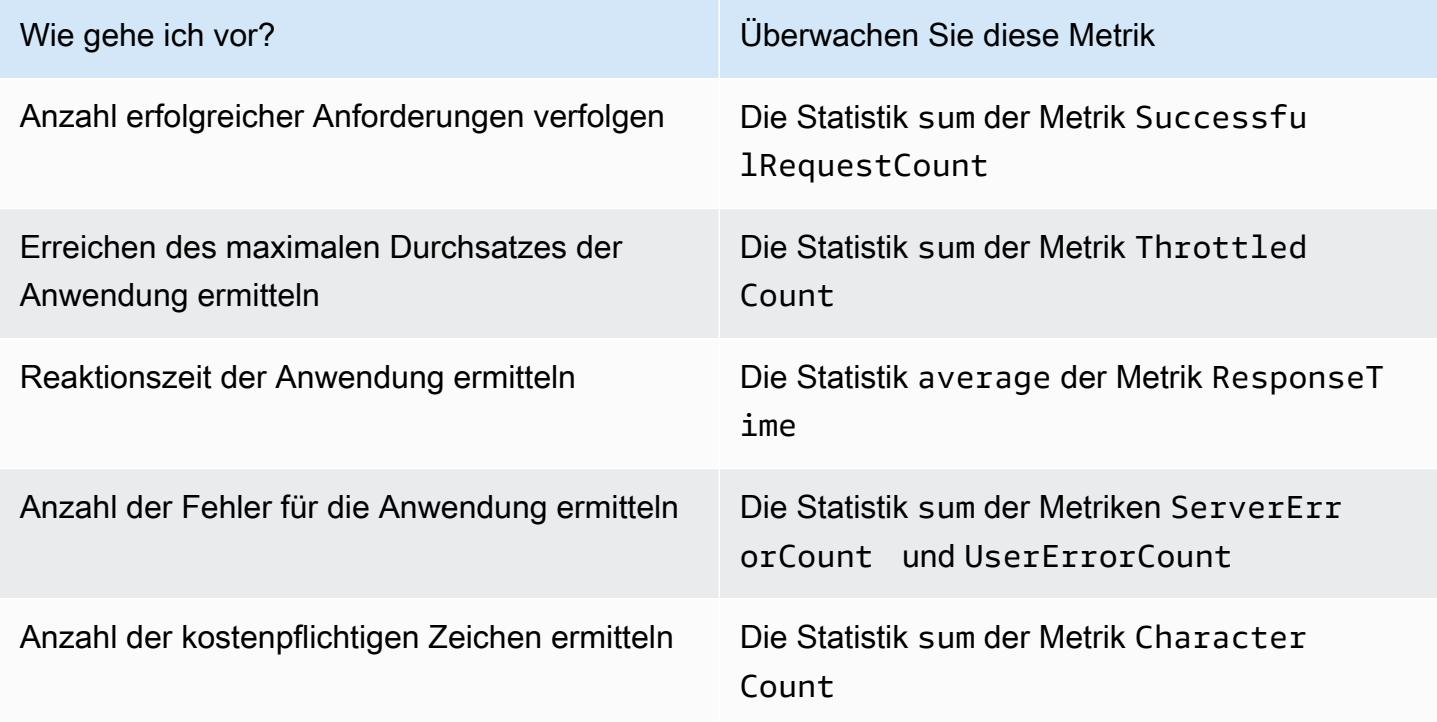

Sie müssen über die entsprechenden CloudWatch Berechtigungen verfügen, um Amazon Translate überwachen zu können. CloudWatch Weitere Informationen finden Sie unter [Authentifizierung und](https://docs.aws.amazon.com/AmazonCloudWatch/latest/monitoring/auth-and-access-control-cw.html)  [Zugriffskontrolle für Amazon CloudWatch](https://docs.aws.amazon.com/AmazonCloudWatch/latest/monitoring/auth-and-access-control-cw.html) im CloudWatch Amazon-Benutzerhandbuch.

#### Amazon Translate-Metriken anzeigen

Sehen Sie sich Amazon Translate Translate-Kennzahlen in der CloudWatch Konsole an.

Um Metriken anzuzeigen (CloudWatch Konsole)

- 1. Melden Sie sich bei der an AWS Management Console und öffnen Sie die CloudWatch Konsole unter <https://console.aws.amazon.com/cloudwatch/>.
- 2. Wählen Sie Metrics (Metriken), All Metrics (Alle Metriken) und dann AWS/Translate (AWS/ Übersetzen).
- 3. Wählen Sie die Dimension, den Namen einer Metrik und schließlich Add to graph (Dem Diagramm hinzufügen).
- 4. Wählen Sie einen Wert für den Datumsbereich aus. Die Anzahl der Metriken für den angegebenen Datumsbereich wird im Diagramm angezeigt.

# Protokollieren Amazon Translate Translate-API-Aufrufen mit AWS **CloudTrail**

Amazon Translate ist in einen Service integriert AWS CloudTrail, der eine Aufzeichnung der von einer IAM-Entität oder einem AWS IAM-Dienst in Amazon Translate ausgeführten Aktionen bereitstellt. CloudTrail erfasst alle API-Aufrufe für Amazon Translate als Ereignisse. Dazu gehören Aufrufe von der Amazon Translate Translate-Konsole und Code-Aufrufe der Amazon Translate Translate-API-Operationen. Wenn Sie einen CloudTrail Trail erstellen, können Sie die kontinuierliche Übermittlung von CloudTrail Ereignissen, einschließlich Ereignissen für Amazon Translate, an einen Amazon Simple Storage Service (Amazon S3) -Bucket aktivieren. Wenn Sie keinen Trail konfigurieren, können Sie die neuesten Ereignisse trotzdem in der CloudTrail Konsole im Ereignisverlauf anzeigen. Sie können die von gesammelten Informationen verwenden, CloudTrail um die Anfrage, die an Amazon Translate gestellt wurde, die IP-Adresse, von der aus die Anfrage gestellt wurde, wer die Anfrage gestellt hat, wann sie gestellt wurde, und weitere Details zu ermitteln.

Weitere Informationen CloudTrail dazu finden Sie im [AWS CloudTrail Benutzerhandbuch.](https://docs.aws.amazon.com/awscloudtrail/latest/userguide/)

#### Themen

Protokollieren Amazon Translate Translate-API-Aufrufen mit AWS CloudTrail 155

- [Amazon Translate Informationen in CloudTrail](#page-161-0)
- [Grundlegendes zu Amazon Translate Translate-Protokolldateieinträgen](#page-162-0)

### <span id="page-161-0"></span>Amazon Translate Informationen in CloudTrail

CloudTrail ist für Ihr AWS Konto aktiviert, wenn Sie das Konto erstellen. Wenn eine Aktivität in Amazon Translate stattfindet, wird diese Aktivität zusammen mit anderen AWS Serviceereignissen in der CloudTrail Ereignishistorie in einem Ereignis aufgezeichnet. Sie können aktuelle Ereignisse in Ihrem AWS Konto ansehen, suchen und herunterladen. Weitere Informationen finden Sie unter [Ereignisse mit CloudTrail Ereignisverlauf anzeigen.](https://docs.aws.amazon.com/awscloudtrail/latest/userguide/view-cloudtrail-events.html)

Für eine fortlaufende Aufzeichnung von Ereignissen in Ihrem AWS Konto, einschließlich Ereignissen für Amazon Translate, erstellen Sie einen Trail. Ein Trail ermöglicht CloudTrail die Übermittlung von Protokolldateien an einen Amazon S3 S3-Bucket. Wenn Sie einen Trail mit der Konsole erstellen, gilt dieser standardmäßig für alle AWS-Regionen. Der Trail protokolliert Ereignisse aus allen Regionen in der AWS -Partition und stellt die Protokolldateien für den von Ihnen angegebenen S3 Bucket bereit. Sie können andere AWS Dienste konfigurieren, um die in den CloudTrail Protokollen gesammelten Ereignisdaten weiter zu analysieren und darauf zu reagieren. Weitere Informationen finden Sie hier:

- [Übersicht zum Erstellen eines Trails](https://docs.aws.amazon.com/awscloudtrail/latest/userguide/cloudtrail-create-and-update-a-trail.html)
- [CloudTrail Unterstützte Dienste und Integrationen](https://docs.aws.amazon.com/awscloudtrail/latest/userguide/cloudtrail-aws-service-specific-topics.html#cloudtrail-aws-service-specific-topics-integrations)
- [Konfiguration von Amazon SNS SNS-Benachrichtigungen für CloudTrail](https://docs.aws.amazon.com/awscloudtrail/latest/userguide/getting_notifications_top_level.html)
- [Empfangen von CloudTrail Protokolldateien aus mehreren Regionen](https://docs.aws.amazon.com/awscloudtrail/latest/userguide/receive-cloudtrail-log-files-from-multiple-regions.html) und [Empfangen von](https://docs.aws.amazon.com/awscloudtrail/latest/userguide/cloudtrail-receive-logs-from-multiple-accounts.html) [CloudTrail Protokolldateien](https://docs.aws.amazon.com/awscloudtrail/latest/userguide/cloudtrail-receive-logs-from-multiple-accounts.html) von mehreren Konten

Alle Amazon Translate Translate-Aktionen werden von der API-Referenz protokolliert CloudTrail und sind im [API-Referenzabschnitt](https://docs.aws.amazon.com/translate/latest/dg/API_Operations.html) dokumentiert. Beispielsweise generieren Aufrufe von ImportTerminology und TranslateText Aktionen Einträge in den CloudTrail Protokolldateien. DeleteTerminology

Jeder Ereignis- oder Protokolleintrag enthält Informationen zu dem Benutzer, der die Anforderung generiert hat. Mit diesen Informationen können Sie Folgendes bestimmen:

- Ob die Anfrage mit den Root-Benutzeranmeldedaten gestellt wurde
- Ob die Anfrage mit temporären Sicherheitsanmeldeinformationen für eine Rolle oder einen föderierten Benutzer ausgeführt wurde

• Ob die Anfrage von einem anderen AWS Dienst gestellt wurde

Weitere Informationen finden Sie unter dem [CloudTrail UserIdentity-Element](https://docs.aws.amazon.com/awscloudtrail/latest/userguide/cloudtrail-event-reference-user-identity.html).

<span id="page-162-0"></span>Grundlegendes zu Amazon Translate Translate-Protokolldateieinträgen

Ein Trail ist eine Konfiguration, die die Übertragung von Ereignissen als Protokolldateien an einen von Ihnen angegebenen Amazon S3 S3-Bucket ermöglicht. CloudTrail Protokolldateien enthalten einen oder mehrere Protokolleinträge. Ein Ereignis stellt eine einzelne Anforderung aus einer beliebigen Quelle dar und enthält Informationen über die angeforderte Aktion, Datum und Uhrzeit der Aktion, Anforderungsparameter usw. CloudTrail Protokolldateien sind kein geordneter Stack-Trace der öffentlichen API-Aufrufe, sodass sie nicht in einer bestimmten Reihenfolge angezeigt werden.

Das folgende Beispiel zeigt einen CloudTrail Protokolleintrag, der die TranslateText Aktion demonstriert.

```
{ 
     "eventVersion": "1.05", 
     "userIdentity": { 
         "type": "IAMUser", 
         "principalId": "AIDACKCEVSQ6C2EXAMPLE", 
         "arn": "arn:aws:iam::111122223333:user/Administrator", 
         "accountId": "111122223333", 
         "accessKeyId": "AKIAIOSFODNN7EXAMPLE", 
         "userName": "Administrator" 
     }, 
     "eventTime": "2019-09-03T20:32:50Z", 
     "eventSource": "translate.amazonaws.com", 
     "eventName": "TranslateText", 
     "awsRegion": "us-west-2", 
     "sourceIPAddress": "192.0.2.0", 
     "userAgent": "aws-cli/1.16.207 Python/3.4.7 
  Linux/4.9.184-0.1.ac.235.83.329.metal1.x86_64 botocore/1.12.197", 
     "requestParameters": { 
         "text": "HIDDEN_DUE_TO_SECURITY_REASONS", 
         "sourceLanguageCode": "en", 
         "targetLanguageCode": "fr" 
     }, 
     "responseElements": { 
         "translatedText": "HIDDEN_DUE_TO_SECURITY_REASONS", 
         "sourceLanguageCode": "en", 
         "targetLanguageCode": "fr"
```

```
 }, 
     "requestID": "f56da956-284e-4983-b6fc-59befa20e2bf", 
     "eventID": "1dc75278-84d7-4bb2-861a-493d08d67391", 
     "eventType": "AwsApiCall", 
     "recipientAccountId": "111122223333"
}
```
## CloudWatch Metriken und Dimensionen für Amazon Translate

Verwenden Sie die CloudWatch Amazon-Metriken und -Dimensionen für Amazon Translate, um die Leistung Ihrer Lösung zu überwachen.

<span id="page-163-0"></span>CloudWatch Metriken für Amazon Translate

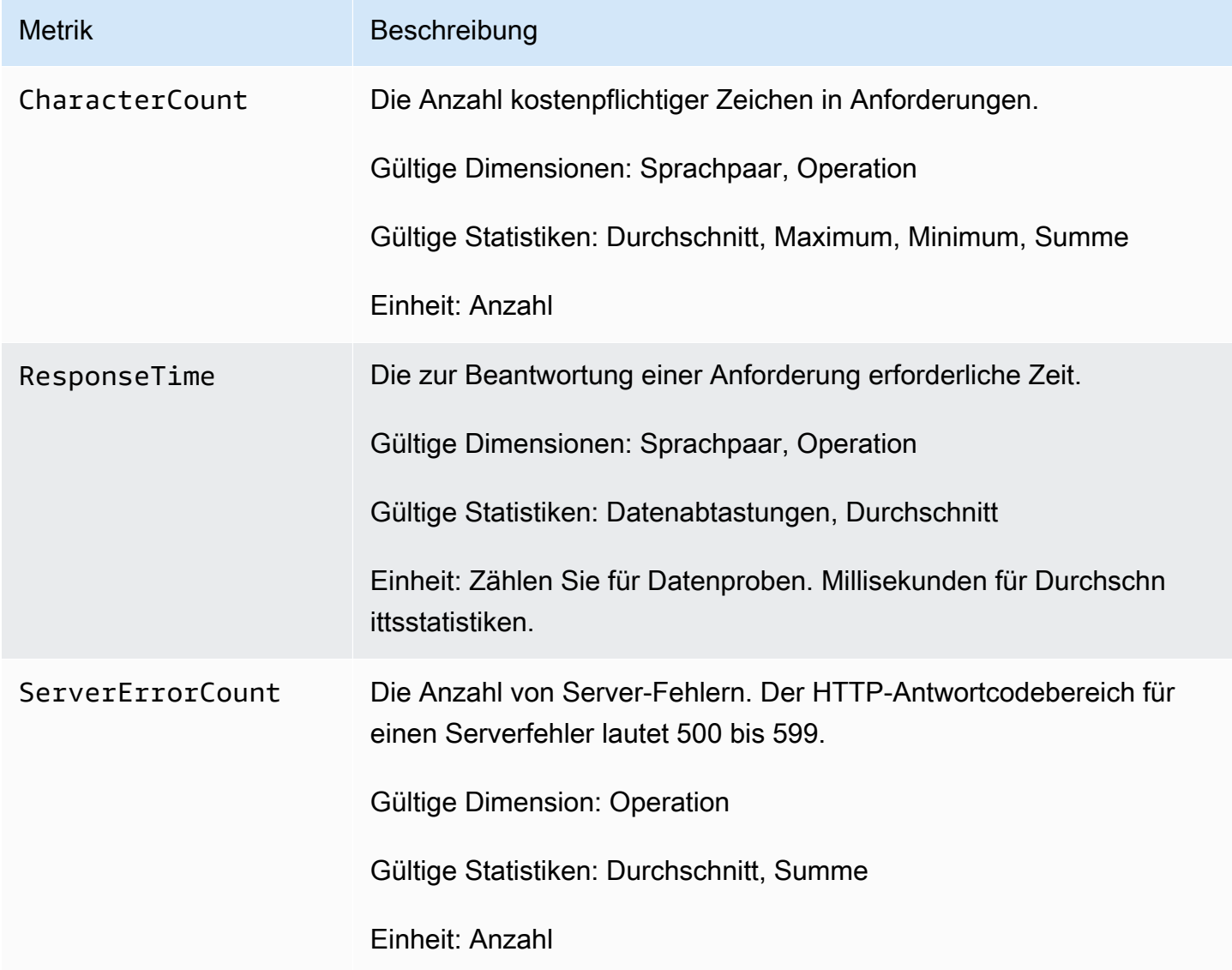

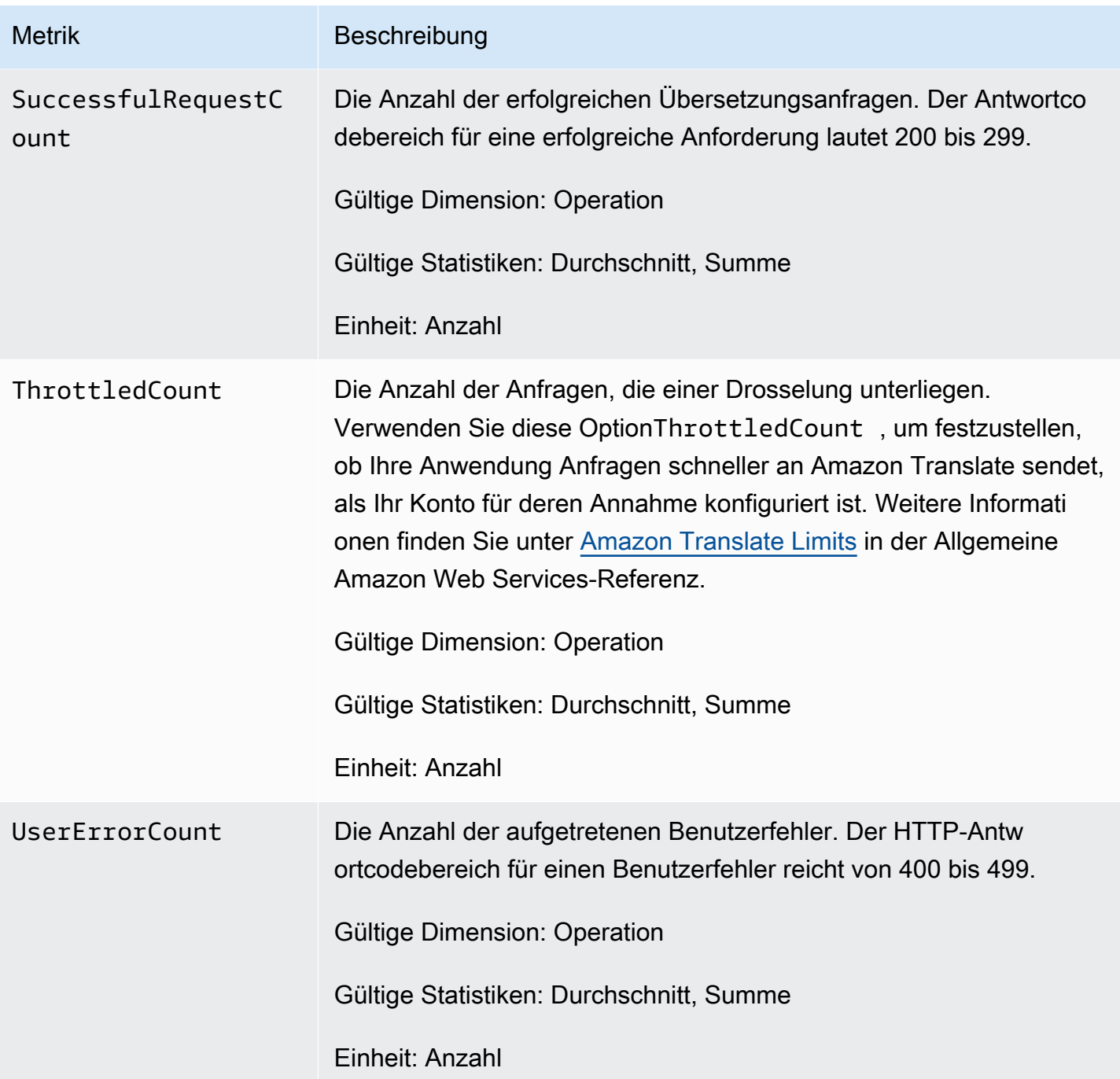

## CloudWatch Abmessungen für Amazon Translate

Verwenden Sie die folgenden Dimensionen, um Amazon Translate Translate-Kennzahlen zu filtern. Kennzahlen werden nach Ausgangs- und nach Zielsprache gruppiert.

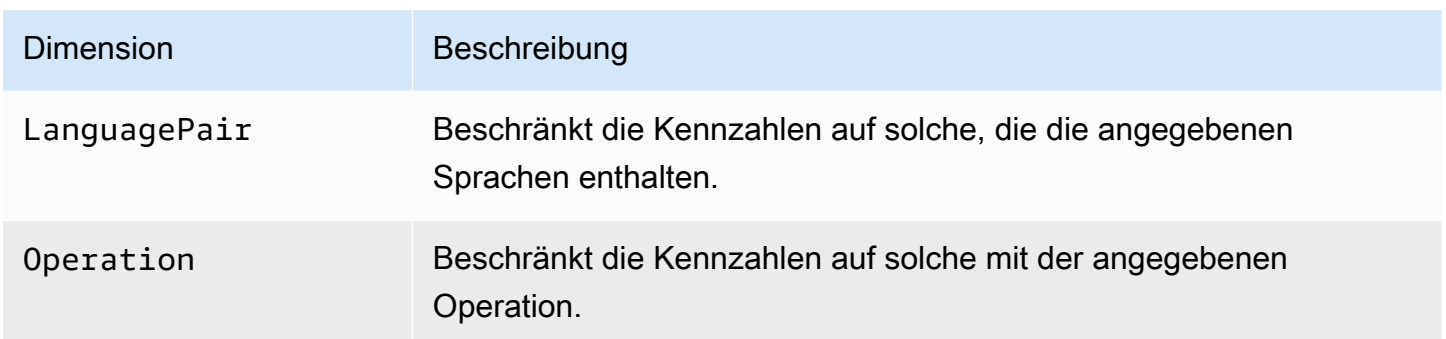

# Überwachung von Amazon Translate Translate-Ereignissen mit Amazon **EventBridge**

Amazon Translate ist in Amazon integriert EventBridge , um Sie über Änderungen zu informieren, die sich auf Ihre Übersetzungsaufträge und parallel Datenressourcen auswirken. Ereignisse aus AWS Diensten werden nahezu EventBridge in Echtzeit übermittelt. Sie können einfache Regeln schreiben, um anzugeben, welche Ereignisse für Sie interessant sind und welche automatisierten Aktionen durchgeführt werden sollen, wenn sich für ein Ereignis eine Übereinstimmung mit einer Regel ergibt. Zu den Aktionen, die automatisch gestartet werden können, gehören beispielsweise:

- Eine AWS Lambda Funktion aufrufen
- Aufrufen des AWS Systems Manager Manager-Ausführungsbefehls
- Weiterleiten des Ereignisses an Amazon Kinesis Data Streams
- Aktivierung einer AWS Step Functions Zustandsmaschine
- Benachrichtigen eines Amazon SNS-Themas oder einer Amazon SQS-Warteschlange

Weitere Informationen finden Sie im [EventBridge Amazon-Benutzerhandbuch unter Erstellen von](https://docs.aws.amazon.com/eventbridge/latest/userguide/eb-create-rule.html)  [EventBridge Amazon-Regeln, die auf Ereignisse reagieren.](https://docs.aws.amazon.com/eventbridge/latest/userguide/eb-create-rule.html)

### Amazon Translate Translate-Ereignisse

Im Folgenden finden Sie Beispielereignisse von Amazon Translate.

Ereignisse für Batch-Übersetzungsaufträge

Sie führen Batch-Übersetzungsaufträge mithilfe der Amazon Translate Translate-Konsole oder des [StartTextTranslationJobV](https://docs.aws.amazon.com/translate/latest/APIReference/API_StartTextTranslationJob.html)organgs aus. Amazon Translate sendet Ereignisse, wenn diese Jobs erfolgreich oder erfolglos abgeschlossen wurden. Diese Ereignisse ähneln dem folgenden Beispiel.

```
{ 
  "version": "0", 
  "id": "CWE-event-id", 
  "detail-type": "Translate TextTranslationJob State Change", 
  "source": "aws.translate", 
  "account": "111122223333", 
  "time": "2017-04-22T03:31:47Z", 
  "region": "us-east-1", 
  "resources": [], 
  "detail": { 
     "jobId": "01234567-0123-0123-0123-012345678901", 
     "jobStatus": "STATUS" 
 } 
}
```
Der Wert für das jobStatus Attribut hängt vom Auftragsstatus ab, für den Amazon Translate das Ereignis gesendet hat. Die Werte für jobStatus sind:

- COMPLETED— Der Job wurde erfolgreich abgeschlossen und die Ausgabe ist verfügbar.
- COMPLETED\_WITH\_ERROR— Der Job wurde mit Fehlern abgeschlossen. Die Fehler können in der Ausgabe des Jobs analysiert werden.
- STOPPED— Der Job wurde gestoppt.
- FAILED— Der Job wurde nicht abgeschlossen. Verwenden Sie die [DescribeTextTranslationJob](https://docs.aws.amazon.com/translate/latest/APIReference/API_DescribeTextTranslationJob.html)Operation, um Details zu erhalten.

#### Ereignisse für parallel Datenressourcen

Wenn Sie Amazon Translate verwenden, um eine parallel Datenressource zu erstellen oder zu aktualisieren, sendet es ein Ereignis, das angibt, ob der Vorgang erfolgreich war oder nicht.

Sie erstellen parallel Datenressourcen mithilfe der Amazon Translate Translate-Konsole oder der [CreateParallelDatenoperation](https://docs.aws.amazon.com/translate/latest/APIReference/API_CreateParallelData.html). Wenn Sie dies tun, sendet Amazon Translate ein Ereignis wie das Folgende.

```
{ 
  "version": "0", 
 "id": "CWE-event-id", 
  "detail-type": "Translate Parallel Data State Change", 
  "source": "aws.translate",
```

```
 "account": "111122223333", 
  "time": "2017-04-22T03:31:47Z", 
  "region": "us-east-1", 
  "resources": [arn:aws:translate:us-east-1:111122223333:parallel-data/
ExampleParallelData], 
  "detail": { 
     "operation": "CreateParallelData", 
     "name": "ExampleParallelData", 
     "status": "STATUS" 
 } 
}
```
Die Werte für das status Attribut sind:

- ACTIVE— Der CreateParallelData Vorgang war erfolgreich und die Ressource kann von Ihnen verwendet werden.
- FAILED— Der CreateParallelData Vorgang ist fehlgeschlagen.

Sie aktualisieren parallel Datenressourcen mithilfe der Amazon Translate Translate-Konsole oder der [UpdateParallelDatenoperation.](https://docs.aws.amazon.com/translate/latest/APIReference/API_UpdateParallelData.html) Wenn Sie dies tun, sendet Amazon Translate ein Ereignis wie das Folgende.

```
{ 
  "version": "0", 
  "id": "CWE-event-id", 
  "detail-type": "Translate Parallel Data State Change", 
  "source": "aws.translate", 
  "account": "111122223333", 
  "time": "2017-04-22T03:31:47Z", 
  "region": "us-east-1", 
  "resources": [arn:aws:translate:us-east-1:111122223333:parallel-data/
ExampleParallelData], 
  "detail": { 
     "operation": "UpdateParallelData", 
     "name": "ExampleParallelData", 
     "status": "STATUS", 
     "latestUpdateAttemptStatus": "STATUS", 
     "latestUpdateAttemptAt": "2017-04-22T03:31:47Z" 
 } 
}
```
Das status Attribut gibt den Status der vorherigen Version der parallel Datenressource an, die durch das Update ersetzt wird. Die Werte sind:

- ACTIVE— Die vorherige Version wurde erfolgreich erstellt oder aktualisiert.
- FAILED— Die vorherige Version konnte nicht erstellt oder aktualisiert werden.

Das latestUpdateAttemptStatus Attribut gibt den Status der neuen Version der parallel Datenressource an, die durch das Update erstellt wird. Die Werte sind:

- ACTIVE— Der UpdateParallelData Vorgang war erfolgreich und die aktualisierte Ressource ist für Sie einsatzbereit.
- FAILED— Der UpdateParallelData Vorgang ist fehlgeschlagen.

# Konformitätsprüfung für Amazon Translate

Externe Prüfer bewerten die Sicherheit und Konformität von Amazon Translate im Rahmen mehrerer AWS Compliance-Programme. Hierzu zählen unter anderem PCI, FedRAMP und HIPAA. Sie können Prüfberichte von Drittanbietern unter herunterladen AWS Artifact. Weitere Informationen finden Sie unter [Herunterladen von Berichten in AWS Artifact](https://docs.aws.amazon.com/artifact/latest/ug/downloading-documents.html).

Ihre Compliance-Verantwortung bei der Nutzung von Amazon Translate hängt von der Sensibilität Ihrer Daten, den Compliance-Zielen Ihres Unternehmens und den geltenden Gesetzen und Vorschriften ab. AWS bietet die folgenden Ressourcen, um Sie bei der Einhaltung der Vorschriften zu unterstützen:

- [Kurzanleitungen für Sicherheit und Compliance](https://aws.amazon.com/quickstart/?awsf.quickstart-homepage-filter=categories%23security-identity-compliance)  In diesen Bereitstellungsleitfäden finden Sie wichtige Überlegungen zur Architektur sowie die einzelnen Schritte zur Bereitstellung von sicherheits- und Compliance-orientierten Basisumgebungen in AWS.
- Whitepaper "[Architecting for HIPAA Security and Compliance" In diesem Whitepaper](https://docs.aws.amazon.com/whitepapers/latest/architecting-hipaa-security-and-compliance-on-aws/architecting-hipaa-security-and-compliance-on-aws.html) wird beschrieben, wie Unternehmen HIPAA-konforme Anwendungen erstellen können AWS .
- [AWS Ressourcen zur Einhaltung](https://aws.amazon.com/compliance/resources/) von Vorschriften Diese Sammlung von Arbeitsmappen und Leitfäden könnte für Ihre Branche und Ihren Standort gelten.
- [AWS Config](https://docs.aws.amazon.com/config/latest/developerguide/evaluate-config.html) Mit diesem AWS Service wird bewertet, wie gut Ihre Ressourcenkonfigurationen den internen Praktiken, Branchenrichtlinien und Vorschriften entsprechen.

• [AWS Security Hub](https://docs.aws.amazon.com/securityhub/latest/userguide/what-is-securityhub.html)— Dieser AWS Service bietet einen umfassenden Überblick über Ihren Sicherheitsstatus und hilft Ihnen AWS , die Einhaltung der Sicherheitsstandards und bewährten Verfahren der Sicherheitsbranche zu überprüfen.

Eine Liste der AWS Services im Rahmen bestimmter Compliance-Programme finden Sie unter [AWS-](https://aws.amazon.com/compliance/services-in-scope/)[Services in Umfang nach Compliance-Programmen](https://aws.amazon.com/compliance/services-in-scope/). Allgemeine Informationen finden Sie unter [AWS](https://aws.amazon.com/compliance/programs/)  [-Compliance-Programme](https://aws.amazon.com/compliance/programs/).

# Resilienz bei Amazon Translate

Die AWS globale Infrastruktur basiert auf AWS Regionen und Availability Zones. AWS Regionen bieten mehrere physisch getrennte und isolierte Availability Zones, die über Netzwerke mit niedriger Latenz, hohem Durchsatz und hoher Redundanz miteinander verbunden sind. Mithilfe von Availability Zones können Sie Anwendungen und Datenbanken erstellen und ausführen, die automatisch Failover zwischen Availability Zones ausführen, ohne dass es zu Unterbrechungen kommt. Availability Zones sind besser hoch verfügbar, fehlertoleranter und skalierbarer als herkömmliche Infrastrukturen mit einem oder mehreren Rechenzentren.

Weitere Informationen zu AWS Regionen und Availability Zones finden Sie unter [AWS Globale](https://aws.amazon.com/about-aws/global-infrastructure/) Infrastruktur.

# Infrastruktursicherheit in Amazon Translate

Als verwalteter Service ist Amazon Translate durch die AWS globalen Netzwerksicherheitsverfahren geschützt, die im Whitepaper [Amazon Web Services: Sicherheitsprozesse im Überblick](https://d0.awsstatic.com/whitepapers/Security/AWS_Security_Whitepaper.pdf) beschrieben sind.

Um über das Netzwerk auf Amazon Translate zuzugreifen, verwenden Sie AWS veröffentlichte API-Aufrufe. Kunden müssen TLS 1.2 oder höher unterstützen. Clients müssen außerdem Cipher Suites mit PFS (Perfect Forward Secrecy) wie DHE (Ephemeral Diffie-Hellman) oder ECDHE (Elliptic Curve Ephemeral Diffie-Hellman) unterstützen. Die meisten modernen Systeme, z. B. Java 7 und höher, unterstützen diese Modi.

Darüber hinaus müssen Anfragen mit einer Zugriffsschlüssel-ID und einem geheimen Zugriffsschlüssel signiert werden, der einem AWS Identity and Access Management (IAM-) Principal zugeordnet ist. Alternativ können Sie mit [AWS Security Token Service](https://docs.aws.amazon.com/STS/latest/APIReference/Welcome.html) (AWS STS) temporäre Sicherheitsanmeldeinformationen erstellen, um die Anforderungen zu signieren.

# Amazon Translate und Schnittstelle für VPC-Endpunkte ()AWS **PrivateLink**

Sie können eine private Verbindung zwischen Ihrer VPC und Amazon Translate herstellen, indem Sie einen VPC-Schnittstellen-Endpunkt erstellen. Schnittstellenendpunkte werden von einer Technologie unterstützt [AWS PrivateLink](https://aws.amazon.com/privatelink), mit der Sie privat auf Amazon Translate Translate-APIs zugreifen können, ohne ein Internet-Gateway, ein NAT-Gerät, eine VPN-Verbindung oder eine AWS Direct Connect-Verbindung zu benötigen. Instances in Ihrer VPC benötigen keine öffentlichen IP-Adressen, um mit Amazon Translate Translate-APIs zu kommunizieren. Der Verkehr zwischen Ihrer VPC und Amazon Translate verlässt das Amazon-Netzwerk nicht.

Jeder Schnittstellenendpunkt wird durch eine oder mehrere [Elastic-Network-Schnittstellen](https://docs.aws.amazon.com/AWSEC2/latest/UserGuide/using-eni.html) in Ihren Subnetzen dargestellt.

Weitere Informationen finden Sie unter [Interface VPC Endpoints \(AWS PrivateLink\)](https://docs.aws.amazon.com/vpc/latest/userguide/vpce-interface.html) im Amazon VPC-Benutzerhandbuch.

## Überlegungen zu Amazon Translate VPC-Endpunkten

Bevor Sie einen VPC-Schnittstellen-Endpunkt für Amazon Translate einrichten, sollten Sie die [Eigenschaften und Einschränkungen der Schnittstellen-Endpunkte](https://docs.aws.amazon.com/vpc/latest/userguide/vpce-interface.html#vpce-interface-limitations) im Amazon VPC-Benutzerhandbuch lesen.

Amazon Translate unterstützt Aufrufe all seiner API-Aktionen von Ihrer VPC aus.

## Erstellen eines VPC-Schnittstellen-Endpunkts für Amazon Translate

Sie können einen VPC-Endpunkt für den Amazon Translate Translate-Service entweder mit der Amazon VPC-Konsole oder mit AWS Command Line Interface ()AWS CLI erstellen. Weitere Informationen finden Sie unter [Erstellung eines Schnittstellenendpunkts](https://docs.aws.amazon.com/vpc/latest/userguide/vpce-interface.html#create-interface-endpoint) im Benutzerhandbuch für Amazon VPC.

Erstellen Sie einen VPC-Endpunkt für Amazon Translate mit dem folgenden Servicenamen:

• com.amazonaws.*region*.translate

Wenn Sie privates DNS für den Endpunkt aktivieren, können Sie API-Anfragen an Amazon Translate stellen, indem Sie dessen Standard-DNS-Namen für die Region verwenden, zum Beispieltranslate.us-east-1.amazonaws.com.

Weitere Informationen finden Sie unter [Zugriff auf einen Service über einen Schnittstellenendpunkt](https://docs.aws.amazon.com/vpc/latest/userguide/vpce-interface.html#access-service-though-endpoint) im Benutzerhandbuch für Amazon VPC.

## Erstellen einer VPC-Endpunktrichtlinie für Amazon Translate

Sie können Ihrem VPC-Endpunkt eine Endpunktrichtlinie hinzufügen, die den Zugriff auf Amazon Translate steuert. Die Richtlinie gibt die folgenden Informationen an:

- Prinzipal, der die Aktionen ausführen kann.
- Aktionen, die ausgeführt werden können
- Die Ressourcen, für die Aktionen ausgeführt werden können.

Weitere Informationen finden Sie unter [Steuerung des Zugriffs auf Services mit VPC-Endpunkten](https://docs.aws.amazon.com/vpc/latest/userguide/vpc-endpoints-access.html) im Amazon-VPC-Benutzerhandbuch.

Beispiel: VPC-Endpunktrichtlinie für Amazon Translate Echtzeit-Übersetzungsaktionen

Im Folgenden finden Sie ein Beispiel für eine Endpunktrichtlinie für Echtzeitübersetzungen in Amazon Translate. Wenn diese Richtlinie an einen Endpunkt angehängt ist, gewährt sie allen Principals auf allen Ressourcen Zugriff auf die aufgelisteten Amazon Translate Translate-Aktionen.

```
{ 
           "Statement":[ 
\overline{a} "Principal":"*", 
                 "Effect":"Allow", 
                 "Action":[ 
                     "translate:TranslateText", 
 ], 
                 "Resource":"*" 
 } 
 ] 
       }
```
Beispiel: VPC-Endpunktrichtlinie für Amazon Translate Translate-Batch-Übersetzungsaktionen

Im Folgenden finden Sie ein Beispiel für eine Endpunktrichtlinie für die Batch-Übersetzung in Amazon Translate. Wenn diese Richtlinie an einen Endpunkt angehängt ist, gewährt sie allen Principals auf allen Ressourcen Zugriff auf die aufgelisteten Amazon Translate Translate-Aktionen.

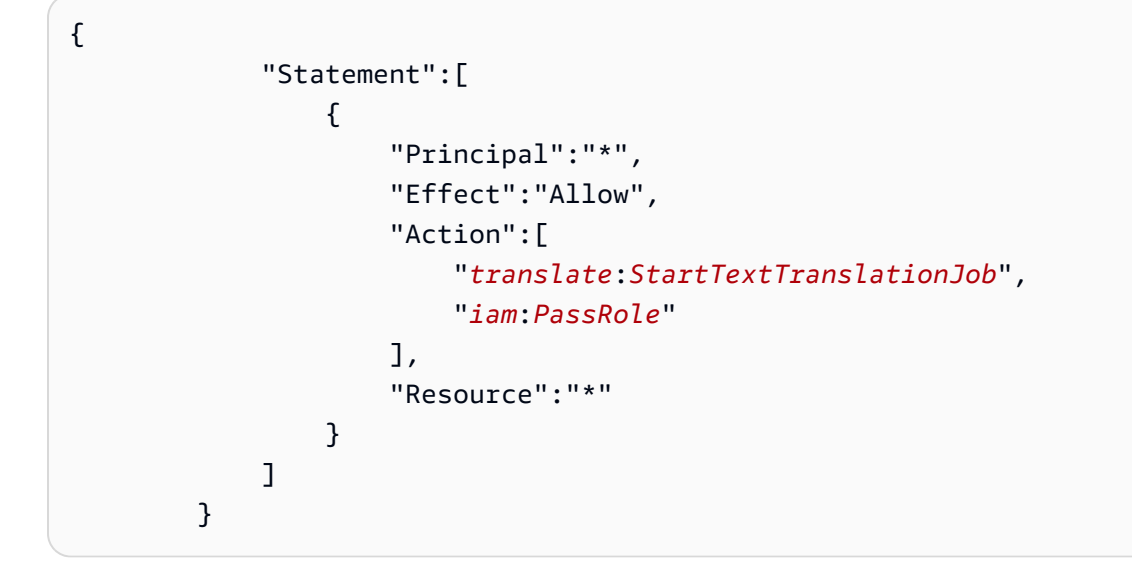

# Richtlinien und Kontingente

Die folgenden Abschnitte enthalten Informationen zu den Richtlinien und Kontingenten von Amazon **Translate** 

#### Themen

- [Unterstützte AWS Regionen](#page-173-0)
- [-Compliance](#page-173-1)
- **[Drosselung](#page-173-2)**
- [Richtlinien](#page-173-3)
- **[Servicekontingente](#page-174-0)**

# <span id="page-173-0"></span>Unterstützte AWS Regionen

Für eine Liste vonAWSRegionen, die Amazon Translate unterstützen, finden Sie unte[rAmazon](https://docs.aws.amazon.com/general/latest/gr/translate-service.html) [Translate-Endpunkte und Kontingente](https://docs.aws.amazon.com/general/latest/gr/translate-service.html)in derAWSAllgemeine Referenz.

# <span id="page-173-1"></span>-Compliance

Weitere Informationen zu den Compliance-Programmen von Amazon Translate finden Sie unte[rAWSEinhaltung](https://aws.amazon.com/compliance/),[AWSCompliance-Programme,](https://aws.amazon.com/compliance/programs/) und[AWSLeistungen im Umfang des Compliance-](https://aws.amazon.com/compliance/services-in-scope)[Programms.](https://aws.amazon.com/compliance/services-in-scope)

# <span id="page-173-2"></span>**Drosselung**

Amazon Translate skaliert, um den betrieblichen Kundenverkehr zu bedienen. Wenn eine anhaltende Drosselung auftritt, wenden Sie sich an den [AWS Support](https://console.aws.amazon.com/support/home#/).

# <span id="page-173-3"></span>Richtlinien

Um die Qualität seiner Analysemodelle kontinuierlich zu verbessern, speichert Amazon Translate möglicherweise Ihre Daten. Weitere Informationen finden Sie auf der[Häufig gestellte Fragen zu](https://aws.amazon.com/translate/faqs/)  [Amazon Translate](https://aws.amazon.com/translate/faqs/).

Sie können anfordern, dass wir Ihre Daten löschen und künftige Daten im Zusammenhang mit Ihrem Konto nicht gespeichert werden, indem Sie sich an den [AWS Support](https://console.aws.amazon.com/support/home#/) wenden. Da beim Löschen Ihrer Daten jedoch auch eindeutige Trainingsdaten gelöscht werden können, die bei der Verbesserung der Übersetzung hilfreich sind, wird so möglicherweise die Qualität Ihrer Übersetzungen reduziert.

# <span id="page-174-0"></span>**Servicekontingente**

Amazon Translate hat die folgenden Servicerichtlinien und Kontingente.

Kontingente für synchrone Übersetzungen in Echtzeit

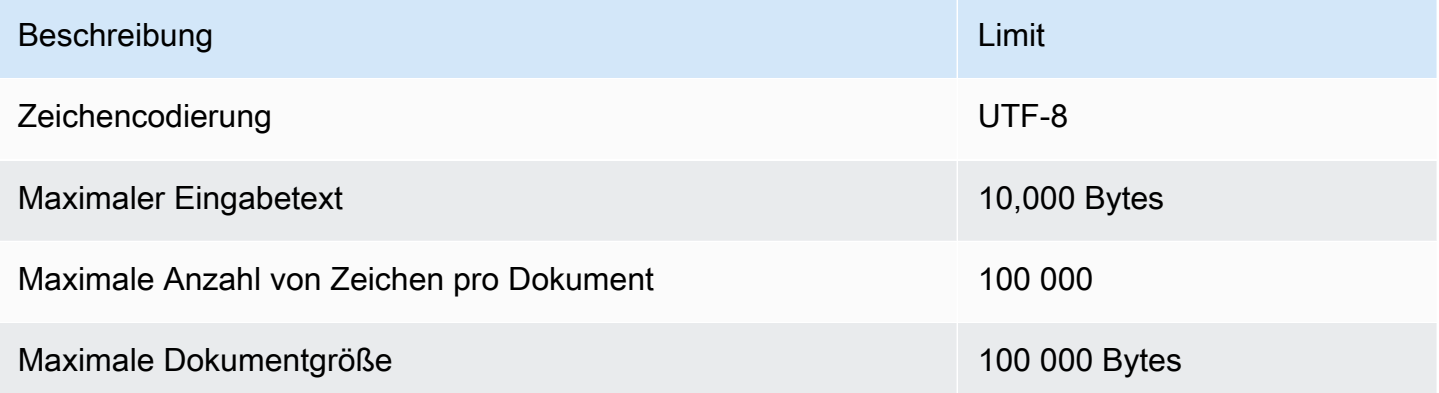

#### Kontingente für asynchrone Batch-Übersetzungen

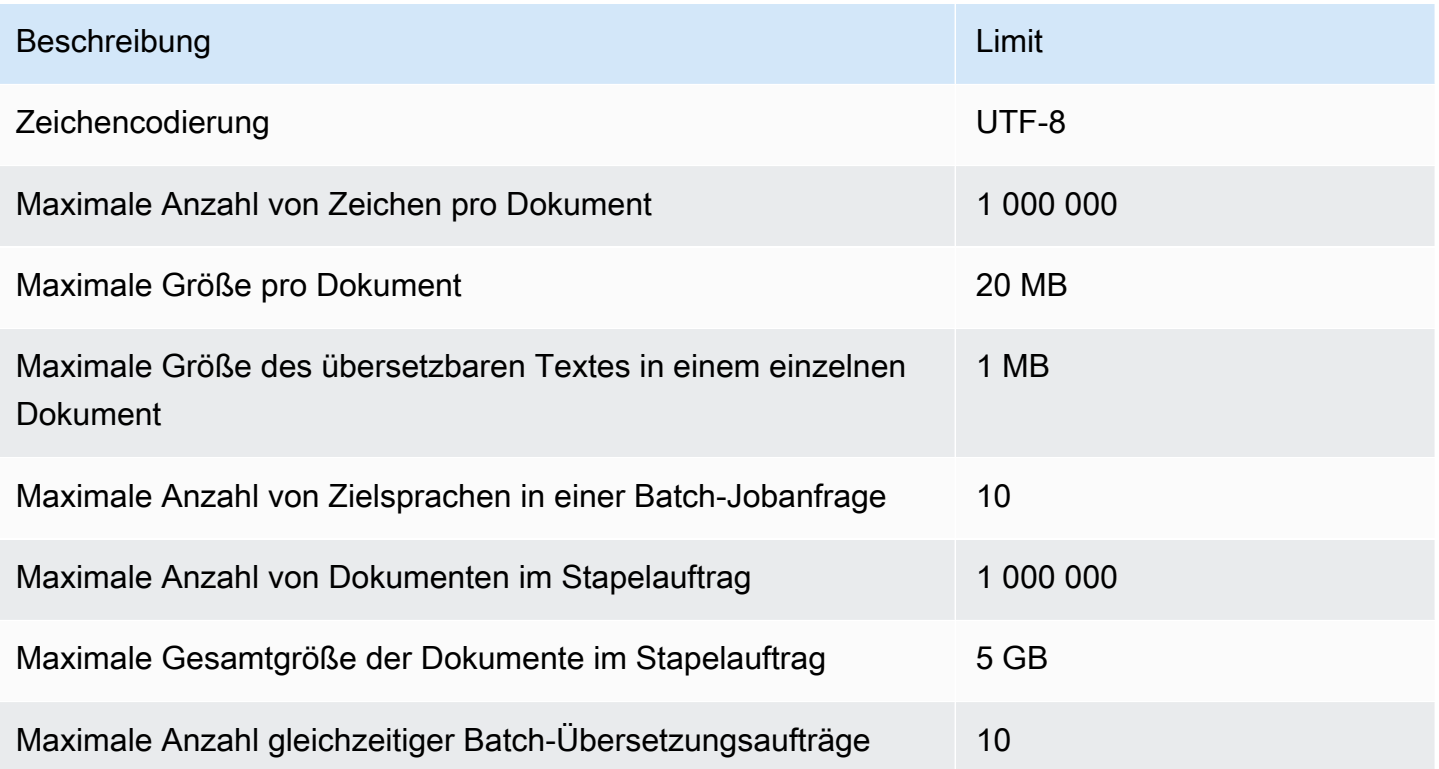

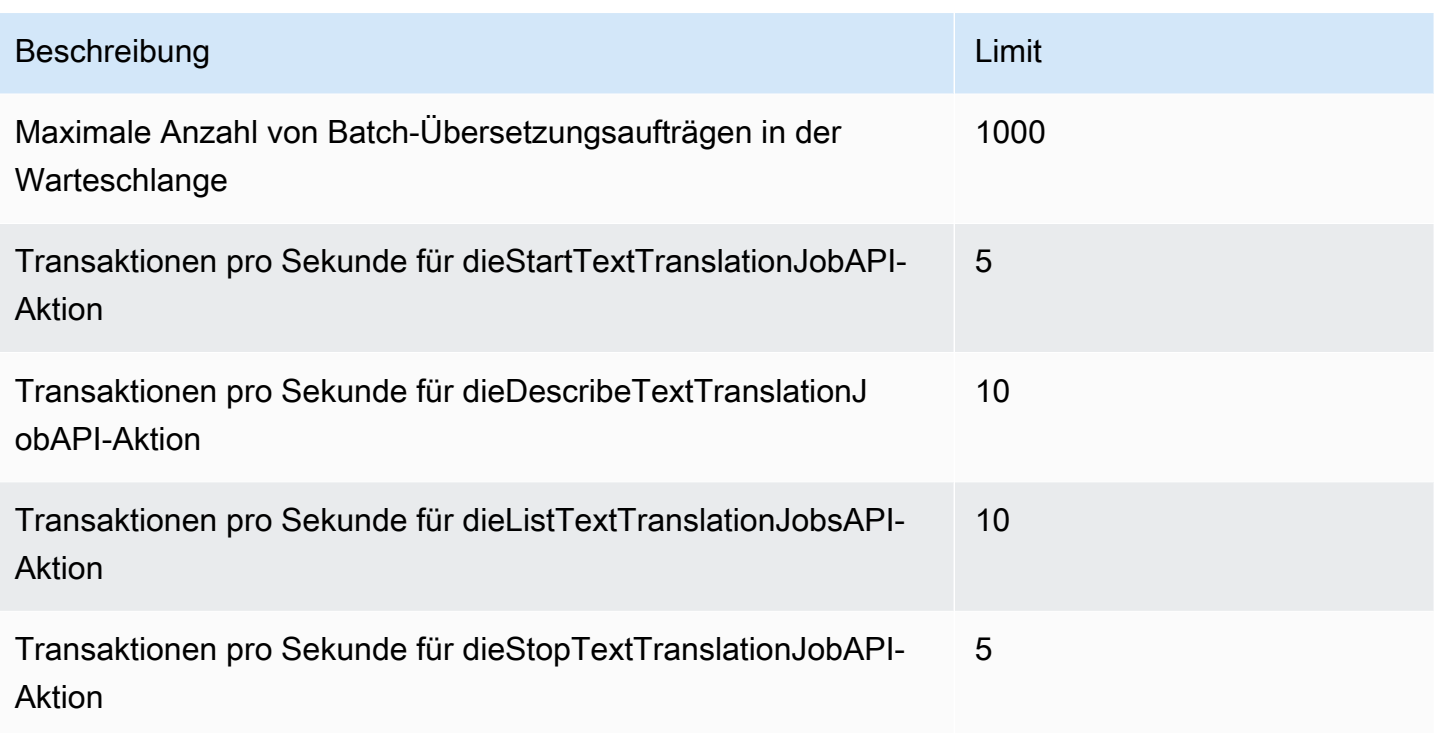

## Benutzerdefinierte Terminologiekontingente

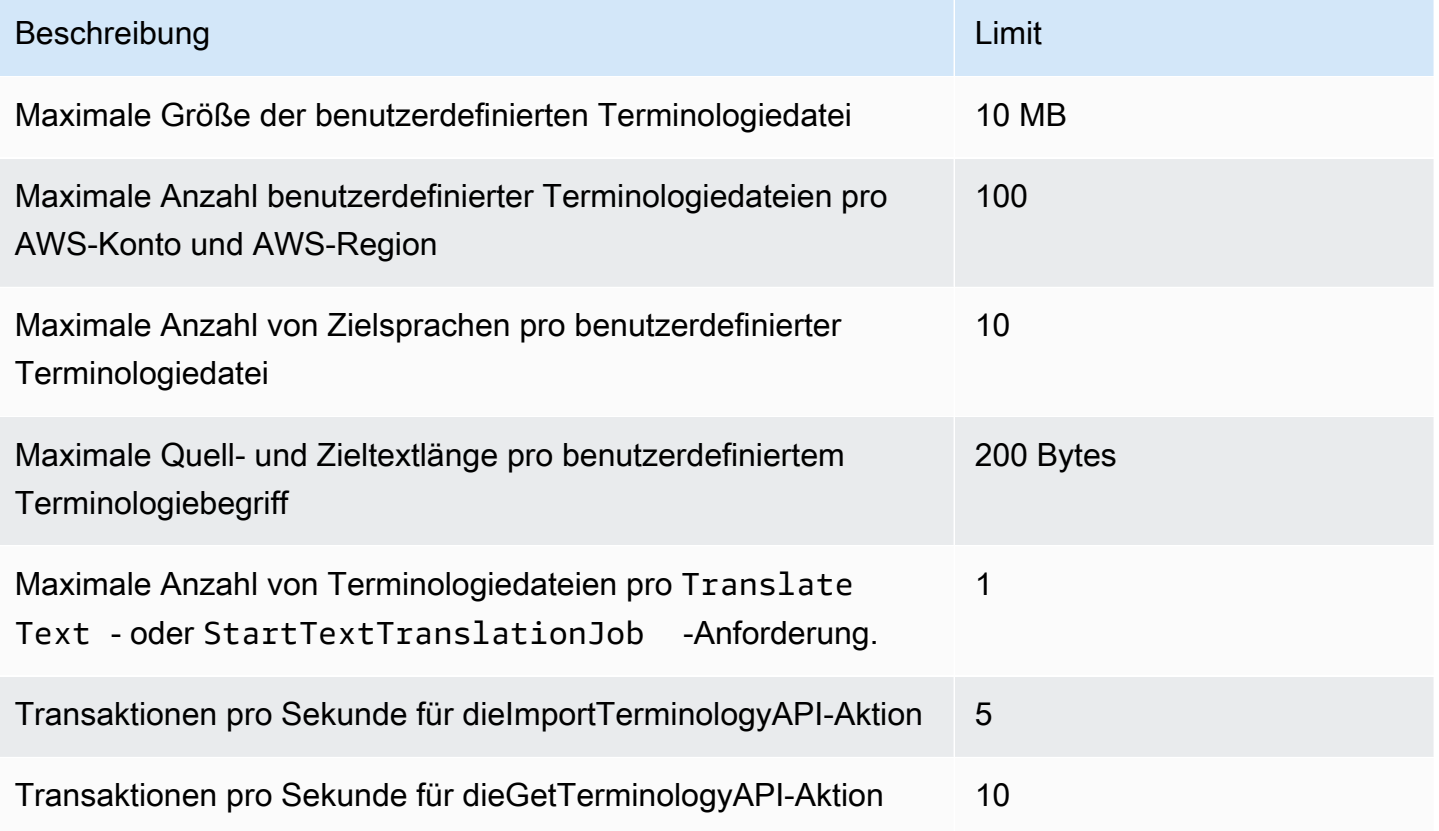

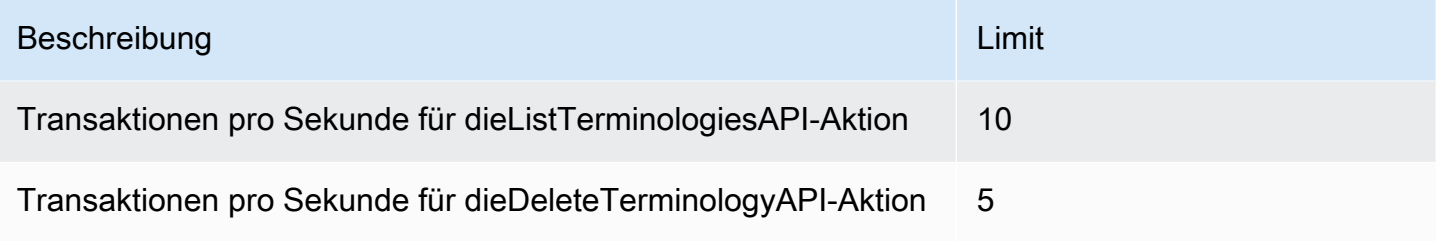

## Parallele Datenkontingente

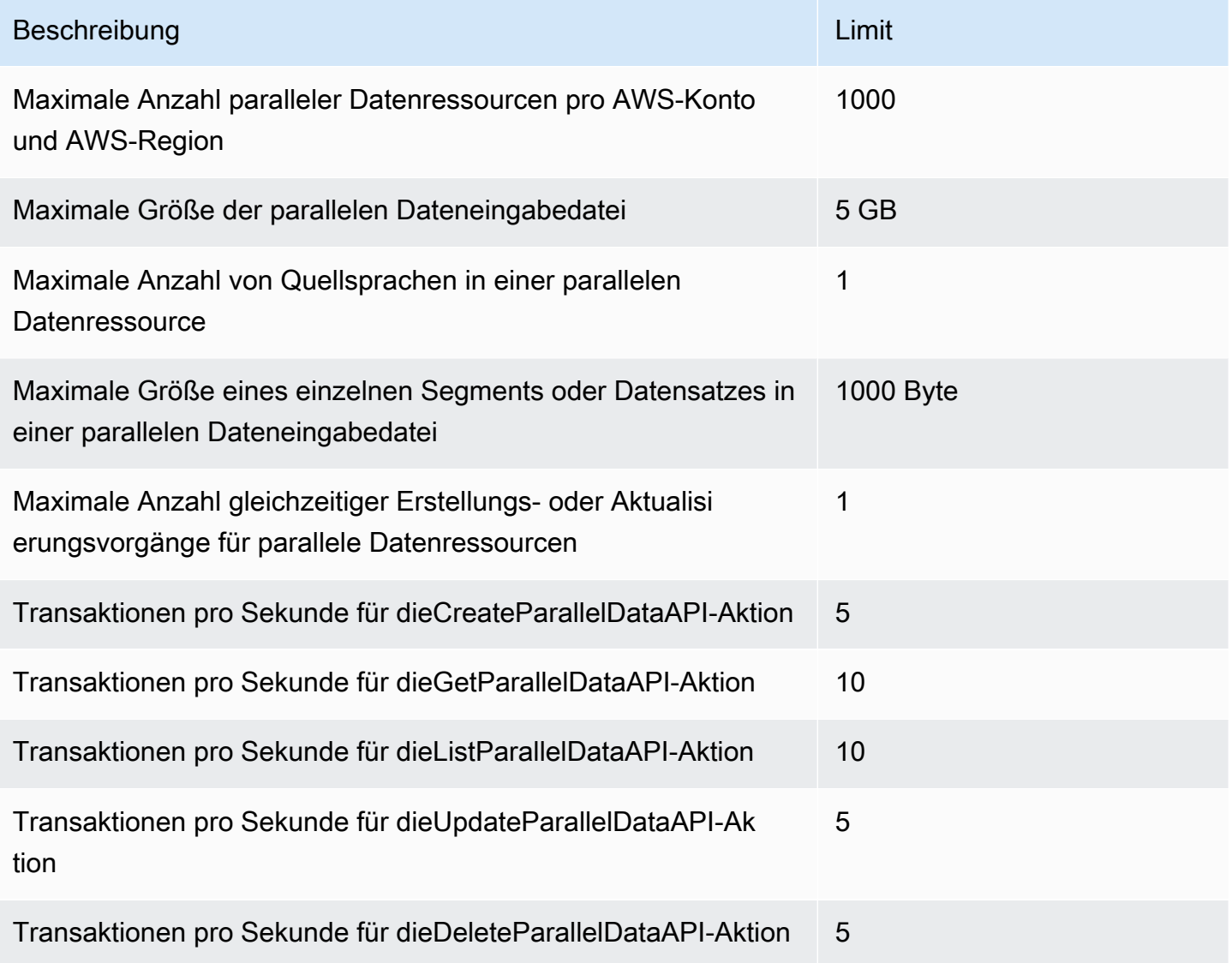

# Dokumentenverlauf für Amazon Translate

In der folgenden Tabelle wird die Dokumentation für diese Version von Amazon Translate beschrieben.

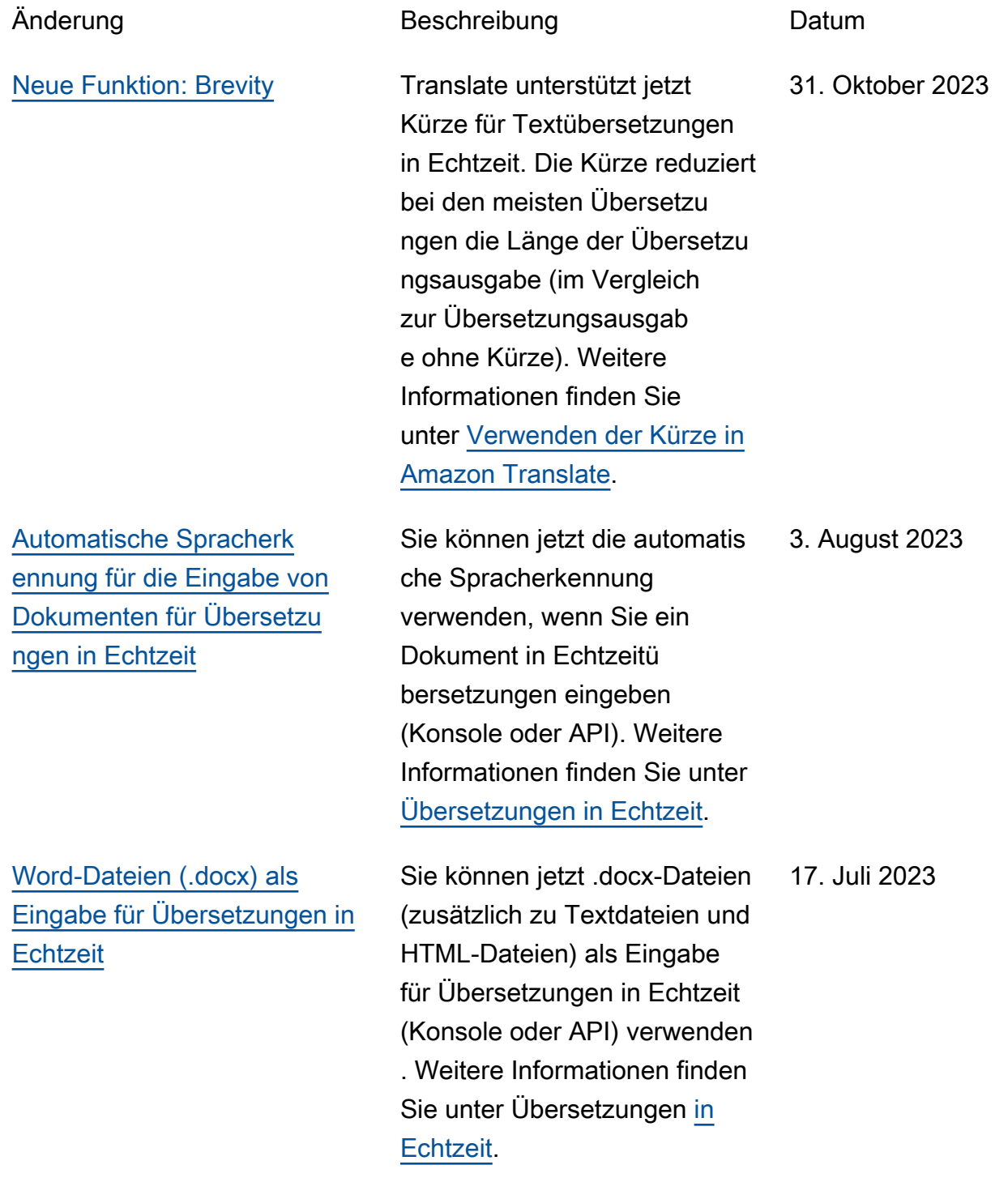

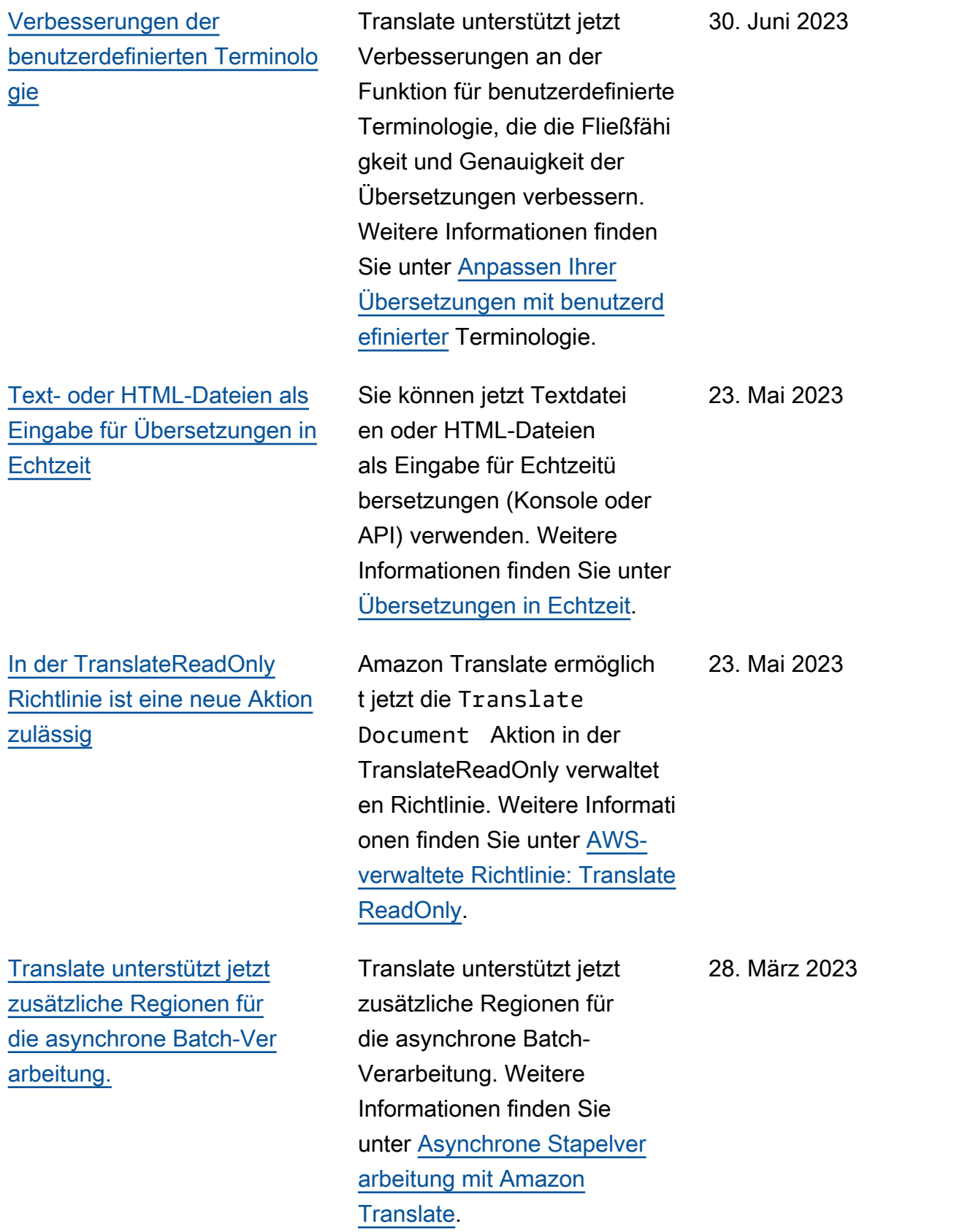

[Höhere Eingabegröße für](https://docs.aws.amazon.com/translate/latest/dg/get-started-console.html)

16. Dezember 2022

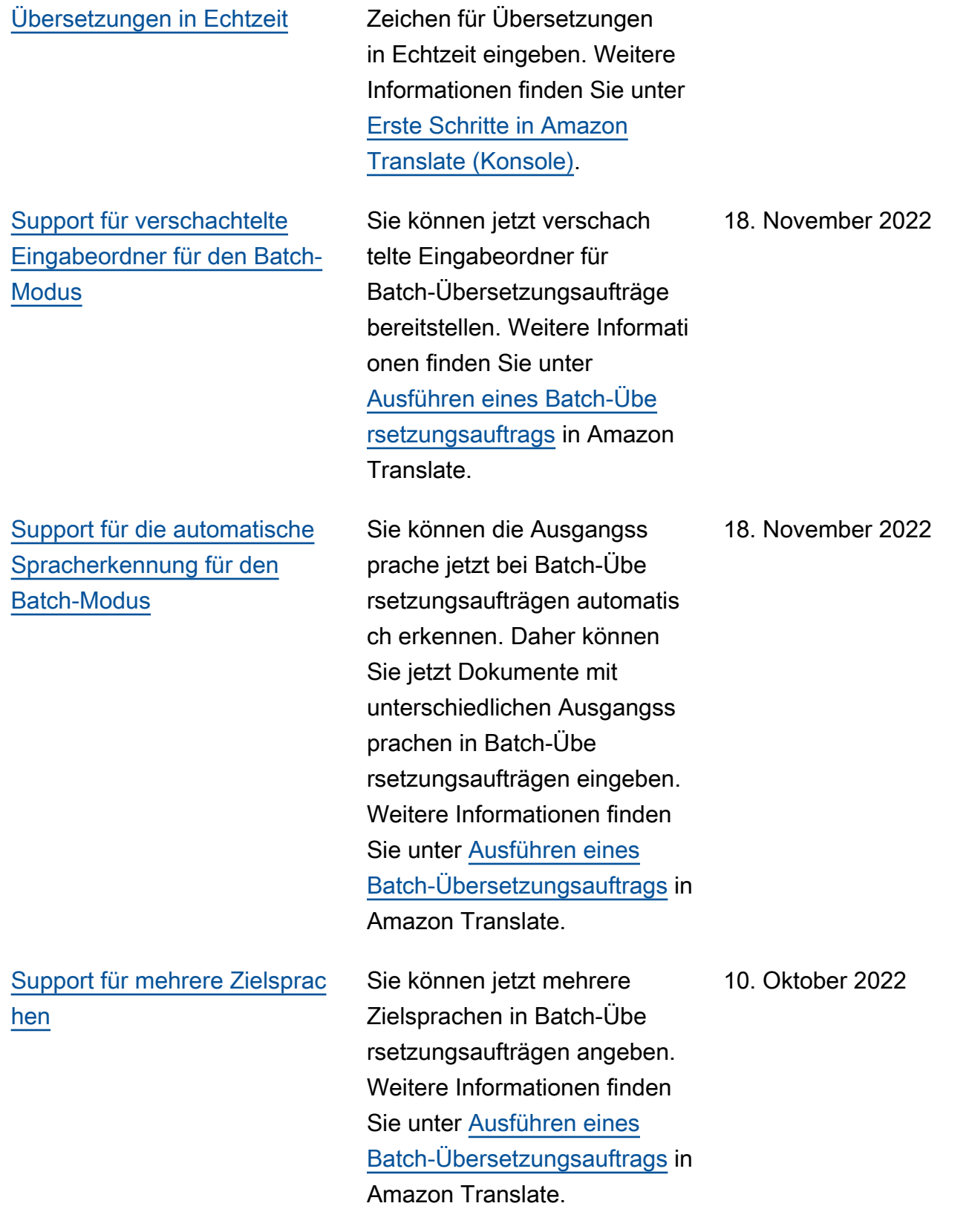

Sie können jetzt bis zu 10.000
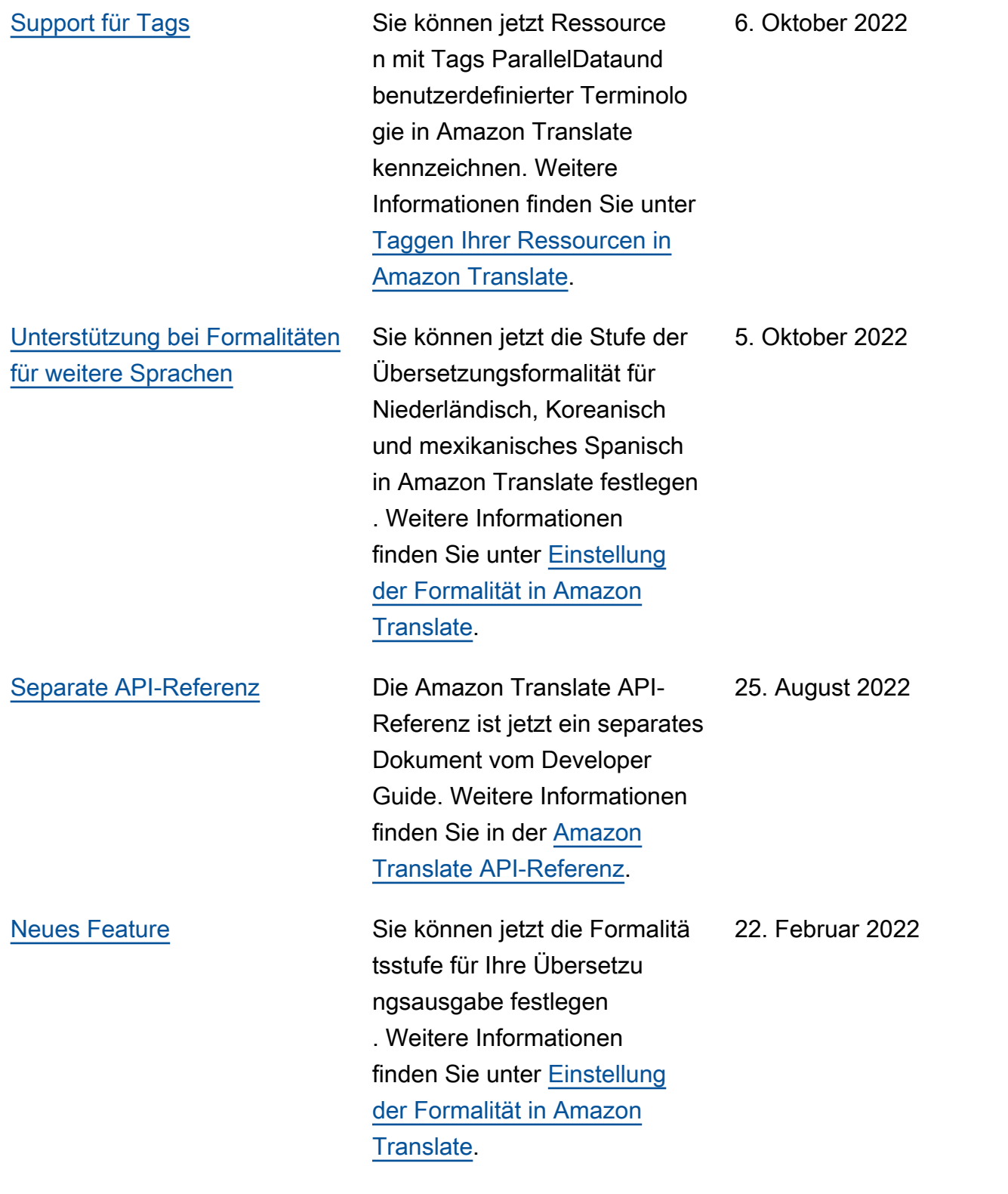

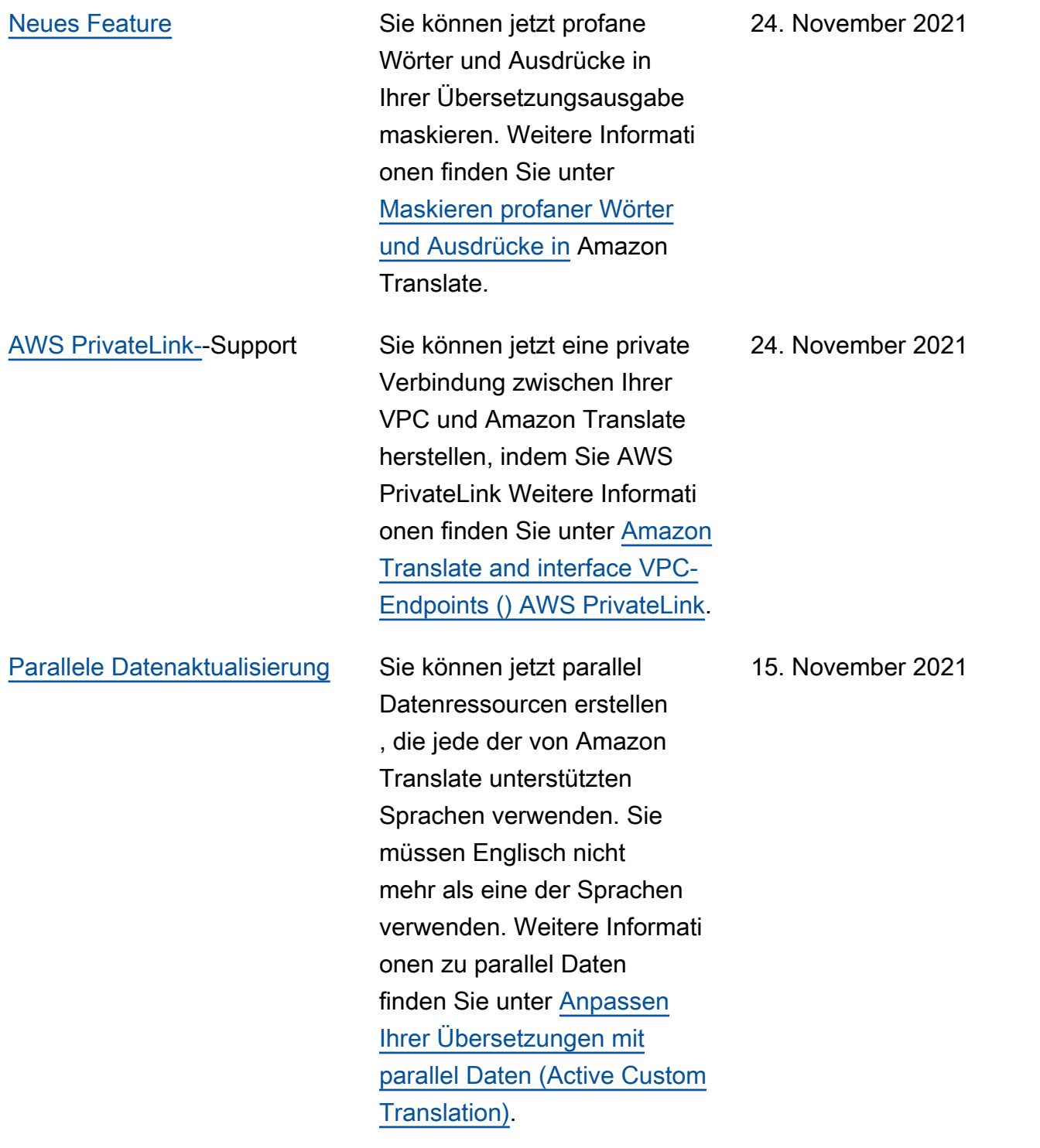

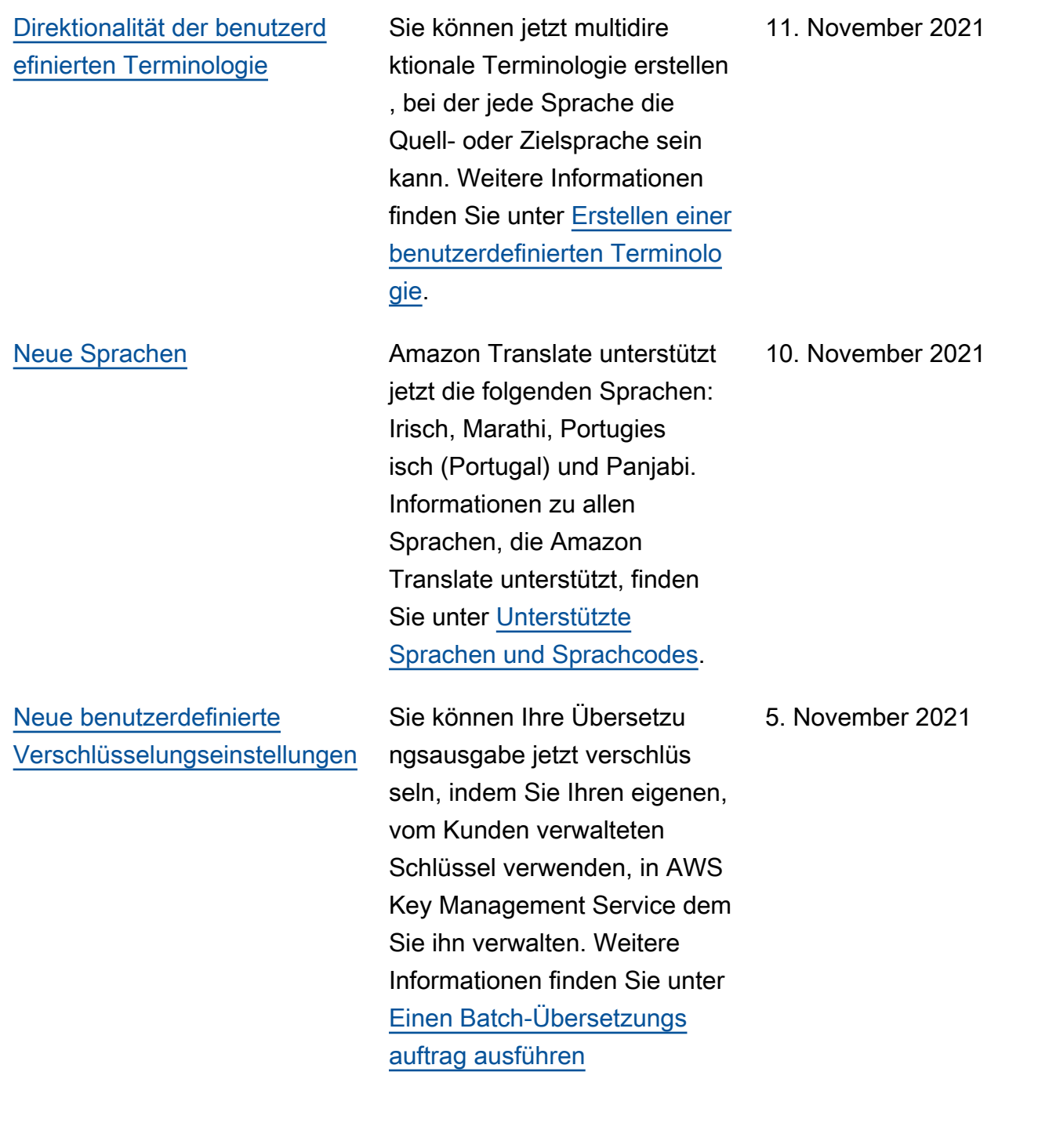

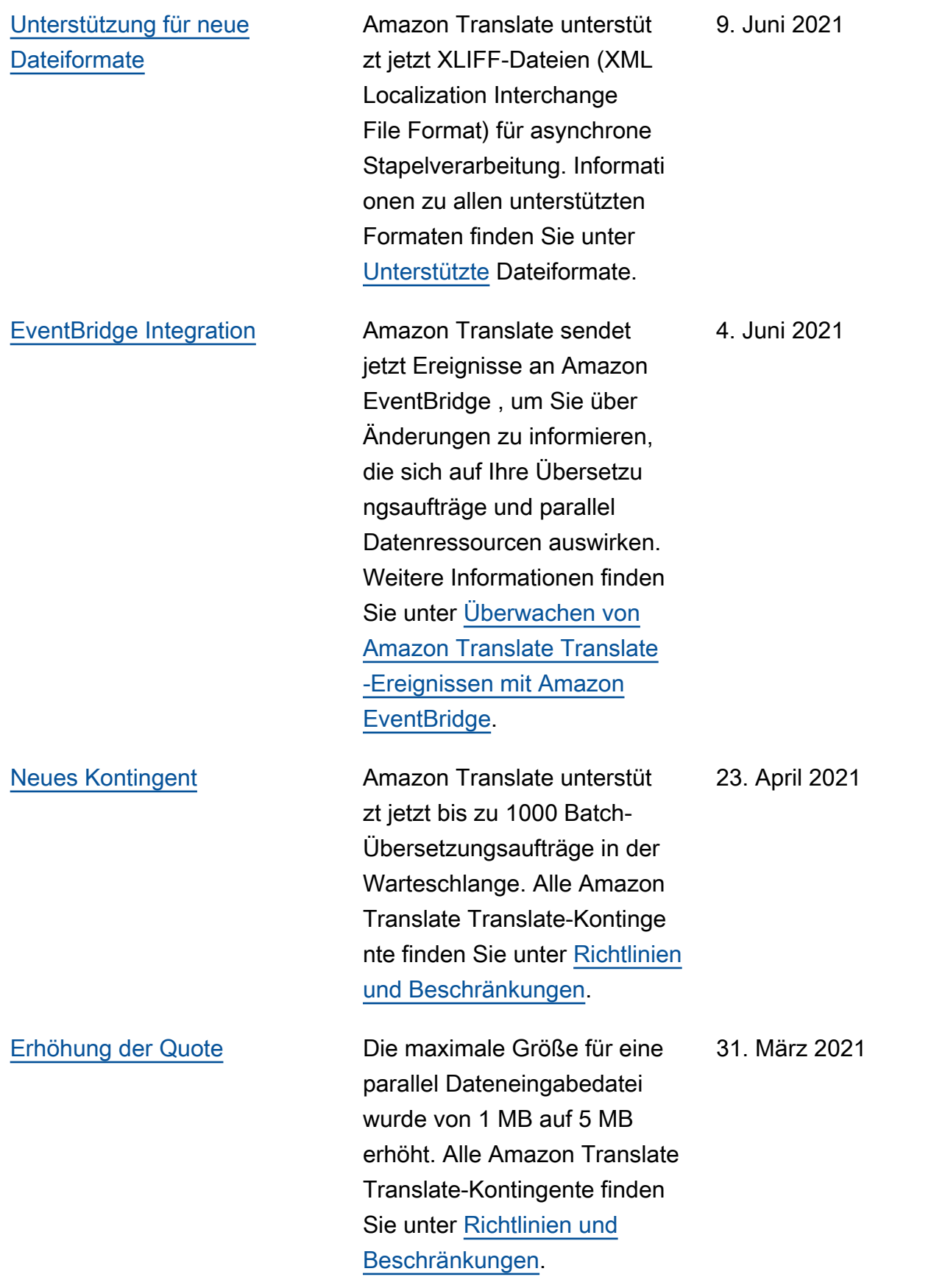

## [Neue Sprachen](https://docs.aws.amazon.com/translate/latest/dg/what-is.html) Amazon Translate unterstützt jetzt die folgenden Sprachen: Armenisch, Katalanisch, Farsi (Persisch), Philippinisches Tagalog, Gujarati, Haitianis ches Kreolisch, Isländisc h, Kannada, Kasachisc h, Litauisch, Mazedonis ch, Malayalam, Maltesisc h, Mongolisch, Singhales isch, Telugu, Usbekisch und Walisisch. Informati onen zu allen Sprachen, die Amazon Translate unterstützt, finden Sie unter [Unterstützte](https://docs.aws.amazon.com/translate/latest/dg/what-is.html) [Sprachen und Sprachcodes.](https://docs.aws.amazon.com/translate/latest/dg/what-is.html) 23. November 2020 [Neues Feature](https://docs.aws.amazon.com/translate/latest/dg/customizing-translations-parallel-data.html) Sie können jetzt Batch-Übe rsetzungsaufträge anpassen, indem Sie parallel Daten verwenden, die aus Beispiele n für Quelltext und deren Übersetzungen bestehen. Jobs, die parallel Daten verwenden, werden als Active Custom Translation-Jobs bezeichnet. Während dieser Jobs passt Amazon Translate die Übersetzungsausgab e an die Beispiele in den parallel Daten an. Weitere Informationen finden Sie unter [Anpassen Ihrer Übersetzu](https://docs.aws.amazon.com/translate/latest/dg/customizing-translations-parallel-data.html)  [ngen mit parallel Daten \(Active](https://docs.aws.amazon.com/translate/latest/dg/customizing-translations-parallel-data.html)  [Custom Translation\)](https://docs.aws.amazon.com/translate/latest/dg/customizing-translations-parallel-data.html). 23. November 2020

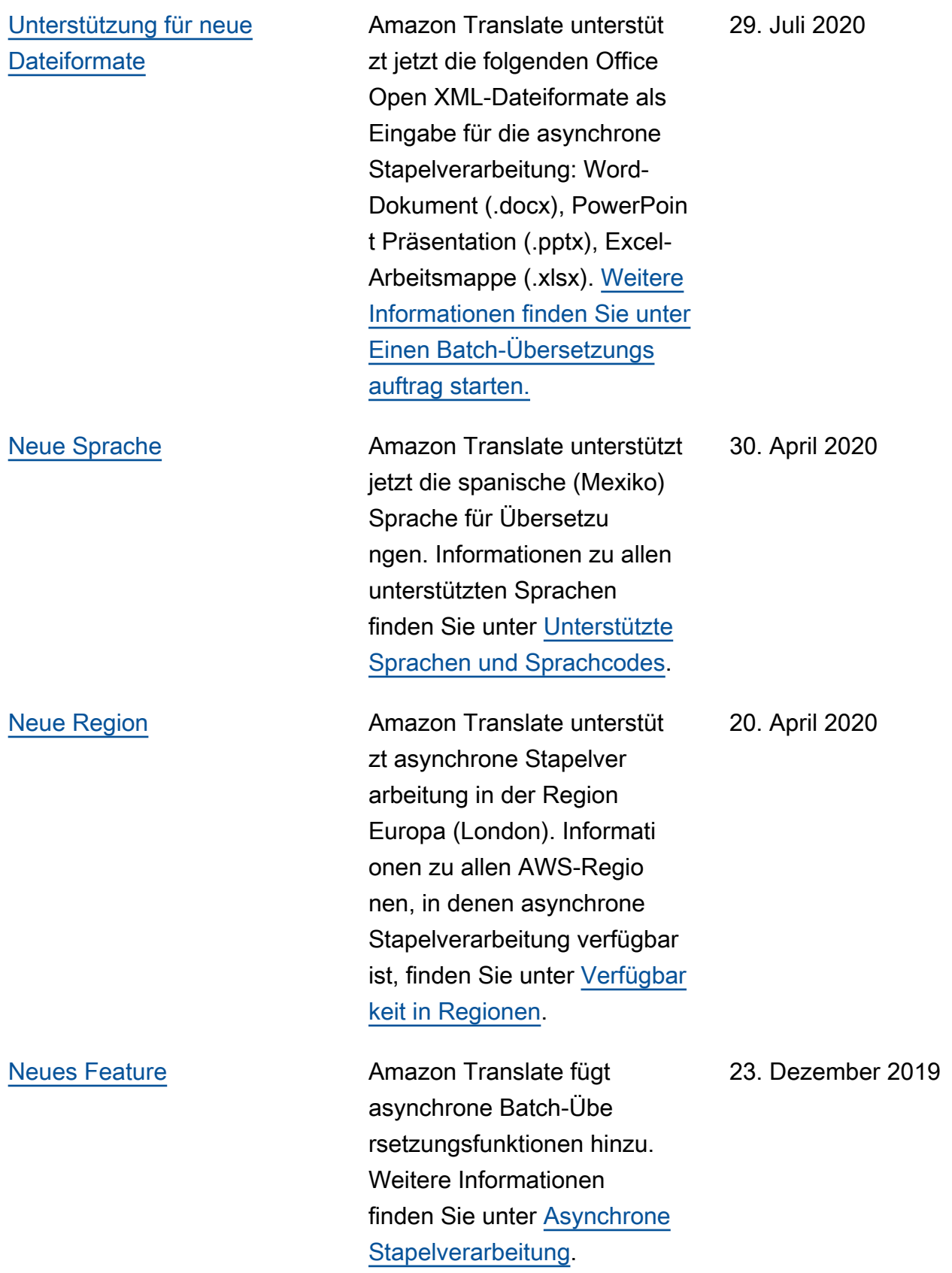

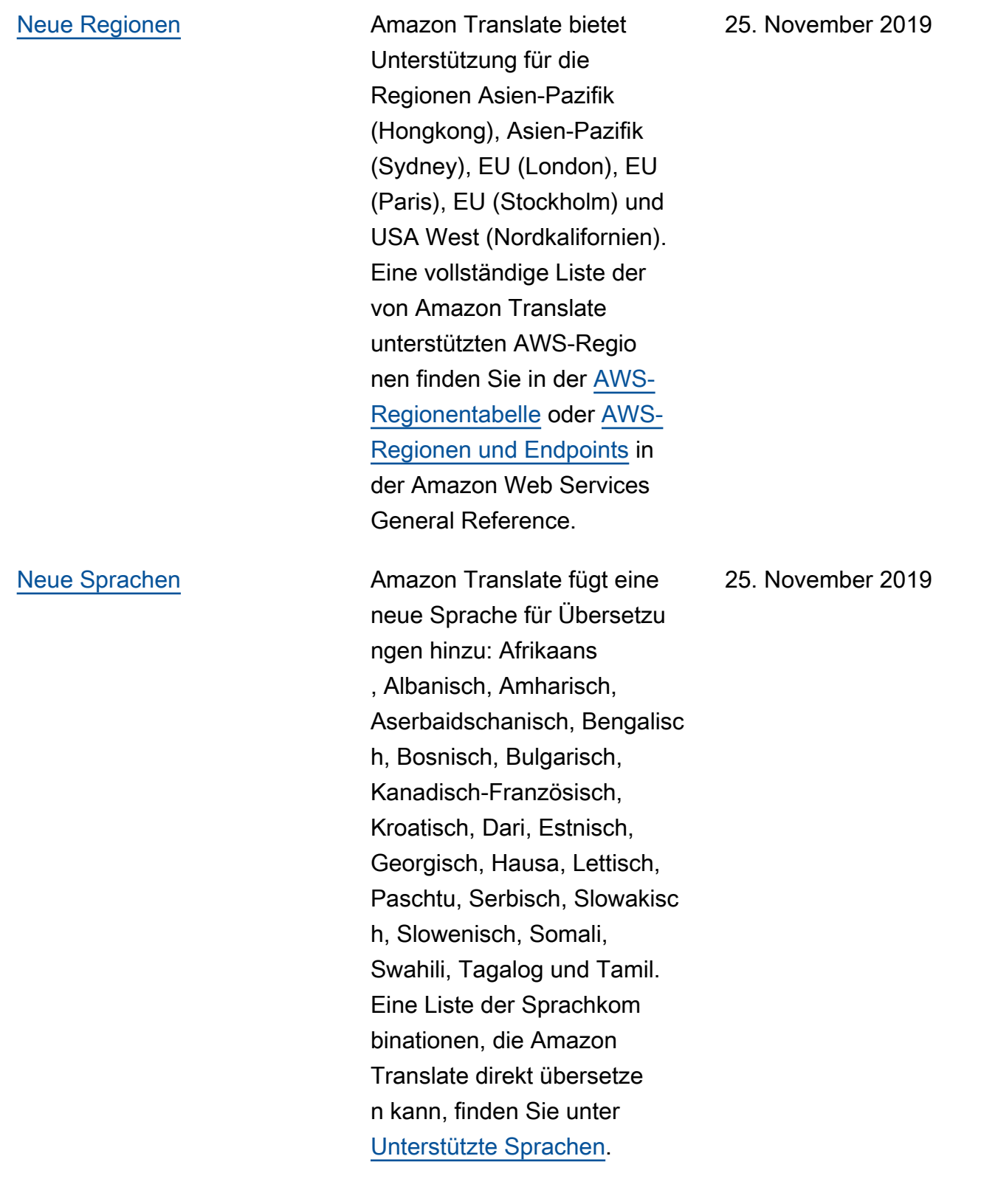

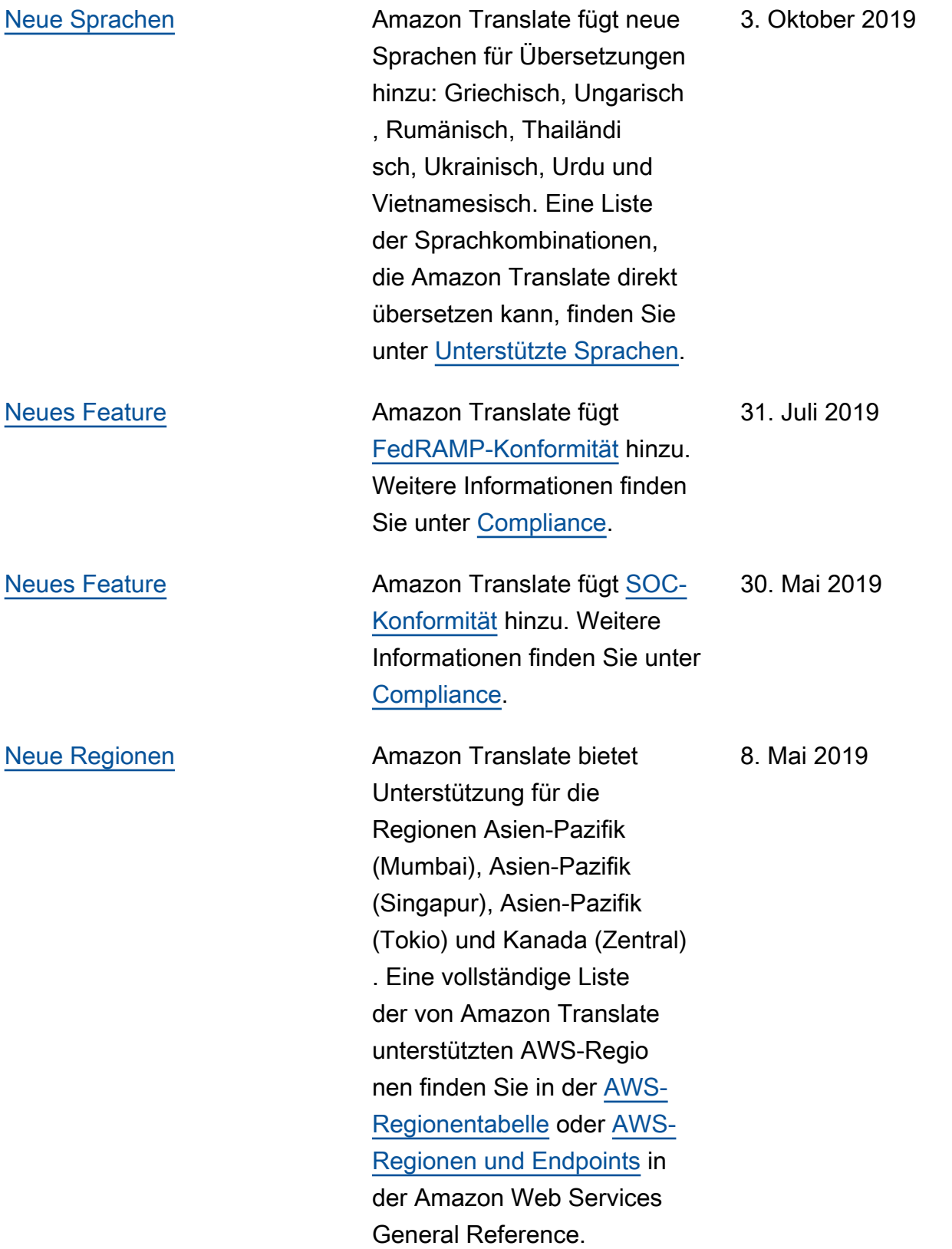

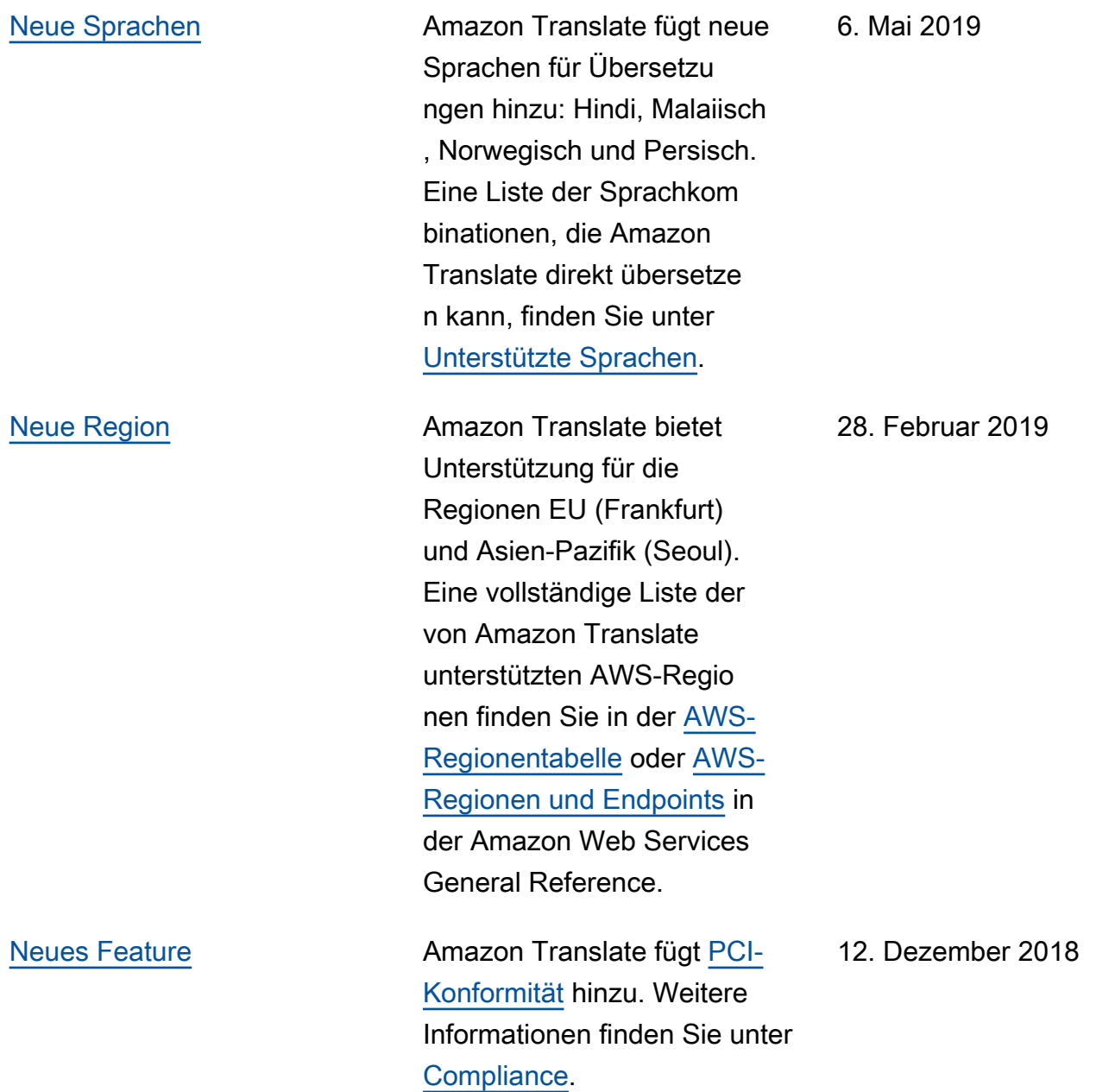

[Neues Feature](https://docs.aws.amazon.com/translate/latest/dg/how-custom-terminology.html) **Amazon Translate fügt vier** neue APIs und die Funktion für benutzerdefinierte Terminolo gie hinzu, um Ihnen mehr Kontrolle über Ihre Übersetzu ng zu geben. Durch die Verwendung von benutzerd efinierter Terminologie für Ihre Übersetzungsanfragen können Sie dafür sorgen, dass Ihre Markennamen, Namen von Figuren, Modellnamen und andere eindeutige Inhalte jedes Mal genau so übersetzt werden, wie Sie es wünschen, unabhängig von der Standardü bersetzung oder dem Kontext. Weitere Informationen finden Sie unter [Benutzerdefinierte](https://docs.aws.amazon.com/translate/latest/dg/how-custom-terminology.html) [Terminologie.](https://docs.aws.amazon.com/translate/latest/dg/how-custom-terminology.html)

27. November 2018

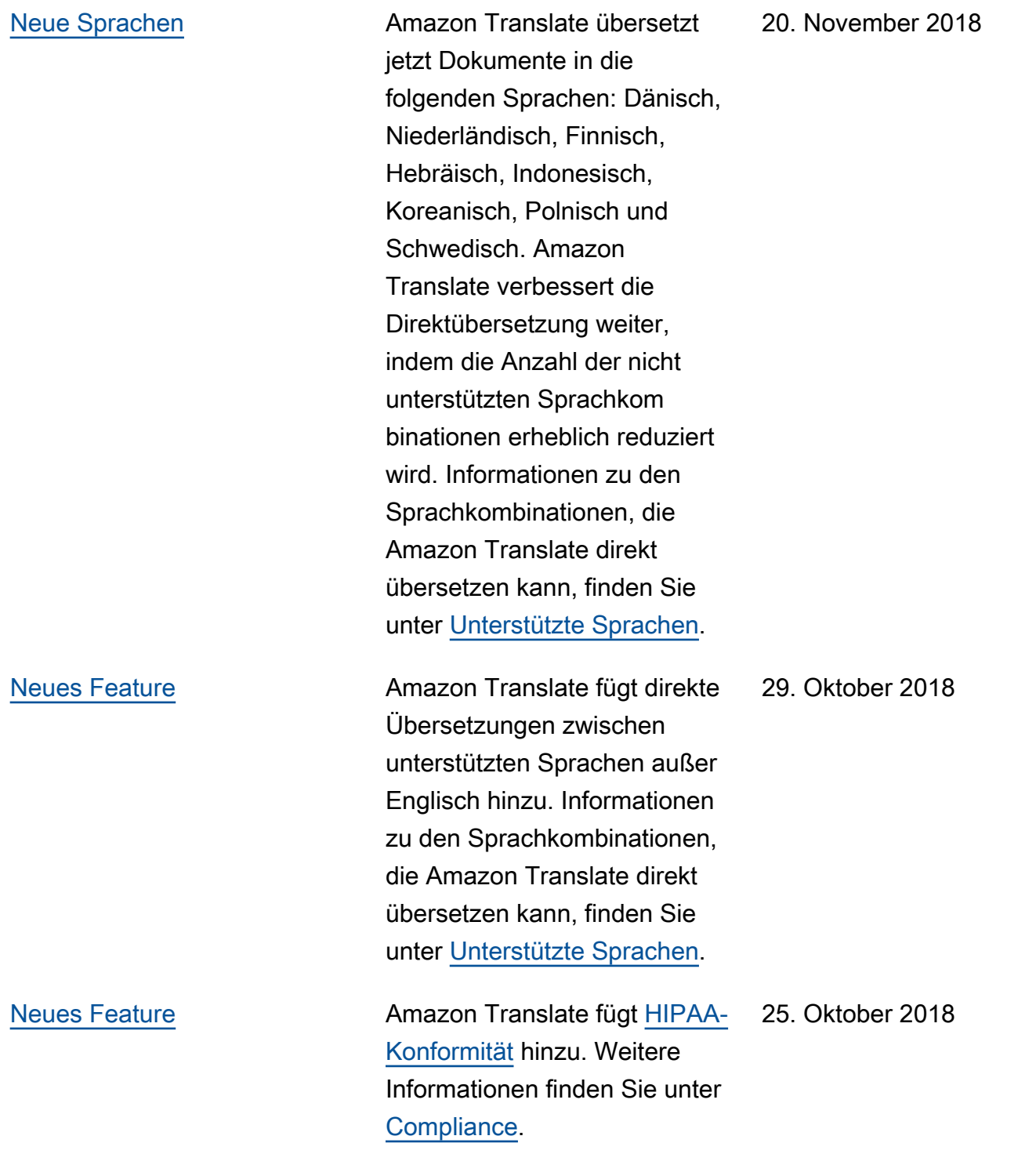

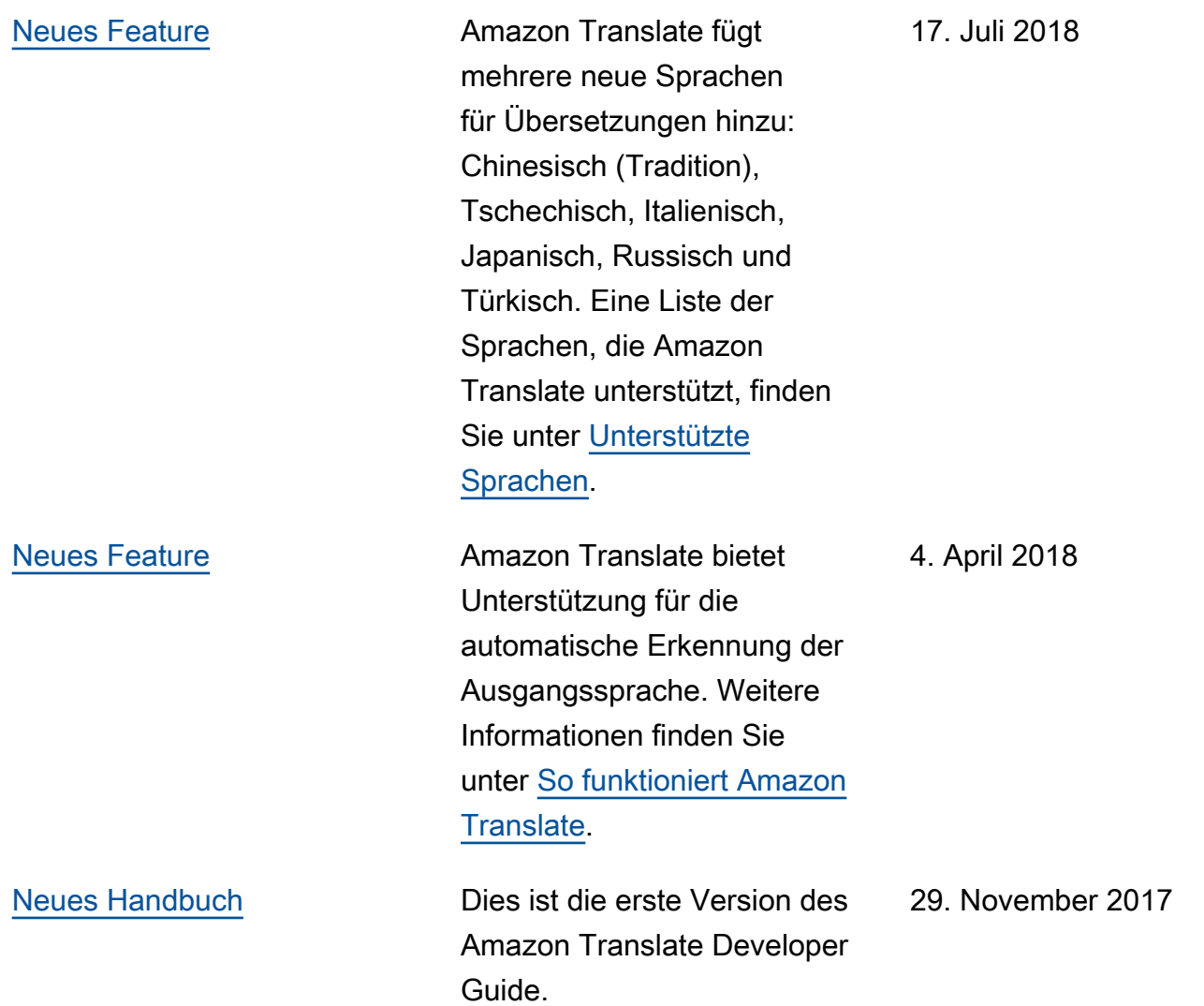

## API-Referenz

Die Amazon Translate API-Referenz ist jetzt ein separates Dokument. Weitere Informationen finden Sie in der [Amazon Translate API-Referenz.](https://docs.aws.amazon.com/translate/latest/APIReference/Welcome.html)

## AWS-Glossar

Die neueste AWS-Terminologie finden Sie im [AWS-Glossar](https://docs.aws.amazon.com/glossary/latest/reference/glos-chap.html) in der AWS-Glossar-Referenz.

Die vorliegende Übersetzung wurde maschinell erstellt. Im Falle eines Konflikts oder eines Widerspruchs zwischen dieser übersetzten Fassung und der englischen Fassung (einschließlich infolge von Verzögerungen bei der Übersetzung) ist die englische Fassung maßgeblich.